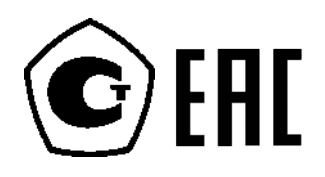

**Руководство по эксплуатации** 00809-0107-4801, версия НА Октябрь 2018 г.

# **Преобразователи давления измерительные 3051S**

**C решениями по измерению расхода и уровня на базе протокола HART®** 

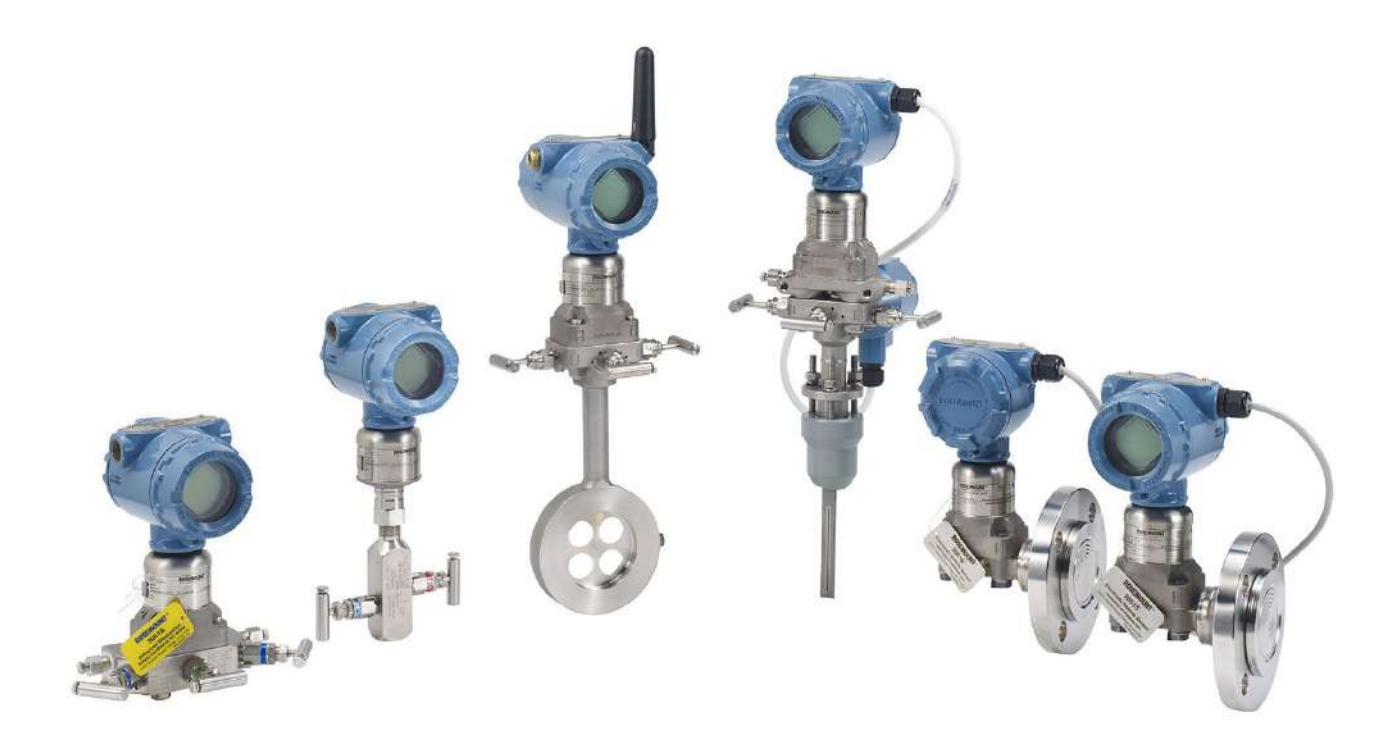

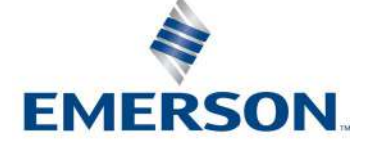

# Содержание

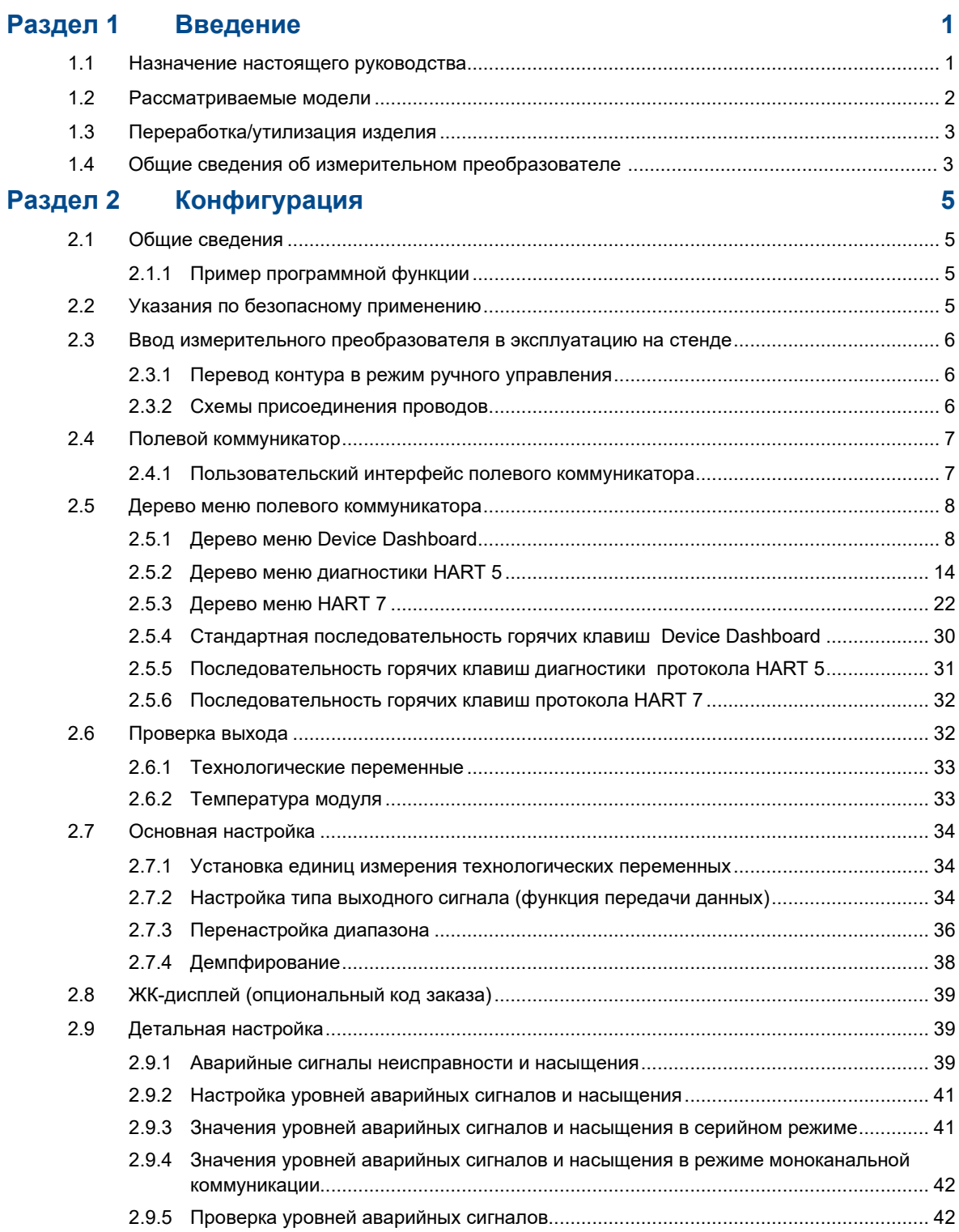

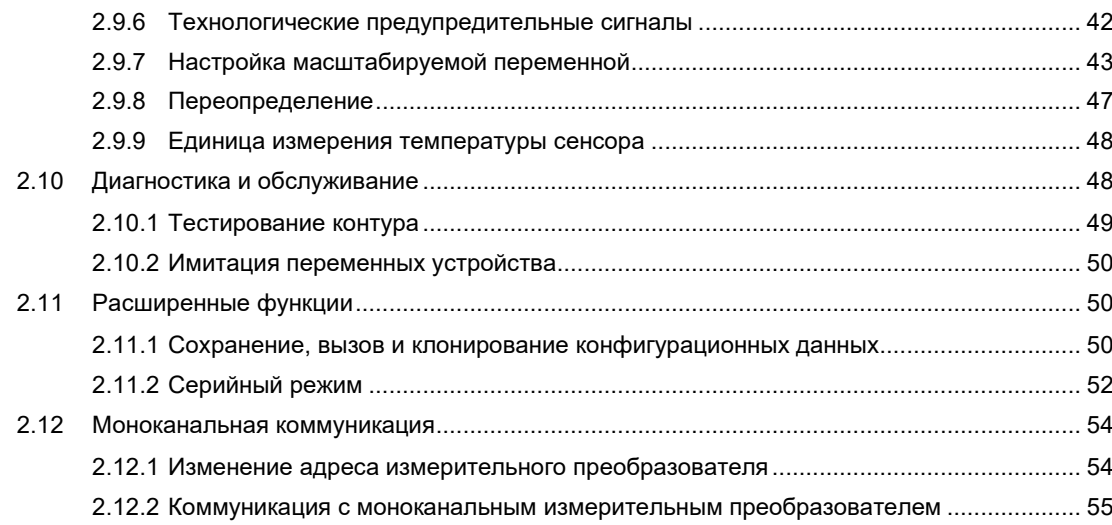

## **[Раздел 3](#page-66-0) Монтаж 57**

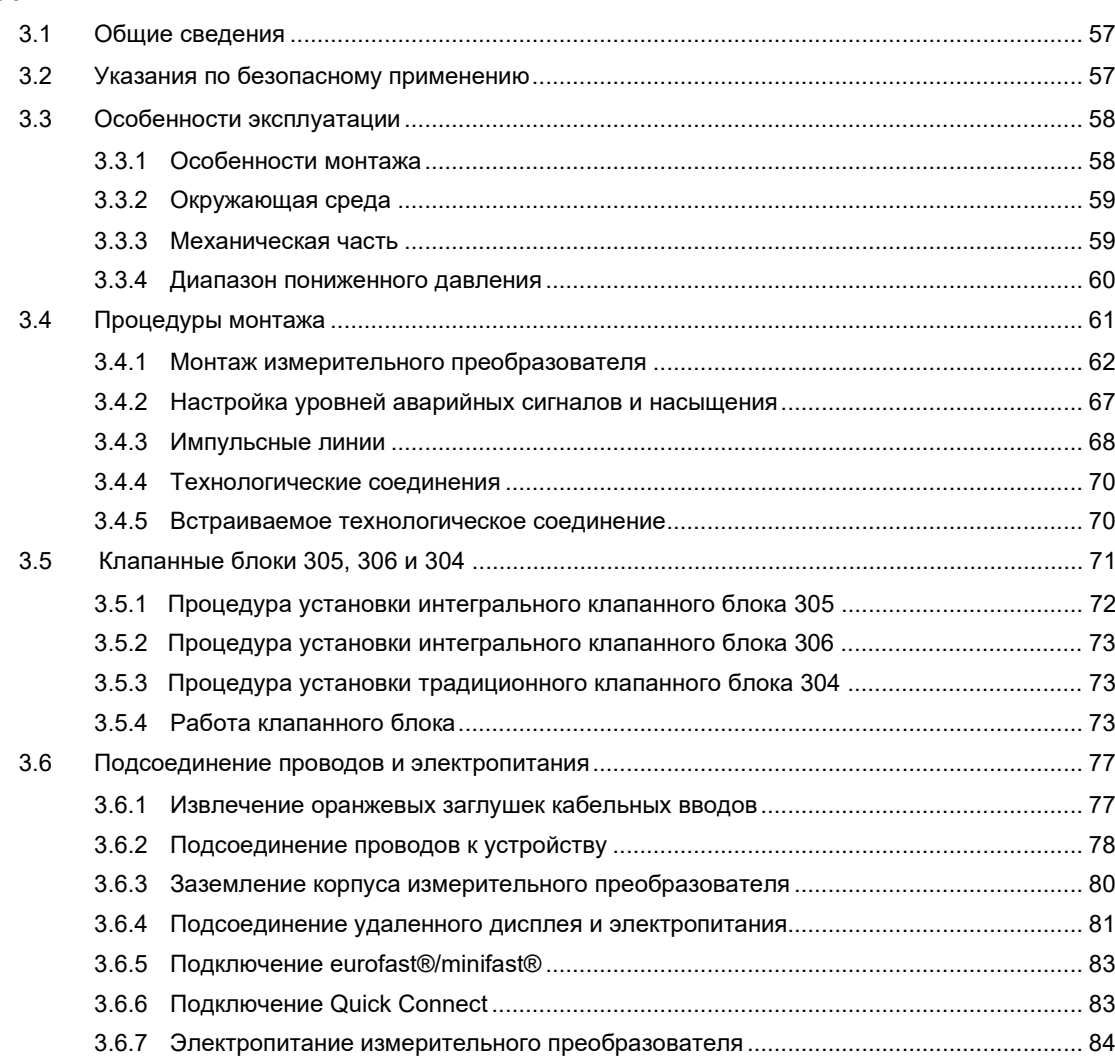

## **Руководство по эксплуатации Содержание**

00809-0107-4801, версия НА Октябрь 2018 г.

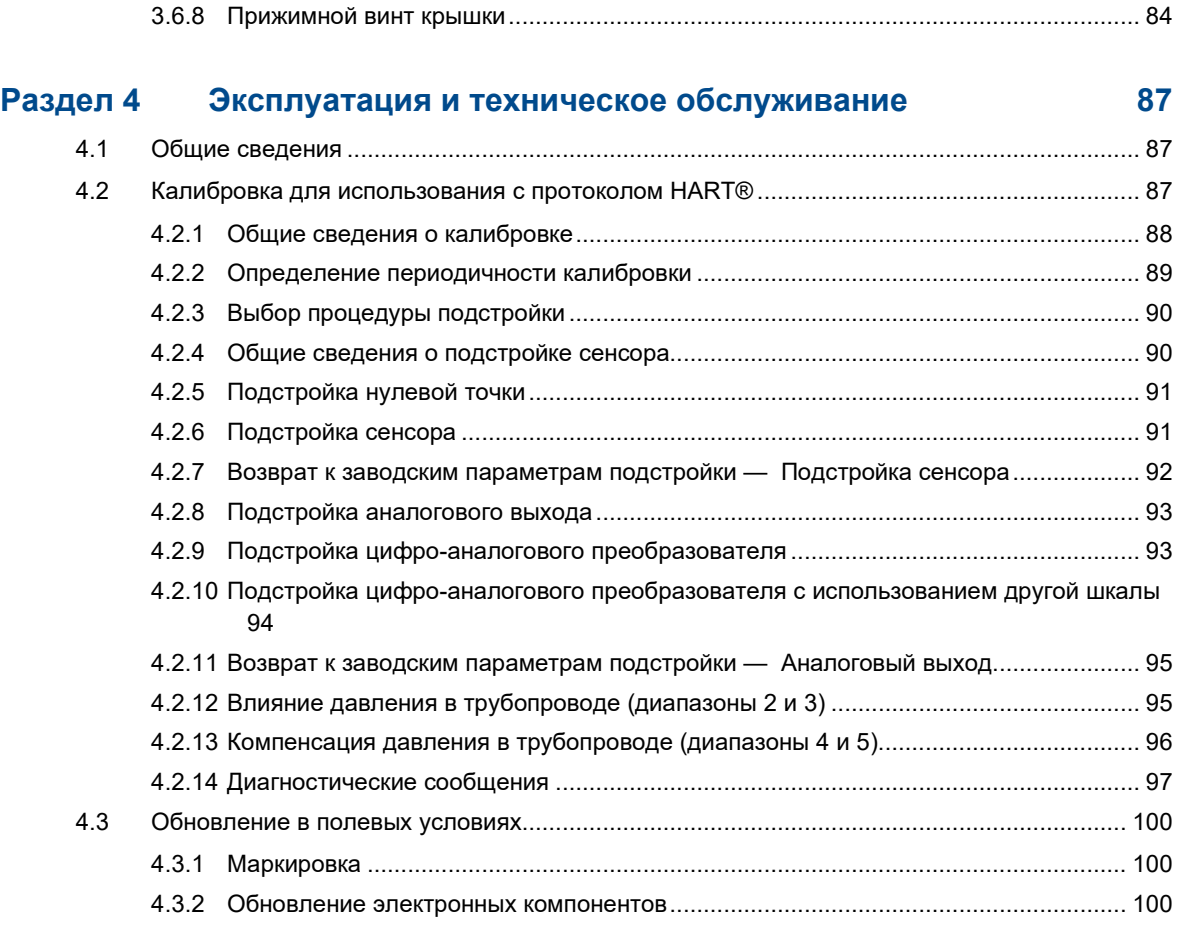

## **Раздел 5 [Поиск и устранение неисправностей](#page-110-0) 101**

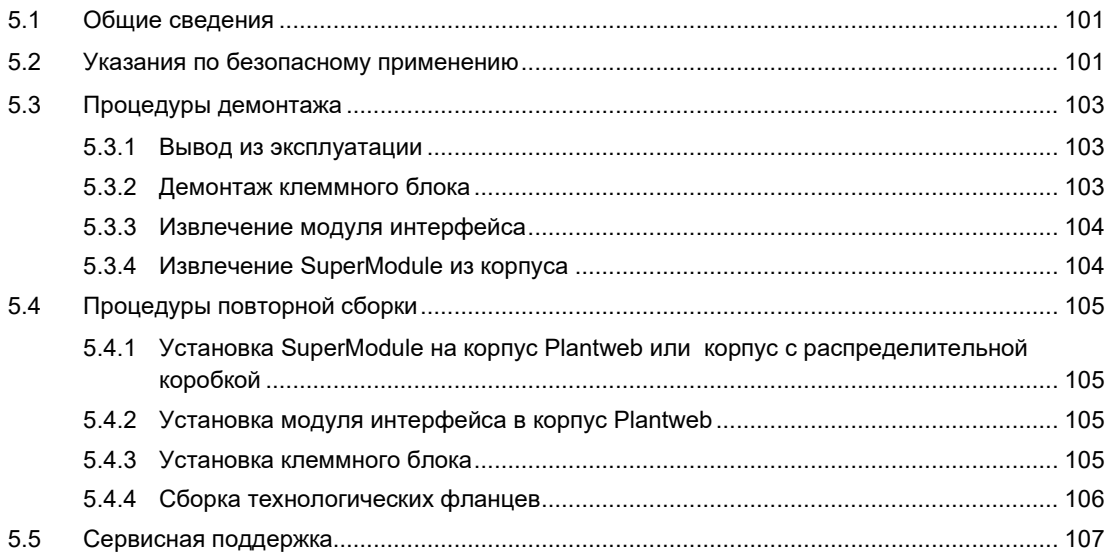

## **[Раздел 6 Системы противоаварийной защиты](#page-118-0) 109**

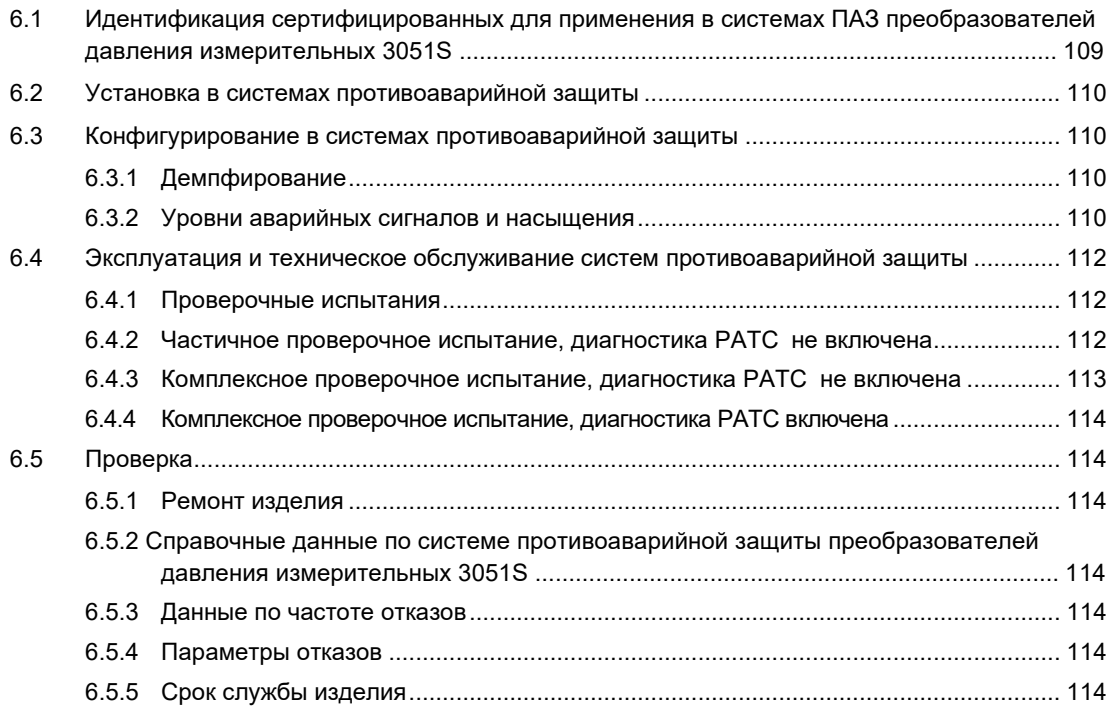

## **[Раздел 7 Расширенный набор средств диагностики HART®](#page-124-0) 115**

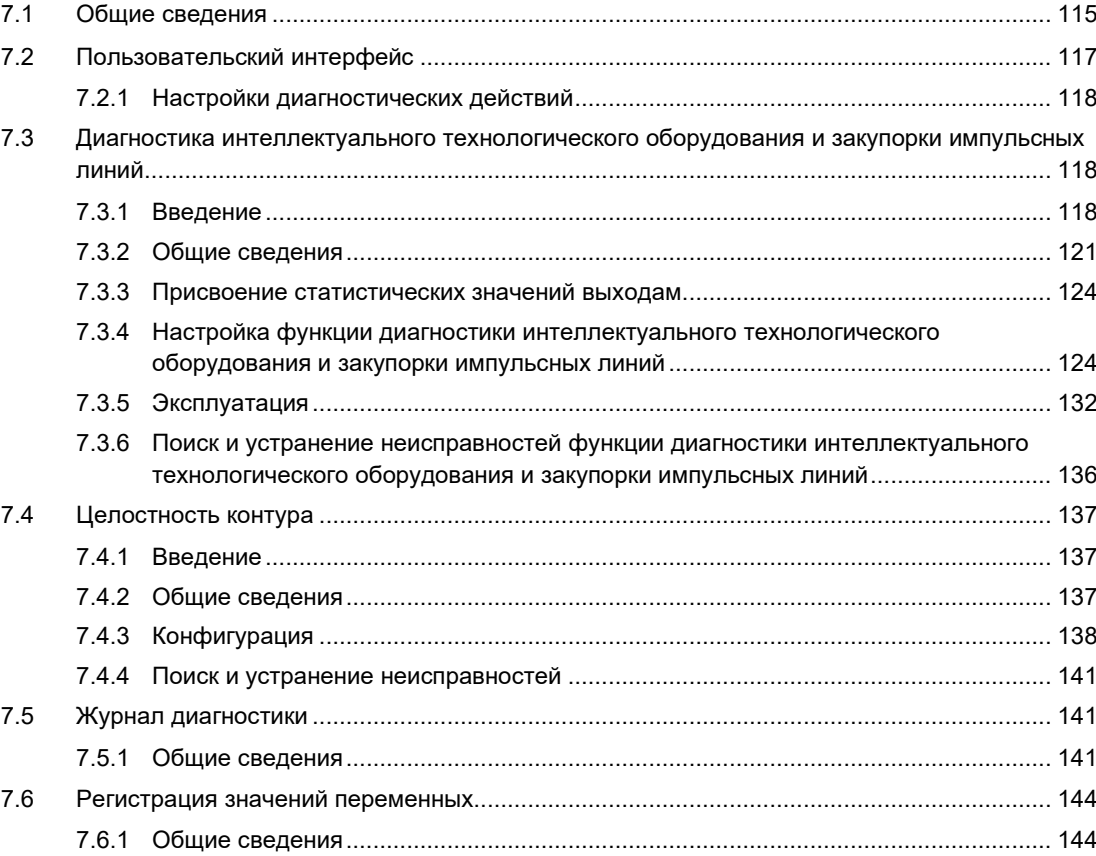

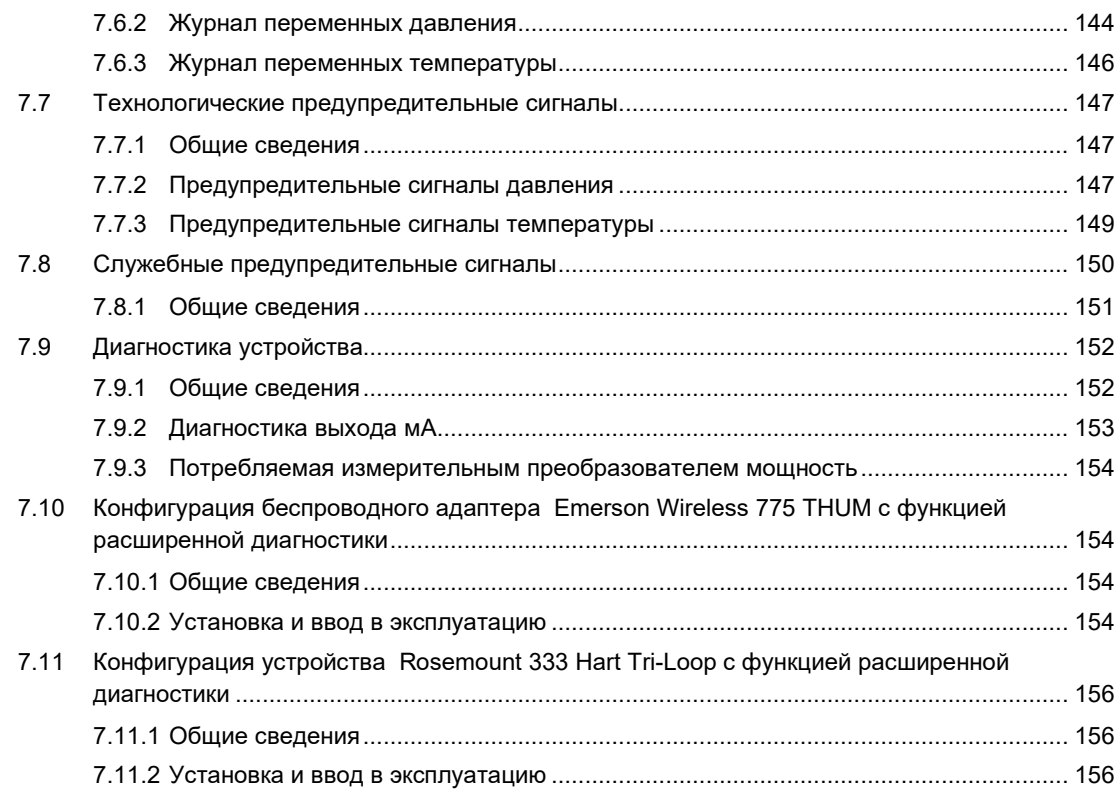

## **Приложение A [Технические характеристики и справочные данные](#page-168-0) 159**

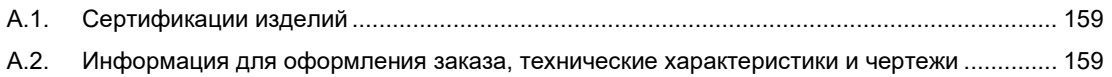

# **Преобразователи давления измерительные 3051S с решениями по измерению расхода и уровня**

## **ВНИМАНИЕ**

Изделия, описанные в данном документе, НЕ предназначены для применения в атомной промышленности. Использование этих устройств в условиях, требующих применения специального оборудования, аттестованного для атомной промышленности, может привести к ошибочным показаниям.

По вопросам приобретения продукции Rosemount™, разрешенной к применению в атомной промышленности, обращайтесь в местное представительство компании Emerson™.

## **ПРЕДУПРЕЖДЕНИЕ**

Перед началом работы с изделием прочтите данное руководство. В целях безопасности персонала, системы и достижения оптимальной производительности изделия следует удостовериться в правильном толковании содержащихся в руководстве сведений до начала установки, эксплуатации или технического обслуживания.

Ниже приведена контактная информация для обращения за технической поддержкой:

#### **Центр обслуживания клиентов**

Вопросы, связанные с технической поддержкой, ценовой политикой и оформлением заказов.

Соединенные Штаты Америки — 1-800-999-9307 (с 7:00 до 19:00 по центральному поясному времени) Азиатско-Тихоокеанский регион — 65 777 211

Европа / Ближний Восток / Африка — 49 (8153) 9390

**Североамериканский центр поддержки клиентов**

Вопросы, связанные с техническим обслуживанием оборудования.

1-800-654-7768 (круглосуточно, включая Канаду)

За пределами указанных регионов следует обращаться в местные представительства компании Emerson.

#### **Взрыв может привести к смерти или серьезным травмам.**

- Не снимайте крышку прибора во взрывоопасной атмосфере, не отключив электропитание.
- Не эксплуатируйте измерительный преобразователь во взрывоопасной зоне с не полностью завернутыми крышками.
- До подключения коммуникатора во взрывоопасной атмосфере убедитесь, что все приборы в контуре установлены в соответствии с техникой искро- и взрывобезопасности.
- Проверьте, соответствуют ли условия эксплуатации измерительного преобразователя соответствующим сертификатам на применение в опасных зонах.

#### **Поражение электрическим током может привести к смерти или серьезным травмам.**

Избегайте контакта с выводами и клеммами.

#### **Утечки в технологических соединениях могут привести к смерти или серьезным травмам.**

- Перед подачей давления установите и затяните все четыре болта фланца.
- Не пытайтесь отвернуть болты фланца во время работы измерительного преобразователя.

## **ПРЕДУПРЕЖДЕНИЕ**

**Использование оборудования и запасных частей, не утвержденных компанией Emerson, может снизить допустимое давление измерительного преобразователя и сделать его опасным для эксплуатации.**

В качестве запасных частей используйте только болты, поставляемые и продаваемые компанией Emerson.

**Неправильная установка клапанных блоков с использованием стандартного фланца может привести к повреждению платформы SuperModule™.**

Для безопасного монтажа вентильного блока на стандартном фланце болты должны пройти через стенку фланца, но не должны касаться корпуса модуля.

**Для получения разрешения на использование в опасных зонах платформа SuperModule и корпус для электроники должны быть снабжены одинаковыми сертификационными метками.**

В случае модернизации удостоверьтесь в соответствии сертификатов SuperModule и корпуса для электроники. При этом возможна разница в классе рабочей температуры, в каковом случае собранный узел будет иметь температурный класс, соответствующий наименьшему классу для его составляющих (например, при установке корпуса для электроники, имеющего класс T4/T5, на SuperModule класса Т4 собранный измерительный преобразователь будет иметь температурный класс T4).

Сильные изменения в электрическом контуре могут блокировать обмен данными HART® или возможность достижения пределов срабатывания сигнализации. Поэтому компания Emerson не может абсолютно гарантировать, что хост-система сможет считать соответствующий уровень аварийного сигала (ВЫСОКИЙ или НИЗКИЙ) в момент срабатывания сигнализации.

# <span id="page-10-0"></span>Раздел 1 Введение

## <span id="page-10-1"></span>**1.1 Назначение настоящего руководства**

В настоящем руководстве приводится информация об установке, эксплуатации и техническом обслуживании преобразователей давления измерительных 3051S, поддерживающих протокол HART®. Руководство организовано следующим образом:

- [Раздел 1:](#page-10-0) [Введение](#page-10-0) предоставляет вводную информацию по измерительному преобразователю давления, использованию настоящего руководства, рассматриваемым в руководстве моделям и прочей вспомогательной информации по измерительному преобразователю.
- [Раздел 2:](#page-14-3) [Конфигурация](#page-14-3) содержит инструкции по вводу в эксплуатацию и эксплуатации преобразователей давления измерительных 3051S со стационарного компьютера или портативного полевого устройства. В раздел включена также информация о функциях программного обеспечения, параметрах конфигурации и оперативных переменных.
- [Раздел 3:](#page-66-0) [Монтаж](#page-66-0) содержит указания по механическому и электрическому монтажу, а также подключению измерительного преобразователя к технологическому оборудованию.
- [Раздел 4:](#page-96-0) Эксплуатация и [техническое обслуживание](#page-96-0) содержит рекомендации по обслуживанию преобразователей давления измерительных и руководства по сборке/разборке.
- [Раздел 5:](#page-110-0) Поиск и [устранение неисправностей](#page-110-0) содержит описание методов поиска и устранения наиболее распространенных проблем эксплуатации.
- [Раздел 6:](#page-118-0) Системы [противоаварийной](#page-118-0) защиты содержит описание идентификации, конфигурации, технического обслуживания и эксплуатации преобразователей давления измерительных в системах противоаварийной защиты 3051S.
- ■ [Раздел](#page-124-0) 7: Расширенный [набор средств](#page-124-0) диагностики HART® содержит описание процедур установки, конфигурации и эксплуатации функции диагностики HART в преобразователях давления измерительных 3051S.
- [Приложение A:](#page-168-0) [Технические характеристики](#page-168-0) и справочные данные содержит справочную информацию, технические данные и описание процедуры оформления заказов. Кроме того, здесь приведена информация о сертификации по искробезопасности, информация о европейской директиве ATEX и чертежи, подтверждающие сертификацию.

Для получения информации о преобразователях давления измерительных с поддержкой протокола FOUNDATION™ Fieldbus см. Руководство [по эксплуатации](http://www2.emersonprocess.com/siteadmincenter/pm%20rosemount%20documents/00809-0200-4801.pdf) преобразователи давления измерительные 3051S.

## <span id="page-11-0"></span>**1.2 Рассматриваемые модели**

В настоящем руководстве описаны следующие преобразователи давления измерительные и корпуса электронного преобразователя 300S.

Преобразователь давления измерительный 3051S предоставляет широкий спектр областей применения, для многих из которых составлены отдельные руководства по эксплуатации. В настоящем руководстве рассматривается измерительный преобразователь давления 3051S с поддержкой протокола HART, функцией расширенной диагностики и системой противоаварийной защиты.

### **Преобразователь давления измерительный 3051S с фланцем Coplanar™**

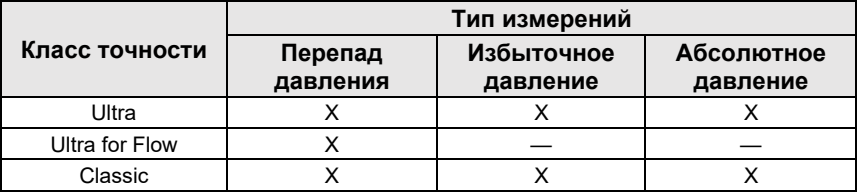

### **Преобразователь давления измерительный 3051S прямого монтажа**

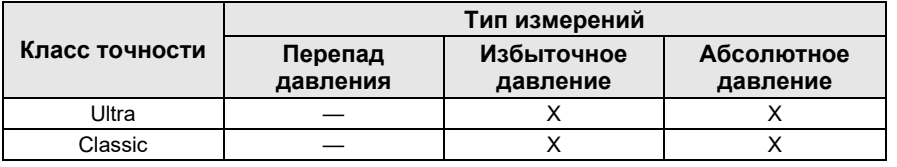

### **Преобразователь давления измерительный для измерения уровня 3051S**

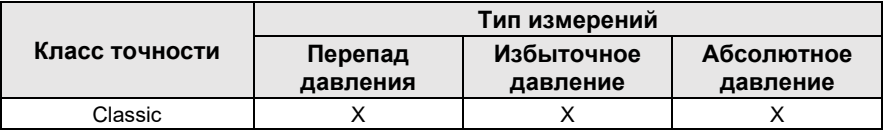

#### **Преобразователь давления измерительный 3051S, сертифицированный для применения в системы противоаварийной защиты**

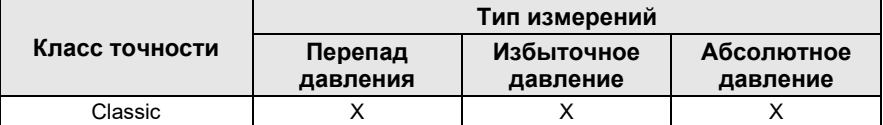

### <span id="page-12-1"></span>**Преобразователь давления измерительный 3051S с расширенной диагностикой по протоколу HART**

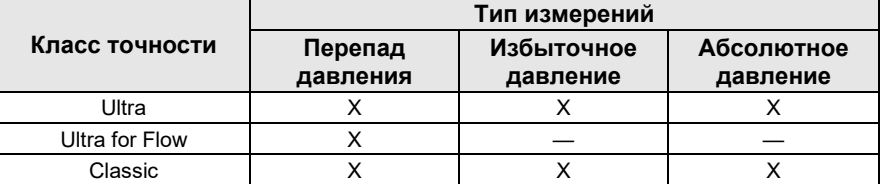

Для получения информации по другим преобразователям давления измерительным 3051S см. следующие руководства по эксплуатации:

- ■ [Руководство по эксплуатации](http://www.emerson.com/documents/automation/manual-rosemount-3051s-series-pressure-transmitter-foundation-fieldbus-protocol-en-75986.pdf) Пеобразователи давления измерительные 3051S с поддержкой протокола FOUNDATION Fieldbus
- ■ [Руководство по эксплуатации](http://www.emerson.com/documents/automation/manual-rosemount-3051s-wireless-series-wirelesshart-protocol-en-76220.pdf) Пеобразователи давления измерительные 3051S с беспроводной [передачей данных по протоко](http://www.emerson.com/documents/automation/manual-rosemount-3051s-electronic-remote-sensors-en-88168.pdf)лу *Wireless*HART™(IEC 62951)
- Руководство по эксплуатации Пеобразователи давления измерительные 3051S cистема [электронных выносных сенсор](https://www.emerson.com/documents/automation/manual-rosemount-3051s-multivariable-transmitter-en-75984.pdf)ов (ERS)™ 3051S
- Руководство по эксплуатации Преобразователи многопараметрические 3051SMV

### **Масштабируемые корпусные комплекты Rosemount 300S**

Корпусные комплекты доступны для всех моделей измерительных преобразователей давления 3051S.

#### <span id="page-12-0"></span>**1.3 Переработка/утилизация изделия**

Переработка и утилизация оборудования или его упаковки должны осуществляться в соответствии с национальным законодательством и местными нормативными актами.

#### **1.4 Общие сведения об измерительном преобразователе**

Измерительные преобразователи модели 3051S\_C Coplanar предназначены для измерения разности давлений (РД), избыточного давления (ИД) и абсолютного давления (АД). В измерительных преобразователях модели 3051S\_C используется емкостная ячейка для измерения РД и ИД. В измерительных преобразователях моделей 3051S T и 3051S CA для измерения АД и ИД используется тензорезистивный модуль.

Основными компонентами беспроводных преобразователей 3051S являются сенсорный модуль и корпус с электронным блоком. В сенсорный модуль входят измерительная система, заполненная маслом (разделительная мембрана, система заполнения маслом и чувствительный элемент) и электронная часть. Электронная часть датчика устанавливается внутри модуля сенсора и состоит из датчика температуры, модуля памяти, аналого-цифрового преобразователя (АЦП). Электрические сигналы от модуля сенсора передаются на плату вывода, размещенную в корпусе электронного блока. Электронный блок включает в себя электронную плату выходного сигнала, опциональный жидкокристаллический индикатор и клеммный блок. Принципиальная блок-схема модели для измерительного преобразователя 3051S CD приведена на Рис. 1-1 на стр. 4.

Индикатор отображает выходной сигнал и диагностические сообщения в виде условных сокращений. Индикатор снабжен прозрачной стеклянной крышкой. На ЖК индикаторе отображаются 3 строки данных. Первая строка описывает измеренную технологическую переменную, вторая строка семиразрядная - отображает измеренное значение, третья — единицы измерения. Также, на ЖКИ могут отображаться диагностические сообщения. См. рис. 1-2 на стр. 4.

#### **Рис. 1-1. Функциональная блок-схема**

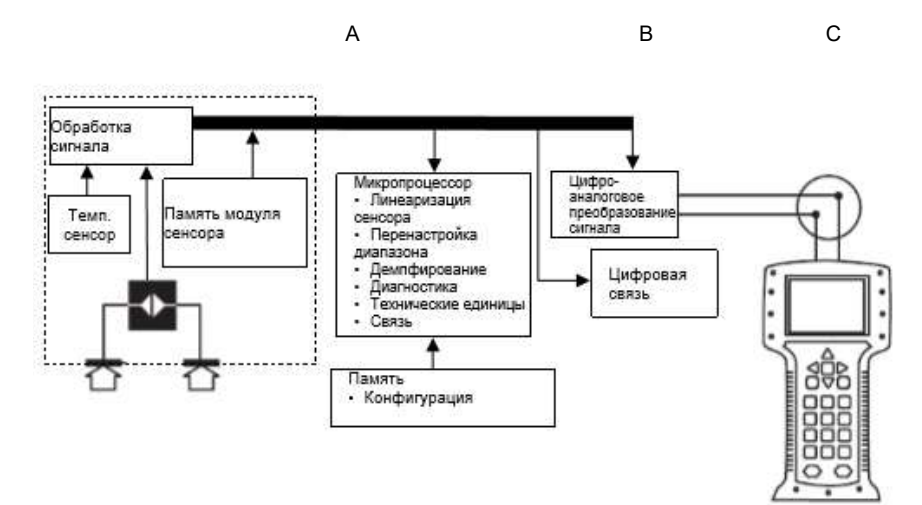

- A. Сенсорный модуль
- B. Электронный блок
- C. Полевой коммуникатор

### **Рис. 1-2. ЖК индикатор**

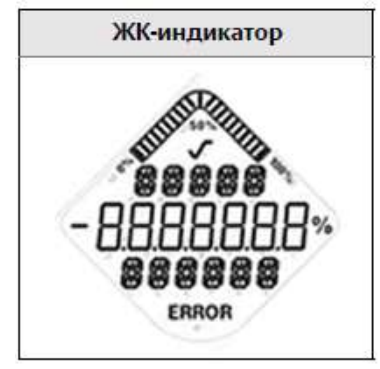

# <span id="page-14-3"></span>Раздел 2 Конфигурация

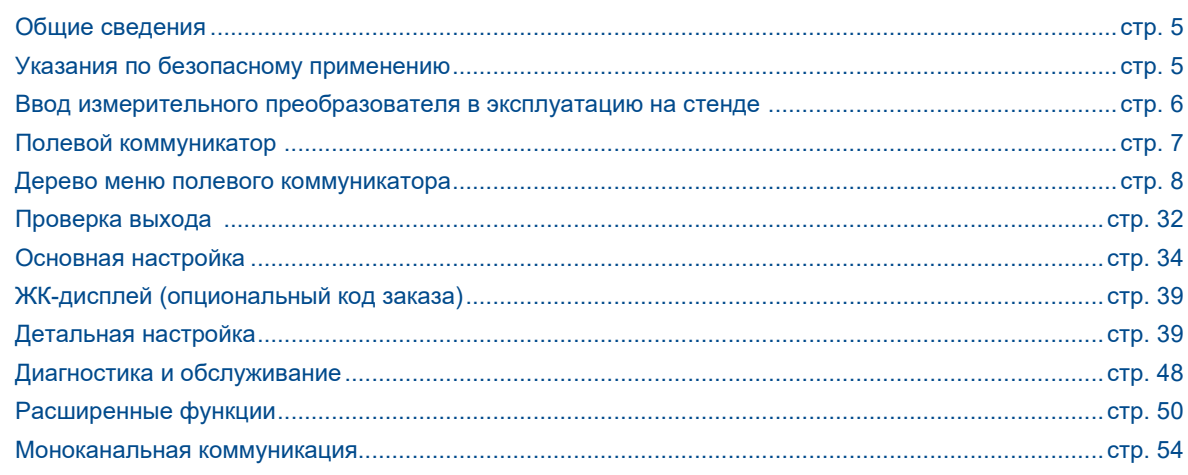

## <span id="page-14-0"></span>**2.1 Общие сведения**

Данный раздел содержит информацию по вводу в эксплуатацию и задачам, которые должны быть выполнены перед монтажом.

Для таких устройств, как полевой коммуникатор или программное обеспечение для управления активами AMS Device Manager компании Emerson, приводятся инструкции по конфигурации. Для удобства каждая программная функция под соответствующими заголовками сопровождается последовательностью клавиш быстрого вызова функций полевого коммуникатора с пометкой «Горячие клавиши».

## <span id="page-14-1"></span>2.1.1 Пример программной функции

Горячие клавиши Device Dashboard применяются к драйверу устройства версии 9 или новее. Горячие клавиши протокола HART® 5 с функцией диагностики применяются к драйверу устройства версии 1. Горячие клавиши протокола HART 7 применяются к драйверу устройства версии 2. Для получения информации о более старых версиях свяжитесь с сотрудниками компании Emerson™ или см. предыдущие руководства.

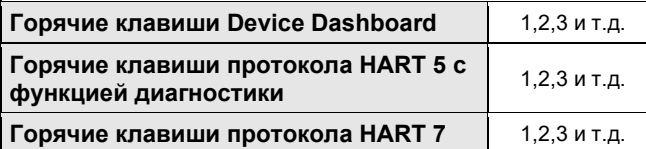

## <span id="page-14-2"></span>**2.2 Указания по безопасному применению**

При выполнении процедур и инструкций, изложенных в данном разделе, могут потребоваться специальные меры предосторожности для обеспечения безопасности персонала, выполняющего работу. Информация, описывающая проблемы безопасности, обозначается предупредительным символом ( $\triangle$ ). Прежде чем приступить к выполнению указаний, описанию которых предшествует этот символ, прочтите указания по безопасному применению, приведенные в начале каждого раздела.

## **ПРЕДУПРЕЖДЕНИЕ**

**Взрыв может привести к смерти или серьезным травмам.**

- Не снимайте крышку измерительного преобразователя во взрывоопасной атмосфере, не отключив электропитание.
- Для соответствия требованиям по взрывозащите обе крышки измерительного преобразователя должны быть полностью прикручены.
- Перед подключением коммуникатора во взрывоопасной среде убедитесь, что все приборы в контуре установлены в соответствии с правилами техники искро- и взрывобезопасности.

**Поражение электрическим током может привести к смерти или серьезным травмам.**

Избегайте контакта с выводами и клеммами. Высокое напряжение на проводах может стать причиной поражения электрическим током.

<span id="page-15-0"></span>

 $\sqrt{N}$ 

## **2.3 Ввод измерительного преобразователя в эксплуатацию на стенде**

Подготовка к эксплуатации состоит из тестирования измерительного преобразователя и проверки его конфигурационных данных. Измерительные преобразователи давления 3051S можно вводить в эксплуатацию до или после монтажа. Ввод измерительного преобразователя в эксплуатацию на монтажном стенде с помощью полевого коммуникатора или AMS Device Manager позволяет гарантировать корректность работы всех компонентов измерительного преобразователя.

Для ввода в эксплуатацию на стенде необходимо следующее оборудование: источник питания, миллиамперметр и полевой коммуникатор или AMS Device Manager. Подключите провода к оборудованию так, как показано на Рис. 2-[1 на стр. 7.](#page-16-2) Удостоверьтесь в том, что напряжение на клеммах измерительного преобразователя находится в диапазоне от 10,5 до 42,4 В пост. тока. Чтобы обеспечить правильное функционирование, сопротивление участка контура между источником питания и контуром полевого коммуникатора не должно быть менее 250 Ом. Подключите выводы полевого коммуникатора к зажимам с надписью «PWR/COMM» на клеммном блоке. (Присоединение интерфейса к клеммам с надписью «TEST» не обеспечивает надежную связь между измерительным преобразователем и интерфейсом).

Все аппаратные настройки измерительного преобразователя необходимо задать во время ввода в эксплуатацию с тем, чтобы избежать воздействия рабочей среды на электронные компоненты измерительного преобразователя после его монтажа. См. раздел [«Подсоединение проводов и](#page-86-0)  [электропитания» на стр.](#page-86-0) 77.

При использовании полевого коммуникатора любые изменения в конфигурации необходимо отправить на измерительный преобразователь с помощью клавиши «Send» (Отправить). Изменения конфигурации AMS Device Manager вступают в действие при нажатии кнопки «Apply» (Применить).

## <span id="page-15-1"></span>2.3.1 Перевод контура в режим ручного управления

При отправке или запросе данных, которые могут нарушить работу контура или изменить выходные характеристики измерительного преобразователя, следует перевести контур связи в режим ручного управления. Полевой коммуникатор или AMS Device Manager выведет на экран предупреждающее сообщение о необходимости перехода контура в режим ручного управления. Помните, что подтверждение приема предупреждающего сообщения не переводит контур в режим ручного управления. Это только напоминание; вы сами должны перевести контур в ручной режим, выполнив отдельную операцию.

## <span id="page-15-2"></span>2.3.2 Схемы присоединения проводов

#### **На стенде**

Присоедините провода к оборудованию стенда в соответствии с указаниями, приведенными на Рис. 2[-1](#page-16-2), затем включитe полевой коммуникатор или войдите в систему AMS Device Manager. Полевой коммуникатор или AMS Device Manager выполнит поиск HART-совместимых устройств и выведет на экран соответствующее сообщение после того, как соединение будет установлено. При невозможности подключения полевой коммуникатор или AMS выведет сообщение о том, что совместимые устройства не найдены. В этой ситуации следует обратиться к [Разделу 5:](#page-110-0) [Поиск и устранение неисправностей.](#page-110-0)

### **Подключение удаленных устройств**

На Рис. 2[-1](#page-16-2) показаны схемы подключения контуров к полевому коммуникатору или системе AMS Device Manager. Полевой коммуникатор или AMS Device Manager можно подключить к клемме «PWR/COMM» на клеммном блоке измерительного преобразователя через нагрузочный резистор или к любому месту подключения в токовом контуре. Сигнальная точка может быть заземлена в любом месте или оставлена без заземления.

<span id="page-16-2"></span>**Рис. 2-1. Типовая схема подключения (4-20 мА)**

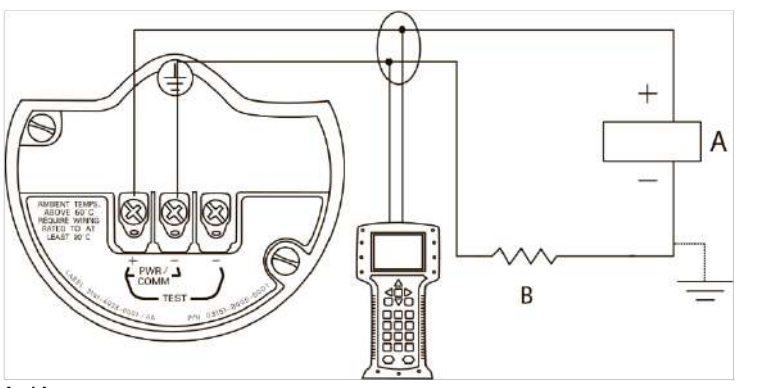

A. Источник питания

B. Сопротивление контура ≥ 250 Ом

## <span id="page-16-0"></span>**2.4 Полевой коммуникатор**

Для удобства каждая программная функция под соответствующими заголовками сопровождается последовательностью горячих клавиш полевого коммуникатора с пометкой «Горячие клавиши». Горячие клавиши Device Dasboard применяются к драйверу устройства версии 9 или новее. Горячие клавиши протокола HART 5 с функцией диагностики применяются к драйверу устройства версии 1. Горячие клавишами протокола HART 7 применяются к драйверу устройства версии 2.

## <span id="page-16-1"></span>2.4.1 Пользовательский интерфейс полевого коммуникатора

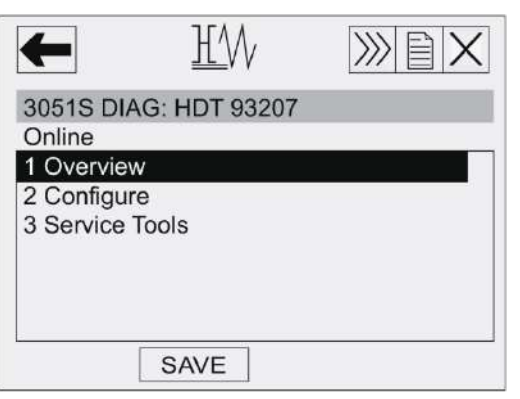

#### **Рис. 2-2. Протокол HART 5 с диагностической панелью задач**

#### **Примечание**

Соответствующее дерево меню приведено н[а стр.](#page-17-1) 8.

Последовательность горячих клавиш приведена на [стр. 3](#page-39-0)0.

## <span id="page-17-0"></span>**2.5 Дерево меню полевого коммуникатора**

## <span id="page-17-1"></span>2.5.1 Дерево меню Device Dashboard

### **Рис. 2-3. Общие сведения**

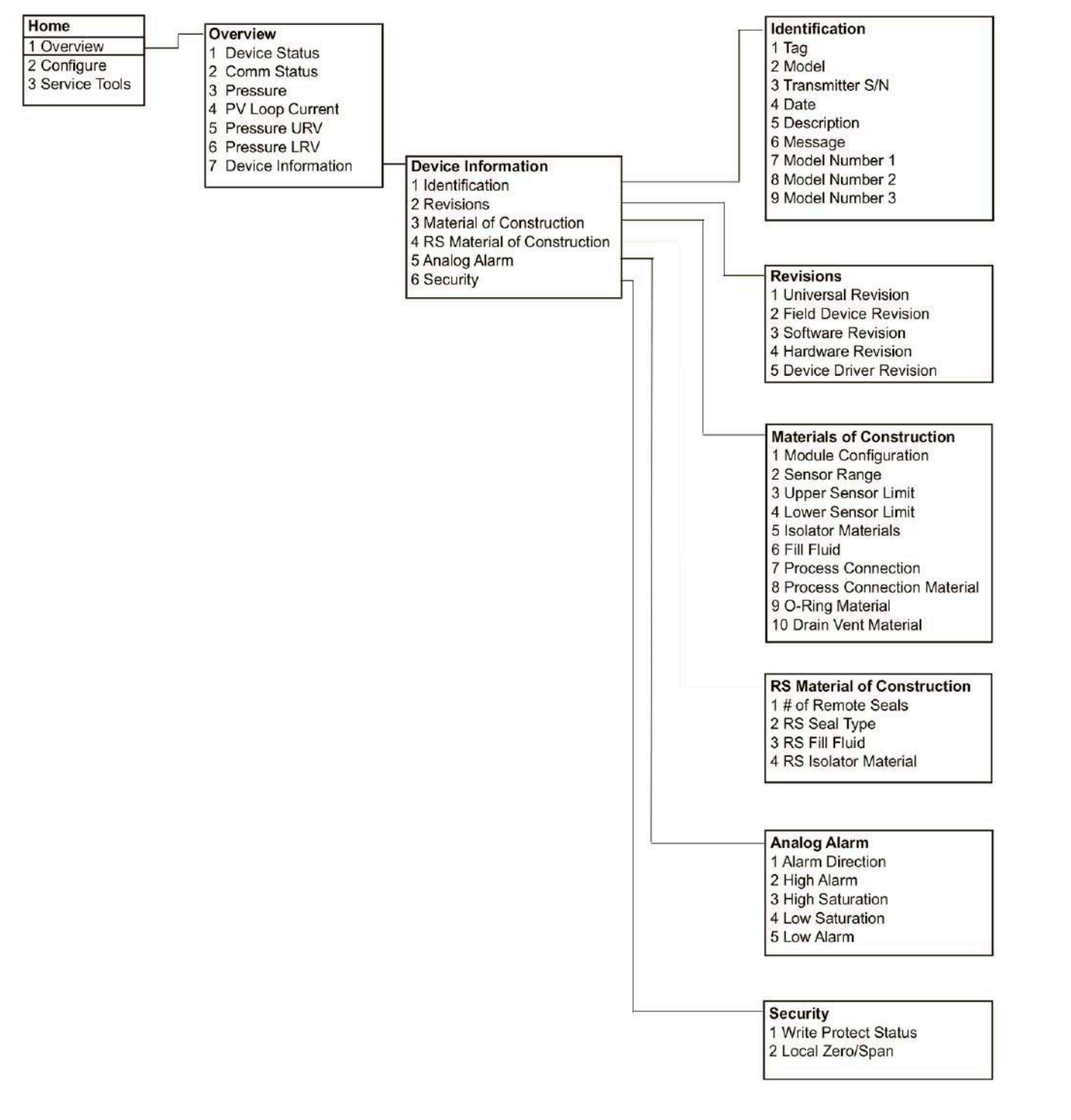

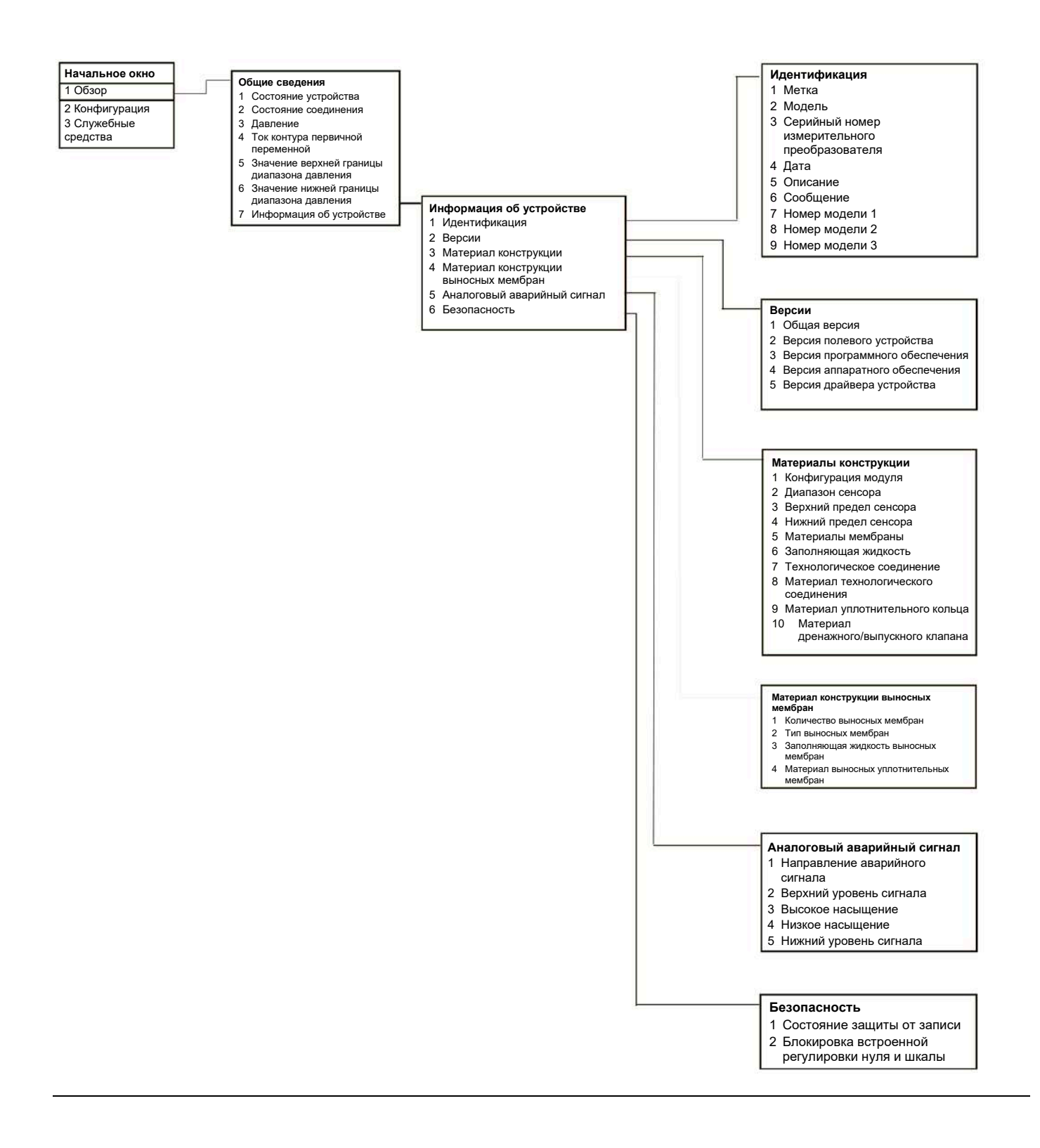

#### **Конфигурация Руководство по эксплуатации**

Октябрь 2018 г. 00809-0107-4801, версия НА

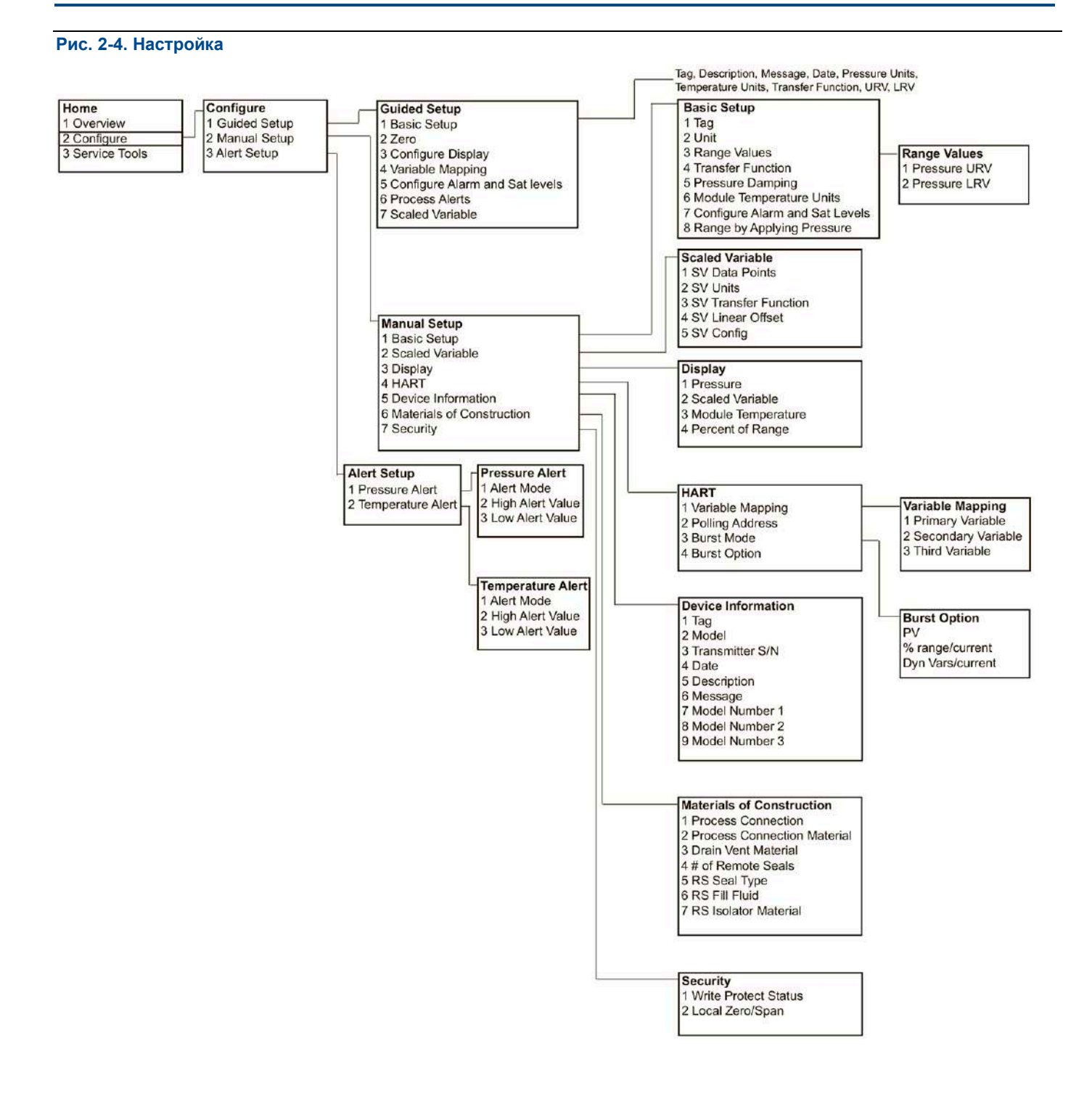

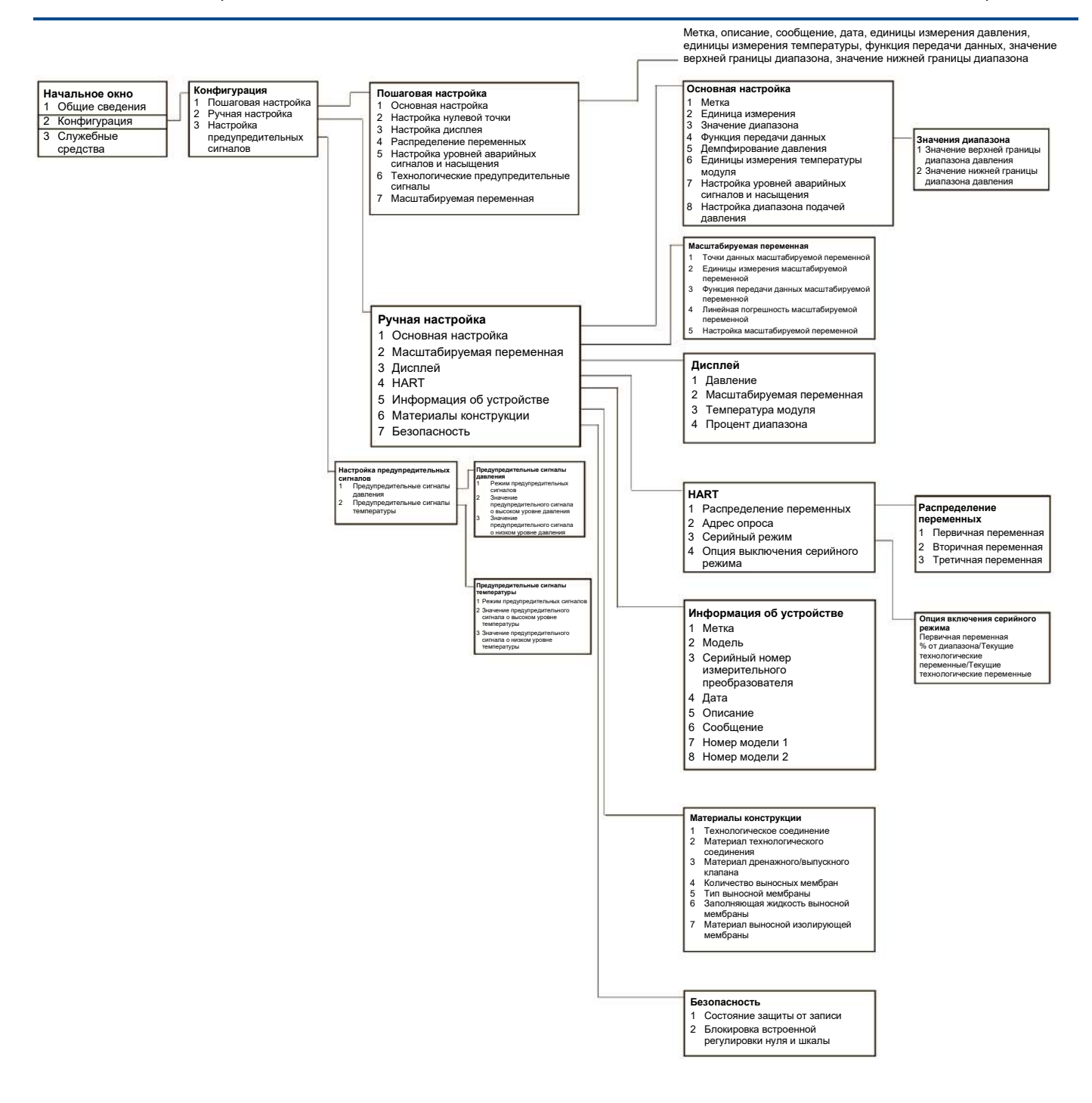

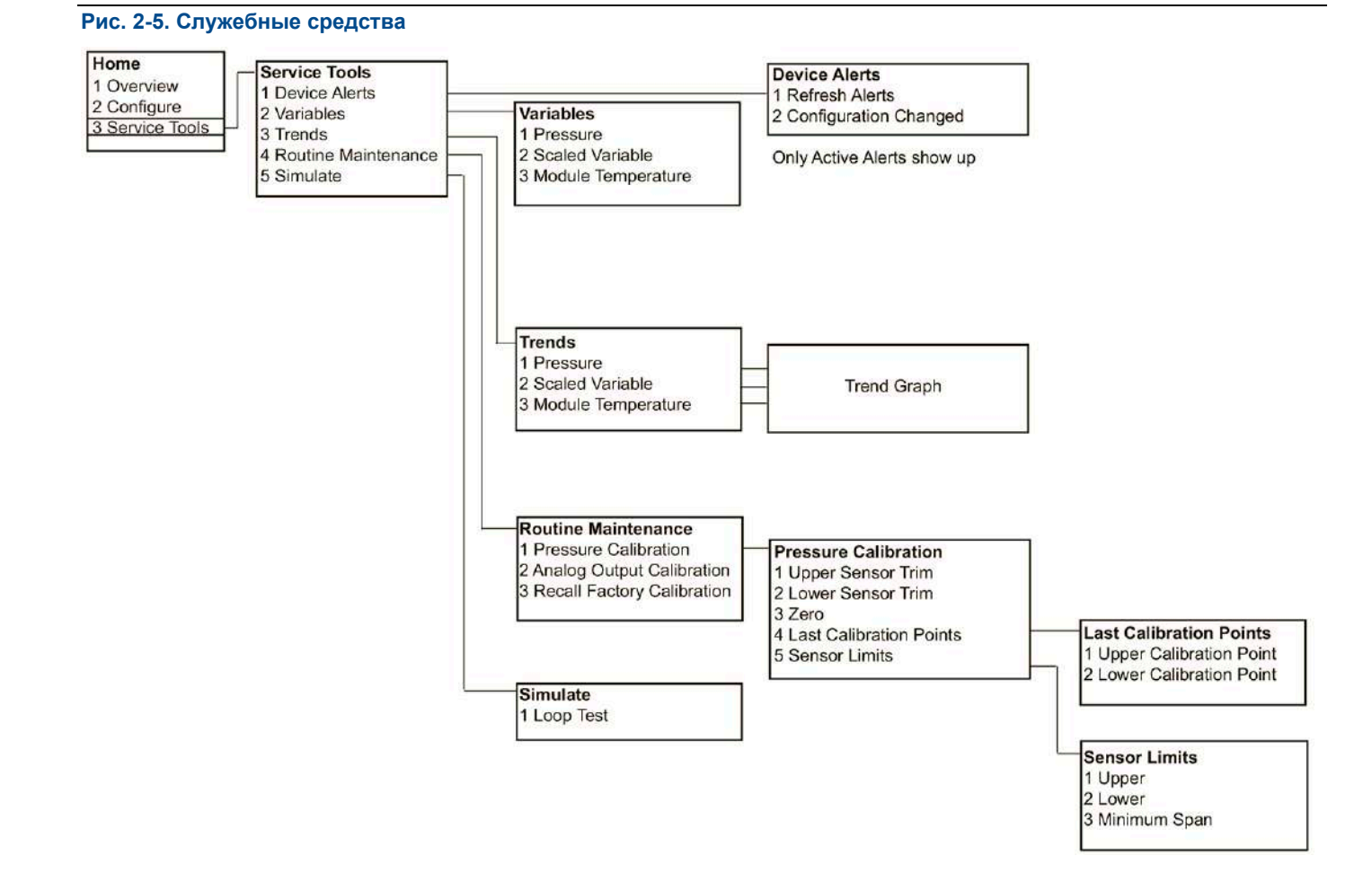

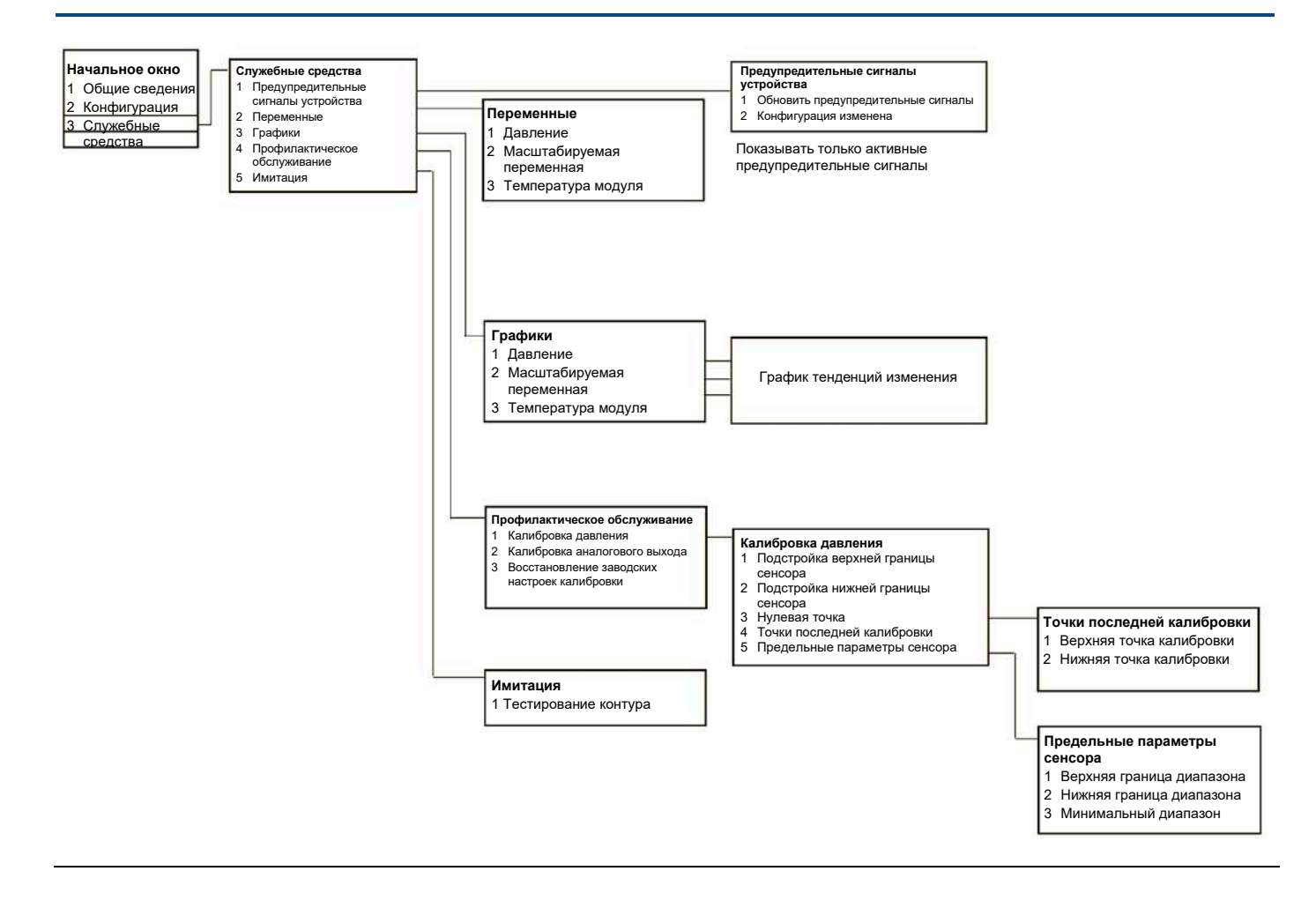

### **Конфигурация Руководство по эксплуатации**

Октябрь 2018 г. 00809-0107-4801, версия НА

## <span id="page-23-0"></span>2.5.2 Дерево меню диагностики HART 5

### **Рис. 2-6. Общие сведения**

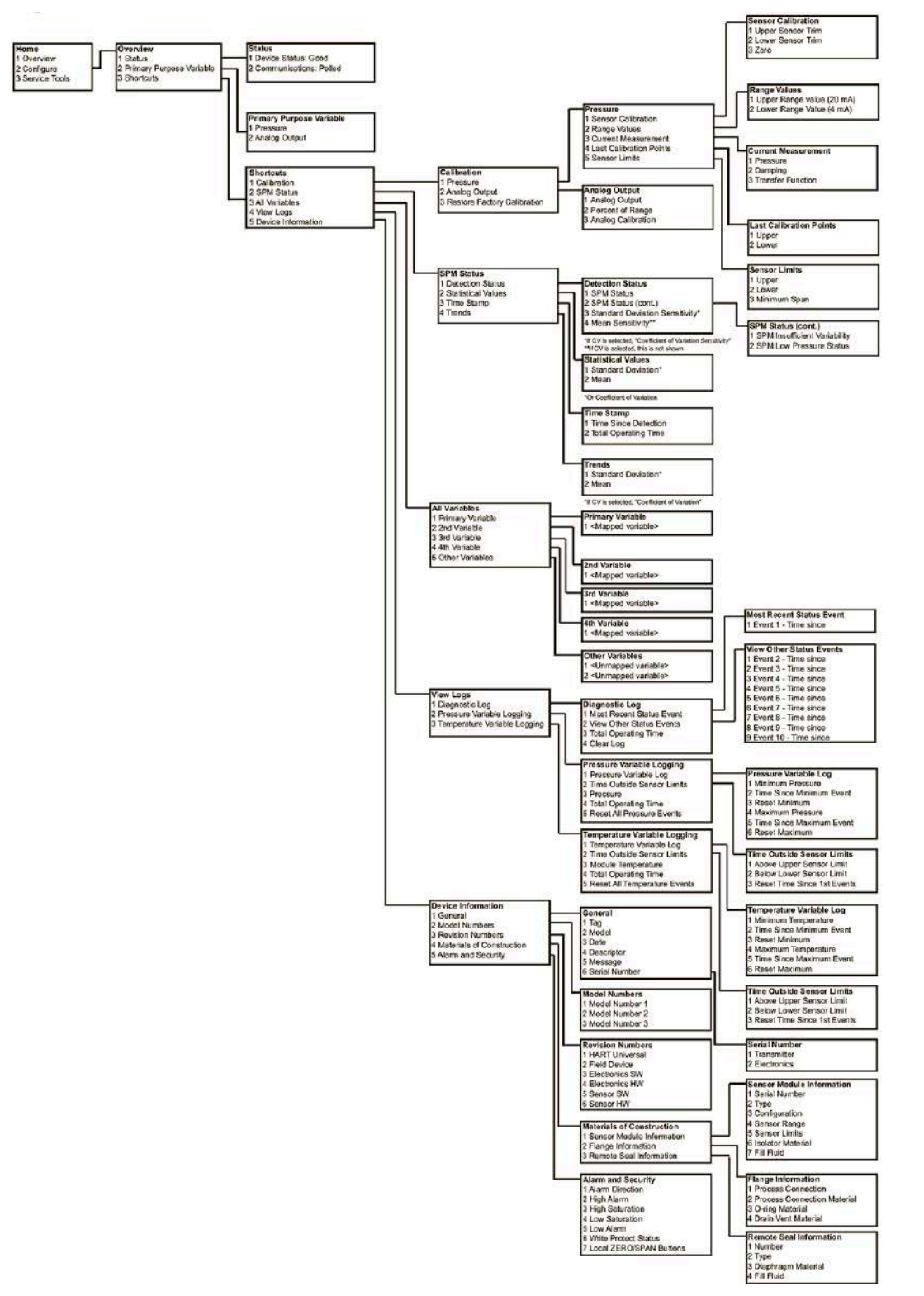

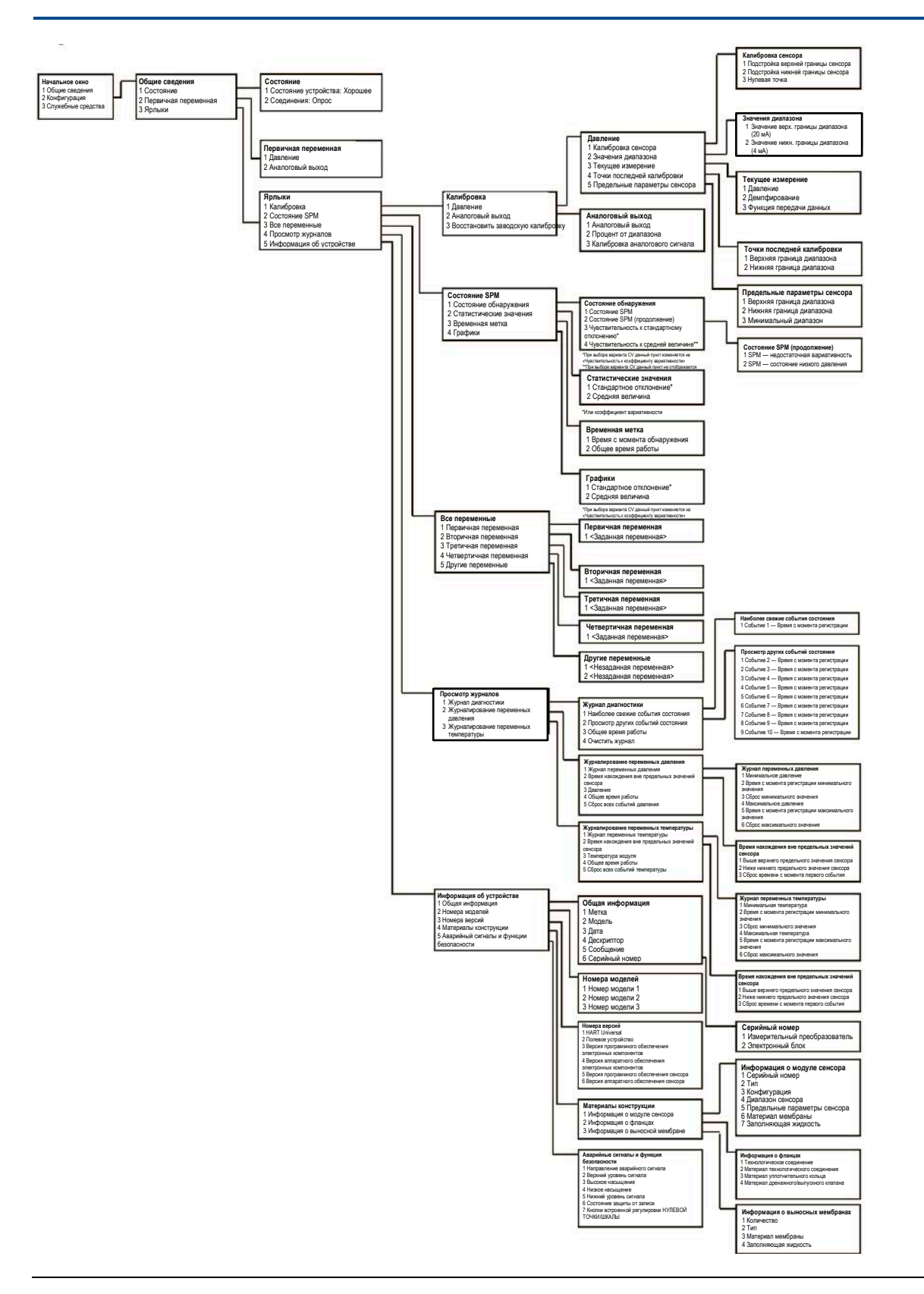

**Рис. 2-7. Дерево меню конфигурации (Пошаговая и ручная настройка)**

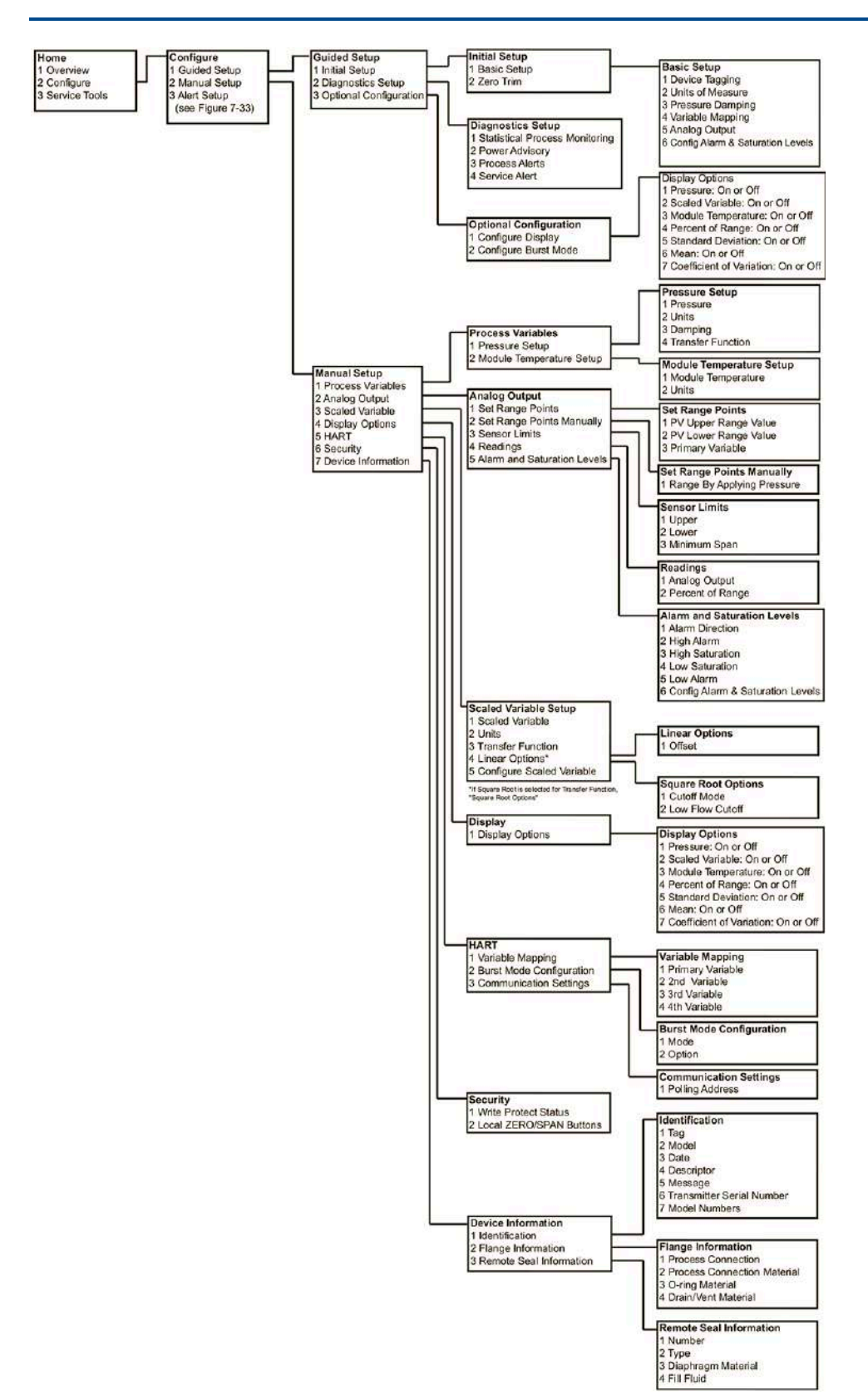

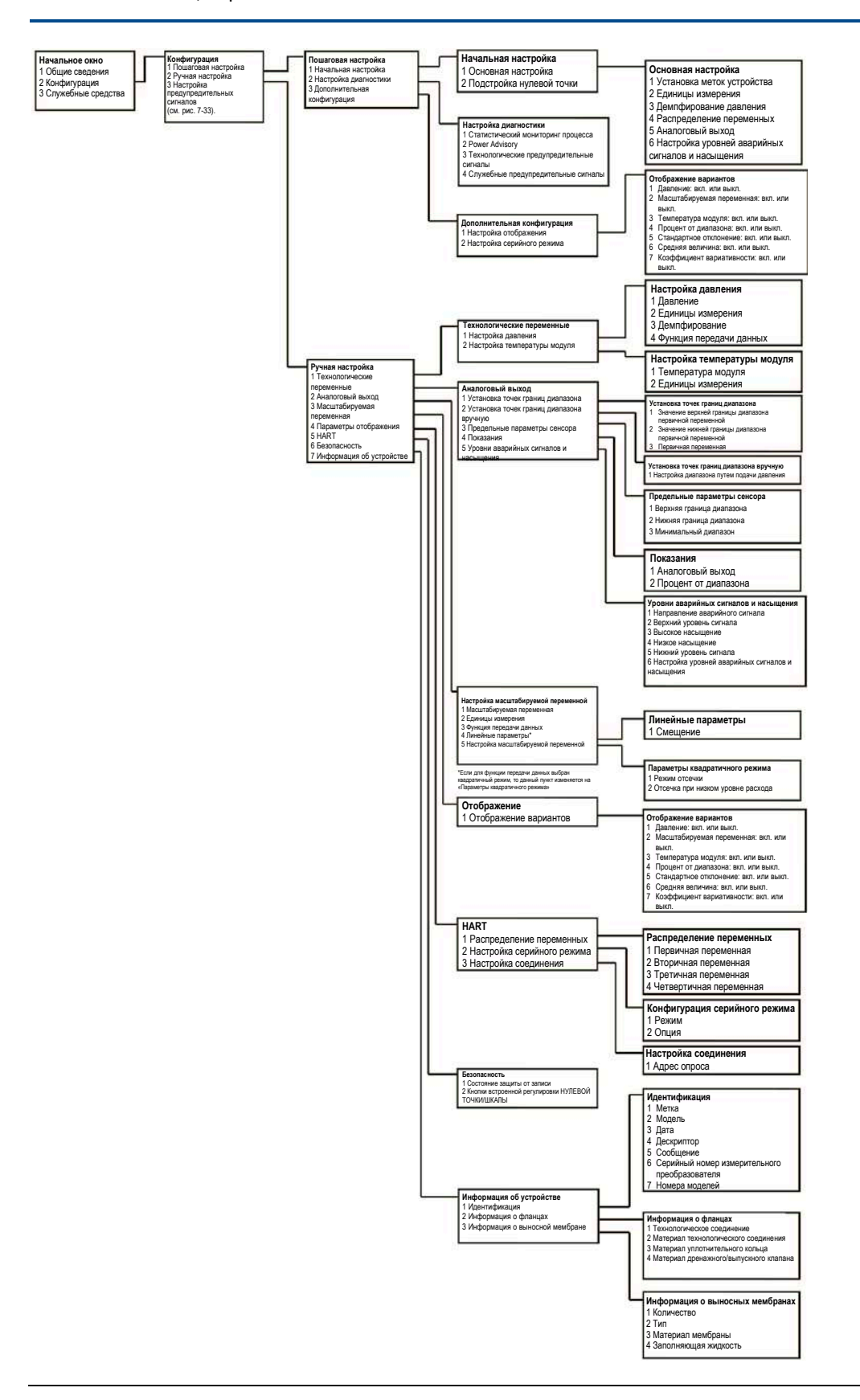

#### **Конфигурация Руководство по эксплуатации**

Октябрь 2018 г. 00809-0107-4801, версия НА

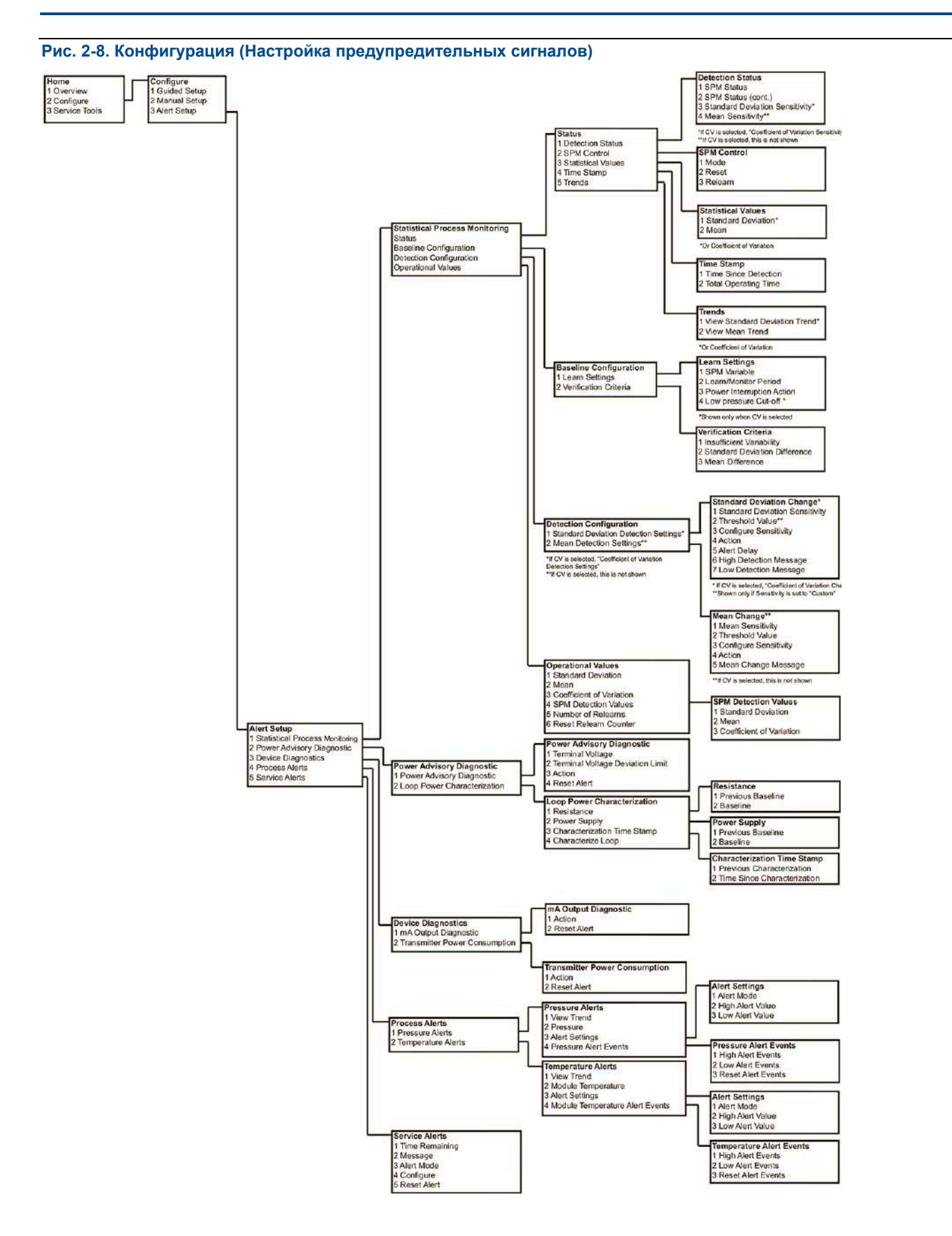

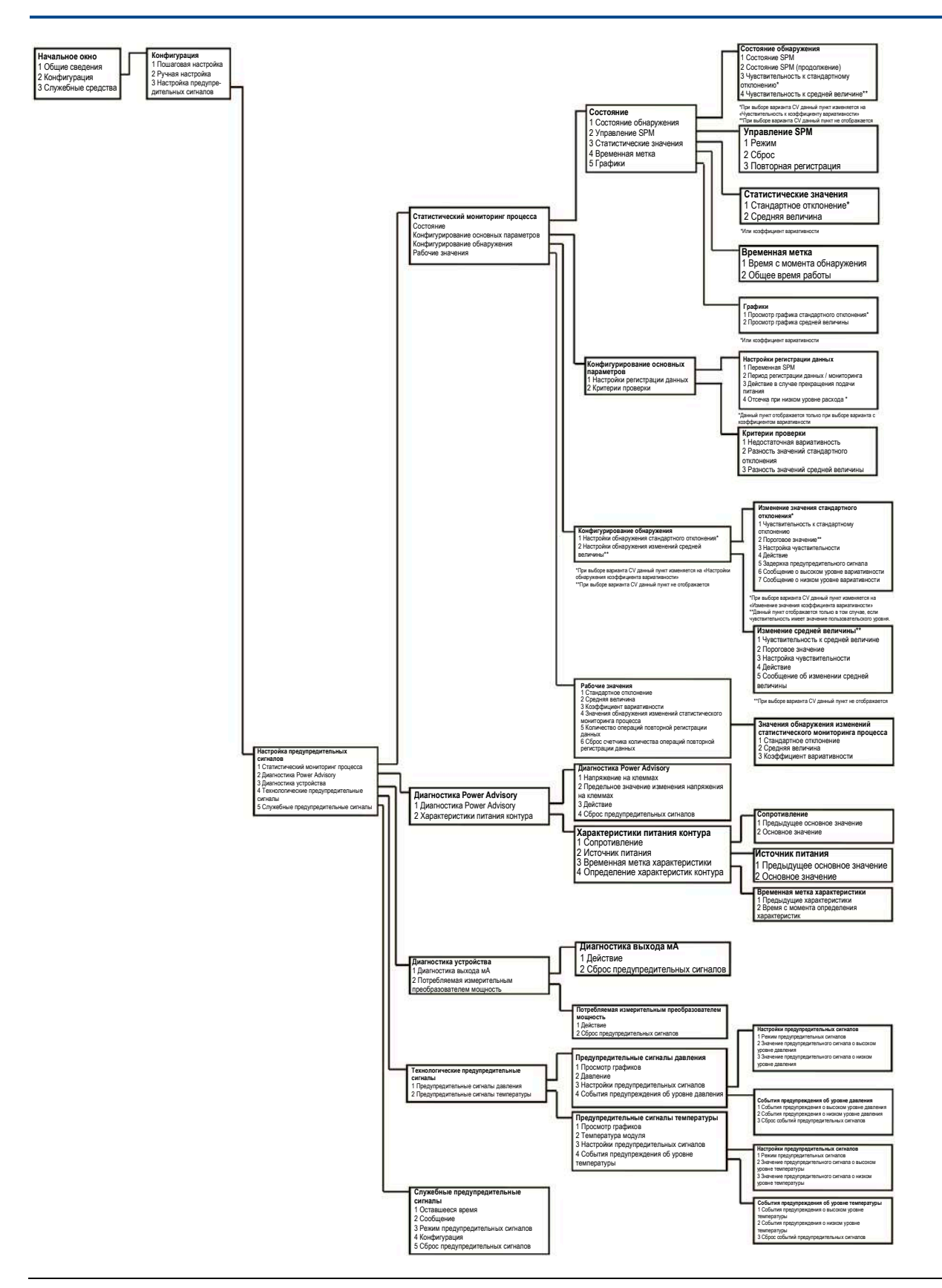

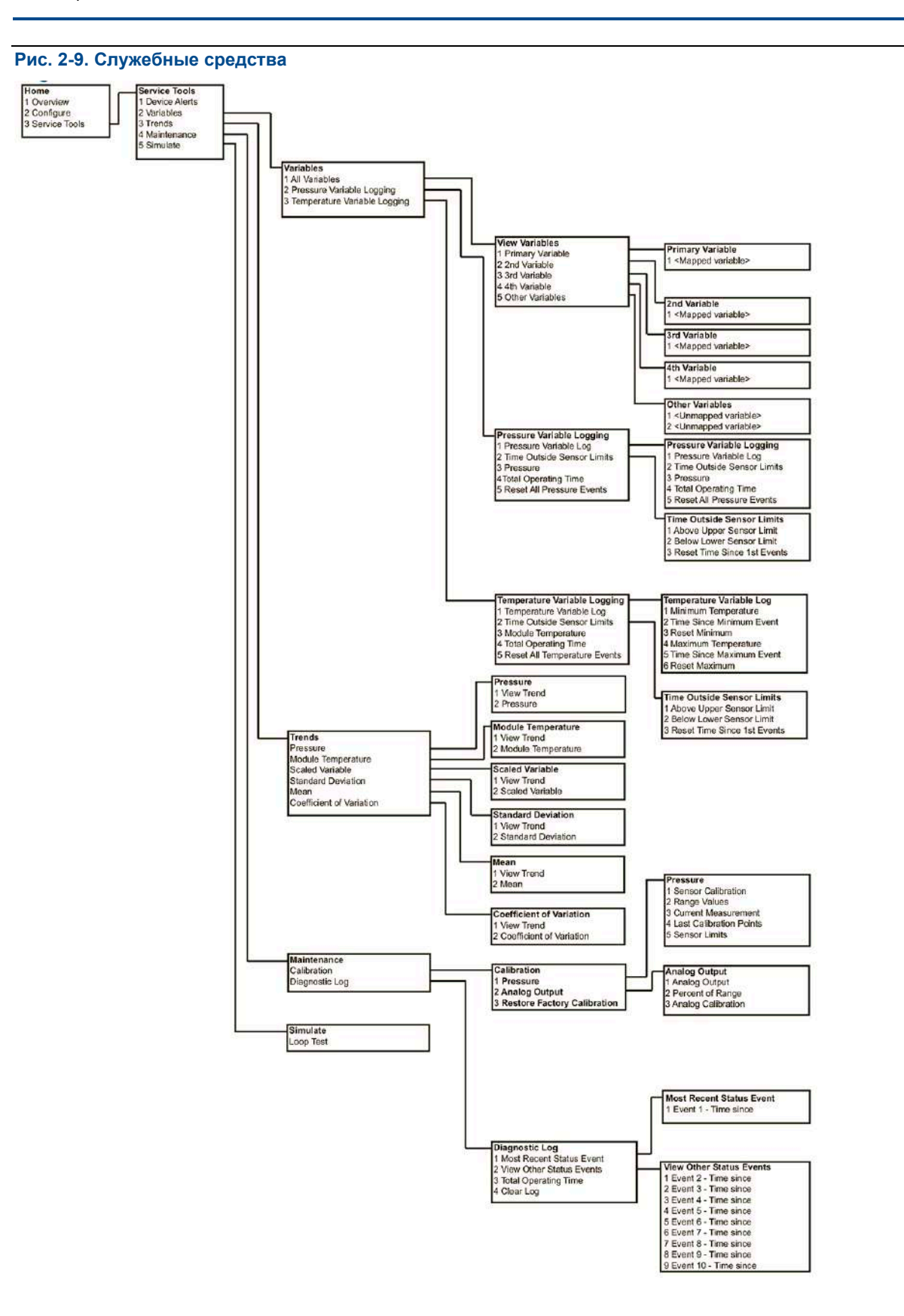

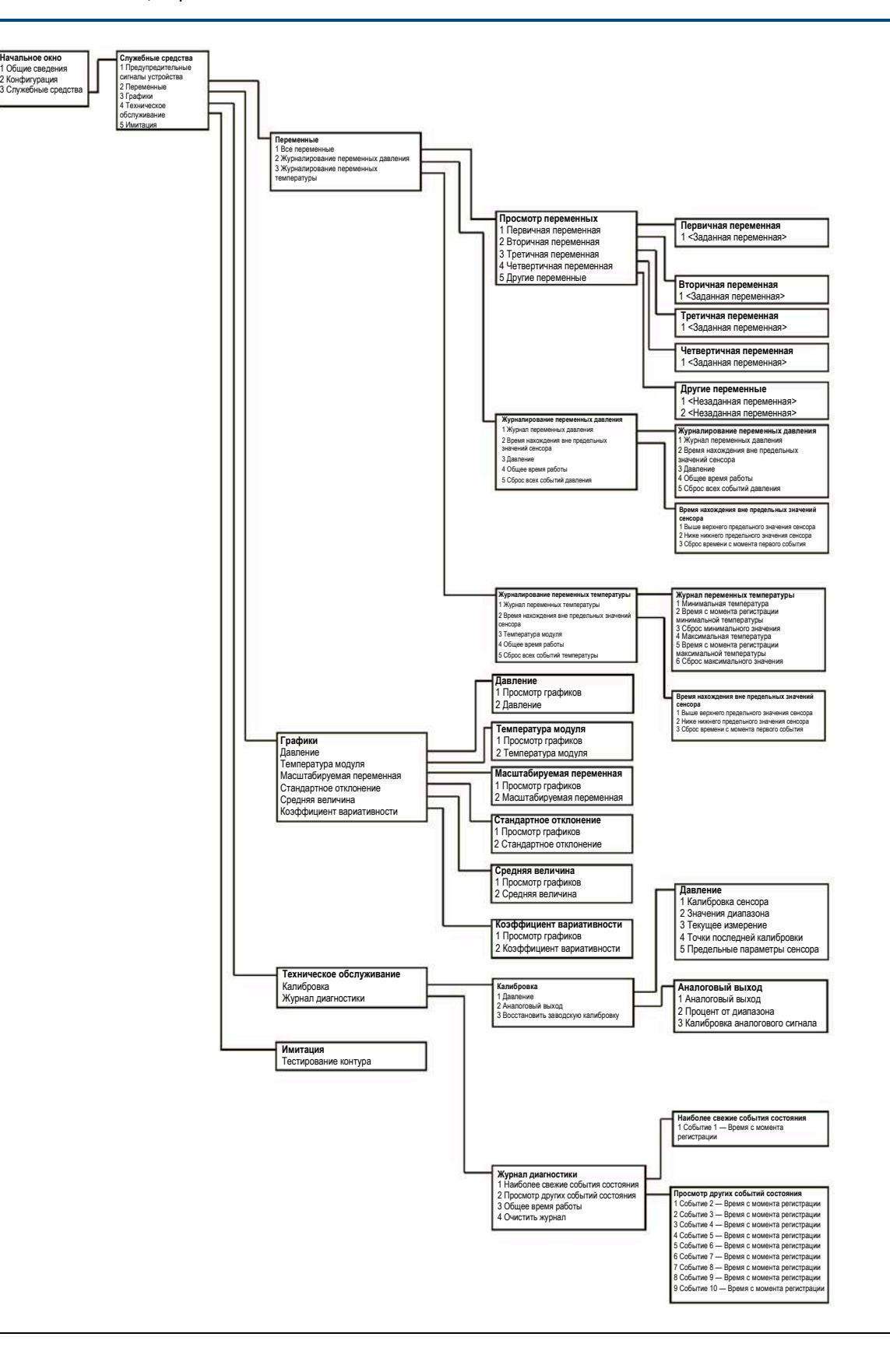

## <span id="page-31-0"></span>2.5.3 Дерево меню HART 7

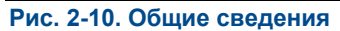

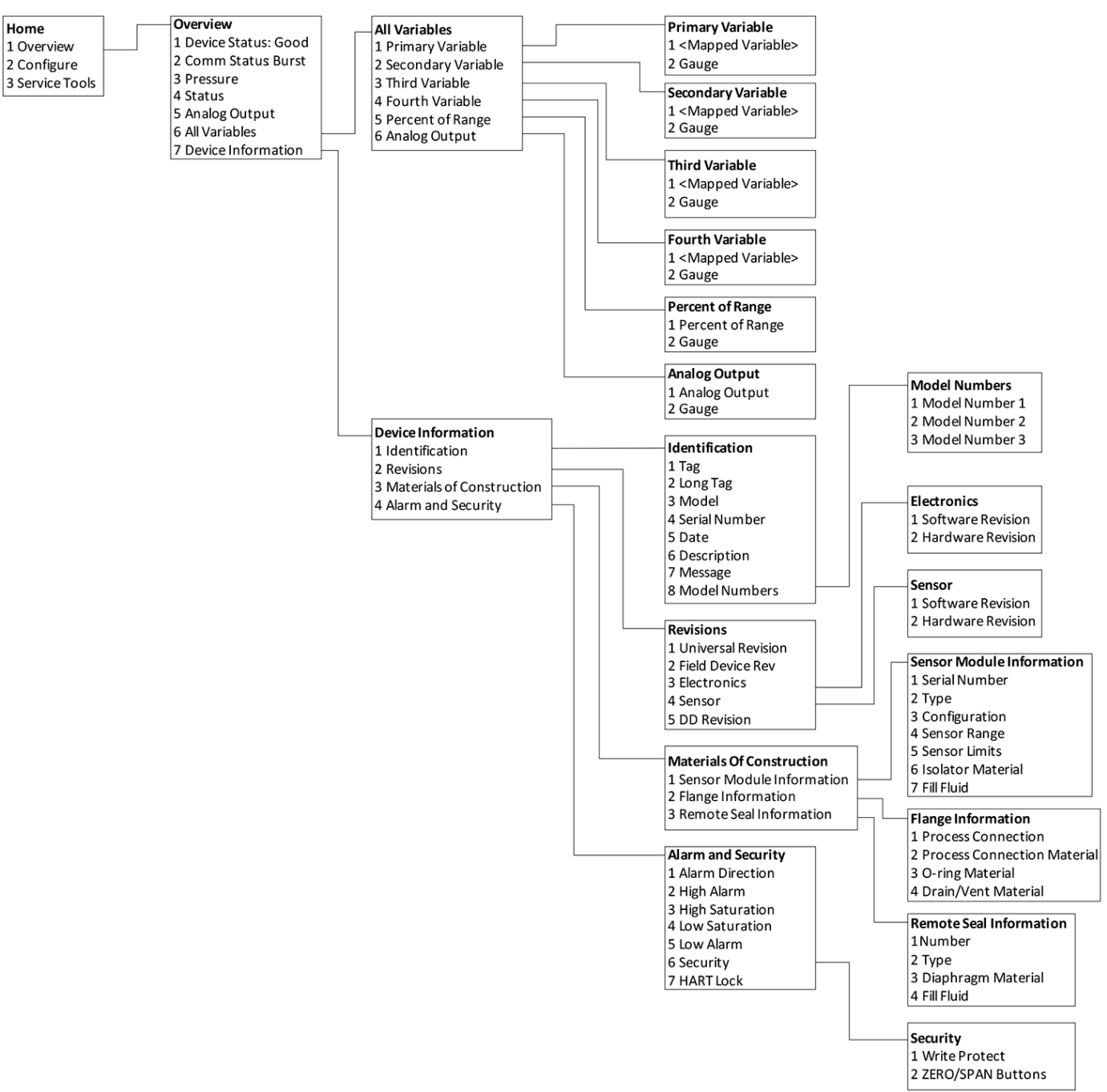

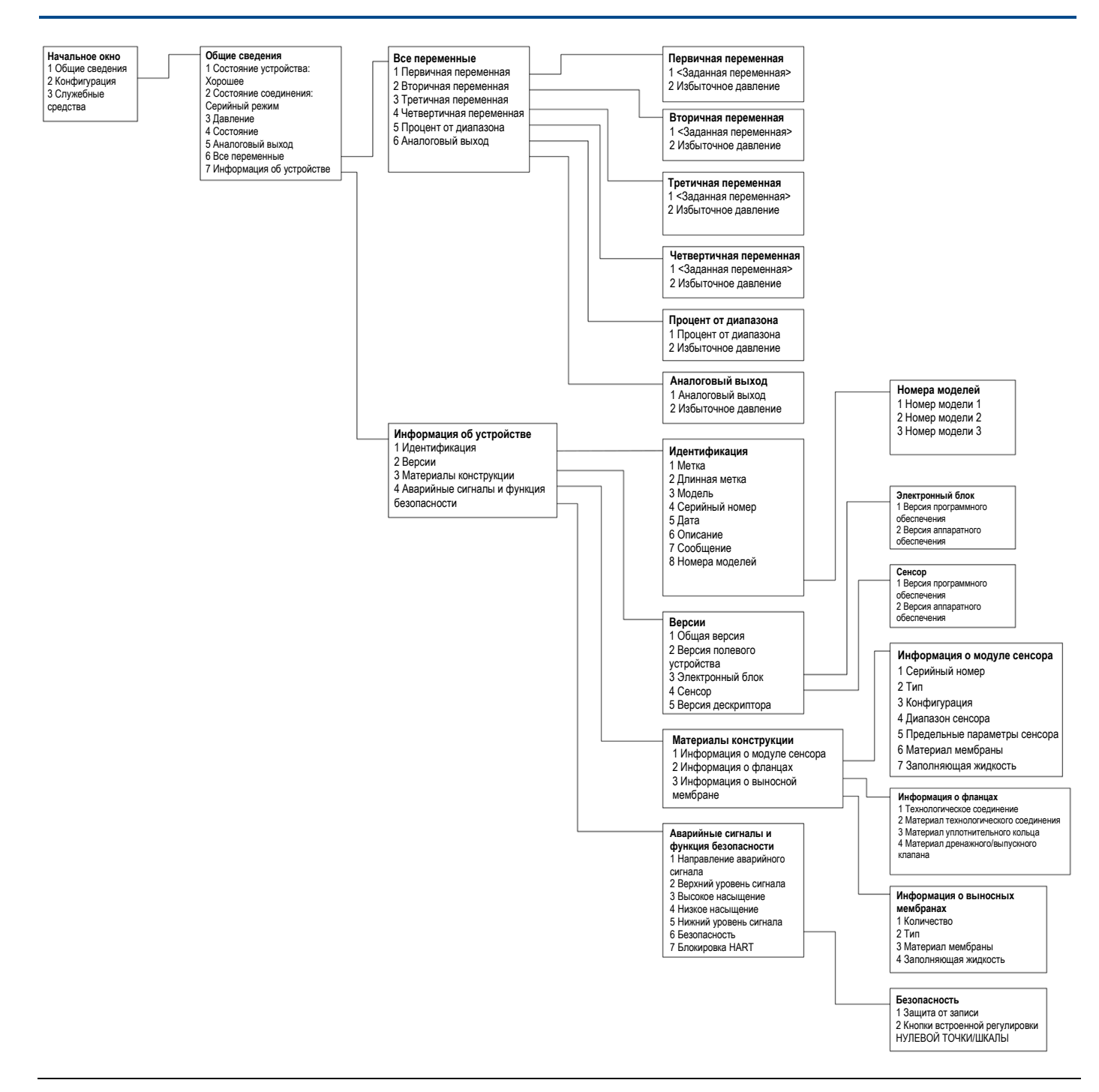

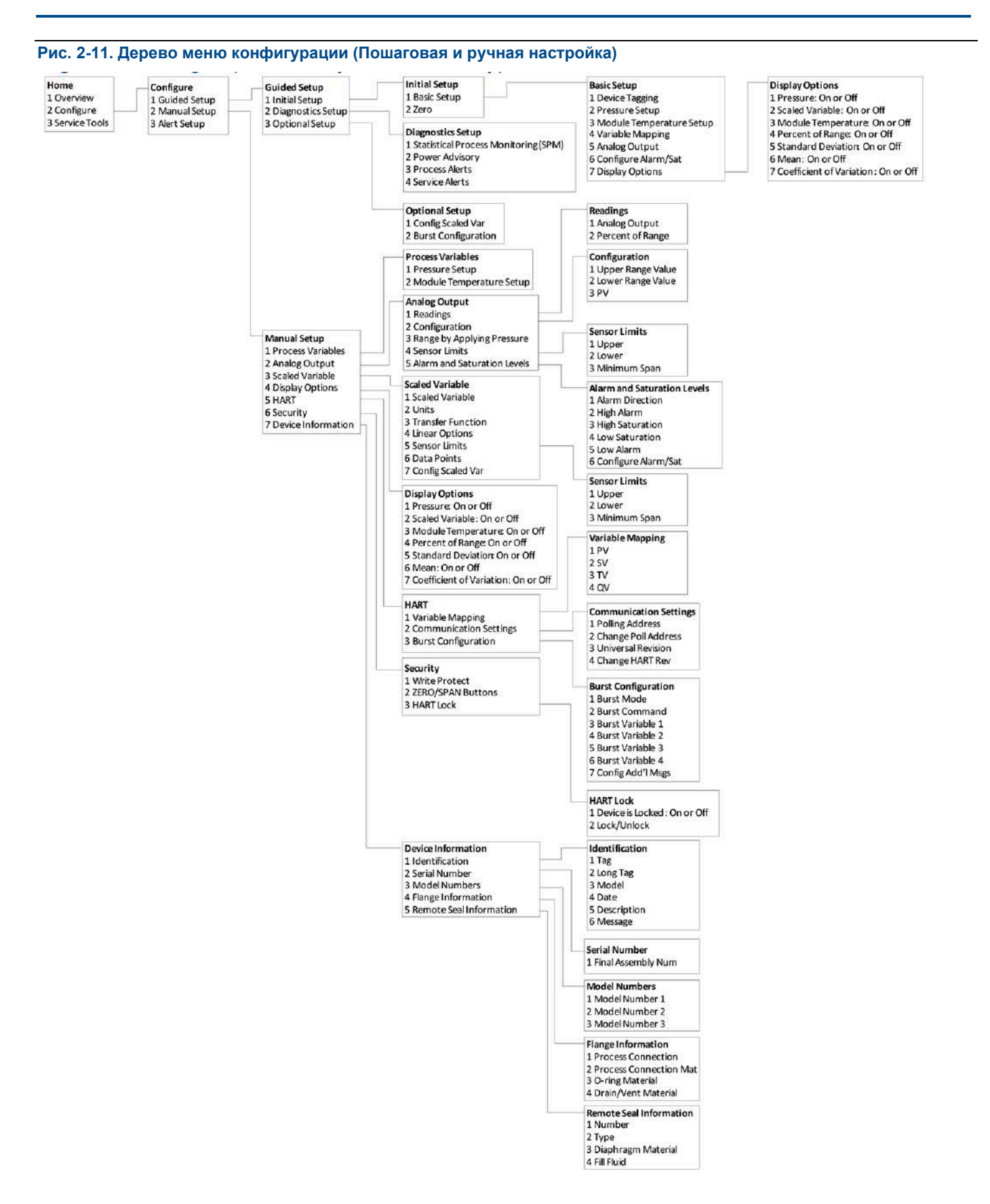

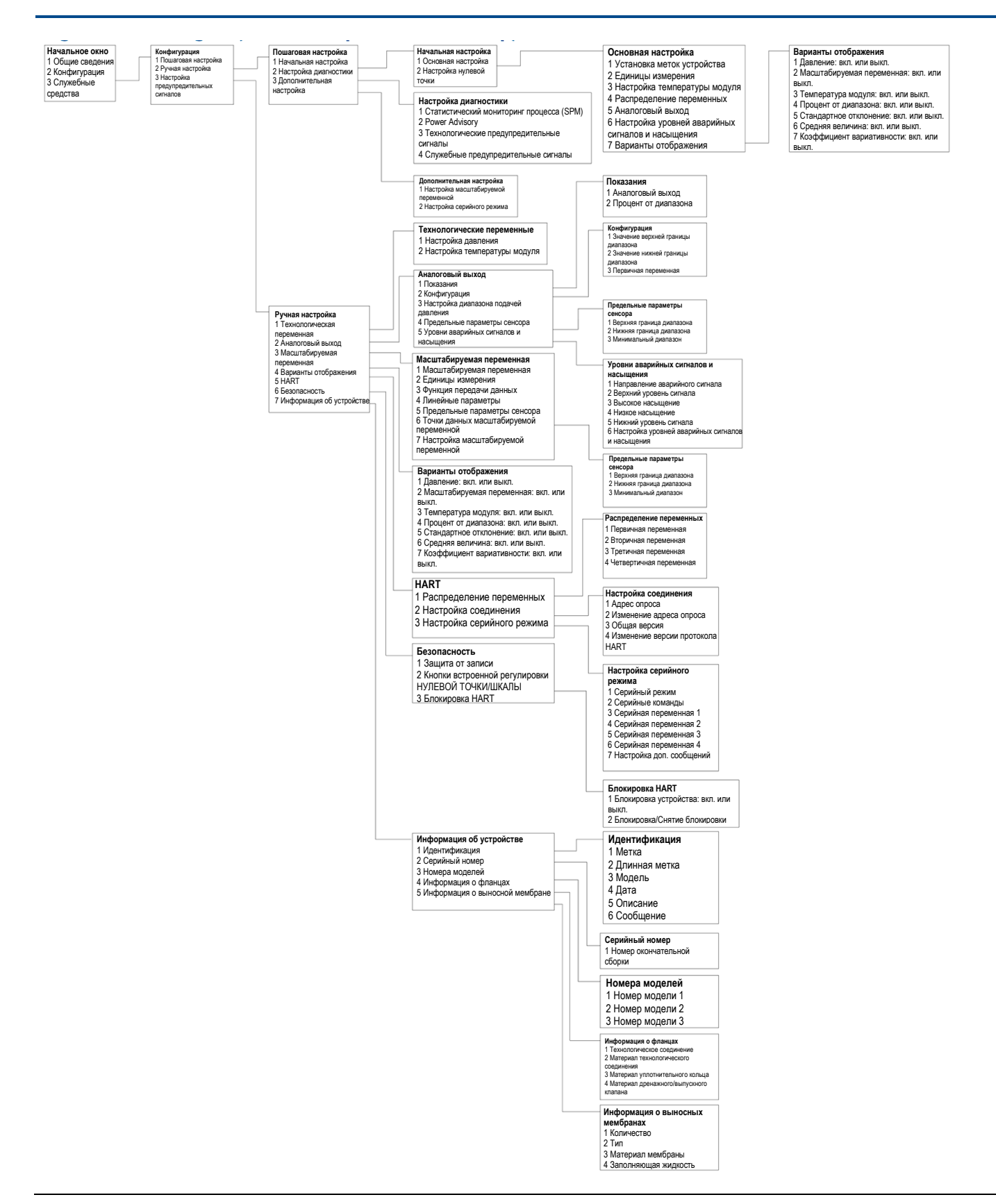

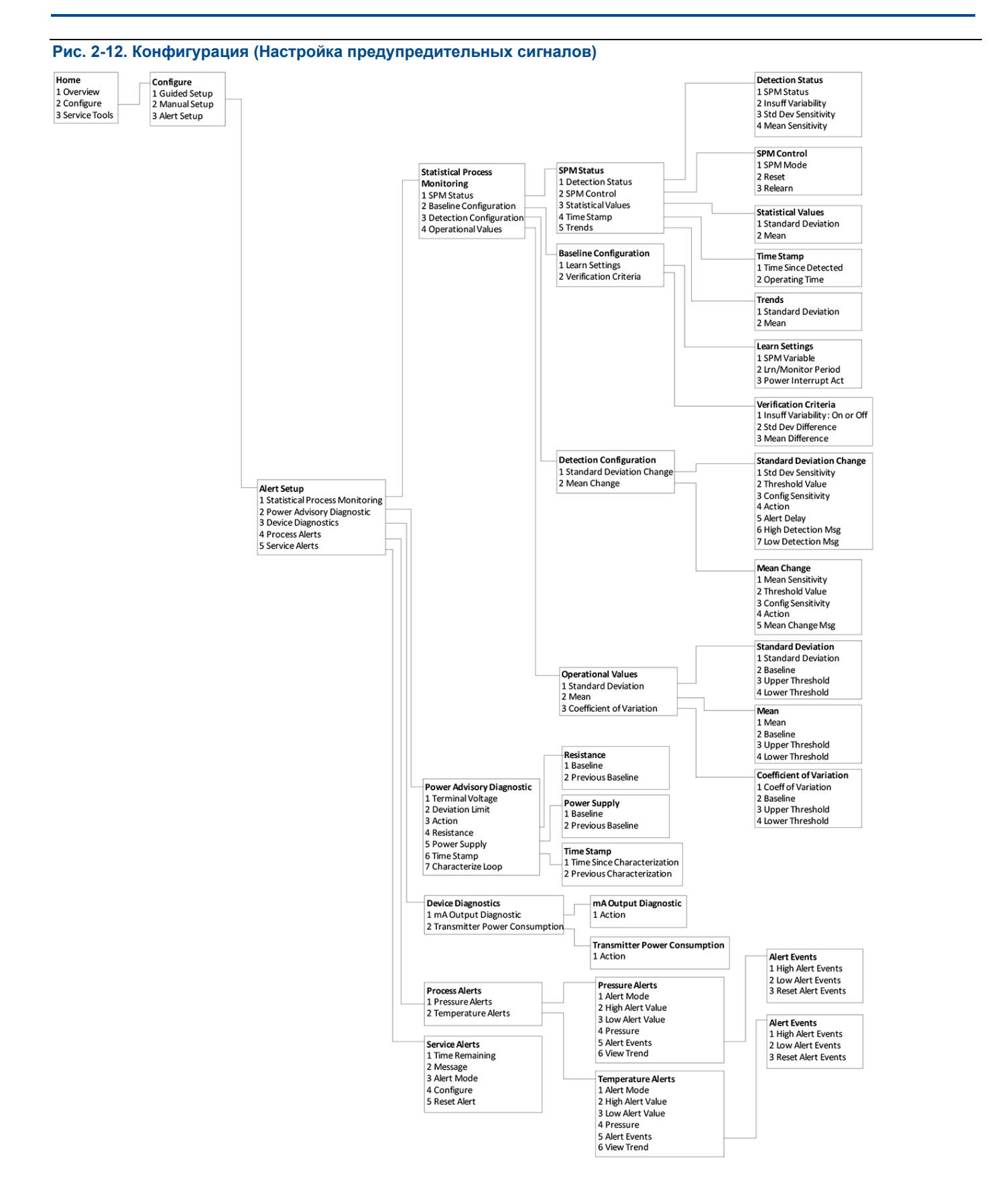
#### **Руководство по эксплуатации Конфигурация**

00809-0107-4801, версия НА Октябрь 2018 г.

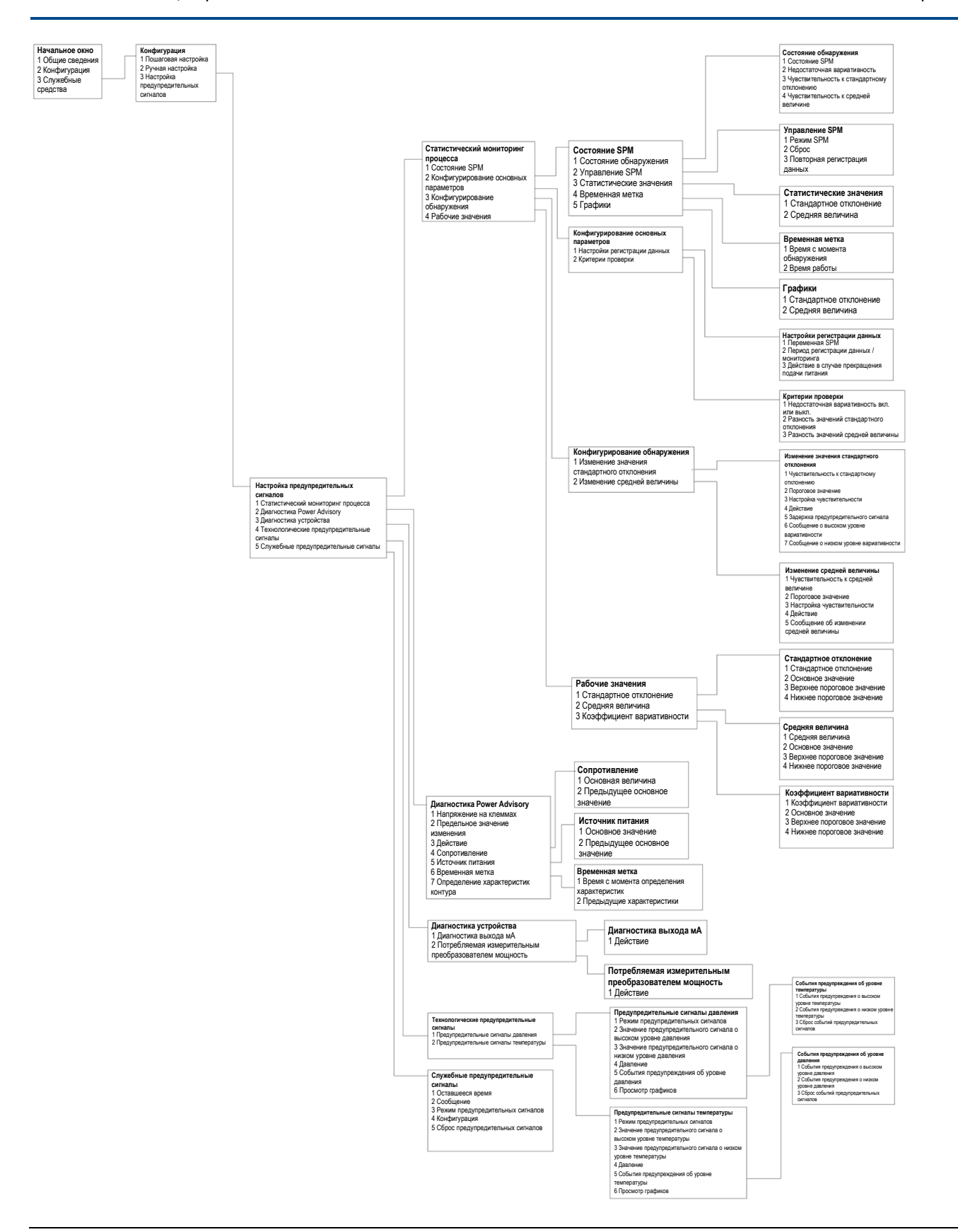

Октябрь 2018 г. 00809-0107-4801, версия НА

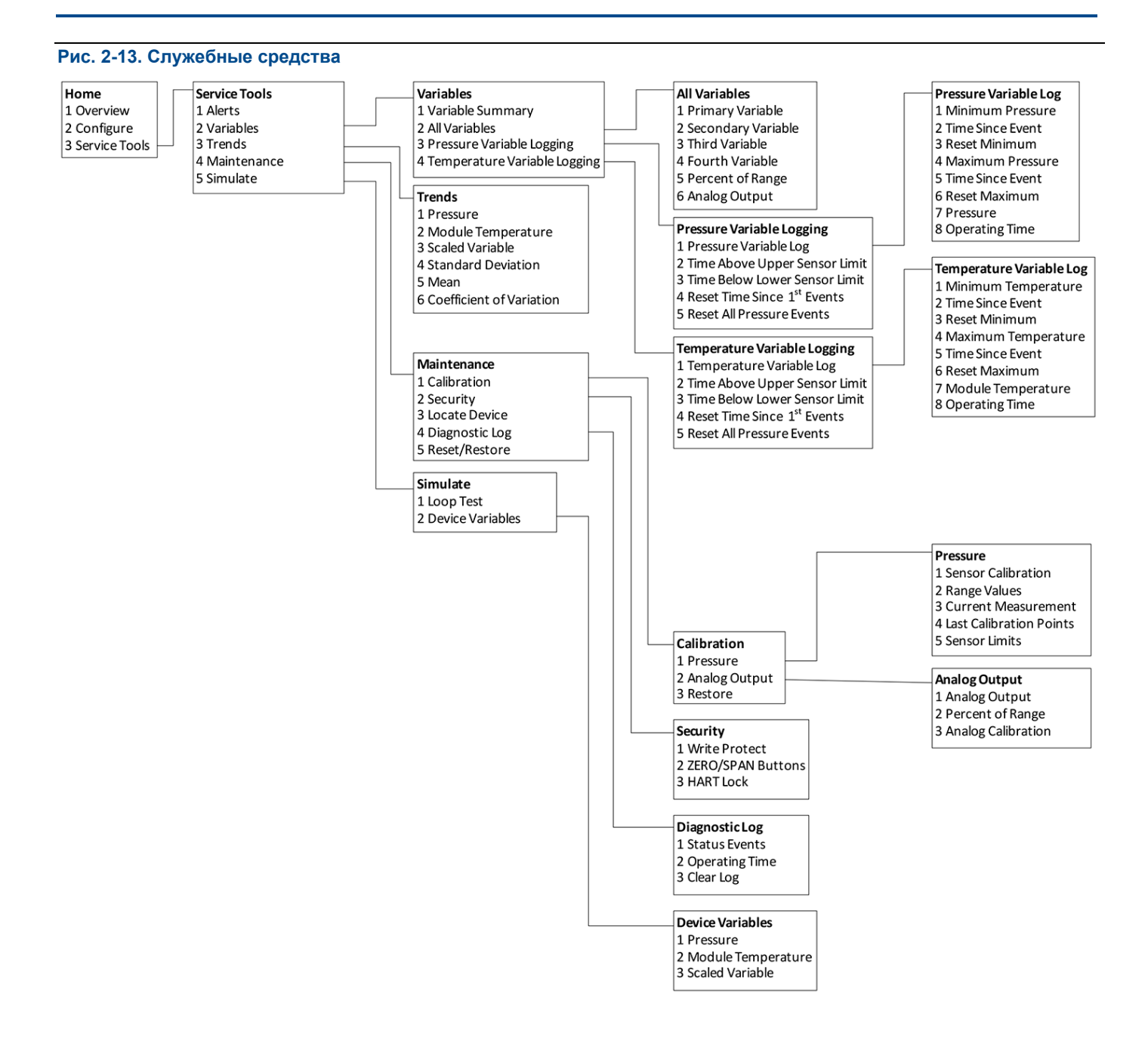

#### **Руководство по эксплуатации Конфигурация**

00809-0107-4801, версия НА Октябрь 2018 г.

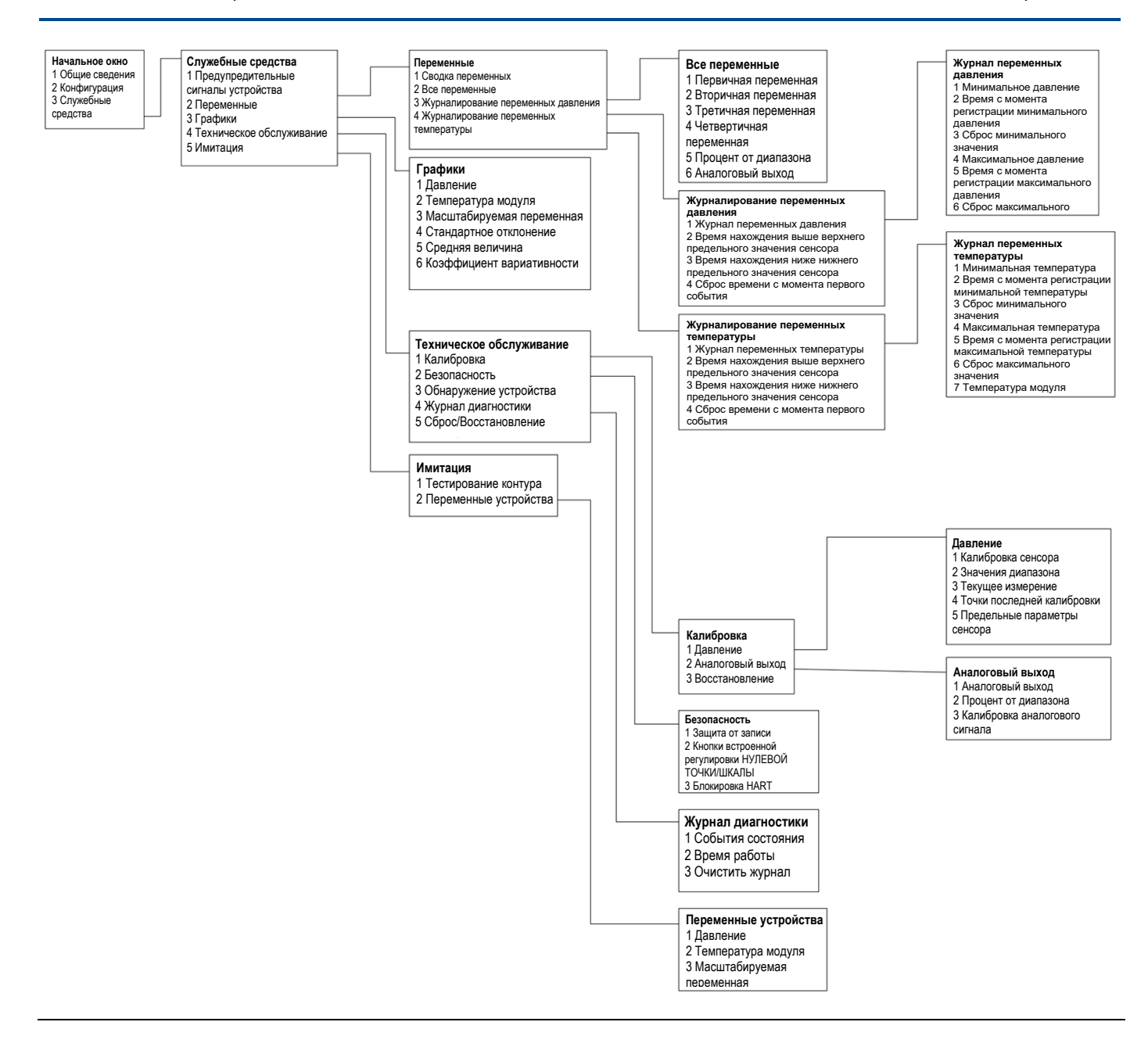

# 2.5.4 Стандартная последовательность горячих клавиш Device Dashboard

В приведенном ниже меню указаны последовательности горячих клавиш для стандартных функций. Знаком  $(V)$  отмечены параметры базовой конфигурации. Как минимум эти параметры должны быть проверены в ходе процедуры конфигурации и запуска.

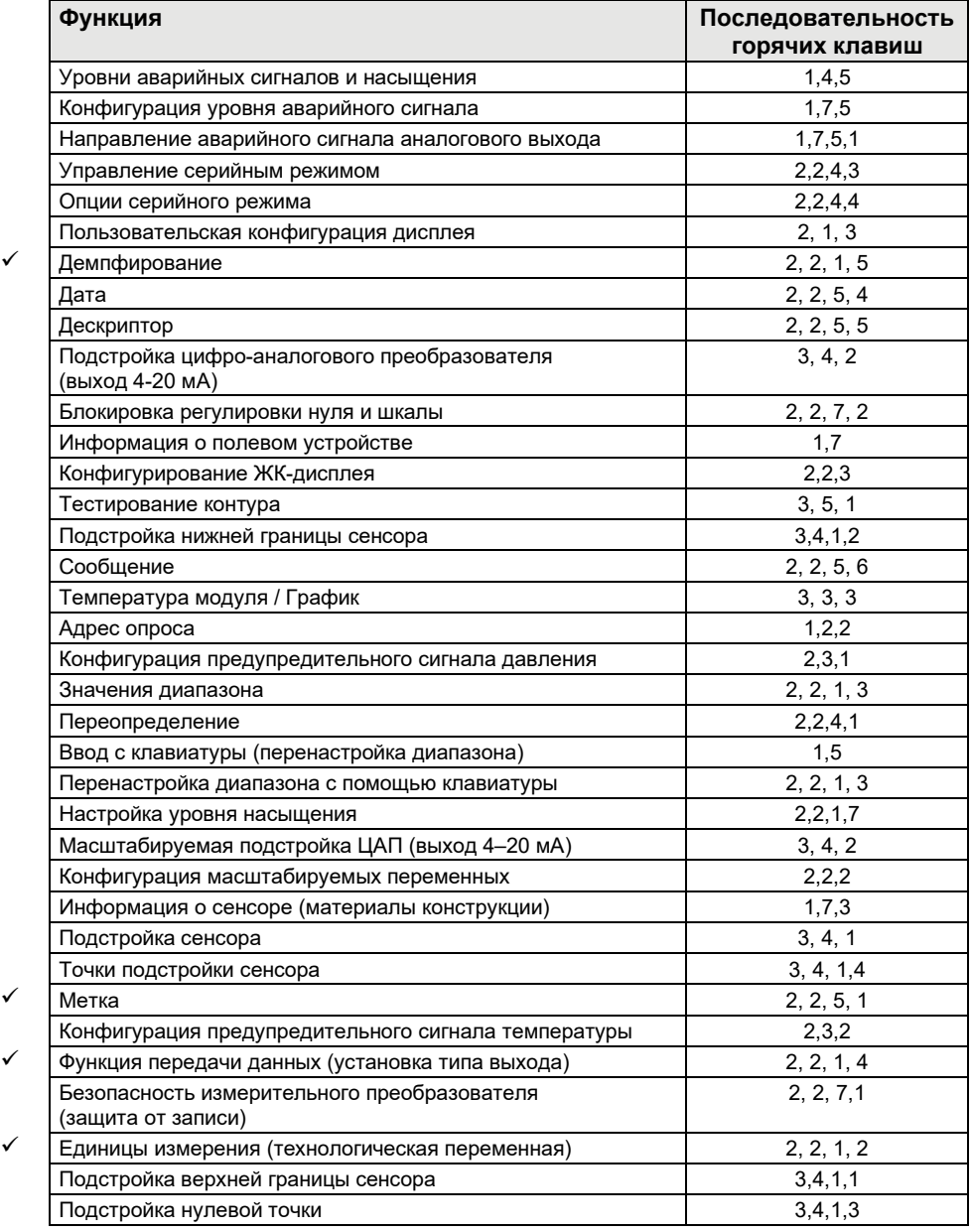

# 2.5.5 Последовательность горячих клавиш диагностики протокола HART 5

В приведенном ниже меню указаны последовательности горячих клавиш для стандартных функций. Знаком ( $\checkmark$ ) отмечены параметры базовой конфигурации. Эти параметры следует проверить хотя бы в процессе конфигурирования и ввода в эксплуатацию.

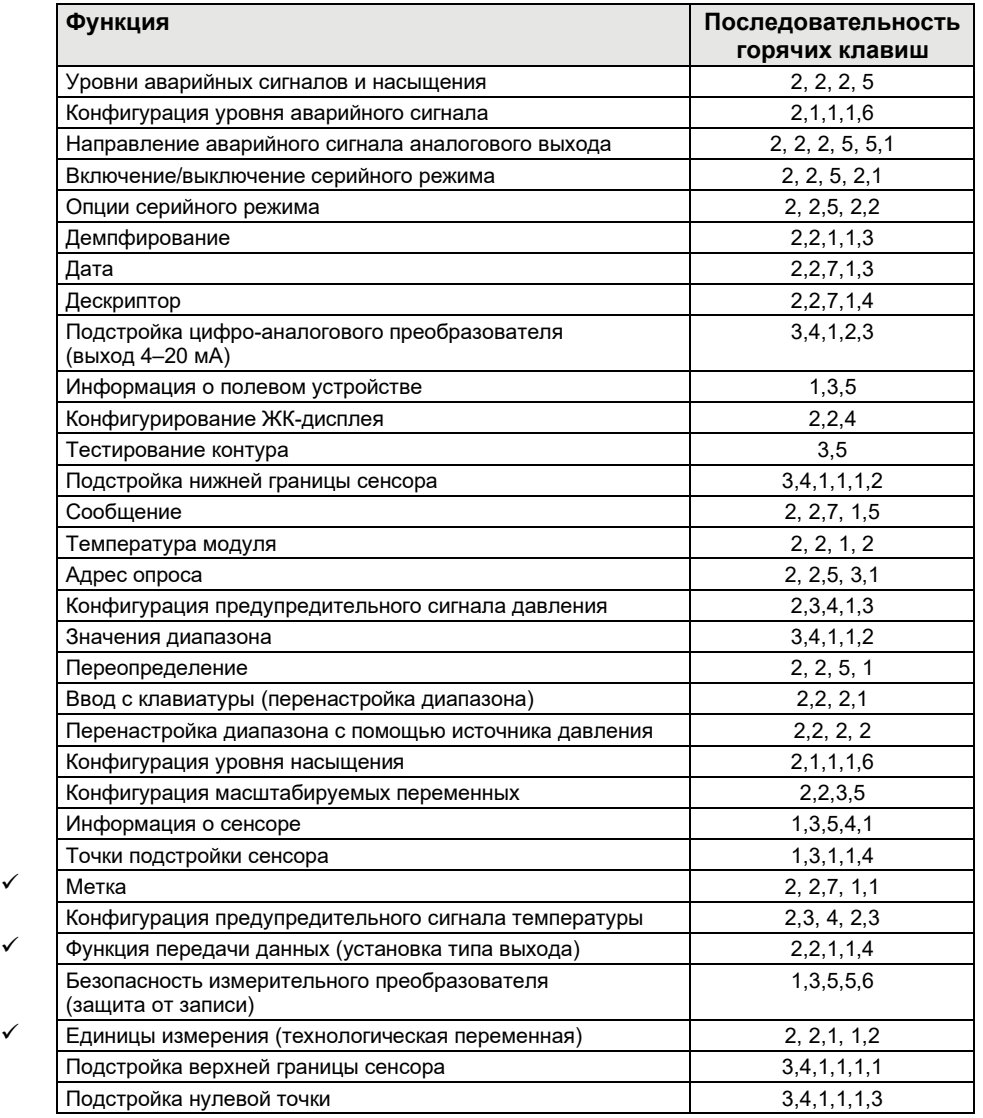

# 2.5.6 Последовательность горячих клавиш протокола HART 7

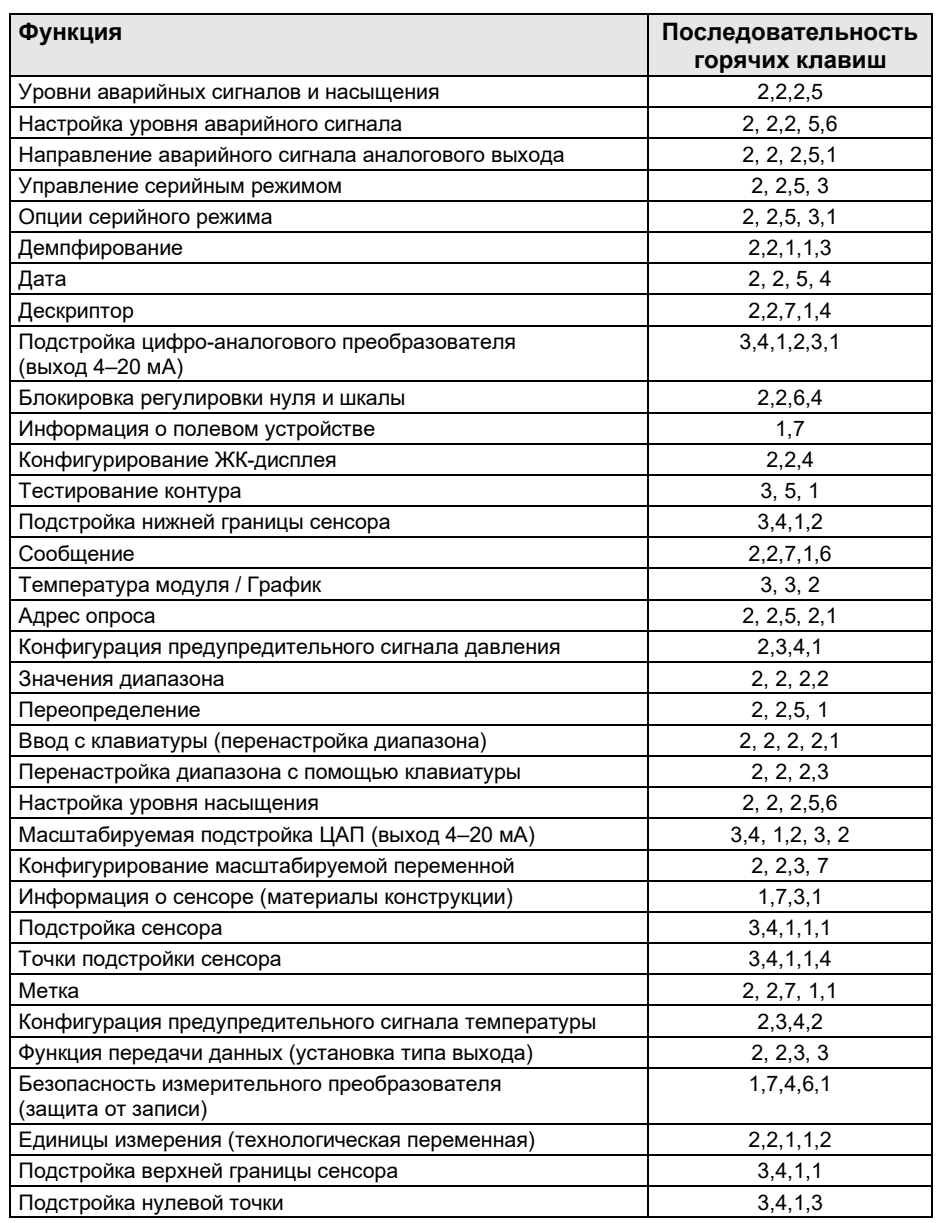

# **2.6 Проверка выхода**

Прежде чем выполнять другие операции измерительного преобразователя, просмотрите цифровые параметры выхода, чтобы убедиться в надлежащем функционировании измерительного преобразователя и соответствии конфигурации технологическим переменным.

00809-0107-4801, версия НА Октябрь 2018 г.

# 2.6.1 Технологические переменные

Технологические переменные для измерительного преобразователя 3051S содержат выходные данные измерительного преобразователя и непрерывно обновляются. Показания величины давления в технических единицах или в процентах от диапазона продолжают отслеживаться, когда эти значения выходят за пределы заданных нижней и верхней границ диапазона SuperModule™.

#### **Полевой коммуникатор**

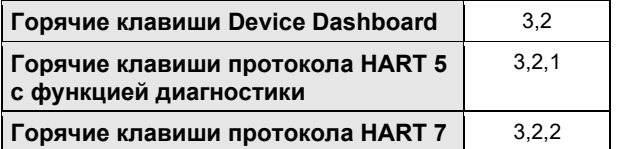

Для просмотра технологических переменных введите последовательность горячих клавиш «Технологические переменные».

#### **Примечание**

Независимо от установленных точек диапазона токового выхода, измерительный преобразователь 3051S измеряет и выводит все данные, которые попадают в цифровые пределы сенсора. Например, если точки 4 и 20 мА установлены на 0 и 254 мм вод. ст., а измерительный преобразователь определяет величину давления 635 мм вод. ст., он выводит в цифровом виде показание 635 мм вод. ст. и показание 250% шкалы.

#### **AMS Device Manager**

- 1. Нажмите правой кнопкой мыши по нужному устройству и выберите пункт «**Overview**» (**Общие сведения**).
- 2. Выберите пункт **«All Variables» (Все переменные)** для отображения на дисплее первичной, вторичной, третичной и четвертичной переменных.

# 2.6.2 Температура модуля

Измерительный преобразователь 3051S содержит сенсор температуры, расположенный рядом с сенсором давления в SuperModule. Однако следует помнить, что выводимые значения не являются значениями технологической температуры.

#### **Полевой коммуникатор**

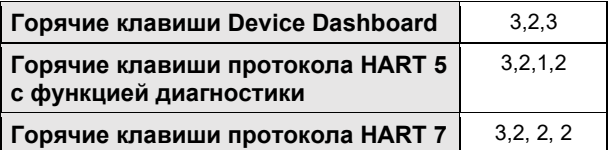

Для просмотра температуры модуля введите последовательность горячих клавиш «Температура модуля».

#### **AMS Device Manager**

- 1. Нажмите правой кнопкой мыши на нужное устройство и выберите пункт «**Overview**» (**Общие сведения**).
- 2. Выберите пункт **«All Variables» (Все переменные).**

# **2.7 Основная настройка**

# 2.7.1 Установка единиц измерения технологических переменных

С помощью команды «PV Unit» (Единица измерения технологических переменных) устанавливаются единицы измерения технологических переменных, что позволяет контролировать процессы, используя выбранные единицы.

#### **Полевой коммуникатор**

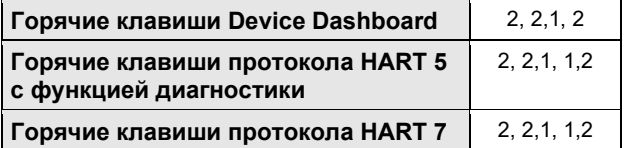

Введите последовательность горячих клавиш, соответствующих функции «Set Process Variable Units» (Настройка единиц измерения технологических переменных). Выберите одну из следующих технических единиц:

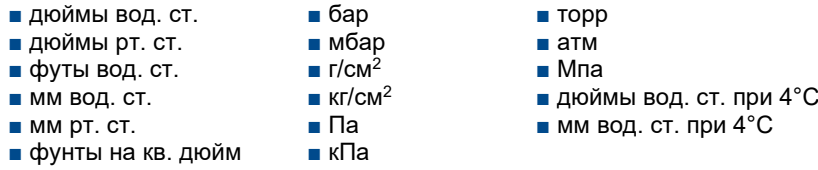

### **AMS Device Manager**

- 1. Нажмите правой кнопкой мыши на нужное устройство и выберите в меню пункт «**Configure**» (**Конфигурация**).
- 2. Выберите «**Manual Setup**» (**Ручная настройка**) на панели в левом окне.
- 3. Выберите вкладку **«Process Variables»** (**Технологические переменные**).
- 4. Нажмите на выпадающее меню «**Unit**» (**Единица измерения**) и выберите нужный вариант.

# <span id="page-43-0"></span>2.7.2 Настройка типа выходного сигнала (функция передачи данных)

Измерительный преобразователь 3051S снабжен двумя вариантами настроек выходного сигнала: линейным и квадратичным. Включите функцию квадратного корня, чтобы аналоговый выходной сигнал был пропорционален расходу. Чтобы избежать слишком большого усиления при приближении входного сигнала к нулю, измерительный преобразователь автоматически переключается на линейный выход, обеспечивая более стабильный выходной сигнал вблизи нулевой точки (см. [рис. 2](#page-44-0)-14).

От 0 до 0,6 % диапазона входного давления тангенс угла наклона кривой равен единице (y=x). Это позволяет производить точную калибровку вблизи нулевой точки. Больший наклон кривой приведет к значительным изменениям выходного сигнала при малых изменениях входного. От 0,6 до 0,8 % диапазона тангенс угла наклона кривой равен 42 (y = 42x), а затем происходит плавный переход от линейного выхода к выходу по закону квадратного корня.

#### **Примечание**

Если необходимо настроить отсечку при низком уровне расхода, то задайте настройки квадратного корня с помощью инструкций, приведенных в разделе [«Настройка масштабируемой переменной» на стр.](#page-52-0) 43 и в разделе [«Переопределение» на стр.](#page-56-0) 47, чтобы задать масштабируемую переменную в качестве первичной.

Если масштабируемая переменная задана как первичная и включен квадратичный режим, то функцию передачи данных необходимо переключить в линейный режим. Не задавайте настройку квадратного корня функции передачи данных, если квадратный корень выбран для первичной переменной, так как это может вызвать выполнение функции квадратного корня дважды.

#### **Полевой коммуникатор**

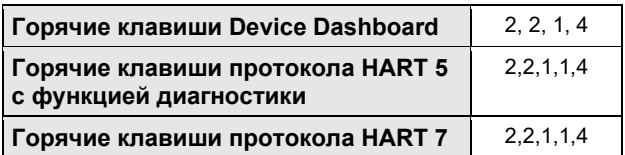

- 1. Введите последовательность горячих клавиш, соответствующих функции «Set Output (Transfer function)» (Установка типа выходного сигнала (функция передачи данных)).
- 2. Выберите пункт «**Send**» (**Отправить).**

#### **AMS Device Manager**

- 1. Нажмите правой кнопкой мыши на нужное устройство и выберите в меню пункт «**Configure**» (**Конфигурация**).
- 2. Выберите «**Manual Setup**» (**Ручная настройка**) на панели в левом окне.
- 3. Выберите вкладку **«Process Variables»** (**Технологические переменные**).
- 4. Нажмите на выпадающее меню «**Transfer Function**» (**Функция передачи данных**) для выбора выхода.

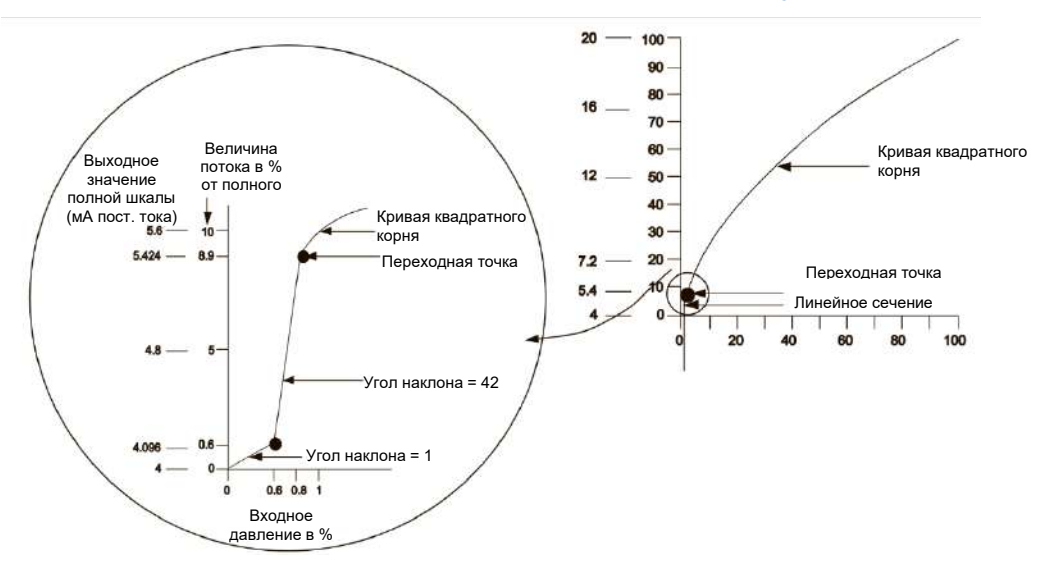

<span id="page-44-0"></span>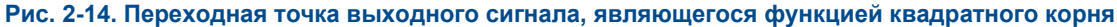

#### **Примечание**

Для диапазона изменения расхода более 10:1 не рекомендуется выполнять извлечение квадратного корня в измерительном преобразователе. Вместо этого извлечение квадратного корня должно выполняться в системе. Кроме того, на вывод значения квадратного корня можно настроить масштабируемую переменную. Данная конфигурация позволяет выбрать значение отсечки при низком уровне расхода, наиболее подходящее для текущей сферы применения. Если необходимо настроить отсечку при низком уровне расхода, задайте настройки квадратного корня с помощью инструкций, приведенных в разделе [«Настройка масштабируемой переменной» на стр.](#page-52-0) 46 и в разделе [«Переопределение» на стр. 47,](#page-56-0) чтобы задать масштабируемую переменную в качестве первичной.

## 2.7.3 Перенастройка диапазона

Команда «Rerange Values» (Перенастройка диапазона значений) позволяет установить точки 4 и 20 мА (нижнее и верхнее значение границ диапазона) для давления. Нижняя граница диапазона соответствует 0 % диапазона, а верхняя граница — 100 %. На практике это означает, что можно устанавливать значения границ диапазона измерительного преобразователя каждый раз, когда это необходимо по условиям изменения технологического процесса. Для получения более подробной информации о предельных значениях диапазона и сенсора см. раздел «Specifications» (Технические условия) [Листа технических данных](https://www.emerson.com/documents/automation/product-data-sheet-rosemount-3051s-series-of-instrumentation-scalable-pressure-flow-level-solutions-en-73154.pdf) Преобразователи давления измерительные 3051S.

#### **Примечание**

Измерительные преобразователи поставляются фирмой Rosemount Inc. полностью откалиброванными в соответствии с заказом или заводскими настройками полного диапазона (шкала = верхнее предельное значение диапазона).

Перенастроить диапазон измерительного преобразователя можно одним из следующих способов. Эти способы отличаются друг от друга, поэтому внимательно изучите все варианты и выберите наиболее подходящий.

- Перенастройка диапазона с помощью только полевого коммуникатора или только AMS Device Manager.
- Перенастройка диапазона с помощью источника давления и полевого коммуникатора или AMS Device Manager.
- Перенастройка диапазона с помощью источника давления и встроенных кнопок регулировки нулевой точки и шкалы (опция D1).

#### **Примечание**

Если перемычка/переключатель защиты измерительного преобразователя установлены в положение **ON (Вкл.)**, то регулировка нулевой точки и шкалы будет недоступна. См. раздел [«Подсоединение проводов и электропитания» на стр.](#page-86-0) 77.

#### **Перенастройка диапазона только с помощью полевого коммуникатора или AMS Device Manager**

Самый простой и наиболее часто используемый метод перенастройки диапазона — использование только полевого коммуникатора. В этом случае значения точек 4 и 20 мА устанавливаются независимо без подачи давления. Это значит, что при изменении значения 4 или 20 мА меняется и диапазон измерения.

Пример выходного сигнала HART 4-20 мА:

Если диапазон измерительного преобразователя настроен следующим образом:

4 мА = 0 мм вод. ст. и

20 мА = 2540 мм вод. ст.,

и вы можете изменить значение 4 мА на 1270 мм вод. ст., используя только полевой коммуникатор, новые настройки будут выглядеть следующим образом:

4 мА = 1270 мм. вод. ст. и

20 мА = 2540 мм вод. ст.

Обратите внимание на то, что шкала также была изменена с 2540 мм вод. ст. до 1270 мм вод. ст., в то время как настройка точки 20 мА по-прежнему соответствует 2540 мм вод. ст.

Для получения обратной зависимости выходного сигнала от входного просто задайте точку 4 мА при большем цифровом значении, чем для точки 20 мА. С помощью вышеприведенного примера настройка точки 4 мА при 2540 мм вод. ст. и точки 20 мА при 0 мм рт. ст. позволит получить обратную зависимость выходного сигнала от входного.

#### **Полевой коммуникатор**

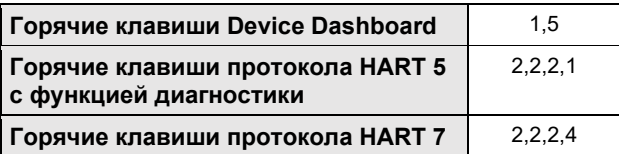

В окне *HOME* (Начальное окно) введите последовательность горячих клавиш «Перенастройка диапазона с помощью только полевого коммуникатора».

- 1. В поле «*Keypad Input»* (Ввод с клавиатуры) выберите значение **2** и введите значение нижней границы диапазона.
- 2. В поле «*Keypad Input»* (Ввод с клавиатуры) выберите значение **1** и введите значение верхней границы диапазона.
- 3. Выберите пункт «**Send»** (**Отправить**) для завершения перенастройки диапазона измерительного преобразователя.

#### **AMS Device Manager**

- 1. Нажмите правой кнопкой мыши на нужное устройство и выберите в меню пункт «**Configure**» (**Конфигурация**).
- 2. Выберите «**Manual Setup**» (**Ручная настройка**) на панели в левом окне.
- 3. Во вкладке *«Analog Output»* (Аналоговый выход) найдите поле «**Configuration**» (**Конфигурация**) и выполните следующую процедуру:
	- i. Введите значения верхней и нижней границ диапазона (LRV и URV) в соответствующие поля.
	- ii. Выберите пункт «**Send**» (**Отправить).**
	- iii. Внимательно прочтите появившееся предупреждение, после чего выберите пункт «**Yes**» (**Да**).

#### **Перенастройка диапазона с помощью источника давления и полевого коммуникатора или AMS Device Manager**

Перенастройка диапазона с помощью полевого коммуникатора и источника давления применяется в том случае, когда неизвестны точные значения точек 4 и 20 мА.

#### **Примечание**

Если точка 4 мА задана, то диапазон остается в прежнем состоянии. Если задана точка 20 мА, то происходит изменение диапазона. Если точка нижней границы диапазона установлена на значение, которое приводит к выходу верхней точки диапазона за измерительный предел сенсора, точка верхней границы диапазона автоматически устанавливается на значение, соответствующее пределу сенсора, при этом шкала соответственно изменяется.

#### **Полевой коммуникатор**

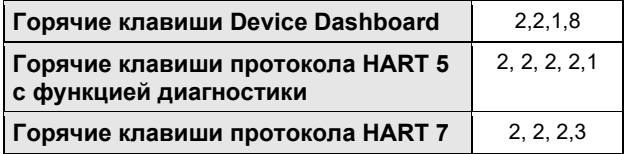

В окне *HOME* (Начальное окно) введите последовательность горячих клавиш «Перенастройка диапазона с помощью источника давления и полевого коммуникатора или AMS Device Manager». Следуйте указаниям, отображаемым на экране.

#### **AMS Device Manager**

- 1. Нажмите правой кнопкой мыши на нужное устройство и выберите в меню «**Calibrate**» (**Калибровка**), затем «**Apply values**» (**Применить значения**).
- 2. После установки контура управления в ручной режим выберите **Next** (**Продолжить**).

- 3. Выполните инструкции по установке значений верхней и нижней границ диапазона, отображаемые на экране в меню *«Apply values»* (Применить значения).
- 4. Выберите пункт «**Exit**» (**Выход**), чтобы закрыть экран *«Apply values»*.
- 5. Выберите пункт «**Next**» (**Далее**), чтобы подтвердить, что контур можно вернуть в режим автоматического управления.
- 6. Выберите пункт «**Finish**» (**Завершить**), чтобы подтвердить, что процедура завершена.

#### **Перенастройка диапазона с помощью источника давления и встроенных кнопок установки нуля и шкалы (опция D1)**

Перенастройка диапазона с помощью источника давления и встроенных кнопок установки нуля и шкалы применяется в том случае, когда неизвестны точные значения точек 4 и 20 мА, а коммуникатор отсутствует.

#### **Примечание**

Если точка 4 мА задана, то диапазон остается в прежнем состоянии. Если задана точка 20 мА, то происходит изменение диапазона. Если точка нижней границы диапазона установлена на значение, которое приводит к выходу верхней точки диапазона за измерительный предел сенсора, точка верхней границы диапазона автоматически устанавливается на значение, соответствующее пределу сенсора, при этом шкала соответственно изменяется.

Чтобы перенастроить диапазон с помощью кнопок настройки нуля и шкалы, выполните следующую процедуру:

- 1. Используя источник давления, имеющий точность **как минимум в 4 раза выше**, чем требуемая точность настройки, приложите со стороны высокого давления измерительного преобразователя давление, эквивалентное нижнему калибруемому значению.
- 2. Нажмите и удерживайте кнопку коррекции нулевой точки в течение минимум 2 секунд, но не более 10 секунд.
- 3. Приложите со стороны высокого давления измерительного преобразователя давление, эквивалентное верхнему калибруемому значению.
- 4. Нажмите и удерживайте кнопку коррекции шкалы в течение минимум 2 секунд, но не более 10 секунд.

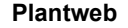

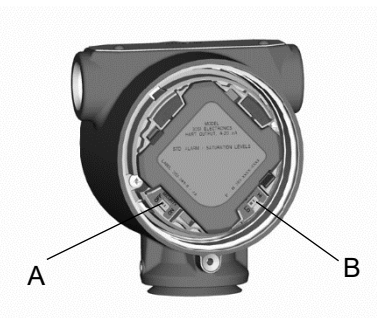

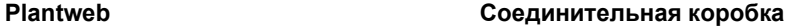

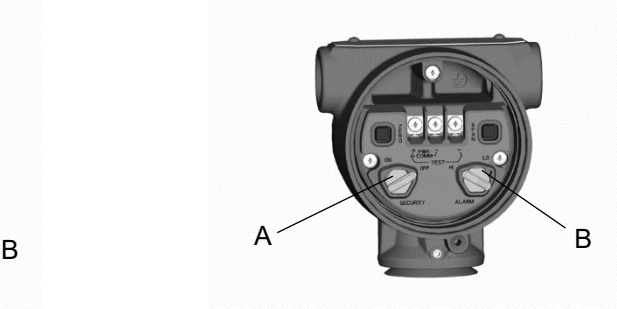

A. Нулевая точка B. Шкала

## <span id="page-47-0"></span>2.7.4 Демпфирование

Команда «Damping» (Демпфирование) вводит задержку обработки, увеличивающую время отклика измерительного преобразователя и позволяющую сгладить вариативность выходного сигнала, к которой приводит быстрое изменение входных данных. Определите соответствующее время демпфирования исходя из необходимого времени отклика, стабильности сигнала и других требований динамики схемы вашей системы. Величина демпфирования устройства выбирается пользователем. Возможные значения — от 0 до 60 секунд.

#### **Полевой коммуникатор**

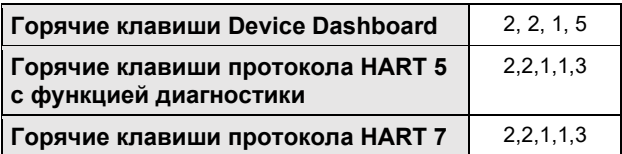

Введите последовательность горячих клавиш, соответствующих функции «Демпфирование».

#### **AMS Device Manager**

- 1. Нажмите правой кнопкой мыши на нужное устройство и выберите в меню пункт «**Configure**» (Конфигурация).
- 2. Выберите «**Manual Setup**» (Ручная настройка) на панели в левом окне.
- 3. Во вкладке «*Process Variables*» (Технологические переменные) найдите пункт «**Damping**» (Демпфирование) и задайте нужное значение.

# **2.8 ЖК-дисплей (опциональный код заказа)**

ЖК-дисплей подключается напрямую к интерфейсу / электронной плате, которые обеспечивают прямой доступ к сигнальным клеммам. На дисплее отображаются выходные данные и сокращенные диагностические сообщения. К ЖК-дисплею прилагается крышка соответствующего размера.

На ЖК-дисплей можно выводить четыре строки данных и гистограмму в масштабе от 0 до 100 %. В первой строке из пяти знаков отображается описание выходных данных, во второй строке из семи знаков отображается текущее значение, в третьей строке из шести знаков отображаются технические единицы измерения, а в четвертой строке отображается сообщение «Error» (Ошибка) при наличии аварийного сигнала. На ЖК-дисплее можно также отобразить диагностические сообщения.

С помощью команды «LCD Display Configuration» (Настройка ЖК-дисплея) можно регулировать содержимое ЖК-дисплея в зависимости от текущих требований. В зависимости от выбранных пунктов данные, отображаемые на ЖК-дисплее, будут меняться.

#### **Полевой коммуникатор**

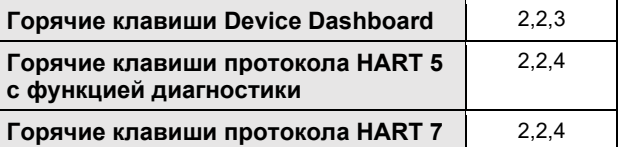

Для настройки ЖК-дисплея введите последовательность клавиш быстрого доступа.

#### **AMS Device Manager**

- 1. Нажмите правой кнопкой мыши на нужное устройство и выберите в меню пункт «**Configure**» (**Конфигурация**).
- 2. Выберите «**Manual Setup**» (**Ручная настройка**) на панели в левом окне.
- 3. Во вкладке «*Display*» (Дисплей) выберите параметры, которые необходимо отобразить.

#### **2.9 Детальная настройка**

#### 2.9.1 Аварийные сигналы неисправности и насыщения

В режиме нормального функционирования преобразователи давления измерительные 3051S автоматически и постоянно выполняют процедуры самотестирования. Если в рамках этих процедур будет обнаружена ошибка, то выходное значение измерительного преобразователя будет установлено в соответствии с типом ошибки.

Выходному значению измерительного преобразователя также присваивается соответствующее значение насыщения, если подаваемое давление выходит за пределы диапазона 4-20 мА.

Выходное значение измерительного преобразователя также может быть высоким или низким в зависимости от положения переключателя режима аварийного сигнала. См. раздел [«Подсоединение](#page-86-0)  [проводов и электропитания» на стр.](#page-86-0) 77.

#### **Примечание**

При отсутствии аппаратных переключателей направление аварийных сигналов неисправности также можно настроить с помощью полевого коммуникатора или AMS Device Manager. См. раздел [«Настройка уровней аварийных сигналов и насыщения» на стр.](#page-50-0) 41.

Преобразователи давления измерительные 3051S снабжены тремя настраиваемыми опциями параметров аварийных сигналов неисправностей и насыщения:

- Rosemount (стандартный вариант), см. [Таблицу 2](#page-49-0)-1.
- $\blacksquare$  NAMUR, см. [Таблицу 2](#page-49-1)-2.
- Пользовательский, см. [Таблицу 2](#page-49-2)-3.

#### <span id="page-49-0"></span>**Таблица 2-1. Выходные значения уровней аварийных сигналов и насыщения, соответствующие Rosemount (стандартный вариант)**

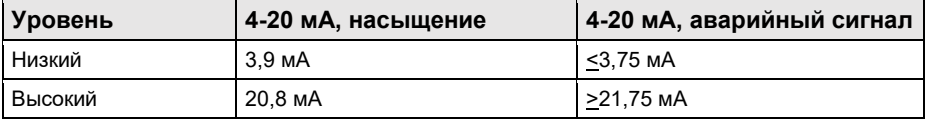

#### <span id="page-49-1"></span>**Таблица 2-2. Выходные значения уровней аварийных сигналов и насыщения, соответствующие стандарту NAMUR**

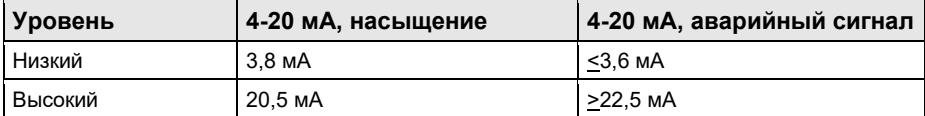

<span id="page-49-2"></span>**Таблица 2-3. Пользовательские выходные значения уровней аварийных сигналов и насыщения**

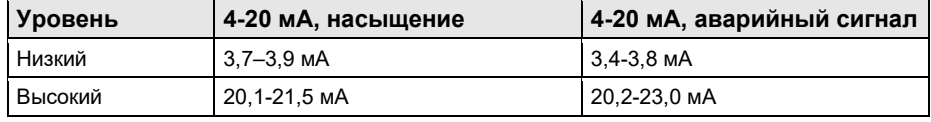

В соответствии с [Таблицей 2](#page-49-2)-3 пользовательские значения уровней аварийных сигналов и насыщения задаются в диапазоне от 3,4 до 3,9 мА для низких значений и от 20,1 до 23,0 мА для высоких значений. Для пользовательских значений действуют ограничения:

- Значение аварийного сигнала низкого уровня должно быть меньше значения нижнего уровня насыщения аналогового сигнала.
- Значение аварийного сигнала высокого уровня должно быть больше значения верхнего уровня насыщения аналогового сигнала.
- Значение верхнего уровня насыщения аналогового сигнала не должно превышать 21,5 мА.
- Значения уровней аварийных сигналов и насыщения должны отличаться друг от друга как минимум на 0,1 мА.

При нарушении любого из этих условий полевой коммуникатор или AMS Device Manager выведут на экран соответствующее сообщение об ошибке.

# <span id="page-50-0"></span>2.9.2 Настройка уровней аварийных сигналов и насыщения

Чтобы настроить уровни аварийных сигналов и насыщения с помощью полевого коммуникатора или AMS Device Manager, выполните следующие действия:

#### **Полевой коммуникатор**

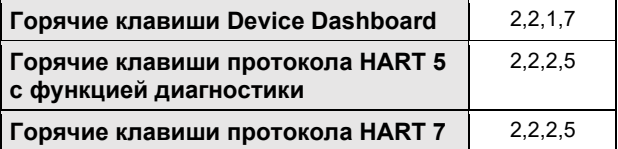

- 1. Перейдите в окно *HOME* (Начальное окно) и введите соответствующую последовательность горячих клавиш.
- 2. Чтобы настроить уровни аварийных сигналов и насыщения, выберите пункт **6: Config. Alarm and Sat.**  (**Настройка уровней аварийных сигналов и насыщения**).
- 3. Выберите нужные параметры; если выбран пункт *OTHER* (Прочее), введите пользовательские значения HI и LO.

#### **AMS Device Manager**

- 1. Нажмите правой кнопкой мыши на нужное устройство и выберите в меню пункт «**Configure**» (**Конфигурация**).
- 2. Выберите «**Manual Setup**» (**Ручная настройка**) на панели в левом окне.
- 3. Во вкладке «*Analog Output*» (Аналоговый выход) найдите и нажмите на кнопку **Configure Alarm and Saturation Levels** (**Настройка уровней аварийных сигналов и насыщения**).
- 4. Следуйте инструкциям на экране.

# 2.9.3 Значения уровней аварийных сигналов и насыщения в серийном режиме

Если измерительный преобразователь находится в серийном режиме работы, то установка предельных значений (уровней насыщения) и значений аварийных сигналов отличается от описанных выше.

#### **Условия подачи аварийных сигналов**

- Аналоговый выход переключается на значение аварийного сигнала.
- Первичная переменная выдается в пакете с установленным битом состояния.
- Процент от диапазона соответствует первичной переменной.
- Температура выдается в пакете с установленным битом состояния.

#### **Насыщение**

- Аналоговый выход переключается на значение уровня насыщения.
- Первичная переменная выдается в пакете обычным способом.
- Температура выдается в пакете обычным способом.

# 2.9.4 Значения уровней аварийных сигналов и насыщения в режиме моноканальной коммуникации

Измерительные преобразователи, работающие в режиме моноканальной коммуникации, обрабатывают параметры аварийных сигналов и насыщения несколько иначе.

#### **Условия подачи аварийных сигналов**

- Первичная переменная отправляется с установленным битом состояния.
- Процент от диапазона соответствует первичной переменной.
- Температура отправляется с установленным битом состояния.

#### **Насыщение**

- Первичная переменная отправляется обычным способом.
- Температура отправляется обычным способом.

# 2.9.5 Проверка уровней аварийных сигналов

Перед возвращением измерительного преобразователя в эксплуатацию необходимо проверить уровни аварийных сигналов, если с измерительным преобразователем проводились следующие операции:

- Замена электронной платы, SuperModule или ЖК-дисплея.
- Настройка уровней аварийных сигналов и насыщения.

Эта функция полезна также при проверке реакции системы управления на аварийное срабатывание измерительного преобразователя. Для проверки уровня аварийных сигналов измерительного преобразователя выполните тестирование контура и установите выходной сигнал измерительного преобразователя на аварийное значение (см. [Таблицу 2](#page-49-0)-1, [Таблицу 2](#page-49-1)-2 и [Таблицу 2](#page-49-2)-3 на [стр.](#page-49-1) 40, а также раздел «Тестирование контура» на [стр.](#page-58-0) 49).

# 2.9.6 Технологические предупредительные сигналы

Технологические предупредительные сигналы дают пользователю возможность настроить измерительный преобразователь на вывод сообщения HART в случае превышения определенных конфигурационных значений. Настроить эти сигналы можно для параметров давления, температуры или обоих параметров сразу.

В случае превышения заданных значений температуры или давления и при включенном режиме предупреждения технологический предупредительный сигнал подается непрерывно. Он отображается на полевом коммуникаторе, на экране состояния AMS Device Manager или в разделе ошибок на ЖК-дисплее. После возврата контролируемого параметра в пределы заданного диапазона предупредительный сигнал сбрасывается.

#### **Примечание**

Значение предупредительного сигнала о выходе за верхнюю границу диапазона должно быть больше значения предупредительного сигнала о выходе за нижнюю границу диапазона. Оба эти значения должны лежать в пределах рабочего диапазона давления или температуры сенсора.

#### **Полевой коммуникатор**

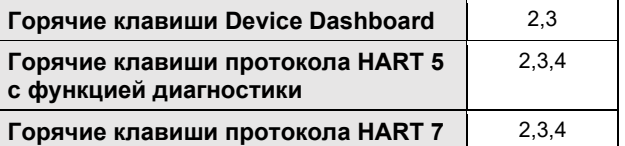

Чтобы настроить технологические предупредительные сигналы с помощью полевого коммуникатора, выполните следующие действия:

1. Перейдите в окно *HOME* (Начальное окно) и введите последовательность горячих клавиш «Технологические предупредительные сигналы».

- 2. Чтобы настроить предупредительные сигналы давления, выберите пункт **1** «**Process Alerts**» (**Предупредительные сигналы давления**). Чтобы настроить предупредительные сигналы температуры, выберите пункт **2** «**Temperature Alerts**» (**Предупредительные сигналы температуры**).
- 3. Чтобы настроить значение предупредительного сигнала о показаниях выше верхней границы диапазона, выберите пункт **2** «**High Alert Value**» (**Значение предупредительного сигнала о показаниях выше верхней границы диапазона**). Чтобы настроить значение предупредительного сигнала о показаниях ниже нижней границы диапазона, выберите пункт **3** «**Low Alert Value**» (**Значение предупредительного сигнала о**
- 4. Выберите пункт «**Send»** (**Отправить**), чтобы принять изменения.

**показаниях ниже нижней границы диапазона**).

#### **AMS Device Manager**

- 1. Нажмите правой кнопкой мыши на нужное устройство и выберите в меню пункт «**Configure**» (**Конфигурация**).
- 2. Выберите пункт «**Alert Setup**» (**Настройка предупредительных сигналов**) на панели в левом окне и «**Process Alerts**» (**Технологические предупредительные сигналы**) в подменю.
- 3. Во вкладке «**Analog Output»** (**Аналоговый выход**) введите значение предупредительного сигнала о показаниях выше верхней границы диапазона и значение предупредительного сигнала о показаниях ниже нижней границы диапазона.
- 4. Настройте режим подачи предупредительных сигналов давления с помощью выпадающего меню.
- 5. Нажмите кнопку «**Send**» (**Отправить**).
- 6. Для настройки предупредительных сигналов температуры во вкладке «**Temperature Alerts»**  (**Предупредительные сигналы температуры**) введите значение предупредительного сигнала о показаниях выше верхней границы диапазона и значение предупредительного сигнала о показаниях ниже нижней границы диапазона.
- 7. Настройте режим подачи предупредительных сигналов температуры с помощью выпадающего меню.
- 8. Нажмите кнопку «**Send**» (**Отправить**).

# <span id="page-52-0"></span>2.9.7 Настройка масштабируемой переменной

Настройка масштабируемых переменных дает пользователю возможность создавать соотношения между единицами измерения давления и указанными пользователем единицами измерения, а также правила преобразования. Возможны два варианта использования масштабируемых переменных. Первый вариант — отображение заданных пользователем единиц измерения на ЖК-дисплее. Второй вариант — управление выходом 4-20 мА измерительного преобразователя с помощью указанных пользователем единиц измерения.

В последнем случае необходимо задать масштабируемую переменную как первичную. См. раздел [«Переопределение» на стр.](#page-56-0) 47.

При настройке масштабируемых переменных задаются следующие параметры:

- Единицы измерения масштабируемых переменных пользовательские единицы измерения, выводимые на дисплей.
- Параметры масштабируемых данных параметры функции передачи данных для режима:
	- A. Линейного
	- Б. Квадратичного
- $\blacksquare$  Значение давления, положение 1 точка наименьшего известного значения (возможно, точка 4 мА) с учетом линейной погрешности.
- Значение масштабируемой переменной, положение 1 пользовательская единица измерения, соответствующая точке наименьшего известного значения (которая может быть или не быть точкой 4 мА).
- Значение давления, положение 2 точка наибольшего известного значения (возможно, точка 20 мА).
- Значение масштабируемой переменной, положение 2 пользовательская единица измерения, соответствующая точке наибольшего известного значения (возможно, точка 20 мА).
- Линейная погрешность значение, необходимое для обнуления величин давления, оказывающих влияние на считываемое значение.
- Отсечение при низком уровне расхода точка, в которой выходное значение обнуляется во избежание возникновения проблем, вызванных технологическими шумами. Настоятельно рекомендуется использовать данную функцию для обеспечения стабильности выходных значений и предотвращения проблем, связанных с технологическими шумами, низким уровнем или полным отсутствием расхода. Необходимо указать значение отсечки, соответствующее выбранной сфере применения.

#### **Примечание**

Если масштабируемая переменная задана как первичная и включен квадратичный режим, то функцию передачи данных необходимо переключить в линейный режим. См. раздел [«Настройка типа выходного](#page-43-0)  [сигнала \(функция передачи данных\)» на стр. 3](#page-43-0)4.

#### **Полевой коммуникатор**

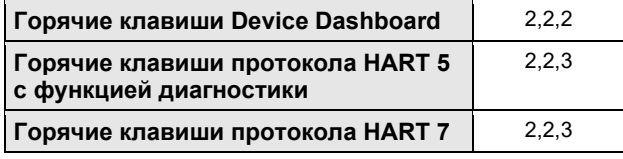

Чтобы настроить масштабируемую переменную с помощью полевого коммуникатора, выполните следующие действия:

- 1. Перейдите в окно *HOME* (Начальное окно) и нажмите последовательность горячих клавиш «Настройка масштабируемой переменной».
- 2. Выберите пункт «**SV Config**» (**Настройка масштабируемой переменной**) для настройки масштабируемой переменной.
	- Длина единиц измерения масштабируемых переменных может составлять 5 символов. Разрешенные к использованию символы: A—Z, 0—9, -, /, % и \*. По умолчанию задано значение DEFLT.
	- Первым символом всегда является «звездочка» (\*), которая указывает на то, что отображаемые единицы измерения являются единицами масштабируемых переменных.
- 3. Выберите параметры масштабируемых данных.
	- A. Если соотношение между PV и масштабируемой переменной является линейным, то выберите вариант «**Linear**» (**Линейное соотношение**). После этого система предложит ввести две точки данных, что приведет к необходимости ввода четырех значений.
	- Б. Если соотношение между PV и масштабируемой переменной является квадратичным, то выберите вариант «**Square Root**» (**Квадратичное соотношение**). После этого система предложит ввести одну точку данных, требующую ввода двух значений.
- 4. Введите значение давления в положении 1. Значения давления должны лежать в пределах рабочего диапазона измерительного преобразователя.
	- A. (При выполнении линейной функции) Введите наименьшее известное значение с учетом линейной погрешности.
	- Б. (При выполнении квадратичной функции) Чтобы подтвердить обнуление значения давления, выберите **OK**.
- 5. Введите масштабируемую переменную в положении 1.
	- A. (При выполнении линейной функции) Введите наименьшее известное значение. Длина значения не должна превышать 7 цифр.
	- Б. (При выполнении квадратичной функции) Чтобы подтвердить обнуление значения масштабируемой переменной, выберите **OK**.
- 6. Введите значение давления в положении 2. Значения давления должны лежать в пределах рабочего диапазона измерительного преобразователя.
	- A. Введите параметры точки наибольшего известного значения.
- 7. Введите масштабируемую переменную в положении 2.

00809-0107-4801, версия НА Октябрь 2018 г.

- A. (При выполнении линейной функции) Введите пользовательскую единицу измерения, соответствующую наибольшему известному значению. Длина значения не должна превышать 7 цифр.
- Б. (При выполнении квадратичной функции) Введите пользовательскую единицу измерения, соответствующую значению, указанному на шаге 6. Длина значения не должна превышать 7 цифр. Перейдите к Шагу 9.
- 8. (При выполнении линейной функции) Введите значение линейной погрешности в единицах измерения масштабируемой переменной. Перейдите к Шагу 10.
- 9. (При выполнении квадратичной функции) Введите параметры режима отсечки при низком уровне расхода.
	- A. Если Вы не планируете использовать данный режим, выберите пункт **OFF** (**Выкл.**).
	- Б. Если Вы планируете использовать данный режим, выберите пункт **ON** (**Вкл.**) и введите нужное значение в единицах измерения (пользовательских) масштабируемой переменной в следующем окне.
- 10. Чтобы подтвердить возможность возвращения контура в режим автоматического управления, нажмите на кнопку **OK**.

#### **AMS Device Manager**

- 1. Нажмите правой кнопкой мыши на нужное устройство и выберите в меню пункт «**Configure**» (**Конфигурация**).
- 2 Выберите «**Manual Setup**» (**Ручная настройка**) на панели в левом окне.
- 3 Выберите вкладку «*Scaled Variable»* (Масштабируемая переменная) и нажмите на кнопку «**Configure Scaled Variable»** (**Настройка масштабируемой переменной**).
- 4 Следуйте инструкциям на экране.

#### **Пример перепада давления уровня масштабируемой переменной**

Ниже приведен пример масштабируемой переменной в области применения перепада давления уровня. Измерительный преобразователь 3051S считывает показания перепада давления в дюймах вод. ст., но масштабируемая переменная выходного сигнала измеряется в дюймах высоты столба жидкости, заполняющей резервуар.

<span id="page-54-0"></span>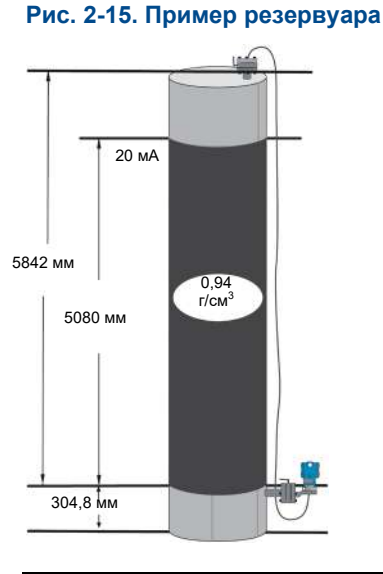

Измерительный преобразователь установлен на уровне, диапазон при котором составляет 188 дюймов вод. ст. (5080 мм на 0,94 г/см3). После установки на пустой резервуар и продувки кранов показание технологической переменной составляет -209,4 дюйма вод. ст. (5319 мм вод. ст.). Значение технологической переменной — это величина гидростатического напора, создаваемого жидкостью, которая заполняет капилляры.

Октябрь 2018 г. 00809-0107-4801, версия НА

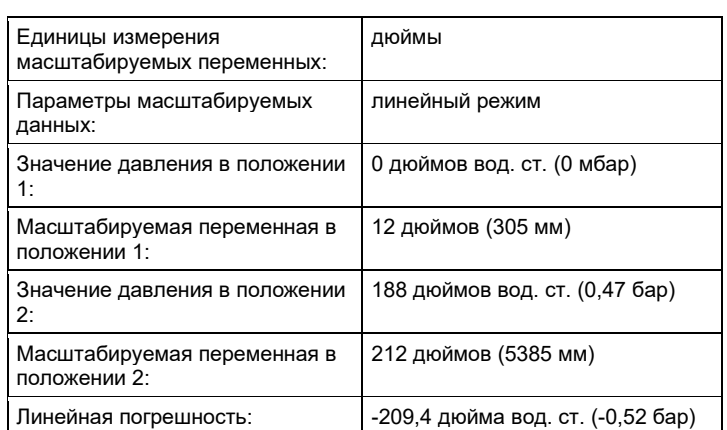

Если исходить из [Рис. 2](#page-54-0)-15, настройка масштабируемых переменных будет выглядеть следующим образом:

#### **Пример перепада давления расхода масштабируемой переменной**

В данном примере перепада давления расхода масштабируемой переменной взяты показания перепада давления в дюймах вод. ст. и выходной сигнал соответствующего расхода в гал/ч. Выходной сигнал масштабируется с помощью квадратичной функции изнутри. Измерительный преобразователь перепада давления используется в сочетании с дисковой диафрагмой в тех случаях, когда перепад давления при максимальной величине расхода составляет 125 дюймов вод. ст. В данном конкретном случае расход при полной мощности потока равняется 20 000 галлонам воды в час. Настоятельно рекомендуется использовать данную функцию для обеспечения стабильности выходных значений и предотвращения проблем, связанных с технологическими шумами, низким уровнем или полным отсутствием потока. Необходимо указать значение отсечки, соответствующее выбранной сфере применения. В данном случае эта величина будет составлять 1000 галлонов воды в час. Если исходить из этих данных, то конфигурация масштабируемых переменных будет выглядеть следующим образом:

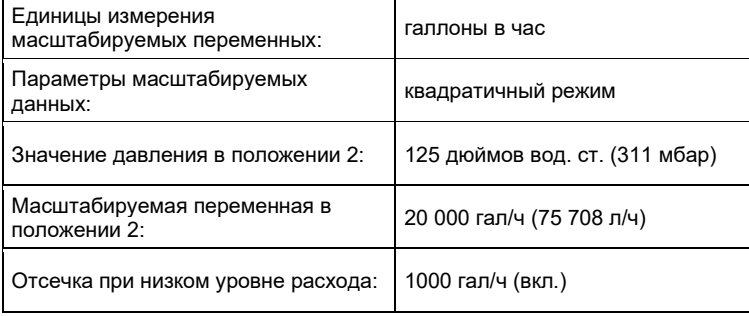

#### **Примечание**

Значения давления и масштабируемой переменной в положении 1 всегда равны нулю, если измерительный преобразователь используется для измерения расхода. Настраивать эти значения не нужно.

00809-0107-4801, версия НА Октябрь 2018 г.

# <span id="page-56-0"></span>2.9.8 Переопределение

Функция переопределения позволяет настроить значения первичных, вторичных, третичных и четвертичных переменных в соответствии с необходимостью. Ниже приводится пример стандартной конфигурации переменных измерительного преобразователя:

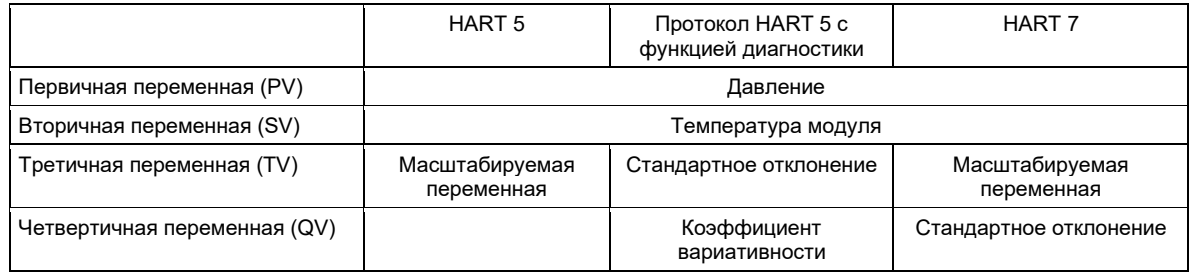

#### **Примечание**

Переменная, определенная как первичная, управляет аналоговым выходом 4-20 мА. При необходимости можно переопределить масштабируемую переменную как первичную.

#### **Полевой коммуникатор**

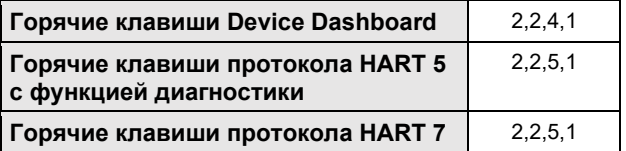

В окне *HOME* (Начальное окно) введите последовательность горячих клавиш «Переопределение».

- 1. Переведите управление контуром в ручной режим (см. пункт [«Перевод контура в режим ручного](#page-15-0)  [управления» на стр.](#page-15-0) 6).
- 2. Выберите нужную первичную переменную и нажмите **Enter (Ввод).**
- 3. Выберите нужную вторичную переменную и нажмите **Enter (Ввод)**.
- 4. Выберите нужную третичную переменную и нажмите **Enter (Ввод)**.
- 5. При использовании измерительного преобразователя 3051S с поддержкой протокола HART 5 с функцией диагностики или измерительного преобразователя 3051S с поддержкой протокола HART 7 выберите нужную четвертичную переменную и нажмите **Enter (Ввод)**. При использовании измерительного преобразователя 3051S с поддержкой протокола HART 5 перейдите к Шагу 6.
- 6. Нажмите «**Send»** (**Отправить**), чтобы принять изменения, затем переведите контур обратно в автоматический режим управления.
- 7. Чтобы подтвердить возможность возвращения контура в режим автоматического управления, нажмите на кнопку **OK**.

#### **AMS Device Manager**

- 1. Переведите управление контуром в ручной режим (см. пункт [«Перевод контура](#page-15-0) в режим ручного [управления» на стр.](#page-15-0) 6).
- 2. Нажмите правой кнопкой мыши на нужное устройство и выберите в меню пункт «**Configure**» (**Конфигурация**).
- 3. Выберите «**Manual Setup**» (**Ручная настройка**) на панели в левом окне.
- 4. Во вкладке «**HART**» найдите поле «**Variable Mapping**» (**Распределение переменных**).
- 5. Выберите нужную первичную переменную.
- 6. Выберите нужную вторичную переменную.
- 7. Выберите нужную третичную переменную.
- 8. При использовании измерительного преобразователя 3051S с поддержкой протокола HART 5 с функцией диагностики или измерительного преобразователя 3051S с поддержкой протокола HART 7 выберите нужную четвертичную переменную и нажмите **Enter (Ввод)**. При использовании измерительного преобразователя 3051S с поддержкой протокола HART 5 перейдите к Шагу 9.
- 9. Нажмите на кнопку «**Send**» (**Отправить).**

# 2.9.9 Единица измерения температуры сенсора

Команда «Sensor Temperature Unit» (Единица измерения температуры сенсора) позволяет выводить температуру в градусах Цельсия или Фаренгейта. Вывод температуры сенсора осуществляется только по протоколу HART.

#### **Полевой коммуникатор**

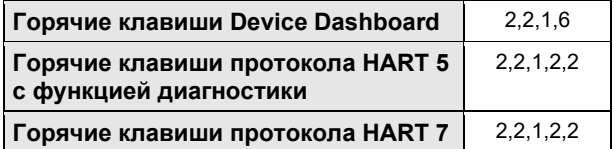

Введите последовательность горячих клавиш «Единица измерения температуры сенсора» и выберите пункт **degC** для градусов Цельсия или пункт **degF** для градусов Фаренгейта.

### **AMS Device Manager**

- 1. Нажмите правой кнопкой мыши на нужное устройство и выберите в меню пункт «**Configure**» (**Конфигурация**).
- 2. Выберите «**Manual Setup**» (**Ручная настройка**) на панели в левом окне.
- 3. Во вкладке «*Process Variables»* (Технологические переменные) найдите поле «**Module Temperature Setup**» (**Настройка температуры сенсора**).
- 4. С помощью выпадающего меню «*Units*» (Единицы измерения) выберите пункт **degF** (**градусы Фаренгейта**) или **degC** (**градусы Цельсия**).
- 5. Нажмите на кнопку «**Send**» (**Отправить).**

# **2.10 Диагностика и обслуживание**

Перечисленные ниже функции диагностики и обслуживания в первую очередь предназначены для использования после установки. Функция тестирования измерительного преобразователя позволяет проверить правильность его работы как на стенде, так и в полевых условиях. Функция тестирования контура предназначена для проверки правильности соединений контура связи и выхода измерительного преобразователя, и ее следует использовать только после установки измерительного преобразователя в рабочих условиях.

# <span id="page-58-0"></span>2.10.1 Тестирование контура

Команда «Loop Test» (Тестирование контура) позволяет проверить выходные характеристики измерительного преобразователя, целостность контура и работу самописцев или аналогичных устройств.

#### **Полевой коммуникатор**

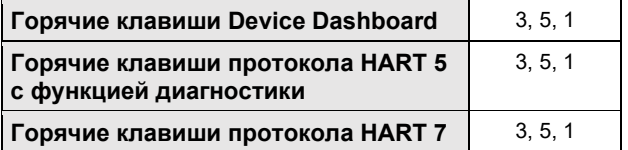

Для тестирования контура выполните следующую процедуру:

- 1. Подсоедините эталонный измеритель к измерительному преобразователю путем подключения к клеммам тестирования на клеммном блоке либо путем подключения параллельного источника питания измерительного преобразователя или измерителя.
- 2. В окне *HOME* (Начальное окно) введите последовательность горячих клавиш «Тестирование контура», чтобы проверить выходные значения измерительного преобразователя.
- 3. После перевода управления контура в ручной режим (см. пункт [«Перевод контура в режим ручного](#page-15-0)  [управления» на стр.](#page-15-0) 6) нажмите на кнопку **OK**.
- 4. Выберите дискретный уровень выходного сигнала измерительного преобразователя в миллиамперах. В появившейся подсказке CHOOSE ANALOG OUTPUT (ВЫБЕРИТЕ АНАЛОГОВЫЙ ВХОД) выберите пункт **1: 4мА, 2: 20мА** или **3:** «**Other**» (**Другое**), чтобы ввести нужный вариант вручную.
	- A. Если Вы выполняете тестирование контура для проверки выходного сигнала измерительного преобразователя, то введите значение между 4 и 20 мА.
	- Б. Если Вы выполняете тестирование контура для проверки уровня аварийного сигнала измерительного преобразователя, то введите значение в миллиамперах, соответствующее состоянию аварийной сигнализации (см. [Таблицу 2](#page-49-0)-1, [Таблицу 2](#page-49-1)-2 и [Таблицу 2](#page-49-2)-3).
- 5. Проверьте, показывает ли амперметр, установленный в контрольном контуре, введенное значение выходного сигнала.
	- A. Если эти значения совпадают, конфигурация измерительного преобразователя и контура установлена правильно и они функционируют должным образом.
	- Б. Если значения не совпадают, то либо вы неверно подсоединили амперметр, либо неверно выполнены электрические соединения контура, либо требуется подстройка измерительного преобразователя, либо амперметр неисправен.

После завершения процедуры тестирования на дисплее вновь появится экран тестирования контура, что позволяет выбрать другое значение выходного сигнала или выйти из режима тестирования.

#### **AMS Device Manager**

- 1. Нажмите правой кнопкой мыши на нужное устройство и выберите в меню пункт **«Service Tools»** (**Служебные средства**).
- 2. Выберите пункт «**Simulate**» (**Имитация**) на панели в левом окне.
- 3. Во вкладке «*Simulate*» (Имитация) выберите и нажмите на кнопку «**Loop Test»** (**Тестирование контура**).
- 4. Следуйте инструкциям на экране.

# 2.10.2 Имитация переменных устройства

Для тестирования измерительного преобразователя у пользователя имеется возможность задания фиксированных значений давления, температуры и масштабируемой переменной. После выхода из режима имитации переменной технологическая переменная вернется к текущему значению. Имитация переменных устройства доступна только в режиме обмена данными по протоколу HART версии 7.

#### **Полевой коммуникатор**

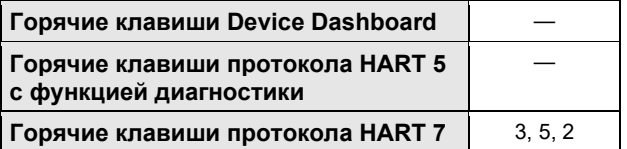

В окне *HOME* (Начальное окно) введите последовательность горячих клавиш «Имитация цифрового сигнала с помощью полевого коммуникатора».

#### **AMS Device Manager**

- 1. Нажмите правой кнопкой мыши на нужное устройство и выберите в меню пункт **«Service Tools»** (**Служебные средства**).
- 2. Выберите пункт «**Simulate**» (**Имитация**) на панели в левом окне.
- 3. В разделе *Device Variables* (Переменные устройства) выберите цифровое значение для имитации. A. Давление
	- Б. Температура сенсора
	- В. Масштабируемая переменная
- 4. Следуйте экранным подсказкам для имитации цифрового значения выбранного параметра.

#### **2.11 Расширенные функции**

#### 2.11.1 Сохранение, вызов и клонирование конфигурационных данных

Используйте функцию клонирования полевого коммуникатора или функцию AMS «User<br>Configuration»(Пользовательская конфигурация) для одновременной настройки нескольких Configuration» (Пользовательская конфигурация) преобразователей давления измерительных 3051S. Клонирование подразумевает конфигурирование измерительного преобразователя, сохранение конфигурационных данных, а затем передачу копии этих данных в другой измерительный преобразователь. Существует несколько возможных процедур сохранения, вызова и клонирования конфигурационных данных. Один из общих методов приведен ниже:

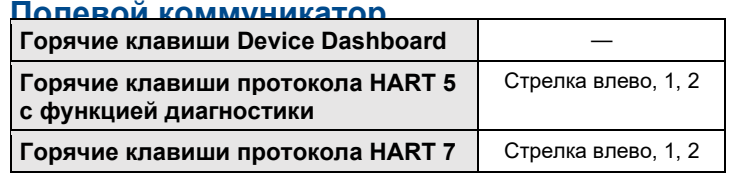

1. Подтвердите изменения конфигурации и примените их к первому измерительному преобразователю.

#### **Примечание**

Если конфигурация измерительного преобразователя не изменилась, то опция «SAVE» (СОХРАНИТЬ) на шаге 2 будет неактивна.

- 2. Сохраните конфигурационные данные.
	- A. В нижней части экрана полевого коммуникатора нажмите кнопку «**SAVE**» (**СОХРАНИТЬ**).
	- Б. Выберите место сохранения конфигурации либо «**Internal Flash**» (**Внутренняя флеш-память**), либо «**System Card»** (**Системная карта**).
	- В. Введите имя файла конфигурации.
- Г. Нажмите кнопку «**SAVE**» (**СОХРАНИТЬ**).
- 3. Подайте питание на принимающий измерительный преобразователь и подключитесь к полевому коммуникатору.
- 4. Откройте меню использования HART, нажав **СТРЕЛКУ ВЛЕВО** в окне *HOME/ONLINE* (НАЧАЛЬНОЕ ОКНО/ИНТЕРАКТИВНОЕ МЕНЮ).
- 5. Выберите сохраненный файл конфигурации измерительного преобразователя.
	- A. Выберите пункт «**Offline**» (**Автономно**).
	- Б. Выберите пункт «**Saved Configuration**» (**Сохраненная конфигурация**).
	- В Выберите место расположения файла конфигурации в соответствии с тем, какой вариант был выбран на шаге 2Б.
- 6. Используйте **стрелку вниз** для перемещения по списку конфигурационных данных в модуле памяти, а также используйте **стрелку вправо**, чтобы выбрать и вызвать конфигурацию.
- 7. Чтобы отправить конфигурационные данные в измерительный преобразователь, нажмите кнопку «**Send**» (**Отправить**).
- 8. После перевода контура управления в ручной режим нажмите кнопку **OK**.
- 9. После передачи конфигурации нажмите кнопку **OK** для подтверждения возврата контура в режим автоматического управления.

После завершения процедуры полевой коммуникатор уведомит вас о результате. Чтобы настроить другой измерительный преобразователь, повторите шаги с 3-9.

#### **Примечание**

Измерительный преобразователь, принимающий клонированные данные, должен иметь ту же (или более позднюю) версию программного обеспечения, что и исходный измерительный преобразователь.

#### **Копирование данных для повторного использования с помощью AMS Device Manager**

Чтобы скопировать конфигурационные данные, выполните следующую процедуру:

- 1. Полностью сконфигурируйте первый измерительный преобразователь.
- 2. Выберите в панели меню пункт «**View**» (**Вид**), затем «**User Configuration**» (**Пользовательская конфигурация**) (или нажмите на кнопку **панели инструментов**).
- 3. В окне «*User Configuration»* нажмите правой кнопкой мыши и выберите пункт «**New**» (**Новая**) в открывшемся контекстном меню.
- 4. В открывшемся окне «*New»* выберите нужное устройство в приведенном списке и нажмите на кнопку **OK**.
- 5. Шаблон будет скопирован в окно «*User Configuration*», при этом его метка будет выделена. Переименуйте шаблон в соответствии с необходимостью и нажмите **Enter (Ввод)**.

#### **Примечание**

Значок устройства также можно скопировать с помощью перетаскивания шаблона устройства или любого другого значка устройства из окна «Wireless Explorer» (Проводник Wireless) или «Device Connection View» (Вид соединения с устройством) в окно «User Configurations» (Пользовательская конфигурация).

- 6. Нажмите правой кнопкой мыши на скопированное устройство и выберите пункт **«Configure/Setup**» (**Конфигурация/Настройка**) из окна «*User Configuration*».
- 7. Выберите пункт «**Compare**» (**Сравнение**) на панели в левом окне.
- 8. Перенесите значения из поля текущей конфигурации в поле пользовательской конфигурации или введите значения в имеющиеся поля с клавиатуры.
- 9. Выберите пункт «**Save**» (**Сохранить**), чтобы применить значения.

#### **Применение пользовательских данных конфигурации в AMS Device Manager**

Можно задать любое количество пользовательских конфигураций. Их можно также сохранить и применить к подсоединенным устройствам или к устройствам, внесенным в перечень устройств (Device List) или базу данных предприятия (Plant Database).

#### **Примечание**

При использовании AMS Device Manager версии 6.0 или более поздней устройство, для которого устанавливается пользовательская конфигурация, должно иметь тот же тип модели, что и тип, указанный в пользовательской конфигурации.

Чтобы применить пользовательскую конфигурацию, выполните следующую процедуру:

- 1. Выберите желаемую пользовательскую конфигурацию в окне «*User Configurations».*
- 2. Перетащите значок на аналогичное устройство в окне «*Wireless Explorer*» или «*Device Connection View*». Откроется окно «*Compare Configurations»* (Сравнение конфигураций), в котором с одной стороны будут показаны параметры выбранного устройства, а с другой — параметры пользовательской конфигурации.
- 3. Перенесите желаемые параметры из пользовательской конфигурации в поле выбранного устройства. Нажмите на кнопку **«Transfer Multiple**» (**Перенести несколько объектов**), чтобы сохранить конфигурацию и закрыть окно.

# 2.11.2 Серийный режим

Если измерительный преобразователь 3051S настроить для работы в серийном режиме, то увеличится скорость передачи цифровой информации от измерительного преобразователя в контур управления за счет сокращения времени, необходимого системе управления на запрос информации от измерительного преобразователя. Серийный режим работы совместим с использованием аналоговых сигналов. Поскольку по протоколу HART осуществляется одновременная передача цифровых и аналоговых сигналов, аналоговый сигнал можно передавать какому-либо устройству в контуре одновременно с приемом системой управления цифровой информации. Серийный режим работы применяется только для передачи динамических данных (давления и температуры в технических единицах, давления в процентах от диапазона и/или аналогового выходного сигнала) и не влияет на доступ к другим данным измерительного преобразователя.

Доступ к другим (не динамическим) данным измерительного преобразователя осуществляется обычным методом опроса/ответа, используемым в коммуникаторе HART. Когда измерительный преобразователь находится в серийном режиме, полевой коммуникатор, AMS Device Manager или система управления могут запросить любую информацию, доступную в нормальном режиме. Короткая пауза между сообщениями, отправляемыми измерительным преобразователем, дает возможность полевому коммуникатору, AMS Device Manager или системе управления сделать запрос. Измерительный преобразователь получит запрос, подготовит ответное сообщение, а затем продолжит пакетную выдачу данных со скоростью примерно три раза в секунду.

#### **Выбор серийного режима в протоколе HART 5**

Варианты содержания сообщений:

- **PV only (только первичная переменная)**
- **Percent of range/current (процент диапазона/текущий)**
- PV, 2V, 3V, 4V (первичная, вторичная, третичная, четвертичная переменные)
- $\blacksquare$  Process variables (технологические переменные)

#### **Выбор опций серийного режима в протоколе HART 7**

Варианты содержания сообщений:

- PV only (только первичная переменная)
- Percent of range/current (процент диапазона/текущий)
- PV, 2V, 3V, 4V (первичная, вторичная, третичная, четвертичная переменные)
- Process variables and status (технологические переменные и состояние)
- Process variables (технологические переменные)
- **Device status (состояние устройства)**
- All dynamic variables (все динамические переменные)

#### **Выбор режима срабатывания HART 7**

В режиме HART 7 возможен выбор следующих режимов срабатывания:

- Непрерывный (аналогичный серийному режиму HART 5)
- Возрастающий
- Убывающий
- Оконный
- При изменении

#### **Примечание**

Информацию о требованиях к серийному режиму работы вы можете получить у производителя вашей хост-системы.

#### **Полевой коммуникатор**

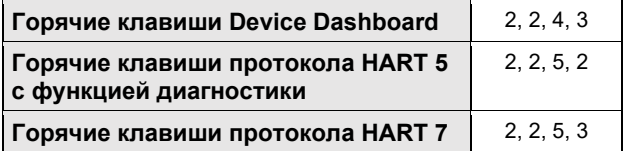

Введите последовательности горячих клавиш «Серийный режим», чтобы настроить измерительный преобразователь для серийного режима.

#### **AMS Device Manager**

- 1. Нажмите правой кнопкой мыши на нужное устройство и выберите в меню пункт «**Configure**» (**Конфигурация**).
- 2. Выберите «**Manual Setup**» (**Ручная настройка**) на панели в левом окне.
- 3. Выберите вкладку «**HART**».
- 4. Введите параметры в полях «*Burst Mode Configuration*» (Конфигурация серийного режима).

# **2.12 Моноканальная коммуникация**

Когда говорят о моноканальных измерительных преобразователях, имеют в виду подключение нескольких измерительных преобразователей к одной коммуникационной линии. Между главным компьютером и измерительными преобразователями устанавливается цифровая связь при деактивации аналогового выхода измерительного преобразователя.

Реализация моноканальной системы требует рассмотрения вопросов о необходимости скорости обновления информации от каждого измерительного преобразователя, о комбинации моделей измерительных преобразователей и о длине линии передачи данных. Связь с измерительными преобразователями может осуществляться через модем Bell 202 и главный компьютер, использующий протокол HART.

Каждый измерительный преобразователь идентифицируется с помощью уникального адреса и управляется командами протокола HART. С помощью полевого коммуникатора и AMS Device Manager можно протестировать, сконфигурировать и отформатировать моноканальный измерительный преобразователь точно так же, как и измерительный преобразователь в стандартном двухточечном режиме.

#### **Примечание**

При использовании моноканального режима аналоговый выходной сигнал фиксируется на значении 4 мА. Если на измерительном преобразователе, работающем в моноканальном режиме, установлен измерительный прибор, то он будет попеременно показывать «фиксированный ток» и заданные выходные значения.

Измерительный преобразователь 3051S устанавливается на заводе-изготовителе на нулевой сетевой адрес, что позволяет ему функционировать в стандартном режиме подключения с выходным сигналом 4-20 мА. Для активации моноканального режима коммуникации сетевой адрес измерительного преобразователя должен быть от 1 до 15 для протокола HART 5 или от 1 до 63 для протокола HART 7. Изменение адреса деактивирует аналоговый выходной сигнал 4-20 мА и устанавливает его равным 4 мА. При этом также блокируется режим аварийной сигнализации при отказе измерительного преобразователя, выбранный положением перемычки/переключателя. Передача сигналов при отказе измерительного преобразователя в моноканальном режиме осуществляется через сообщения HART.

# 2.12.1 Изменение адреса измерительного преобразователя

Для активации моноканальной коммуникации адрес измерительного преобразователя должен иметь номер от 1 до 15, при этом каждый из измерительных преобразователей в моноканальном контуре должен иметь отдельный адрес.

#### **Полевой коммуникатор**

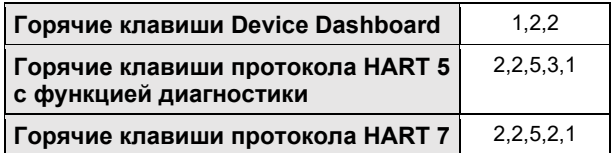

- 1. В окне *HOME* (Начальное окно) введите последовательность горячих клавиш «*Изменение адреса измерительного преобразователя*» и нажмите кнопку **OK**.
- 2. После вывода контура из режима автоматического управления нажмите кнопку **OK** еще раз и введите адрес.

#### **AMS Device Manager**

- 1. Нажмите правой кнопкой мыши на нужное устройство и выберите в меню пункт «**Configure**» (**Конфигурация**).
- 2. Для устройств, поддерживающих протокол HART версии 5:
	- i. Выберите пункт «**Manual Setup»** (**Ручная настройка**) и перейдите во вкладку **«HART**».
	- ii. В поле «Communication Settings» (Настройки связи) в поле «Polling Address» (Адрес опроса) введите адрес опроса. Выберите пункт «**Send**» (**Отправить).**
- 3 Для устройств, поддерживающих протокол HART версии 7:
	- i. Выберите пункт «**Manual Setup»** (**Ручная настройка**) и перейдите во вкладку **«HART**».
	- ii. Нажмите на кнопку «**Change Polling Address**» (**Изменить адрес опроса**) и следуйте указаниям на экране.
- 4. Внимательно прочтите предупреждение и примите изменения, выбрав вариант «**Yes»** (**Да**).

# 2.12.2 Коммуникация с моноканальным измерительным преобразователем

Для коммуникации с моноканальным измерительным преобразователем установите соответствующий конфигурационный параметр Field Communicator (Полевой коммуникатор) на опрос по ненулевому адресу.

#### **Полевой коммуникатор**

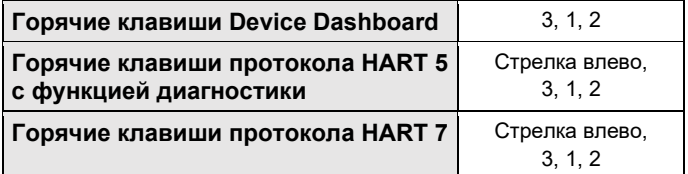

- 1. Выберите пункт «**Utility»** (**Служебные программы**) и «**Configure HART Application**» (**Настройка приложения HART**).
- 2 Выберите пункт **«Polling Address»** (**Адрес опроса**)**.**
- 3 Введите адрес 0-15 для устройств с поддержкой протокола HART версии 5 и 0-63 для устройств с поддержкой протокола HART версии 7.

### **AMS Device Manager**

- 1. Выберите значок «**HART modem**».
- 2. Выберите пункт «**Scan All Devices**» (**Сканировать все устройства**).

Октябрь 2018 г. 00809-0107-4801, версия НА

#### **Руководство по эксплуатации Монтаж**

# Раздел 3 Монтаж

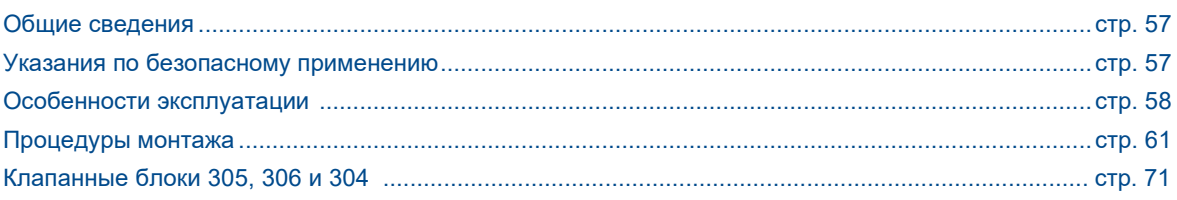

# <span id="page-66-0"></span>**3.1 Общие сведения**

Данный раздел охватывает вопросы монтажа измерительного преобразователя, работающего по<br>протоколу НАRT®. Краткое руководство по установке Преобразователи давления пруководство по установке измерительные 3051S на базе [протокола HART входит в комплект поставки каждого измерительного](http://www.emerson.com/documents/automation/quick-start-guide-rosemount-3051-pressure-transmitter-3051cf-series-flowmeter-4-20-ma-hart-revision-5-7-protocol-en-89454.pdf) преобразователя и описывает вопросы монтажа, подключения проводки и процедуры ввода в эксплуатацию. Габаритные чертежи для каждого варианта измерительного преобразователя 3051S, а также описание монтажной компоновки преобразователи давления измерительные 3051S приведены в [Листе технических данных.](https://www.emerson.com/documents/automation/product-data-sheet-rosemount-3051s-series-of-instrumentation-scalable-pressure-flow-level-solutions-en-73154.pdf)

#### **Примечание**

Следующие разделы содержат инструкции по монтажу для многих опциональных технических решений. Следуйте указаниям, приведенным в разделе только в случае, если измерительный преобразователь, подлежащий монтажу, поставляется с этими решениями.

# <span id="page-66-1"></span>**3.2 Указания по безопасному применению**

При выполнении процедур и инструкций, изложенных в данном разделе, могут потребоваться специальные меры предосторожности для обеспечения безопасности персонала, выполняющего работу. Информация, описывающая проблемы безопасности, обозначается предупредительным символом ( $\triangle$ ). Прежде чем приступить к выполнению указаний, описанию которых предшествует этот символ, прочтите указания по безопасному применению, приведенные в начале каждого раздела.

# **ПРЕДУПРЕЖДЕНИЕ**

#### **Взрывы могут привести к смерти или серьезным травмам.**

Установка данного измерительного преобразователя во взрывоопасной атмосфере должна осуществляться согласно соответствующим местным, национальным и международным стандартам, нормам, правилам и методикам. Обратитесь к разделу «Сертификации» данного руководства, в котором рассматриваются ограничения, связанные с безопасностью монтажа.

- До подключения полевого коммуникатора во взрывоопасной атмосфере убедитесь, что все приборы в контуре установлены в соответствии с техникой искро- и взрывобезопасности.
- Не снимайте крышку измерительного преобразователя взрывозащищенного или огнестойкого исполнения, не отключив электропитание.

#### **Утечки в технологических соединениях могут привести к смерти или серьезным травмам.**

Перед подачей давления установите и затяните технологические соединения.

#### **Удар электрическим током может привести к смерти или серьезным травмам.**

Не прикасайтесь к выводам и клеммам. Высокое напряжение на выводах может стать причиной удара электрическим током.

**Использование оборудования и запасных частей, не утвержденных компанией Emerson™, может снизить допустимое давление измерительного преобразователя и сделать его опасным для эксплуатации.**

В качестве запасных частей используйте только болты, поставляемые и продаваемые компанией Emerson.

**Неправильное соединение клапанных блоков со стандартными фланцами может привести к повреждению платформы SuperModule™.**

Для безопасного соединения клапанного блока со стандартными фланцами болты должны выступать над задней стороной поверхности фланца (т.е. со стороны фиксации болта), но не должны касаться корпуса модуля.

#### **Для получения разрешения на использование в опасных зонах платформа SuperModule и корпус для электроники должны быть снабжены одинаковыми сертификационными метками.**

При модернизации обязательным условием является совпадение кодов сертификации платформы SuperModule и корпуса для электроники. При этом возможна разница в номинальных значениях рабочей температуры. В таком случае собранный узел будет иметь температурный класс, соответствующий наименьшему классу для его составляющих (например, при установке корпуса для электроники, имеющего класс T4/T5, на SuperModule класса Т4, собранный измерительный преобразователь будет иметь температурный класс T4).

# <span id="page-67-0"></span>**3.3 Особенности эксплуатации**

# 3.3.1 Особенности монтажа

Точность измерений зависит от правильной установки измерительного преобразователя и импульсных линий. Для достижения наилучших показателей смонтируйте измерительный преобразователь как можно ближе к технологическому трубопроводу и используйте минимальное количество трубных соединений. Однако следует помнить о необходимости беспроблемного доступа к измерительному преобразователю, обеспечении безопасности персонала, возможности проведения калибровки в полевых условиях и подходящих внешних условиях. Общим правилом при установке измерительного преобразователя является сведение к минимуму вибраций, ударных воздействий и колебаний температуры.

#### **Примечание**

Для соответствия требованиям по взрывозащищенности установите защитные заглушки (находятся в коробке) на неиспользуемые отверстия кабелепроводов, закручивая заглушки минимум на пять оборотов резьбы.

Для получения информации о совместимости материалов обратитесь к [Техническому примечанию](http://www2.emersonprocess.com/siteadmincenter/pm%20rosemount%20documents/00840-0100-3045.pdf) по выбору материалов.

#### 3.3.2 Окружающая среда

Измерительный преобразователь лучше всего устанавливать в условиях, при которых перепады температуры окружающей среды минимальны. Допустимые рабочие температуры для электронных компонентов измерительного преобразователя — от -40 до 85 °C. См. Лист [технических](https://www.emerson.com/documents/automation/product-data-sheet-rosemount-3051s-series-of-instrumentation-scalable-pressure-flow-level-solutions-en-73154.pdf) данных Преобразователи давления измерительные 3051S, где перечисляются рабочие пределы чувствительного элемента. Устанавливайте измерительный преобразователь таким образом, чтобы он был защищен от вибрации, механических ударов и контакта с агрессивными веществами.

#### 3.3.3 Механическая часть

Требования по доступу и правила установки крышки позволяют оптимизировать характеристики измерительного преобразователя. См. Лист [технических](https://www.emerson.com/documents/automation/product-data-sheet-rosemount-3051s-series-of-instrumentation-scalable-pressure-flow-level-solutions-en-73154.pdf) данных Преобразователи давления измерительные 3051S, где перечисляются рабочие пределы температуры.

Убедитесь, что измерительный преобразователь надежно смонтирован. Наклон преобразователя может привести к сдвигу нуля на выходе.

#### **Боковой монтаж**

Если измерительный преобразователь закреплен на боковой поверхности, разместите фланец Coplanar таким образом, чтобы были обеспечены необходимая вентиляция или дренаж. Установите фланец так, как показано на [Рис.](#page-68-0) 3-1 и [Рис. 3](#page-69-0)-2, чтобы дренажное/выпускное соединение находилось на нижней половине фланца при газовых измерениях и на верхней половине — при жидкостных.

<span id="page-68-0"></span>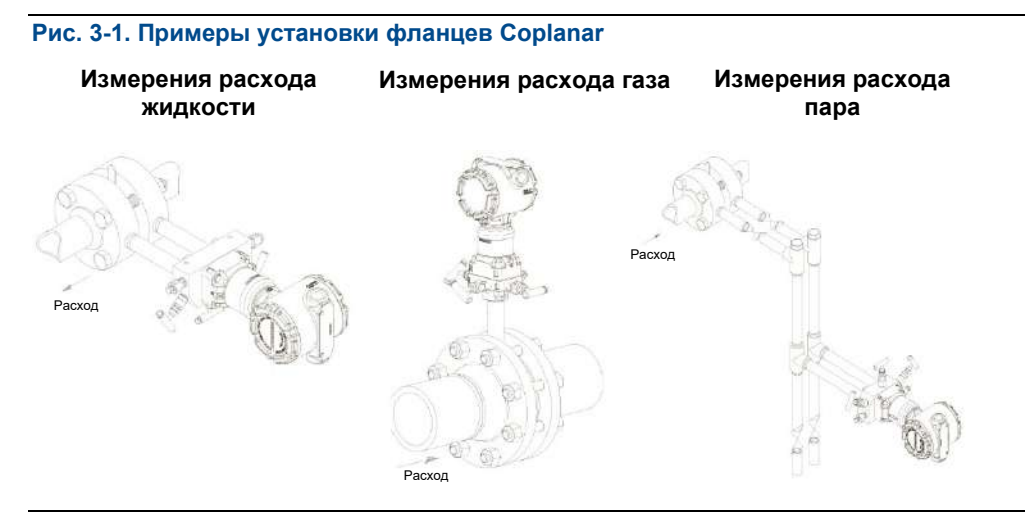

<span id="page-69-0"></span>

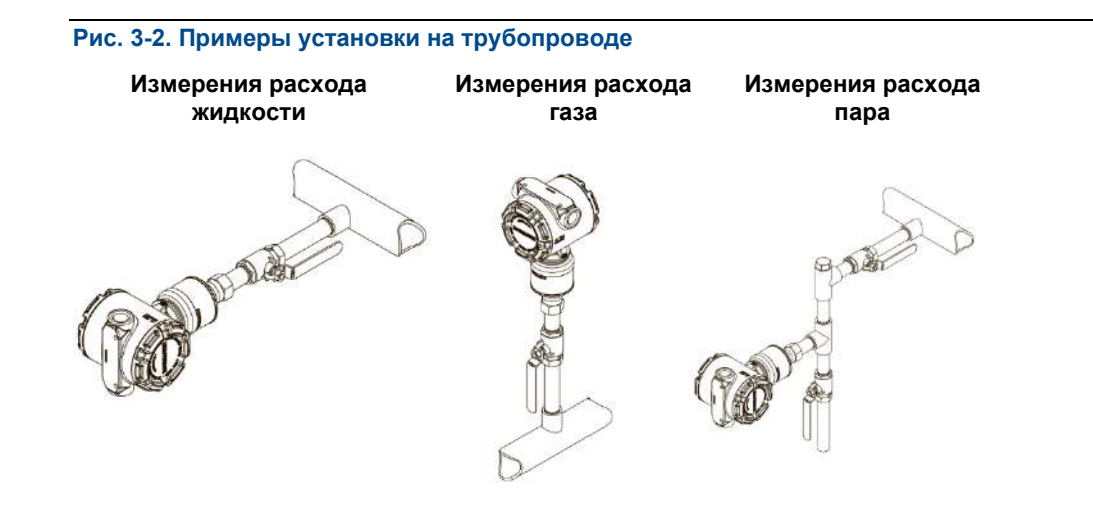

# <span id="page-69-1"></span>3.3.4 Диапазон пониженного давления

#### **Монтаж**

Преобразователи давления измерительный 3051S\_CD0 с диапазоном низкого давления лучше монтировать, располагая мембраны параллельно земле. Такая установка измерительного преобразователя снижает влияние давления столба масла и обеспечивает оптимальные температурные параметры.

Рекомендуется использовать один из двух методов снижения технологического шума:

- [«Демпфирование» на стр.](#page-47-0) 40
- [Фильтрация на входе](#page-69-1) при измерении избыточного давления

#### **Фильтрация на входе**

При измерениях избыточного давления важно минимизировать флуктуации атмосферного давления, которые воздействуют на мембрану со стороны низкого давления. Один способ уменьшения колебаний атмосферного давления состоит в присоединении отрезка трубы со стороны опорного давления, который будет служить демпфером давления.

Другой способ — установить со стороны опорного давления камеру, имеющую небольшое отверстие в атмосферу. При использовании нескольких измерительных преобразователей с диапазоном пониженного давления каждый из них должен быть соединен с камерой для получения одинаковых значений опорного давления.

# <span id="page-70-0"></span>**3.4 Процедуры монтажа**

Обзор этапов монтажа для преобразователей давления измерительных 3051S приведен на Рис. 3-3. Эти этапы более подробно описаны в следующих разделах.

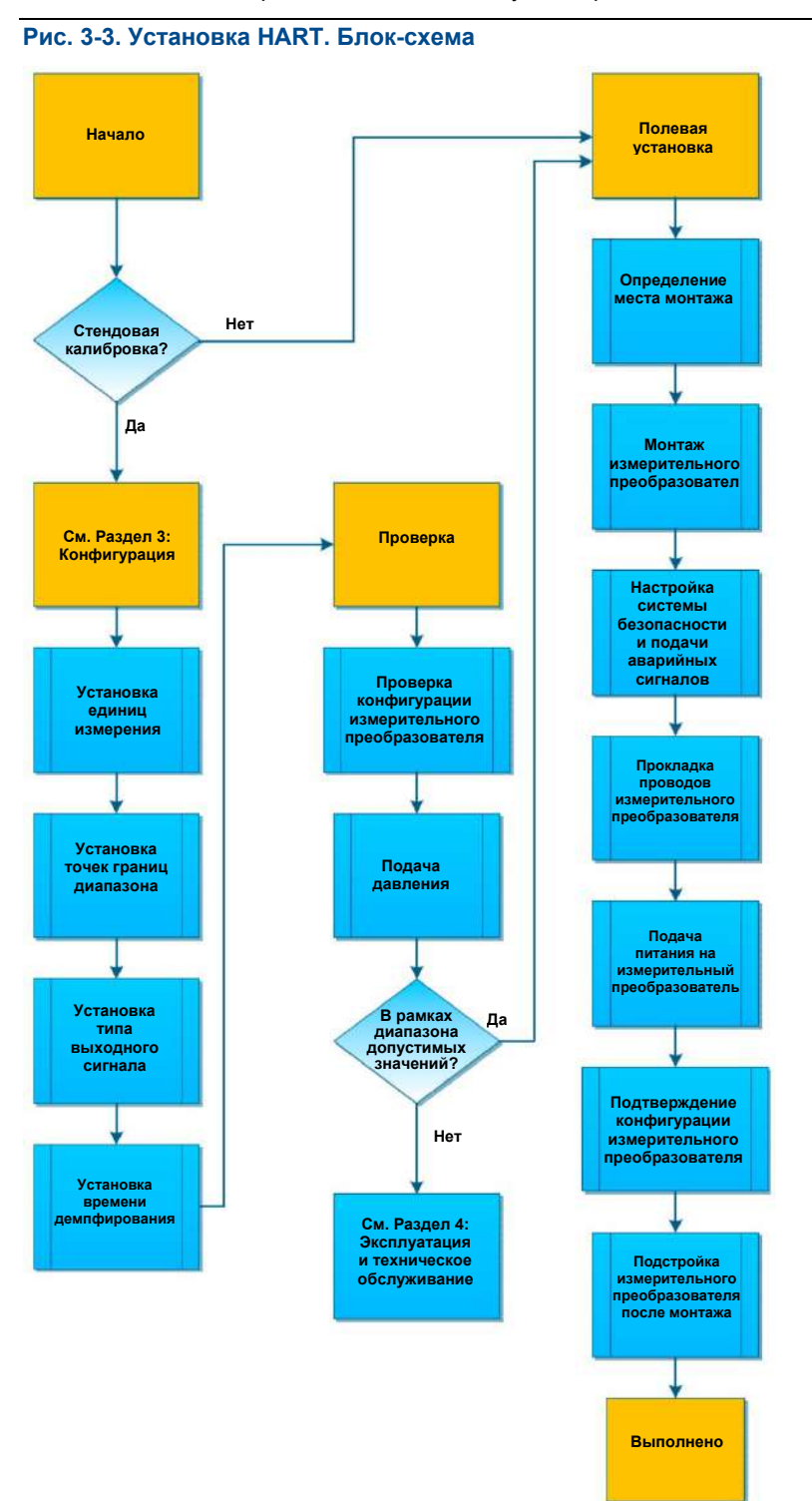

# 3.4.1 Монтаж измерительного преобразователя

#### **Ориентация технологических фланцев**

При монтаже технологических фланцев необходимо оставлять достаточный зазор для обеспечения технологических соединений. Для обеспечения безопасности дренажные/выпускные клапаны должны быть ориентированы так, чтобы при их использовании технологическая жидкость направлялась как можно дальше в сторону от обслуживающего персонала. Кроме того, учитывайте необходимость проведения тестирования или калибровки.

#### **Поворот корпуса**

Для облегчения доступа к кабелям или для улучшения видимости опционального ЖК-дисплея:

- 1. Ослабьте прижимной винт поворота корпуса.
- 2. Сначала поверните корпус по часовой стрелке в нужное положение. Если нужное положение не будет достигнуто из-за нехватки резьбы, поверните корпус против часовой стрелки в нужное положение (до 360° из положения ограничения резьбы).
- 3. Вновь затяните прижимной винт поворота корпуса.

#### **Рис. 3-4. Поворот корпуса**

**Корпус Plantweb Корпус с распределительной коробкой**

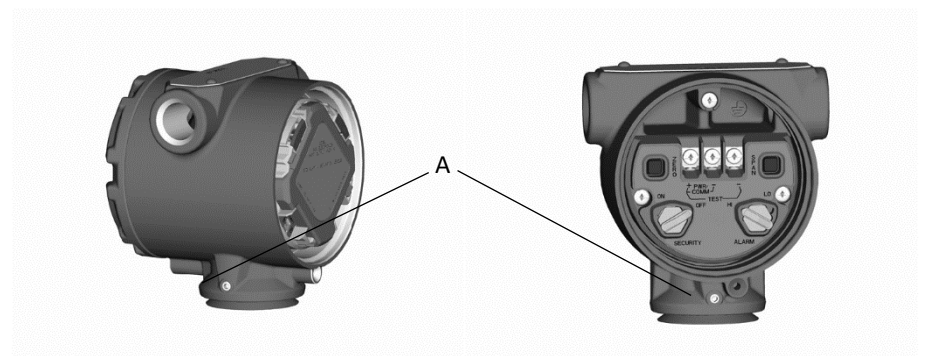

A. Прижимной винт поворота корпуса

### **ЖК-дисплей**

Для ЖК-дисплея требуется корпус Plantweb. В дополнение к повороту корпуса имеется возможность вращения дисплея с шагом 90 градусов. Для этого нужно сжать два язычка, вытащить ЖК-дисплей, повернуть на нужный угол и снова зафиксировать на месте до щелчка. Если штыревые контакты ЖКдисплея по небрежности извлечены из интерфейсной платы при вытаскивании дисплея из корпуса, аккуратно извлеките штыревые контакты из задней части дисплея, после чего вновь вставьте все контакты в интерфейсную плату. Как только штыревые контакты вновь окажутся на своих местах, поместите дисплей обратно на отведенное для него место.

Измерительные преобразователи, заказанные в комплекте с ЖК-дисплеем, поставляются с предварительно установленным дисплеем. Для установки дисплея на преобразователе давления измерительном 3051S потребуется маленькая отвертка и комплект установки дисплея.

Процедура по замене ЖК-дисплея приведена на [Рис. 3](#page-72-0)-5:

- 1. Если измерительный преобразователь установлен в контуре, примите необходимые меры предосторожности и отключите питание.
- 2. Снимите крышку устройства со стороны, противоположной клеммной стороне измерительного преобразователя. Запрещается снимать крышки прибора во взрывоопасной среде в случае, если схема находится под напряжением.
	- 3. Демонтируйте аппаратный модуль настройки, если он установлен. Подключите четырехконтактный

 $\sqrt{N}$
разъем к функциональной плате и зафиксируйте ЖК-дисплей на месте до щелчка.

4. Установите на место крышку измерительного устройства и затяните ее, чтобы обеспечить контакт металл-металл.

**Рис. 3-5. Опциональный ЖК-дисплей**

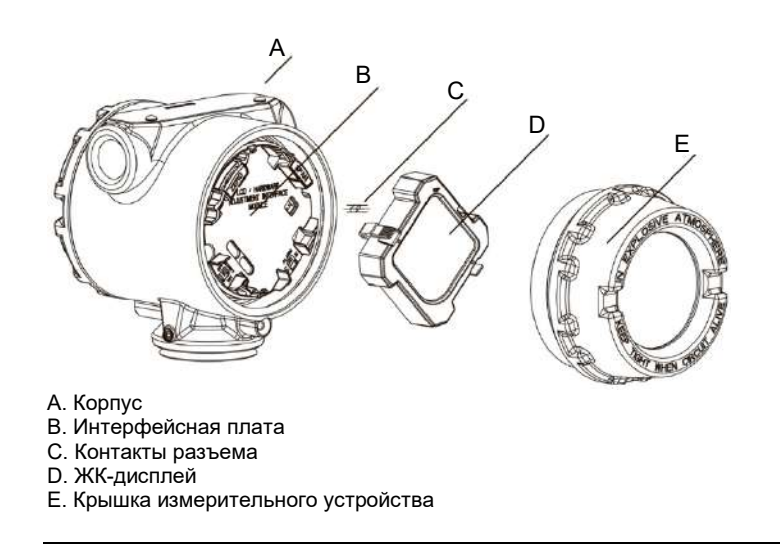

### **Зазор корпуса для электроники**

Смонтируйте измерительный преобразователь таким образом, чтобы обеспечить доступ к клеммной стороне и ЖК-дисплею. Для того чтобы снять крышку с клеммной стороны, необходим зазор 19 мм. Если установлен ЖК-дисплей, то для снятия крышки требуется зазор 76 мм.

### **Фланцевые адаптеры**

Для использования измерительного преобразователя, устанавливаемого на трубопровод, фланцевые адаптеры не требуются. Как правило, они используются для фланцев Coplanar и измерительных преобразователей традиционного исполнения. Размер технологического соединения фланца преобразователя давления измерительного 3051S равен ¼–18 NPT. Опция D2 может использоваться для заказа фланцевых адаптеров с соединением ½–14 NPT. При выполнении технологических соединений используйте разрешенную предприятием смазку или герметик. Технологические соединения на фланцах измерительного преобразователя имеют межцентровое расстояние 54 мм для обеспечения непосредственного присоединения к трехвентильному или пятивентильному клапанному блоку. Поверните один или оба фланцевых адаптера, чтобы получить межцентровое расстояние 51 мм, 54 мм или 57 мм.

Для того чтобы установить адаптеры на фланец Coplanar, выполните следующую процедуру:

- 1. Отвинтите фланцевые болты.
- 2. Не перемещая фланец, установите на место адаптеры с уплотнительными кольцами.
- 3. Прикрепите адаптеры и фланец Coplanar к модулю измерительного преобразователя с помощью самых больших болтов из прилагаемого комплекта.
- 4. Затяните болты (технические характеристики момента затяжки см. в Таблице 3-[1 на стр.](#page-74-0) 65).

### **ПРЕДУПРЕЖДЕНИЕ**

Использование ненадлежащих уплотнительных колец при установке фланцевых адаптеров может вызвать утечку технологической среды, что может привести к смерти или серьезным травмам. Оба типа фланцевых адаптеров различаются характерными канавками для уплотнительных колец. Используйте только предназначенные для конкретных фланцевых адаптеров уплотнительные кольца, как показано ниже.

#### **3051S/3051/2051/3095**

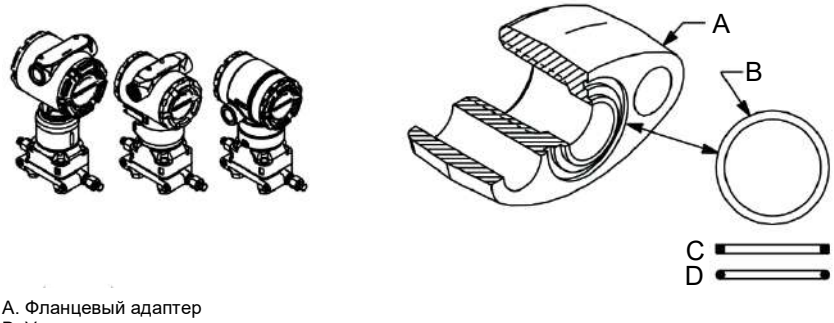

B. Уплотнительное кольцо С. На основе ПТФЭ

D. Эластомер

<span id="page-73-0"></span> $\sqrt{2}$ 

Всякий раз при снятии фланца или адаптера осматривайте уплотнительные кольца из ПТФЭ. При обнаружении каких-либо повреждений, зазубрин, порезов замените кольца. Если были заменены уплотнительные кольца, необходимо повторно затянуть фланцевые болты для компенсации пластической деформации. См. порядок повторной сборки корпуса сенсора в разделе [«Процедуры](#page-114-0)  [повторной сборки» на стр.](#page-114-0) 105.

### **Болты фланца**

Если для установки измерительного преобразователя требуется монтаж технологических фланцев, клапанных блоков или фланцевых адаптеров, соблюдайте данные указания по монтажу, чтобы обеспечить герметичность соединений для оптимальных рабочих характеристик измерительного преобразователя. Используйте только болты, поставляемые с измерительным преобразователем или продаваемые компанией Emerson в качестве запасных частей. [Рис.](#page-74-1) 3-6 на стр. 65 иллюстрирует распространенные соединения измерительных преобразователей с длиной болта, требуемой для надлежащего присоединения измерительного преобразователя.

Преобразователь давления измерительный 3051S может поставляться с фланцем Coplanar или стандартным фланцем, предусматривающим использование четырех 1,75-дюймовых болтов фланца. Болты из нержавеющей стали, поставляемые компанией Emerson, покрыты смазочным материалом для облегчения установки. Болты из углеродистой стали не нуждаются в смазке. Таким образом, при установке болтов обоих типов дополнительная смазка не требуется. Болты, поставляемые компанией Emerson, на головке имеют следующие маркировки:

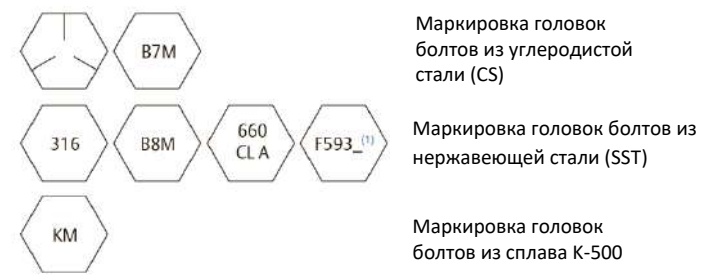

1. Последним знаком в обозначении F593\_ может быть любая буква от A до M.

 $\bigwedge$ 

### **Установка болтов**

Используйте только те болты, которые поставляются с преобразователем давления 3051S или продаются в качестве запасных частей к нему компанией Emerson. Использование несертифицированных болтов может снизить допустимое для измерительного преобразователя давление. Используйте следующий порядок установки болтов:

- 1. Завинтите болты от руки.
- 2. Затяните болты крест-накрест с начальным моментом.
- 3. Затяните болты до окончательного момента, следуя той же схеме затягивания крест-накрест.

Усилия затяжки болтов фланцев и адаптера клапанного блока:

#### <span id="page-74-0"></span>**Таблица 3-1. Значения момента затяжки при установке болтов фланцев и фланцевых адаптеров**

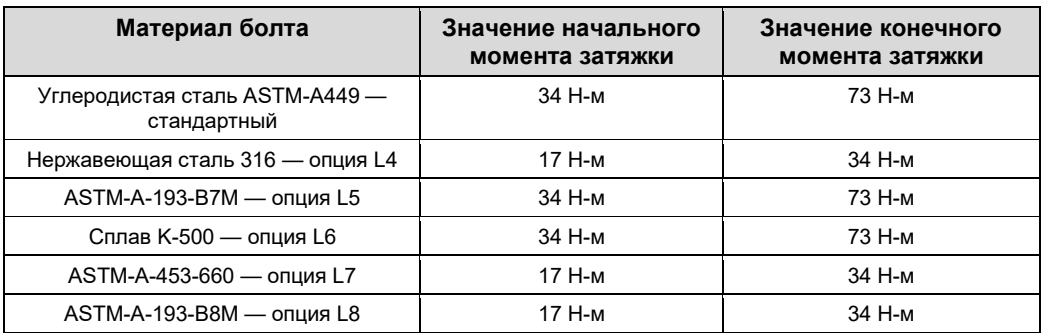

При креплении измерительного преобразователя к монтажному кронштейну заверните болты для монтажа с усилием 14,1 Н-м.

### <span id="page-74-1"></span>**Рис. 3-6. Фланцевые болты и адаптеры**

**Измерительный преобразователь с фланцевыми болтами** 

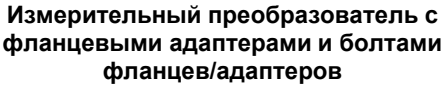

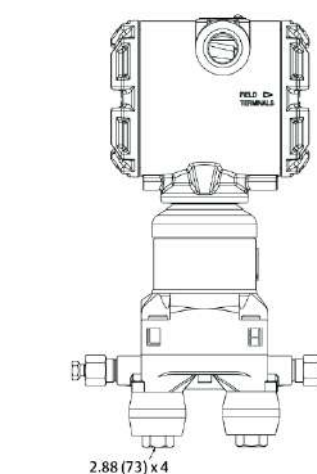

Размеры указаны в дюймах (миллиметрах).

F

団

 $1.75(44) \times 4$ 

### **Монтажные кронштейны**

Облегчают монтаж измерительного преобразователя на 2-дюймовой трубе или панели. Опция кронштейна B4 (из нержавеющей стали) используется стандартно в соединениях Coplanar и во<br>встроенных соединениях. См. Лист технических данных Преобразователи давления Преобразователи давления измерительные 3051S [для получения информации по габаритам кронштейна и монтажным](https://www.emerson.com/documents/automation/product-data-sheet-rosemount-3051s-series-of-instrumentation-scalable-pressure-flow-level-solutions-en-73154.pdf) конфигурациям для опции B4.

Опции B1-B3 и B7-B9 — это жесткие кронштейны с эпоксидным/полиэфирным покрытием, предназначенные для использования со стандартными фланцами. Кронштейны типов B1-B3 имеют болты из углеродистой стали, а кронштейны типа B7-B9 имеют болты из нержавеющей стали. Кронштейны типов BA и BC, а также используемые с ними болты изготавливаются из нержавеющей стали. Кронштейны B1/B7/BA и B3/B9/BC обеспечивают возможность монтажа на 2 дюймовую трубу, а кронштейны типа B2/B8 обеспечивают возможность монтажа на панель.

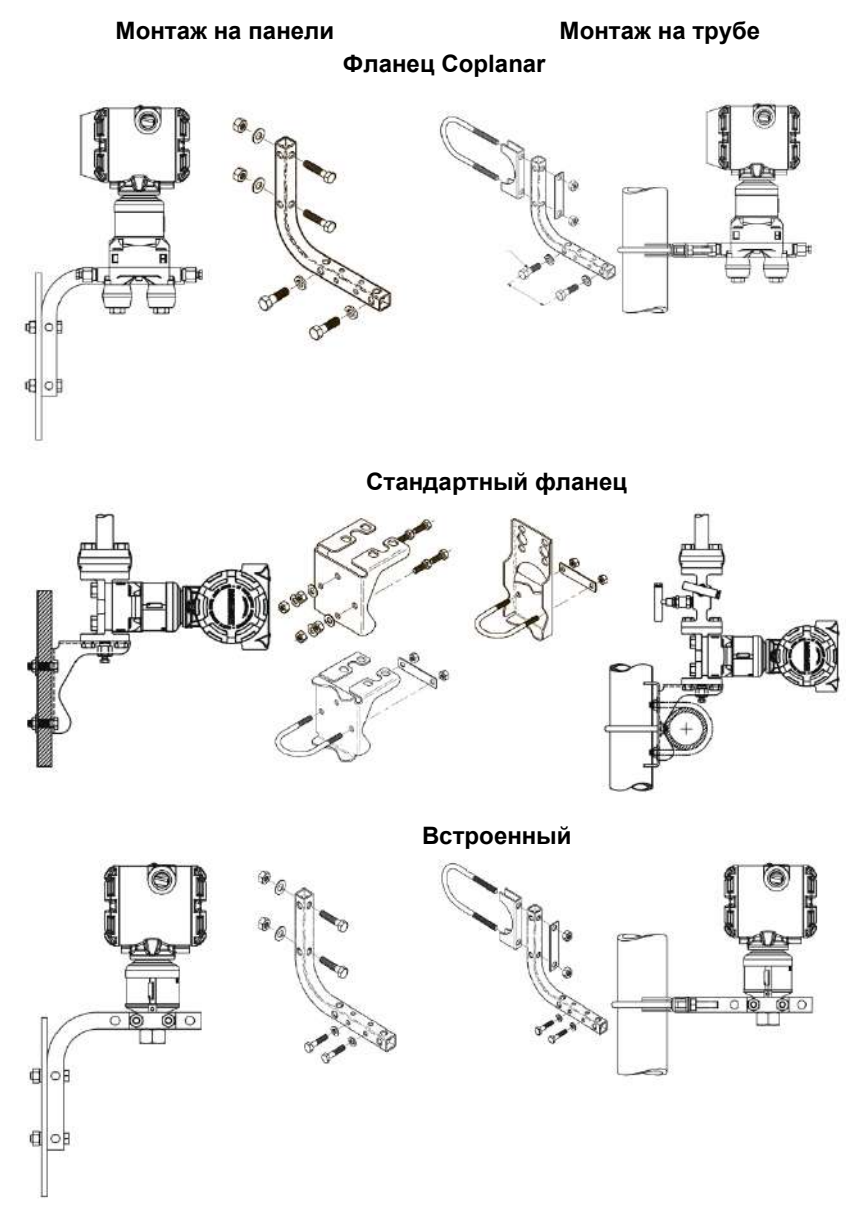

## 3.4.2 Настройка уровней аварийных сигналов и насыщения

### **Примечание**

Если настройки безопасности и подачи аварийных сигналов не заданы, то измерительный преобразователь будет работать с параметрами, заданными по умолчанию: высокий уровень для аварийных сигналов, система безопасности — выкл.

### **Настройка направления аварийного сигнала**

Направление аварийных сигналов измерительного преобразователя задается сменой положения переключателя на корпусе Plantweb или перемычки на корпусе распределительной коробки. Необходимо перевести переключатель в положение «HI» для сигнализации по верхнему уровню или в положение «LO» для сигнализации по нижнему уровню. Более подробную информацию см. в разделе [«Аварийные сигналы неисправности и насыщения» на стр. 39.](#page-48-0)

### **Настройка безопасности (защита от записи)**

Изменения конфигурационных данных в памяти измерительного преобразователя можно предотвратить с помощью переключателей защиты от записи на корпусе Plantweb и перемычек на корпусе осуществляется с переключателя/перемычки (защиты от записи), расположенных на узле интерфейса или клеммном блоке. Для предотвращения случайного или преднамеренного изменения конфигурационных данных переведите переключатель/перемычку в положение «ON» (ВКЛ).

В этом случае измерительный преобразователь не будет допускать никаких операций записи в свою память. Это означает, что при включенной защите измерительного преобразователя невозможно внести в конфигурацию такие изменения, как цифровая подстройка или перенастройка диапазона.

### **Изменение положения переключателей/перемычек**

- 1. Не снимайте крышки измерительного преобразователя во взрывоопасной атмосфере, если на схему подано напряжение. Если измерительный преобразователь находится под напряжением, переведите контур в ручной режим управления и отключите питание.
- 2. Снимите крышку блока электроники со стороны, противоположной клеммному блоку, на корпусе Plantweb или крышку клеммного блока с корпуса распределительной коробки. Не снимайте крышки измерительного преобразователя во взрывоопасной атмосфере, если на схему подано напряжение.

3. Измените положения переключателей/перемычек на нужное для конкретного блока. См[. Рис. 3](#page-77-0)-7.

- A. Для корпуса Plantweb переместите защитные переключатели и переключатели режима аварийного сигнала в предпочтительное положение с помощью малогабаритной отвертки. (ЖКдисплей или модуль настройки должны быть доступны для активации переключателей).
- Б. Чтобы задать настройки безопасности и аварийного сигнала на корпусе распределительной коробки, вытяните штыревые контакты и поверните корпус на 90 градусов в нужном направлении.
- 4. Повторно установите крышку измерительного преобразователя на место. Для соответствия требованиям по взрывозащите крышки измерительного преобразователя должны быть полностью прикручены.

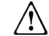

 $\bigwedge$ 

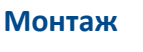

<span id="page-77-0"></span>

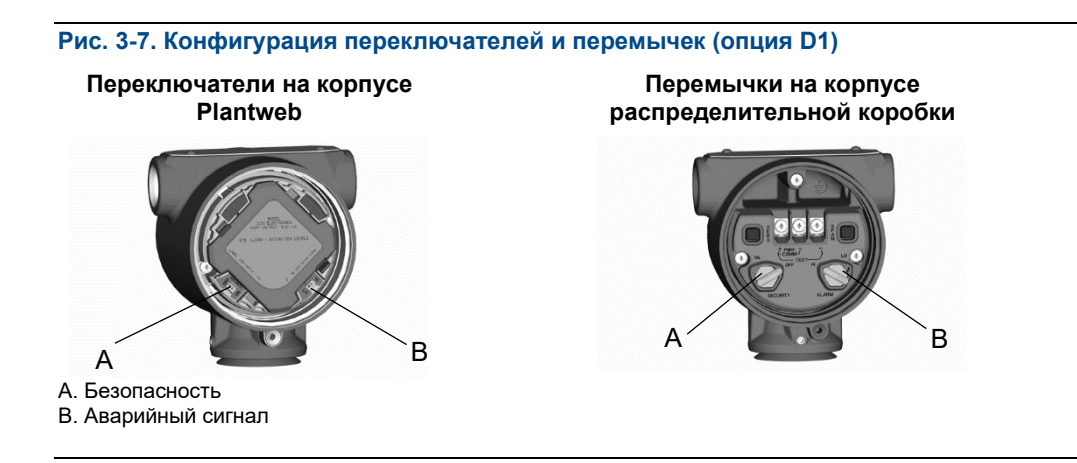

### **Указания по применению**

Полевой коммуникатор можно использовать для настройки включения и отключения системы безопасности. В случае если измерительный преобразователь снабжен опцией D1, настройки переключателей/перемычек имеют преимущество перед программными параметрами. Чтобы отключить кнопки настройки нулевой точки и шкалы (встроенные кнопки) на измерительных преобразователях, снабженных опцией D1, введите последовательности горячих клавиш «Отключение настройки нулевой точки и шкалы»:

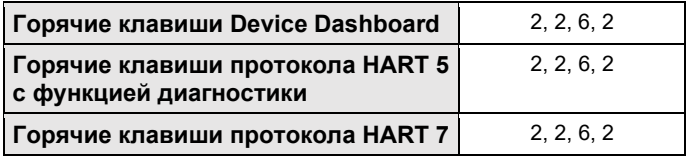

### 3.4.3 Импульсные линии

При эксплуатации систем, в которых будут использоваться импульсные линии, нужно следовать указаниям из следующего раздела. Импульсные линии будут использоваться не исполенний преобразователя 3051S, особенно в системах с выносными мембранами, трубкой Annubar, компактных или встроенных диафрагмах. Для каждой из этих систем есть отдельное вспомогательное руководство по эксплуатации и установке.

### **Требования к монтажу**

Конфигурации импульсных линий зависят от конкретных условий измерений. На [Рис. 3](#page-68-0)-1 и Рис. 3-[2 на стр.](#page-69-0) 59-60 приведены примеры следующих монтажных конфигураций:

#### **Измерения расхода жидкости**

- Разместите отводные отверстия сбоку трубок, чтобы предотвратить отложение осадков на устройствах, изолирующих измерительный преобразователь от технологического процесса.
- Установите измерительный преобразователь рядом с отводными отверстиями или ниже, чтобы газы могли отводиться в технологическую линию.
- Разместите дренажные/выпускные клапаны сверху для отвода газа.

#### **Измерения расхода газа**

- Разместите отводные отверстия наверху или сбоку импульсных трубок.
- Установите измерительный преобразователь рядом с отводными отверстиями или выше, чтобы жидкость могла стекать в технологическую линию.

#### **Измерения расхода пара**

- Разместите отводы сбоку импульсных трубок.
- Установите измерительный преобразователь ниже отводных отверстий, чтобы импульсные трубки были все время заполнены конденсатом.
- При измерениях расхода пара в паровых системах при температурой выше 121 °C заполните импульсные трубки водой, чтобы избежать прямого контакта измерительного преобразователя с паром и обеспечить точность измерений на начальном этапе.

#### **Примечание**

В паровых или других системах с повышенной температурой важно, чтобы температура в технологических соединениях не превышала допустимую температуру измерительного преобразователя.

### **Паровые системы**

В паровых системах или в системах с температурой технологического процесса, превышающей допустимые предельные значения измерительного преобразователя, не продувайте импульсный трубопровод через измерительный преобразователь. Промойте трубки при закрытых запорных клапанах, после чего заполните их водой и уже после этого продолжите измерения. Общая информация по установке приведена н[а Рис. 3](#page-68-0)-1.

### **Оптимальные решения**

Трубка между технологическим трубопроводом и измерительным преобразователем должна точно передавать давление технологического процесса на измерительный преобразователь, чтобы обеспечить необходимую точность измерений. Существует множество возможных источников ошибок: передача давления, утечка, потери напора на трение потока (особенно если используется продувка), захват газа в потоках жидкостью, жидкость в газовом потоке, изменения плотности вещества в одном колене относительно другого, закупорки импульсного трубопровода.

Выбор расположения измерительного преобразователя относительно технологического трубопровода зависит от технологического процесса. Ниже приведены общие правила для определения положения измерительного преобразователя и импульсного трубопровода:

- Используйте как можно более короткие импульсные трубки.
- Для жидких сред установите импульсные трубки с уклоном не менее 8 см/м вверх от измерительного преобразователя к технологическому соединению.
- Для газовых сред установите импульсные трубки с уклоном не менее 8 см/м вниз от измерительного преобразователя к технологическому соединению.
- Избегайте высоких точек в системах с жидкими средами и низких точек в системах с газовыми средами.
- Убедитесь, что оба колена импульсных линий имеют одинаковую температуру.
- Используйте достаточно широкие импульсные трубки, чтобы уменьшить влияние трения и избежать засорения.
- Обеспечьте отвод газа в коленах трубопровода с жидкостью.

 $\bigwedge$ 

- При использовании уплотняющей жидкости заполните оба колена на одинаковый уровень.
- Если необходимо провести продувку, подсоединяйте продувочное устройство вблизи отводных отверстий и продувайте участки трубопровода равной длины и размера. Продувка через измерительный преобразователь нежелательна.
- Избегайте прямых контактов сенсорного модуля и фланцев с агрессивными или горячими средами с температурой выше 121 °C.
- Не допускайте отложения осадков в импульсных линиях.
- Поддерживайте одинаковый уровень давления напора в обоих коленах импульсных линий.
- Не допускайте возникновения условий, при которых технологическая жидкость может замерзнуть внутри фланцев соединения с технологическим трубопроводом.

### 3.4.4 Технологические соединения

### **Технологическое соединение с помощью стандартного фланца или фланца Coplanar**

Установите и затяните все четыре болта фланца, прежде чем будет подано давление. При правильной установке болты фланца выступают из верхней части корпуса сенсорного модуля. Не пытайтесь ослабить или вывернуть болты фланца во время работы измерительного преобразователя.

### 3.4.5 Встраиваемое технологическое соединение

### **Ориентация встраиваемого измерительного преобразователя избыточного давления**

### **ПРЕДУПРЕЖДЕНИЕ**

Ограничение или блокирование отверстия со стороны атмосферного давления приведет к ошибкам показаний измерительного преобразователя давления.

Отбор со стороны низкого давления (атмосферного давления) встраиваемых измерительных преобразователей избыточного давления находится под маркировочной табличкой, расположенной на горловине устройства. См. [Рис. 3](#page-79-0)-8 на стр. 70.

Не допускайте засорения выпускного канала (например, краской, пылью, смазочным материалом); монтаж измерительного преобразователя должен обеспечивать возможность слива технологической среды.

<span id="page-79-0"></span>**Рис. 3-8. Отверстие со стороны низкого давления встраиваемого измерительного преобразователя избыточного давления**

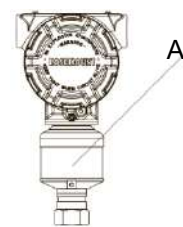

A. Отверстие со стороны низкого давления (под маркировочной табличкой)

## **3.5 Клапанные блоки 305, 306 и 304**

Интегральные клапанные блоки модели 305 устанавливаются непосредственно на измерительные преобразователи и могут иметь два варианта соединения: стандартный и Coplanar. Стандартный клапанный блок 305 можно установить на большинство основных элементов с помощью монтажных адаптеров, имеющихся в настоящее время на рынке. Встроенный клапанный блок 306 используется со встроенными в трубопровод измерительными преобразователями для обеспечения возможности функционирования стопорных и спускных клапанов вплоть до давления 690 бар. Модель 304 имеет два основных варианта конструкции: стандартный (фланец × фланец и фланец × труба) и межфланцевый. Стандартные клапанные блоки модели 304 изготавливаются в 2-, 3- и 5-вентильном исполнении. Межфланцевые клапанные блоки модели 304 изготавливаются в 3 и 5 вентильном исполнении.

### **Рис. 3-9. Интегральные клапанные блоки**

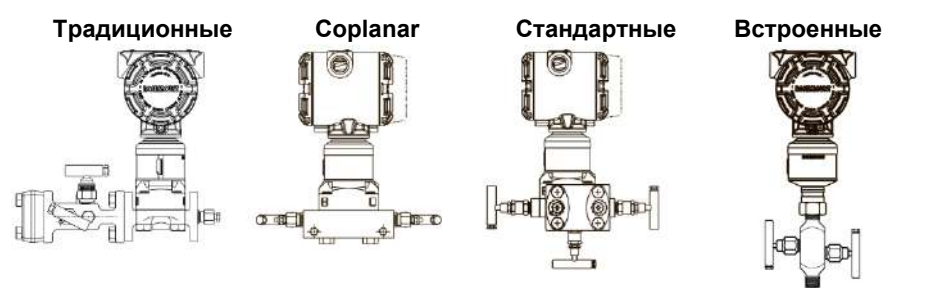

#### **Рис. 3-10. Клапанные блоки модели 305**

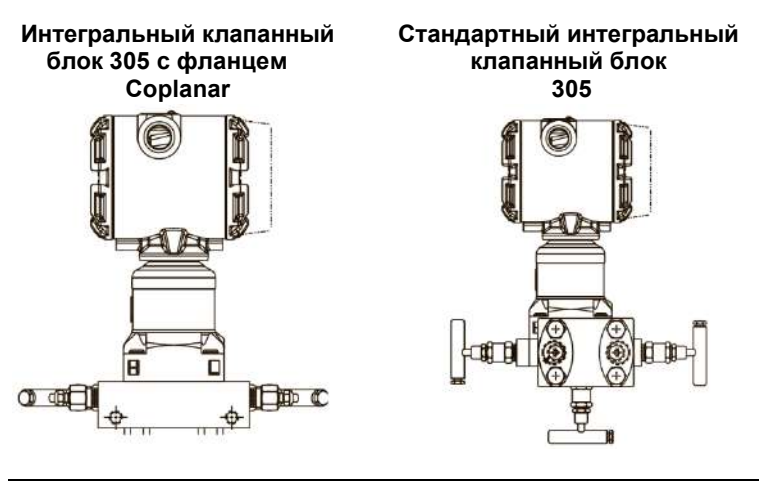

# **Рис. 3-11. Клапанные блоки 304 Стандартный клапанный блок 304 Межфланцевый клапанный блок 304**

 $\sqrt{N}$ 

### 3.5.1 Процедура установки интегрального клапанного блока 305

Для установки интегрального клапанного блока 305 на преобразователь давления измерительный 3051S:

1. Проверьте тефлоновые уплотнительные кольца сенсорного модуля. Если уплотнительные кольца не повреждены, их можно использовать снова. Если на кольцах есть повреждения (например, зазубрины или порезы), замените их новыми уплотнительными кольцами, предназначенными для измерительных преобразователей Rosemount.

#### **Важное замечание**

При замене поврежденных уплотнительных колец старайтесь не поцарапать и не повредить выемки для уплотнительных колец и поверхность мембран.

2. Установите встроенный клапанный блок на сенсорный модуль. Для выравнивания используйте четыре болта клапанного блока размером 2,25 дюйма. Затяните болты вручную, затем затяните поочередно крест-накрест, как показано на [Рис.](#page-81-0) 3-12 до конечного момента затяжки. Полная информация по установке болтов и значениям момента затяжки приведена в разделе «Болты фланца» на стр. 64. После полного затягивания болты должны выступать над верхним торцом корпуса сенсорного модуля.

### **Рис. 3-12. Схема затяжки болтов**

<span id="page-81-0"></span>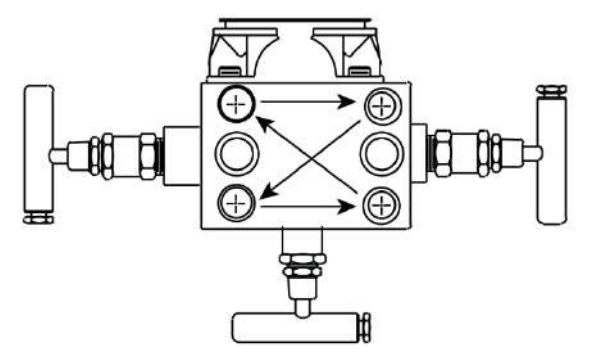

3. После замены тефлоновых уплотнительных колец сенсорного модуля необходимо снова затянуть болты фланца, чтобы скомпенсировать пластическую деформацию.

#### 3.5.2 Процедура установки интегрального клапанного блока 306

Клапанные блоки 306 используется только со встраиваемыми измерительными преобразователями 3051S.

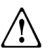

При соединении клапанного блока 306 со встраиваемым измерительным преобразователем 3051S необходимо использовать резьбовой герметик. Надлежащее значение момента затяжки для монтажа клапанного блока 306 — 48 Н-м.

#### 3.5.3 Процедура установки традиционного клапанного блока 304

Для установки традиционного клапанного блока 304 на измерительный преобразователь 3051S:

- 1. Выровняйте традиционный клапанный блок относительно фланца измерительного преобразователя. Для выравнивания используйте болты клапанного блока.
- 2. Затяните болты вручную, затем поочередно крест-накрест затяните их до конечного момента затяжки. Полная информация по установке болтов и значениям момента затяжки приведена в разделе «Болты фланца» на стр. 64. После полного затягивания болты должны выступать над верхним торцом корпуса сенсорного модуля.
- 3. [Проверьте узел на гермет](#page-73-0)ичность в диапазоне предельных значений давления измерительного преобразователя.

### <span id="page-82-0"></span>3.5.4 Работа клапанного блока

Неправильная установка или эксплуатация клапанных блоков может привести к утечкам технологической среды, что, в свою очередь, может привести к смерти или серьезным травмам.

После установки необходимо всегда производить подстройку нулевой точки на узле «измерительный преобразователь / клапанный блок», чтобы исключить возможный при монтаже сдвиг. См. раздел «Общие сведения о подстройке сенсора» на стр. 90.

### **[Измерительные преобразователи с ф](#page-99-0)ланцем Coplanar**

### **3- и 5-вентильные клапанные блоки**

### **Выполнение подстройки нуля при статическом давлении**

При штатном режиме работы два стопорных клапана между технологическими отверстиями и измерительным преобразователем открыты, а уравнительный клапан закрыт.

1. Для подстройки нулевой точки измерительного преобразователя закройте отсечной клапан на стороне низкого давления измерительного преобразователя (ниже по потоку).

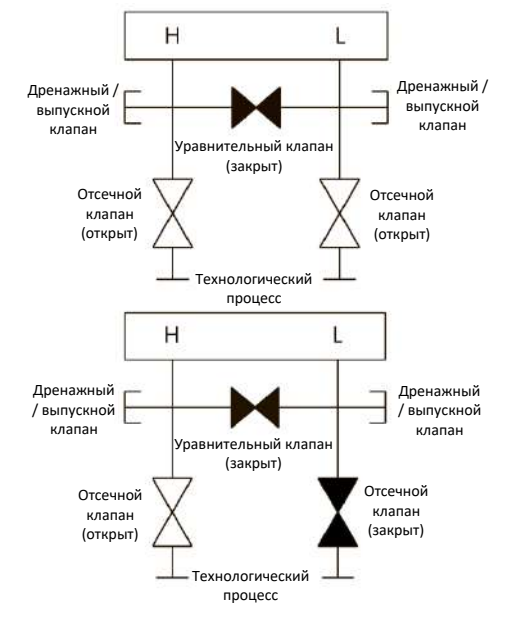

Подробную информацию по предупреждениям см. в разделе «Указания по безопасному применению» на стр. 57.

- 2. Откройте уравнительный клапан для выравнивания давления с обеих сторон измерительного преобразователя. Теперь клапанный блок находится в конфигурации, необходимой для выполнения подстройки<br>нулевой сточки в измерительном измерительном преобразователе.
- 3. После выполнения подстройки нулевой точки в измерительном преобразователе закройте уравнительный клапан.

4. Наконец, чтобы возобновить работу измерительного преобразователя, откройте отсечной клапан в линии низкого давления.

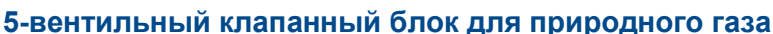

### **Выполнение подстройки нулевой точки при статическом давлении**

5-вентильное исполнение для природного газа:

При штатном режиме работы два отсечных (запорных) клапана между технологическими отверстиями и измерительным преобразователем открыты, а уравнительные клапаны закрыты. Выпускные клапаны могут быть открыты или закрыты.

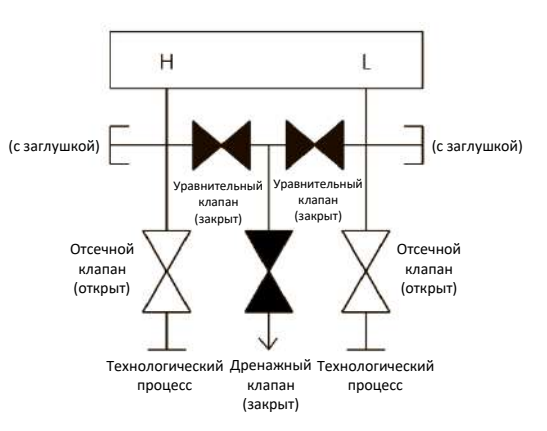

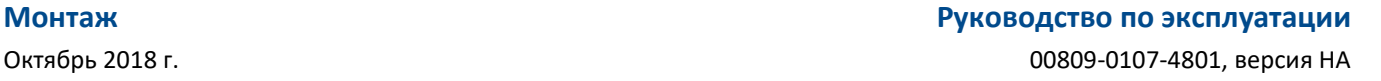

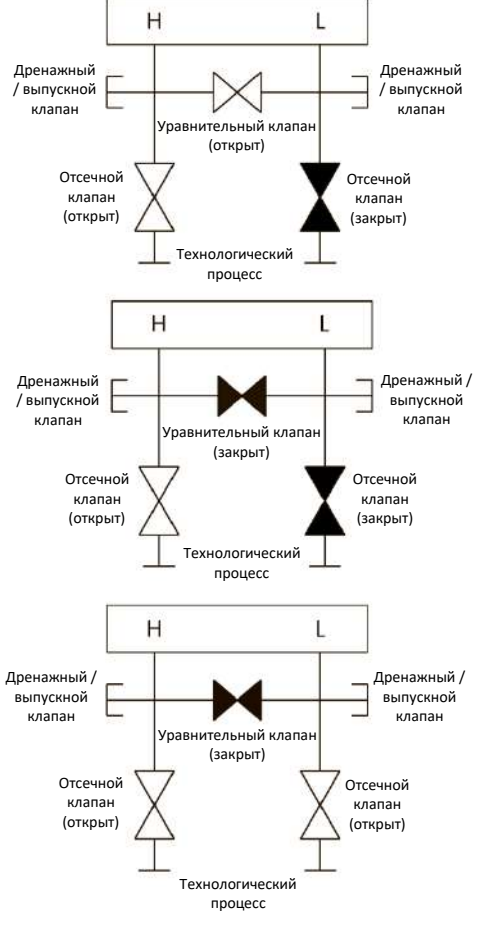

### **Руководство по эксплуатации Монтаж**

### 00809-0107-4801, версия НА Октябрь 2018 г.

1. Для подстройки нулевой точки измерительного преобразователя закройте отсечной клапан на стороне низкого давления измерительного преобразователя (ниже по потоку) и дренажный клапан.

2. Откройте уравнительный клапан на стороне<br>высокого давления измерительного измерительного преобразователя (выше по потоку).

3. Откройте уравнительный клапан на стороне низкого давления измерительного преобразователя (ниже по потоку). Теперь клапанный блок находится в конфигурации, необходимой для выполнения подстройки<br>нулевой точки в измерительном измерительном преобразователе.

4. После выполнения подстройки нулевой точки измерительного преобразователя закройте уравнительный клапан на стороне низкого давления измерительного преобразователя (ниже по потоку).

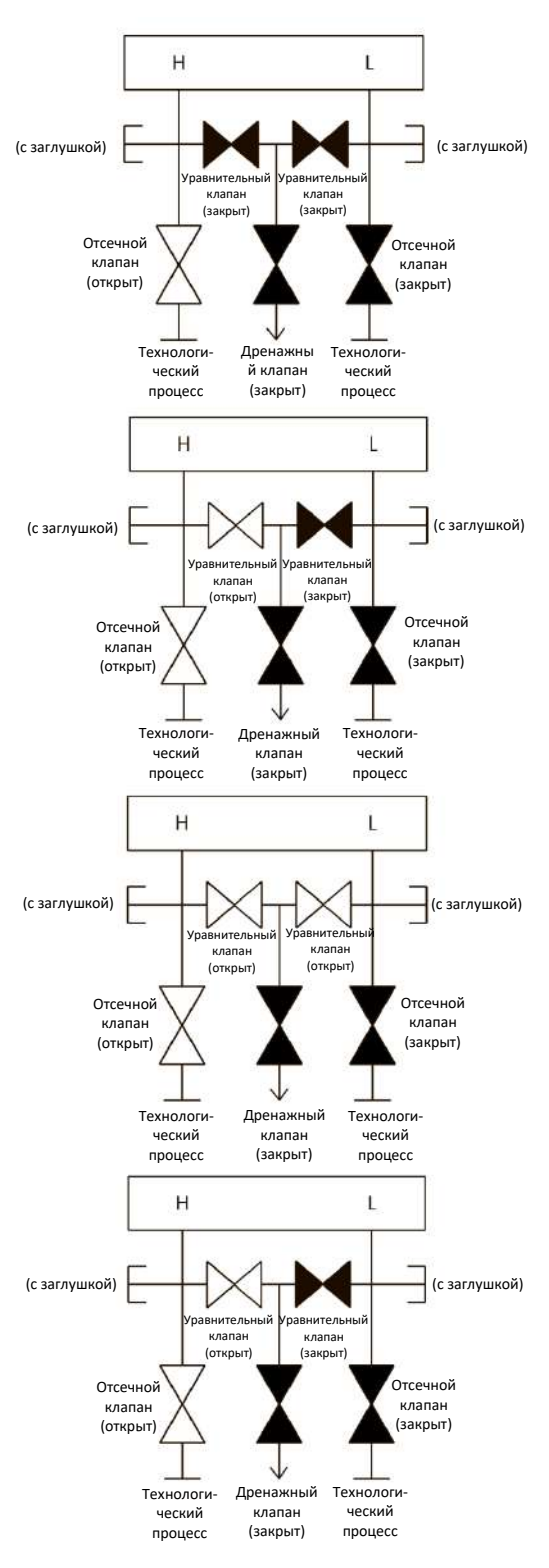

Октябрь 2018 г. 00809-0107-4801, версия НА

5. Закройте уравнительный клапан на стороне высокого давления (выше по потоку).  $H$ ï (с заглушкой) (с заглушкой) Уравнительный Уравнительный клапан клапа (закрыт) (закрыт) Отсечной ,<br>Отсечной клапан клапан (открыт) (закрыт) Технологи-Дренажный Технологический ческий клапан процесс (закрыт) процесс 6. Наконец, чтобы возобновить работу измерительного преобразователя, откройте  $\overline{H}$ Ĺ отсечной клапан на стороне низкого давления и дренажный клапан. Во время эксплуатации<br>дренажный клапан может оставаться клапан может ОСТАВАТЬСЯ (с заглушкой) **[ Видимарное (с заглушкой**) открытым или закрытым. Уравнительный Уравнительный клапан клапан (закрыт) (закрыт) Отсечной Отсечной клапан клапан (открыт) (открыт) Дренажный Технологи-Технологиклапан ческий ческий процесс процесс (закрыт)

### **Встраиваемый измерительный преобразователь**

### **2-вентильный и запорно-стравливающий клапанные блоки**

### **Изоляция измерительного преобразователя**

При нормальном режиме работы отсечной (запорный) клапан между технологическим отверстием и преобразователем открыт, а испытательный/выпускной клапан закрыт. На запорно-<br>стравливающем клапанном блоке один запорный клапан стравливающем клапанном блоке обеспечивает отсечение измерительного преобразователя, а стравливающий винт обеспечивает функциональную возможность дренажа/выпуска.

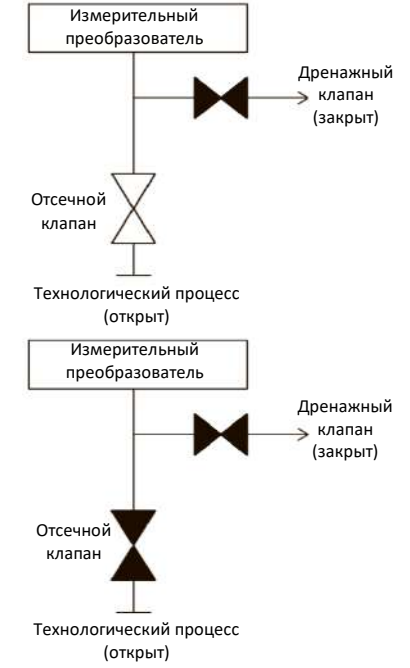

1. Для отсечения измерительного преобразователя закройте отсечной клапан.

### **Руководство по эксплуатации Монтаж**

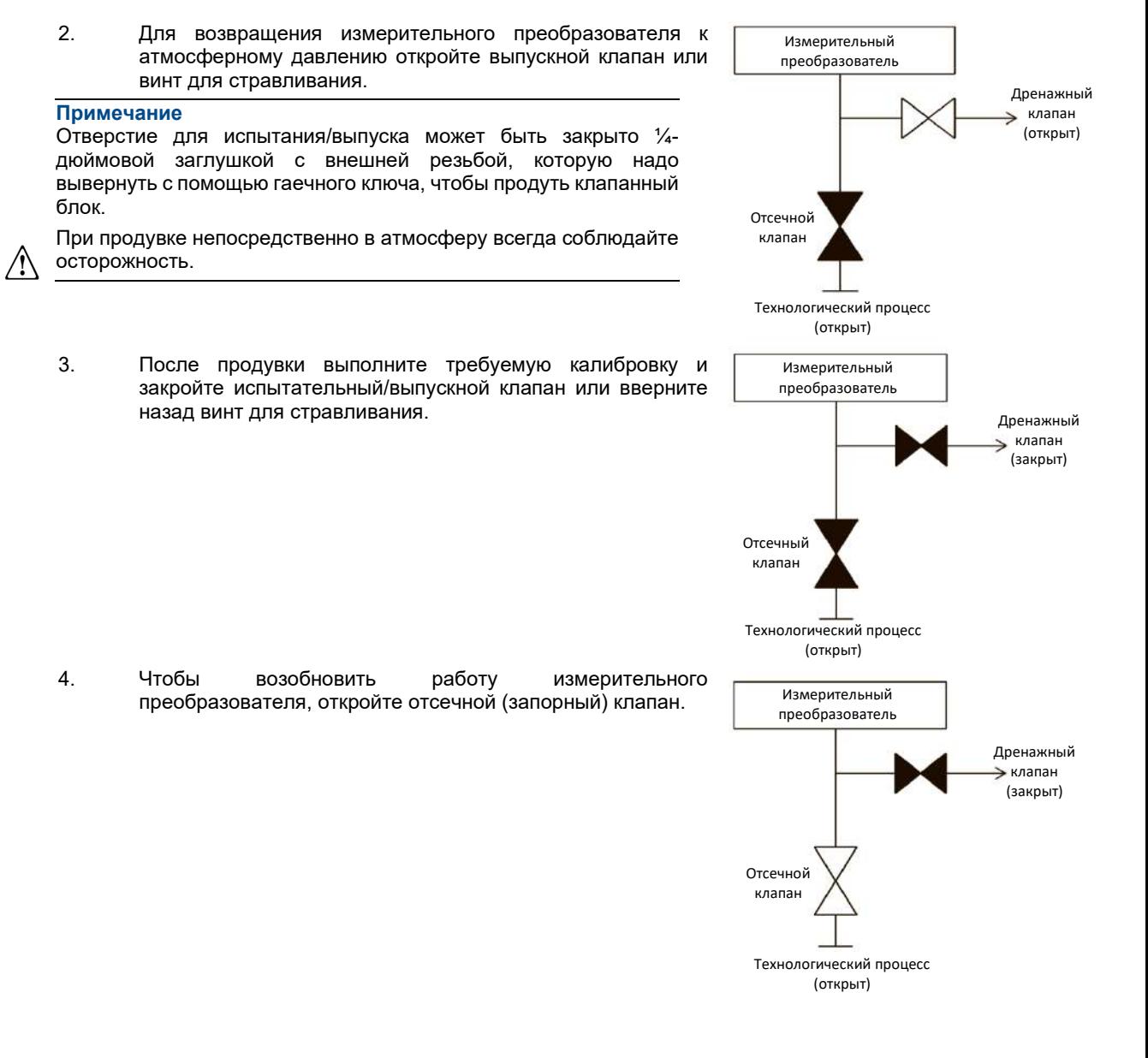

## **3.6 Подсоединение проводов и электропитания**

### 3.6.1 Извлечение оранжевых заглушек кабельных вводов

Закройте заглушкой неиспользуемое отверстие кабельного ввода. В соответствии с требованиями NEMA® Тип 4X, IP66 и IP68, чтобы обеспечить водонепроницаемость системы при соединении кабельных вводов, наружную резьбу необходимо обматывать уплотняющей лентой из фторопласта (ПТФЭ) или смазывать пастой, предназначенной для герметизации резьбовых соединений. При необходимости обеспечить другой уровень защиты IP обратитесь за консультацией к изготовителю.

Если используются резьбовые соединения M20, полностью заверните кабельные вводы в резьбовые отверстия (до упора).

Извлеките оранжевые заглушки из отверстий для кабельных вводов измерительного преобразователя. Оранжевые заглушки используются для предотвращения попадания в корпус твердых частиц во время транспортировки. Они не предназначены для нахождения в отверстиях для кабельных вводов во время установки и эксплуатации измерительного преобразователя.

#### **Важное замечание**

Установите прилагаемую заглушку (находится в коробке) в неиспользуемое отверстие для кабельного ввода. При цилиндрической резьбе минимальная длина соединения должна составлять 6 витков резьбы. В случае конической резьбы заглушку следует плотно затянуть ключом.

Для получения информации о совместимости материалов обратитесь к [Техническому примечанию](http://www2.emersonprocess.com/siteadmincenter/pm%20rosemount%20documents/00840-0100-3045.pdf) по выбору материалов.

### 3.6.2 Подсоединение проводов к устройству

Для достижения максимальной производительности используйте витую пару. Для обеспечения устойчивой связи используйте провода типа 24 AWG—14 AWG, длиной не более 1500 м.

#### **Примечание**

Определите местные требования к электропроводке и кабельным вводам. Убедитесь, что понимаете местные требования к электропроводке и кабельным вводам перед монтажом и обязательно соблюдайте нормативные акты во время монтажа измерительного преобразователя.

### **Рис. 3-13. Клеммные блоки HART**

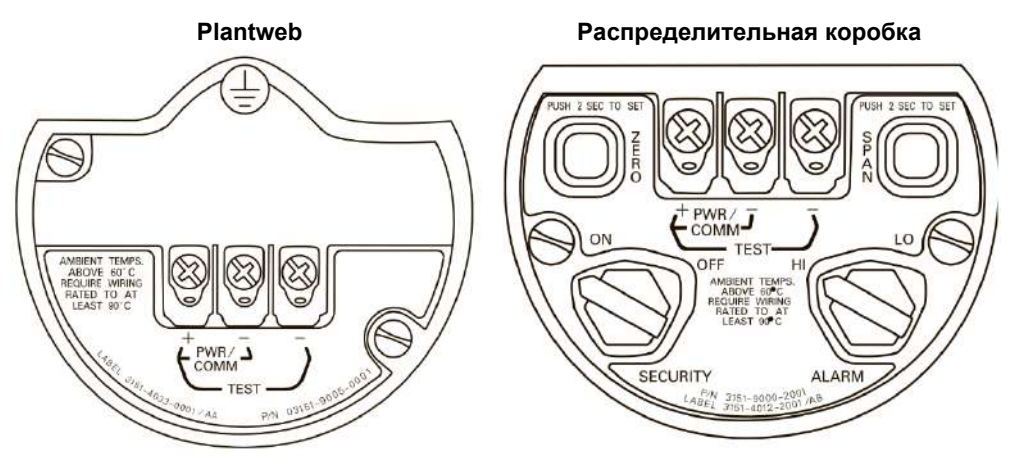

Чтобы подсоединить провода, выполните следующие действия:

- 1. Снимите крышку корпуса со стороны клеммного отсека. Не снимайте крышку во взрывоопасной атмосфере при подключенном контуре. Питание на измерительный преобразователь подается по сигнальным проводам.
	- 2. Подключите положительный провод к клемме с маркировкой (+), а отрицательный к клемме с маркировкой (PWR/COMM-). Избегайте контакта с клеммами и проводами. Не подсоединяйте сигнальные провода, находящиеся под напряжением, к клеммам тестирования. Подача питания может повредить тестирующий диод.
		- 3. Обеспечьте полный контакт винта и шайбы с клеммным блоком. При использовании метода прямого подключения проводов обмотайте провод по часовой стрелке, чтобы обеспечить его неподвижность при затягивании винта клеммного блока.

### **Примечание**

Не рекомендуется использовать штыревые или обжимные проводные клеммы, поскольку такие соединения более чувствительны к вибрации и могут нарушиться с течением времени.

4. Неиспользуемые отверстия кабельных вводов на корпусе измерительного преобразователя закройте заглушками и герметизируйте, чтобы избежать попадания влаги в клеммную часть корпуса. Провода необходимо подводить с использованием конденсационной петли, причем нижняя часть петли должна быть расположена ниже, чем соединения кабельного ввода с корпусом измерительного преобразователя.

### **Скачки / токи переходных процессов**

Измерительный преобразователь способен выдерживать кратковременные переходные токи уровня статических разрядов, а также токи переходных процессов возбуждения. Тем не менее переходные токи с высокой энергией, например, порождаемые ударившей неподалеку молнией, могут повредить измерительный преобразователь.

### **Дополнительный клеммный блок с защитой от переходных процессов**

Данный блок можно заказать как вместе с измерительным преобразователем в качестве устанавливаемой опции (код опции T1 в номере модели измерительного преобразователя), так и в качестве запасной части для установки на уже существующие преобразователи давления 3051S. Полный список номеров запасных частей для клеммных блоков с защитой от переходных процессов см. на стр. 109. Наличие символа молнии в маркировке клеммного блока означает, что данный блок снабжен защитой от переходных токов.

### **Заземление сигнальных проводов**

Не пропускайте сигнальные провода через кабельный ввод или открытый кабельный желоб вместе с силовым кабелем или рядом с мощным электрооборудованием. На сенсорном модуле и внутри клеммного блока имеются контакты заземления. Эти контакты используются для подключения клеммных блоков с защитой от переходных процессов либо для обеспечения соответствия местным нормативным актам. Для получения более подробной информации о том, каким образом должно быть заземлено экранирование кабеля, см. шаг 2.

- 1. Снимите крышку корпуса клеммного блока.
- 2. Подключите провода и заземление так, как показано на [Рис. 3](#page-89-0)-14.
	- A. Клеммы нечувствительны к полярности.
	- Б. Экранирование кабеля должно быть:
		- обрезано по минимуму и изолировано от соприкосновения с корпусом измерительного преобразователя;
	- постоянно подключено к точке окончания;
	- подключено к надежному заземлению со стороны источника питания.

<span id="page-89-0"></span>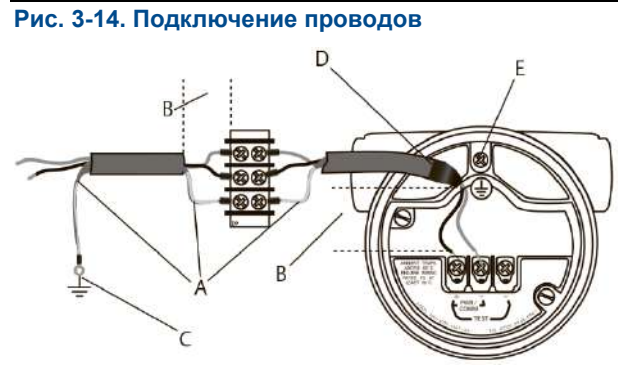

A. Изолировать экран

- В. Минимизировать расстояние
- С. Соединить экран с контактом заземления источника питания
- D. Обрезать экран и изолировать
- E. Защитное заземление
- 3. Установите крышку корпуса на место. Рекомендуется затянуть крепления крышки настолько плотно, чтобы между крышкой и корпусом не оставалось никакого зазора.
- 4. Закройте заглушками и загерметизируйте неиспользуемые кабельные вводы.

#### **Примечание**

Для обеспечения связи с полевым коммуникатором минимальное сопротивление контура должно составлять 250 Ом. Если один источник питания используется более чем c одним преобразователем давления 3051S, то импеданс этого источника питания и контура (общего для измерительных преобразователей) не должен превышать 20 Ом на частоте 1200 Гц.

### **Замечания по электротехнике**

Во избежание возникновения ошибок из-за неверного заземления и электрических помех необходимо обеспечить надлежащую электроизоляцию всех компонентов. При использовании корпусов с распределительной коробкой в условиях сильных электромагнитных/радиочастотных помех следует использовать экранированные сигнальные провода.

#### **Примечание**

Проверьте нулевую точку преобразователя после установки. Процедура сброса значения нулевой точки описана в разделе [«Общие сведение о подстройке](#page-99-0) сенсора» на стр. 97.

### **Установка крышек**

Обязательно обеспечивайте надежное уплотнение при установке крышки (крышек) корпуса для электроники, чтобы существовал плотный контакт металла с металлом. Используйте уплотнительные кольца производства Rosemount.

### 3.6.3 Заземление корпуса измерительного преобразователя

### **Корпус измерительного преобразователя**

Заземление корпуса измерительного преобразователя следует выполнять только в соответствии с национальными и местными электротехническими нормами. Наиболее эффективным способом заземления корпуса измерительного преобразователя является прямое заземление проводом с минимальным импедансом. Методы заземления корпуса измерительного преобразователя включают подсоединение внутреннего заземления.

Внутри корпуса для электроники измерительного преобразователя со стороны клеммного блока находится винт для подсоединения заземления. Этот винт отмечен специальным символом заземления

( ) и имеет стандартный вид на всех преобразователях давления 3051S. **Таблица 3-2.** 

#### **Включены коды опции с внешним винтом заземления**

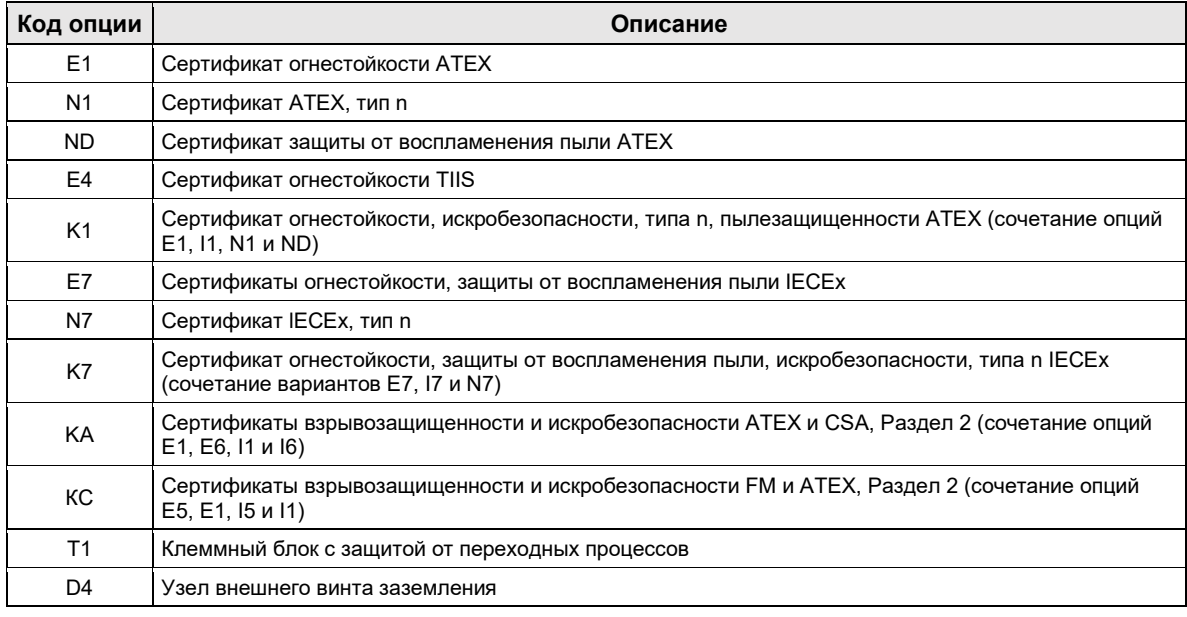

#### **Примечание**

Заземление корпуса измерительного преобразователя через резьбовой кабельный ввод может не обеспечить необходимую надежность. Клеммный блок с защитой от переходных процессов (код опции Т1) не обеспечивает защиту от переходных процессов, если корпус измерительного преобразователя не заземлен надлежащим образом. Для заземления используйте приведенные выше указания. Не пропускайте заземляющий провод защиты от переходных процессов вместе с сигнальным проводом, так как во время удара молнией по заземляющему проводу может идти большой ток.

### 3.6.4 Подсоединение удаленного дисплея и электропитания

Система монтируемого удаленно дисплея и интерфейса состоит из местного измерительного преобразователя и монтируемого удаленно узла ЖК-дисплея. Узел локального преобразователя давления 3051S состоит из корпуса распределительной коробки, снабженного трехпозиционным клеммным блоком, встроенным в SuperModule. Узел монтируемого удаленно ЖК-дисплея состоит из корпуса Plantweb с двумя отсеками, снабженного семипозиционным клеммным блоком. Подробные инструкции по подсоединению проводов и электропитания см. на [Рис. 3](#page-91-0)-15 на стр. 82. Далее приведен перечень необходимых данных, специфичных для системы с удаленно монтируемым дисплеем:

- Каждый клеммный блок относится к одной системе с монтируемым удаленно дисплеем.
- Адаптер корпуса из нержавеющей стали марки 316 постоянно подсоединен к корпусу Plantweb монтируемого удаленно ЖК-дисплея, обеспечивая внешнее заземление и возможность монтажа с помощью кронштейна, входящего в комплект поставки.
- Для подключения измерительного преобразователя к монтируемому удаленно дисплею необходимо проложить между ними соответствующий кабель. Длина кабеля ограничивается 31 м.
- В комплект поставки входит кабель для соединения измерительного преобразователя с ЖК-дисплеем длиной 15 м (опция M8) или 31 м (опция M9). Опция M7 не включает кабель. Допустимо использовать аналогичные кабели, если они содержат независимые экранированные витые пары с внешним экраном. Силовые кабели должны иметь тип не ниже 22 AWG, а провода шины CAN — не ниже 24 AWG.

### **Примечание**

Длина кабеля может составлять до 31 м — в зависимости от емкостного сопротивления кабеля. Суммарное емкостное сопротивление кабелей должно составлять менее 5000 пикофарад. Другими словами, сопротивление должно быть не более 50 пикофарад на 0,3 м кабеля длиной 31 м.

Замечания по искробезопасности: Узел измерительного преобразователя с монтируемым удаленно дисплеем является искробезопасным при использовании кабеля Madison AWM Style 2549. Возможно также использование других типов кабелей, если конфигурация устройств и кабеля соответствует установочным чертежам или сертификатам. Для получения более подробной информации о требованиях к искробезопасности кабелей см. соответствующий сертификат или чертеж в [Приложении](#page-168-0)  [A:](#page-168-0) [Технические характеристики и справочные данные.](#page-168-0)

### **Важное замечание**

Не подавайте питание на клеммы удаленных подключений. Во избежание повреждения компонентов системы тщательно соблюдайте всем инструкции по подсоединению проводов.

### **Важное замечание**

Для значений температуры окружающей среды выше 60 °C номиналы электрокабелей должны быть как минимум выше на 5 °C максимальной температуры окружающей среды.

#### <span id="page-91-0"></span>**Рис. 3-15. Схема подключения монтируемого удаленно дисплея**

### **Корпус распределительной коробки Монтируемый удаленно дисплей**

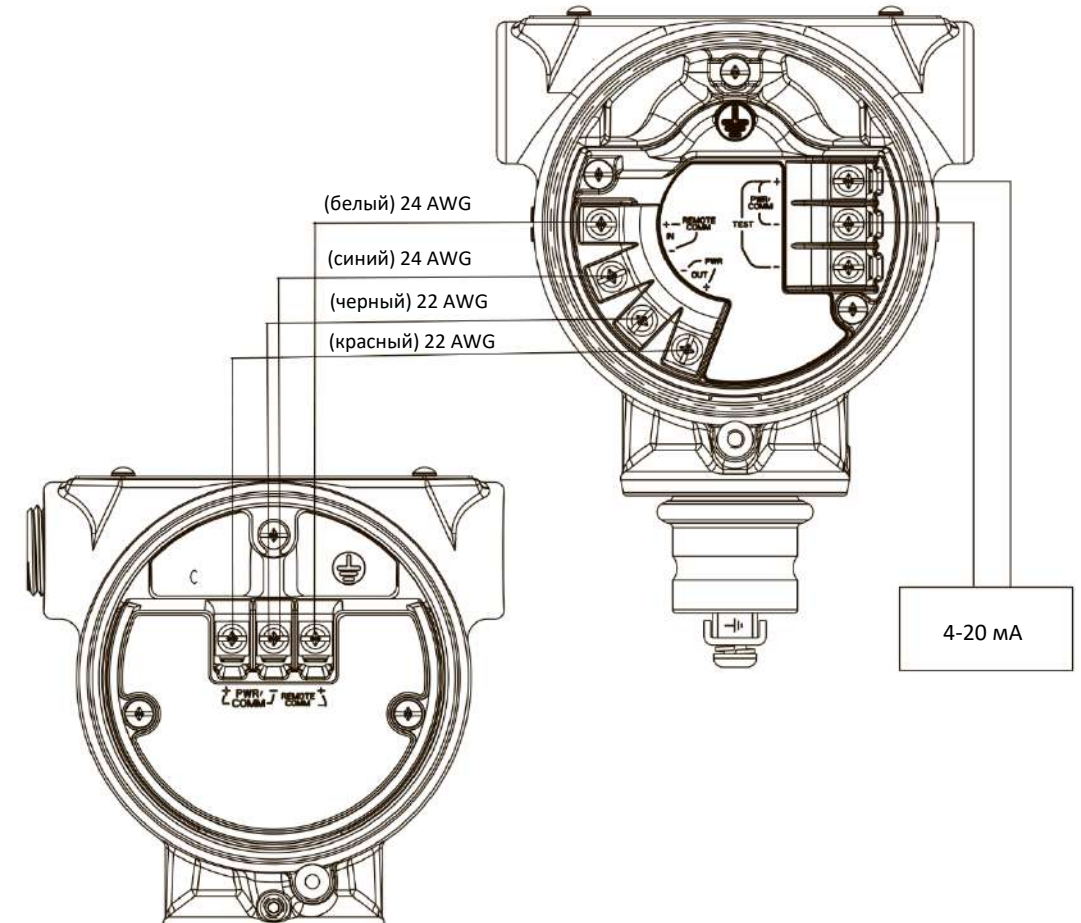

#### **Примечание**

Цветовая маркировка приведена для кабеля Madison AWM Style 2549. При использовании других кабелей цветовая маркировка может отличаться от приведенной.

Кабель Madison AWM Style 2549 снабжен заземленным экраном. Этот экран необходимо подключить к заземлению SuperModule или монтируемого удаленно дисплея, но ни в коем случае не к обоим сразу.

#### 3.6.5 Подключение eurofast®/minifast®

Информация о прокладке электропроводки для преобразователей давления 3051S с электрическими разъемами GE и GM приводится в инструкциях по монтажу изготовителя комплекта проводов. При наличии сертификации FM по искробезопасности и огнестойкости или сертификации FM FISCO по искробезопасности в опасных зонах монтаж осуществляется по чертежу Rosemount 03151-1009, чтобы соблюсти требования стандартов NEMA® 4X и IP66 при наружной установке.

### **Повторная сборка гнездовых контактов кабельного ввода**

При демонтаже или замене гнездового контакта следуйте приведенным ниже инструкциям по повторному подключению проводов гнездовых контактов кабельного ввода GE или GM к клеммному блоку:

- 1. Подсоедините зеленый/желтый провод к винту внутреннего заземления.
- 2. Подключите коричневый провод к клемме с маркировкой (+).
- 3. Подключите синий провод к клемме с маркировкой (pwr/comm-).

### 3.6.6 Подключение Quick Connect

Как правило, Quick Connect 3051S поставляется уже в собранном виде, установленным на SuperModule и готовым к монтажу. Штекеры и разъемы для удаленного подключения (см. затененную область рисунка) продаются отдельно.

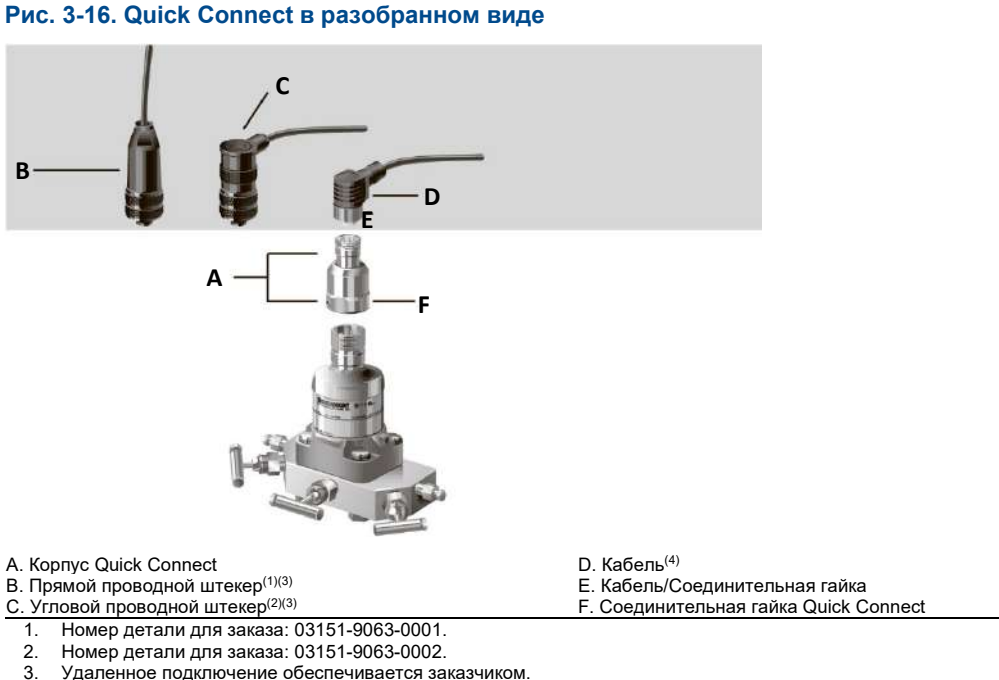

### 3. Удаленное подключение обеспечивается заказчиком.

4. Поставляется продавцом кабеля.

#### **Важное замечание**

Если Quick Connect заказан в качестве запасного корпуса 300S или снят с SuperModule, перед подсоединением проводов и электропитания на месте эксплуатации проведите сборку надлежащим образом в соответствии с нижеприведенными указаниями.

- 1. Поместите Quick Connect на SuperModule. Для обеспечения надлежащего выравнивания контактов перед установкой Quick Connect на SuperModule снимите соединительную гайку.
- 2. Поместите соединительную гайку на модуль Quick Connect и затяните ее с помощью ключа. Максимальный момент затяжки — 34 Н-м.
- 3. Затяните установочный винт поворота корпуса с помощью 3/32-дюймового торцевого гаечного ключа.
- 4. Установите соединительные комплекты проводов / разъемы удаленных подключений на модуль Quick Connect. Не допускайте превышения максимальной величины момента затяжки.

**Рис. 3-17. Схема контактов корпуса Quick Connect**

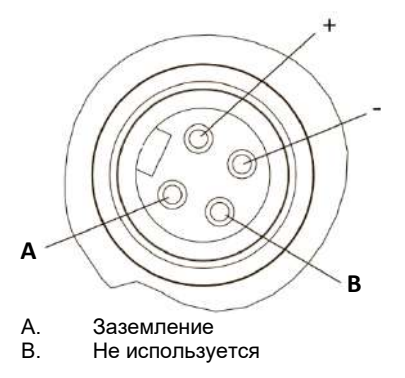

Для получения более подробной информации о подключении проводов см. чертеж расположения контактов, а также монтажные инструкции изготовителя комплекта проводов.

### 3.6.7 Электропитание измерительного преобразователя

### **Электропитание измерительных преобразователей с выходом 4–20 мА**

Источник постоянного тока должен обеспечить питание измерительного преобразователя с пульсацией напряжения не более 2 %. Общее сопротивление нагрузки складывается из сопротивления сигнальных проводов и сопротивлений нагрузок контроллера, индикатора и других узлов. Если используется барьер искробезопасности, его сопротивление также учитывается.

### 3.6.8 Прижимной винт крышки

В случае корпуса измерительного преобразователя с прижимным винтом крышки, как показано на [Рис. 3](#page-94-0)-18, винт необходимо надлежащим образом зафиксировать после подключения проводки и подачи электропитания измерительного преобразователя. Прижимной винт крышки предназначен для исключения возможности снятия крышки измерительного преобразователя, установленного в пожаробезопасной зоне, без использования специального приспособления. Для фиксации прижимного винта выполните следующие действия:

- 1. Убедитесь, что прижимной винт полностью вкручен в корпус.
- 2. Установите крышку корпуса измерительного преобразователя и убедитесь в том, что она плотно прилегает к корпусу.
- 3. С помощью шестигранного ключа M4 завинтите прижимной винт против часовой стрелки до упора в крышку измерительного преобразователя.
- 4. Поверните прижимной винт еще на пол-оборота против часовой стрелки, чтобы зафиксировать крышку.

#### **Примечание**

Приложение чрезмерного момента затяжки может привести к срыву резьбы.

5. Убедитесь, что крышку невозможно снять.

<span id="page-94-0"></span>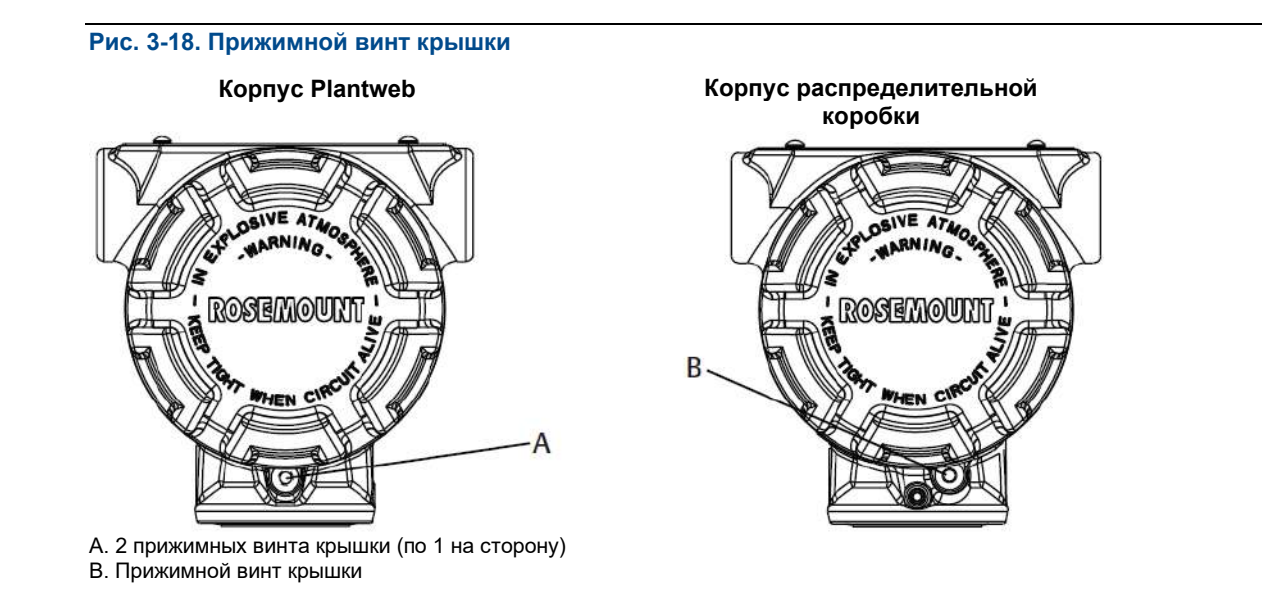

Октябрь 2018 г. 00809-0107-4801, версия НА

## Раздел 4 Эксплуатация и техническое обслуживание

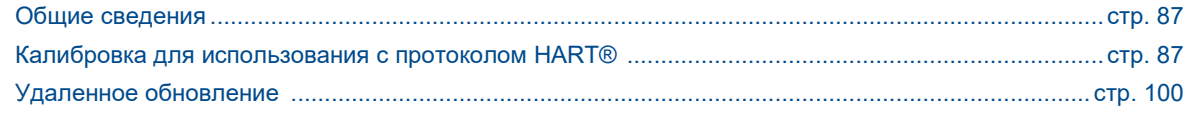

#### <span id="page-96-0"></span>**4.1 Общие сведения**

Данный раздел содержит информацию по вводу в эксплуатацию и использованию преобразователей давления измерительных 3051S. Кроме того, в этом разделе приводится описание задач, которые необходимо выполнить еще на стенде (до установки).

Для полевого коммуникатора и AMS Device Manager приводятся инструкции по выполнению конфигурации. Для удобства каждая программная функция под соответствующими заголовками сопровождается последовательностью горячих клавиш полевого коммуникатора с пометкой «Горячие клавиши».

#### <span id="page-96-1"></span>**4.2 Калибровка для использования с протоколом HART®**

В калибровку преобразователя давления 3051S могут входить следующие процедуры:

- Перенастройка диапазона: установка значения в точках 4 мА и 20 мА при указанных величинах давления.
- Подстройка сенсора: регулировка положения характеристической кривой, установленной на заводеизготовителе, для оптимизации параметров сенсора в соответствии с конкретным диапазоном измеряемого давления или для устранения отклонений в настройке сенсора при монтаже.
- Подстройка аналогового выхода: регулировка аналогового выхода для приведения в соответствие со стандартом предприятия или контуром управления.

В 3051S SuperModule™ используется микропроцессор, который содержит информацию об определенных характеристиках сенсора, соответствующих входному давлению и температуре. Интеллектуальный измерительный преобразователь компенсирует отклонения этих параметров сенсора. Процесс построения совокупности параметров сенсора называется заводской характеризацией. Заводская характеризация позволяет также переустанавливать точки 4 и 20 мА без приложения давления к измерительному преобразователю.

Функции подстройки и перенастройки диапазона измерительного преобразователя также отличаются друг от друга. При перенастройке диапазона аналоговый выход измерительного преобразователя устанавливается на выбранные значения верхней и нижней точек диапазона, причем эта процедура может быть выполнена как с приложенным давлением, так и без него. Перенастройка диапазона не изменяет заводскую характеристическую кривую сенсора, хранящуюся в микропроцессоре. Подстройка сенсора требует применения прецизионного источника входного давления и позволяет скорректировать заводскую характеристическую кривую, чтобы получить оптимальные выходные характеристики сенсора для конкретного диапазона измерений давления.

#### **Примечание**

Подстройка сенсора позволяет корректировать положение заводской характеристической кривой. Неправильная подстройка сенсора или использование недостаточно точного оборудования может ухудшить параметры измерительного преобразователя.

### **Эксплуатация и техническое обслуживание Руководство по эксплуатации**

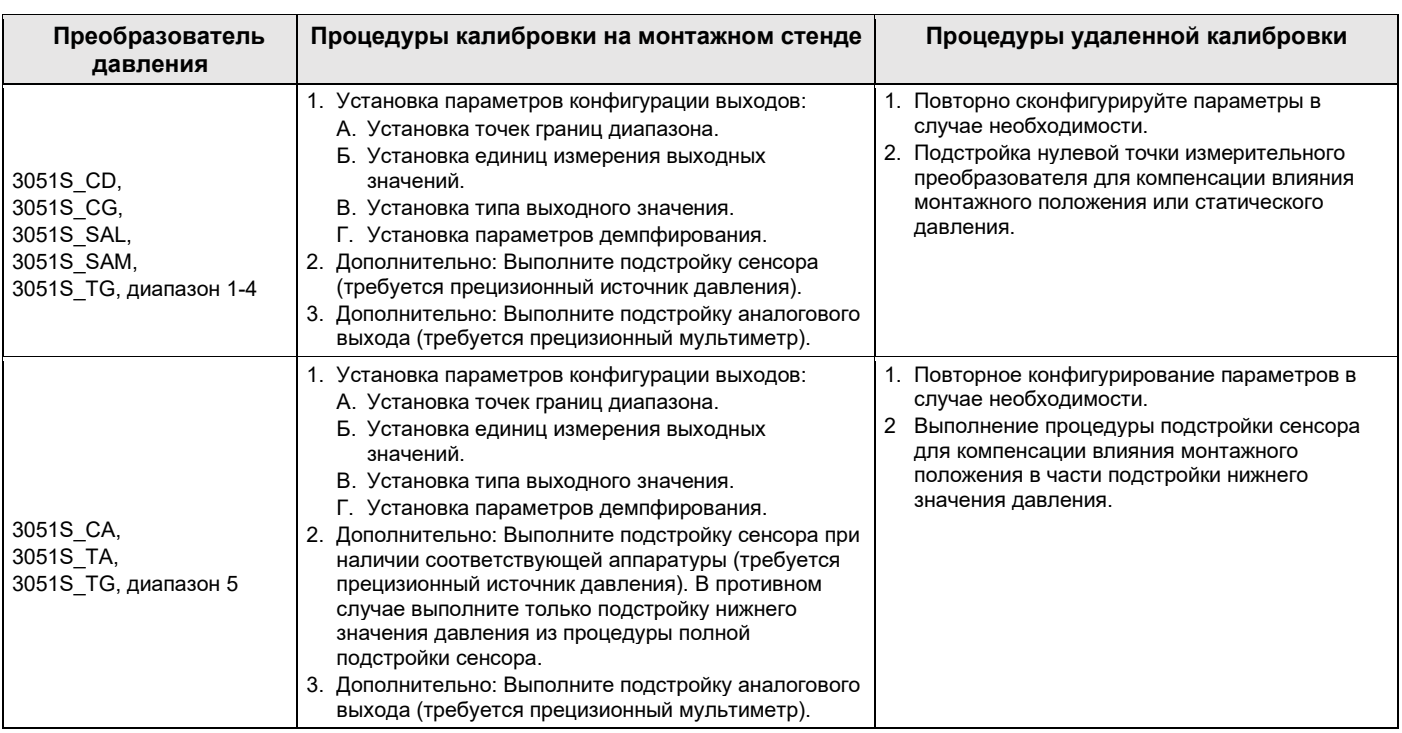

#### <span id="page-97-0"></span>**Таблица 4-1. Рекомендуемые калибровочные процедуры**

#### **Примечание**

Для всех процедур подстройки сенсора и выходного сигнала требуется полевой коммуникатор.

Для диапазонов 4 и 5 измерительных преобразователей модели 3051S С требуются специальные калибровочные процедуры при измерениях перепада давления при высоком статическом давлении в трубопроводе (см. раздел [«Компенсация влияния давления в трубопроводе \(диапазоны 4 и 5\)»](#page-105-0)  [на стр.](#page-105-0) 96).

Для диапазона 5 измерительных преобразователей модели 3051S\_TG используйте сенсор абсолютного давления, для которого требуется прецизионный источник абсолютного давления в случае выполнения полной подстройки сенсора.

### 4.2.1 Общие сведения о калибровке

Полная калибровка измерительного преобразователя давления 3051S включает следующие процедуры:

### **Конфигурирование параметров аналогового выхода**

- Установка единиц измерения технологических переменных [\(стр. 3](#page-43-0)4)
- Установка типа выходного значения [\(стр. 3](#page-43-1)4)
- Перенастройка диапазона [\(стр. 3](#page-45-0)6)
- Установка параметров демпфирования [\(стр. 38\)](#page-47-0)

### **Калибровка сенсора**

- Подстройка сенсора [\(стр.](#page-100-0) 91)
- Подстройка нулевой точки [\(стр.](#page-100-1) 91)

### **Калибровка выхода 4–20 мА**

- Подстройка выхода 4-20 мА [\(стр.](#page-103-0) 94); или
- Подстройка выхода 4-20 мА с использованием другой шкалы [\(стр.](#page-103-0) 94)

Поток данных можно свести к следующим четырем большим этапам:

- 1. Изменение давления приводит к изменению выходного сигнала сенсора (сигнал сенсора).
- 2. Сигнал сенсора преобразуется в цифровой формат, который может быть воспринят микропроцессором (аналого-цифровое преобразование сигнала).
- 3. В микропроцессоре проводится коррекция для получения цифрового представления входного сигнала технологического процесса (цифровая технологическая переменная).
- 4. Цифровая технологическая переменная преобразуется в аналоговую величину (цифро-аналоговое преобразование сигнала).

Не все калибровочные процедуры следует выполнять для каждого измерительного преобразователя 3051S. Некоторые процедуры проводятся только при калибровке на стенде и не проводятся при удаленной калибровке. В [Таблице 4](#page-97-0)-1 перечислены рекомендуемые процедуры калибровки для каждого типа измерительного преобразователя 3051S на стенде или при удаленной калибровке.

### 4.2.2 Определение периодичности калибровки

Периодичность проведения калибровки может существенно варьироваться в зависимости от конкретного применения, требований к параметрам и условий технологического процесса. Для определения периодичности калибровки, соответствующей именно вашим условиям, выполните следующую процедуру.

- 1. Определите параметры эксплуатации, необходимые в вашем случае.
- 2. Определите рабочие условия.
- 3. Вычислите суммарную вероятную погрешность (СВП).
- 4. Рассчитайте стабильность за месяц.
- 5. Рассчитайте периодичность калибровки.

### **Пример расчета периодичности калибровки**

Шаг 1: Определите параметры эксплуатации, необходимые в вашем случае.

Необходимые рабочие характеристики: 0,30% от шкалы

Шаг 2: Определите рабочие условия.

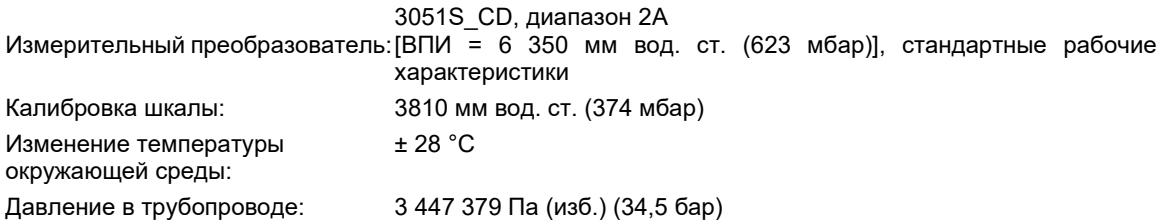

Шаг 3: Вычислите суммарную вероятную погрешность (СВП).

СВП = √*(*Номинальная мощность)*<sup>2</sup> +*(Влияние температуры)*<sup>2</sup> +*(Влияние статического давления)*<sup>2</sup> =* 0,112% от шкалы

Где:

Номинальная точность = ± 0,055% от шкалы

Влияние температуры окружающей среды =

$$
\pm \left(\frac{0.0125 \times \text{BIIM}}{\text{mka} \cdot \text{a}} + 0.0625\right) \text{на каждые } 28 \text{ °C} = \pm 0.0833\% \text{ от шкалы}
$$

Влияние статического давления на шкалу $(1)$  =

0,1 % от считываемых показаний на 6 894 757 Па (69 бар) = ±0,05% от шкалы от максимальной шкалы

Шаг 4: Рассчитайте стабильность за месяц.

Стабильность = 
$$
\pm \left[ \frac{0.125 \times \text{BIIM}}{\text{mkana}} \right]
$$
% от шкалы за 5 лет =  $\pm 0.0035\%$ от шкалы в месяц

Шаг 5: Рассчитайте периодичность калибровки.

Периодичность калибровки = 
$$
\frac{(Heобходимые работодные {характеристики - CBI})}{Crабильность в месяц} = \frac{(0,3% - 0,112%)}{0,0035%} = 54 месяца
$$

### 4.2.3 Выбор процедуры подстройки

Для того чтобы решить, какую процедуру подстройки использовать, сначала вы должны определить, какая часть электроники измерительного преобразователя нуждается в подстройке: аналоговоцифровая или цифро-аналоговая. Выполните следующие действия:

- 1. Подсоедините к измерительному преобразователю источник давления, полевой коммуникатор или AMS Device Manager и цифровое считывающее устройство.
- 2. Установите связь между измерительным преобразователем и полевым коммуникатором.
- 3. Подайте давление, равное точке давления верхней границы диапазона.
- 4. Сравните поданное давление со значением технологической переменной в соответствующем меню полевого коммуникатора или окне *Process Variables* ПО AMS Device Manager. Для получения подробной информации о том, как получить доступ к технологическим переменным, см. раздел [«Технологические переменные» на стр. 33.](#page-42-0)
	- A. Если считанное значение давления не соответствует поданному (при работе с высокоточным измерительным оборудованием), необходимо выполнить подстройку сенсора. Чтобы определить, какую именно подстройку необходимо осуществить, см. раздел [«Общие сведения о подстройке](#page-99-0)  [сенсора» на стр.](#page-99-0) 90.
- 5. Сравните значение аналогового выхода (AO) в полевом коммуникаторе или AMS Device Manager с показанием цифрового считывающего устройства.
	- A. Если считанное значение аналогового выхода не соответствует показаниям цифрового считывающего устройства (при работе с высокоточным измерительным оборудованием), необходимо выполнить подстройку аналогового выхода. См. раздел [«Подстройка аналогового](#page-102-0)  [выхода» на стр. 93.](#page-102-0)

### <span id="page-99-0"></span>4.2.4 Общие сведения о подстройке сенсора

Подстройте сенсор с помощью функции подстройки сенсора или функции подстройки нулевой точки. Они отличаются по сложности и применяются в зависимости от конкретной системы. Обе эти функции настройки изменяют интерпретацию входного сигнала измерительным преобразователем.

Подстройка нулевой точки — это одноточечная процедура коррекции смещения. Данный метод полезно использовать для компенсации влияния монтажных процедур, поэтому он наиболее эффективен, когда измерительный преобразователь установлен в окончательном положении. Однако, поскольку этот метод корректировки сохраняет наклон характеристической кривой, его не следует применять вместо полной подстройки сенсора во всем диапазоне.

При выполнении подстройки нулевой точки с помощью клапанного блока см. разде[л «Работа клапанного](#page-82-0)  [блока» на стр.](#page-82-0) 73.

*1. Влияние статического давления на сдвиг нуля можно устранить с помощью подстройки нулевой точки при рабочем давлении в трубопроводе.*

#### **Примечание**

Для преобразователей абсолютного давления 3051S подстройку нулевой точки выполнять не нужно. Подстройка нулевой точки основана на принципе смещения нуля, а измерительные преобразователи абсолютного давления в качестве опорного значения используют абсолютный<br>нуль давления. Для коррекции влияния монтажного положения преобразователей коррекции влияния абсолютного давления 3051S проведите подстройку нижней точки в соответствии с функцией «Sensor trim» (Подстройка сенсора). Процедура подстройки нижней точки дает ту же подстройку нулевой точки, что и описанная выше процедура, но не требует, чтобы входные данные были нулевыми.

Подстройка сенсора — это двухточечная процедура, при которой на вход сенсора подаются по очереди два граничных значения давления, и выходной сигнал линеаризуется по ним. Сначала всегда следует выполнять подстройку нижнего значения, при этом происходит коррекция сдвига. Подстройка верхнего значения дает коррекцию крутизны или коэффициента усиления характеристической кривой уже с учетом установки нижней точки. Значения подстройки позволяют вам оптимизировать эксплуатационные характеристики сенсора для конкретного диапазона измерений при калибровочной температуре.

## <span id="page-100-1"></span>4.2.5 Подстройка нулевой точки

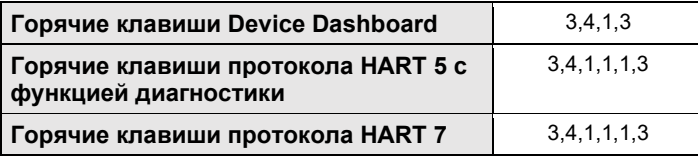

#### **Примечание**

При калибровке измерительного преобразователя с использованием функции подстройки нулевой точки отклонение от истинного разностного нуля не должно превышать 3%.

### **Полевой коммуникатор**

Откалибруйте сенсор с помощью полевого коммуникатора, используя функцию подстройки нулевой точки следующим образом:

- 1. Продуйте измерительный преобразователь и подсоедините коммуникатор к измерительному контуру.
- 2. Перейдите в окно *HOME* (Начальное окно) и введите последовательности горячих клавиш «Подстройка нулевой точки».
- 3. Выполняйте команды, выдаваемые полевым коммуникатором, чтобы полностью завершить подстройку нулевой точки.

### **AMS Device Manager**

- 1. Нажмите правой кнопкой мыши на нужное устройство и выберите пункт «**Methods**» (**Методы**), затем «**Calibrate**» (**Калибровка**), затем «**Zero trim**» (**Подстройка нулевой точки**) в открывшемся меню.
- 2. Следуйте подсказкам на экране.
- 3. Чтобы подтвердить завершение процедуры, нажмите на кнопку «**Finish**» (**Завершить**).

### <span id="page-100-0"></span>4.2.6 Подстройка сенсора

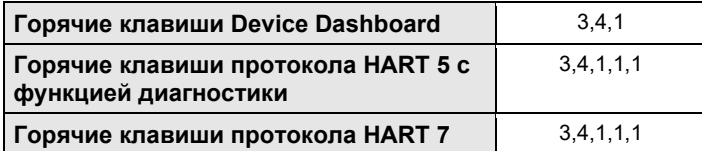

#### **Примечание**

При проведении полной настройки необходимо, чтобы точность источника давления не менее чем в 4 раза превышала точность измерительного преобразователя. После приложения давления подождите 10 секунд, чтобы процесс установился, прежде чем вводить какие-либо значения.

### **Полевой коммуникатор**

Для калибровки сенсора с помощью функции подстройки сенсора, поддерживаемой полевым коммуникатором, выполните следующие действия:

- 1. Полностью соберите схему калибровки, включающую измерительный преобразователь, полевой коммуникатор, источник питания, источник входного давления, устройство для снятия показаний, и подключите электропитание.
- 2. Перейдите в окно *HOME* (Начальное окно) и введите последовательности горячих клавиш «Подстройка сенсора».
- 3. Выберите пункт **2: «Lower sensor trim» (Подстройка нижней границы сенсора)**. Нижнее значение подстройки сенсора должно представлять собой точку подстройки, наиболее близкую к нулевой.

#### **Примечание**

При выборе значения входного давления помните, что верхнее и нижнее значения должны быть равны границам диапазона 4 и 20 мА или находиться вне этих границ. Не пытайтесь получить инверсный выходной сигнал, меняя местами верхнюю и нижнюю точки. Эту операцию можно осуществить, выполнив инструкции, приведенные в подразделе [«Перенастройка диапазона» на стр.](#page-45-0) 36 [Раздела 2:](#page-14-0) [Конфигурация.](#page-14-0) Допустимое отклонение параметров измерительного преобразователя составляет приблизительно 5 %.

- 4. Выполните команды, выдаваемые полевым коммуникатором, чтобы полностью завершить подстройку нижнего значения.
- 5. Повторите процедуру настройки для верхнего значения. В шаге 3 выберите пункт **3: «Upper sensor trim» (Подстройка верхней границы сенсора).**

### **AMS Device Manager**

- 1. Нажмите правой кнопкой мыши на нужное устройство и выберите пункт «**Methods**» (**Методы**), затем «**Calibrate**» (**Калибровка**), затем «**Sensor trim**» (**Подстройка сенсора**) в открывшемся меню.
- 2. Выберите «**Lower Sensor Trim**» (**Подстройка нижней границы сенсора**).
- 3. Следуйте подсказкам на экране.
- 4. Чтобы подтвердить завершение процедуры, нажмите на кнопку «**Finish**» (**Завершить**).
- 5. Нажмите правой кнопкой мыши на нужное устройство и выберите пункт «**Methods**» (**Методы**), затем «**Calibrate**» (**Калибровка**), затем «**Sensor trim**» (**Подстройка сенсора**) в открывшемся меню.
- 6. Выберите пункт «Upper Sensor Trim» (Подстройка верхней границы сенсора) и повторите шаги 3-4.

### 4.2.7 Возврат к заводским параметрам подстройки — Подстройка сенсора

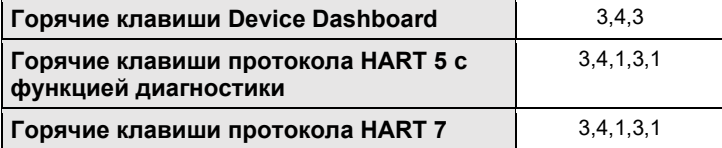

Команда «Recall Factory Trim – Sensor Trim» (Возврат к заводским параметрам подстройки — Подстройка сенсора) позволяет восстановить параметры подстройки сенсора, установленные на заводеизготовителе. Данная команда может оказаться полезной при случайном сбое настроек нулевой точки в единицах абсолютного давления или неточности работы источника давления.

### **Полевой коммуникатор**

Введите последовательность горячих клавиш «Возврат к заводским параметрам подстройки — Подстройка сенсора».

### **AMS Device Manager**

- 1. Нажмите правой кнопкой мыши на нужное устройство и выберите пункт «**Methods**» (**Методы**), затем «**Calibrate**» (**Калибровка**), затем «**Recall Factory Trim**» (**Возврат к заводским параметрам подстройки**) в открывшемся меню.
- 2. После установки контура управления в ручной режим нажмите на кнопку «**Next**» (**Далее**).
- 3. В меню восстановления подстроек *Trim to recall* выберите пункт «**Sensor Trim**» (**Подстройка сенсора**) и нажмите на кнопку «**Next**» (**Далее**).
- 4. Следуйте подсказкам на экране.
- 5. Чтобы подтвердить завершение процедуры, нажмите на кнопку «**Finish**» (**Завершить**).

### <span id="page-102-0"></span>4.2.8 Подстройка аналогового выхода

Команды подстройки аналогового выхода позволяют скорректировать выходные значения тока измерительного преобразователя в точках 4 и 20 мА в соответствии со стандартами предприятия. Данная команда позволяет настроить параметры цифро-аналогового преобразования.

### 4.2.9 Подстройка цифро-аналогового преобразователя

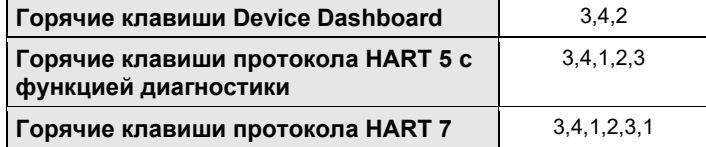

### **Полевой коммуникатор**

Чтобы подстроить цифро-аналоговый преобразователь с помощью полевого коммуникатора, выполните следующую процедуру:

- 1. Перейдите в окно *HOME* (Начальное окно) и введите последовательности горячих клавиш «Подстройка цифро-аналогового преобразователя».
- 2. После перевода контура управления в ручной режим нажмите на кнопку **OK**. См. раздел [«Перевод](#page-15-0)  [контура в режим ручного управления» на стр.](#page-15-0) 6.
- 3. Когда появится подсказка «CONNECT REFERENCE METER» (ПОДСОЕДИНИТЕ ИЗМЕРИТЕЛЬНЫЙ ПРИБОР), подсоедините прецизионный амперметр к измерительному преобразователю. Соедините положительный вывод амперметра c положительной тестовой клеммой на клеммном блоке измерительного преобразователя, а отрицательный вывод — с отрицательной тестовой клеммой, или установите измерительный прибор параллельно с источником питания.
- 4. После подключения измерительного прибора нажмите на кнопку **OK**.
- 5. После появления подсказки *«SETTING FLD DEV OUTPUT TO 4 mA»* (УСТАНОВКА ВЫХОДНОГО ЗНАЧЕНИЯ ИЗМЕРИТЕЛЬНОГО ПРЕОБРАЗОВАТЕЛЯ 20 мА) нажмите на кнопку **OK**. Измерительный преобразователь выведет значение 4,0 мА.
- 6. Запишите текущее показание амперметра и введите его в строку подсказки «ENTER METER VALUE» (ВВЕДИТЕ ПОКАЗАНИЯ ИЗМЕРИТЕЛЬНОГО ПРИБОРА). Полевой коммуникатор предложит проверить, равно ли установленное значение выходного сигнала измерительного преобразователя значению, показанному амперметром.
- 7. Выберите пункт **1: Yes (Да)**, если показание измерительного прибора равно значению выходного сигнала измерительного преобразователя, в противном случае выберите пункт **2: No (Нет)**.
	- A. При выборе пункта **1: Yes (Да)** перейдите к шагу 8.
- Б. При выборе пункта **2: No (Нет)** повторите действия, описанные в шаге 6.
- 8. После появления подсказки «SETTING FLD DEV OUTPUT TO 20 mA» (УСТАНОВКА ВЫХОДНОГО ЗНАЧЕНИЯ ИЗМЕРИТЕЛЬНОГО ПРЕОБРАЗОВАТЕЛЯ 20 мА) нажмите на кнопку **OK** и повторяйте действия, описанные в пунктах 5 и 6, пока показания измерительного прибора не станут равными значению выходного сигнала измерительного преобразователя.
- 9. После возвращения контура управления в автоматический режим нажмите на кнопку **OK**.

### **AMS Device Manager**

- 1. Нажмите правой кнопкой мыши на нужное устройство и выберите пункт «**Methods**» (**Методы**), затем «**Calibrate**» (**Калибровка**), затем «**D/A Trim**» (**Подстройка цифро-аналогового преобразователя**) в открывшемся меню.
- 2. Следуйте подсказкам на экране.
- 3. Выберите пункт «**Finish**» (**Завершить**), чтобы подтвердить, что процедура завершена.

### <span id="page-103-0"></span>4.2.10 Подстройка цифро-аналогового преобразователя с использованием другой шкалы

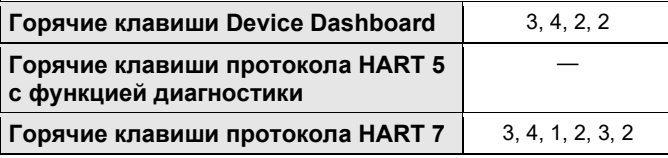

Команда «Scaled D/A Trim» (Подстройка цифро-аналогового преобразователя с использованием другой шкалы) приводит точки 4 и 20 мА в соответствие с выбранными пользователем границами шкалы (например, если изменения производятся с помощью вольтметра в диапазоне 1-5 В, подключенного через нагрузку 250 Ом, или если измерение выполняется из распределенной системы управления (РСУ)). Для выполнения подстройки цифро-аналогового преобразователя с использованием другого масштаба подсоедините прецизионный измерительный прибор к измерительному преобразователю и подстройте выходной сигнал в соответствии с описанной процедурой подстройки выходного сигнала.

#### **Примечание**

Для получения большей точности используйте прецизионный резистор. Если к контуру добавляется резистор, то перед началом выполнения процедуры убедитесь в том, что с добавочным сопротивлением источник питания может снабжать электроэнергией измерительный преобразователь для получения выходного сигнала 23 мА.

### **Полевой коммуникатор**

Введите последовательность горячих клавиш «Подстройка цифро-аналогового преобразователя с использованием другой шкалы».

### **AMS Device Manager**

- 1. Нажмите правой кнопкой мыши на нужное устройство и выберите пункт «**Methods**» (**Методы**), затем «**Calibrate**» (**Калибровка**), затем «**Scaled D/A**» (**Подстройка цифро-аналогового преобразователя с использованием другой шкалы**) в открывшемся меню.
- 2. После установки контура управления в ручной режим нажмите на кнопку «**Next**» (**Далее**).
- 3. Чтобы изменить масштаб, выберите пункт «**Change**» (**Изменить**), затем нажмите на кнопку «**Next**» (**Далее**).
- 4. Следуйте подсказкам на экране.
- 5. Выберите пункт «**Finish**» (**Завершить**), чтобы подтвердить, что процедура завершена.

### 4.2.11 Возврат к заводским параметрам подстройки — Аналоговый выход

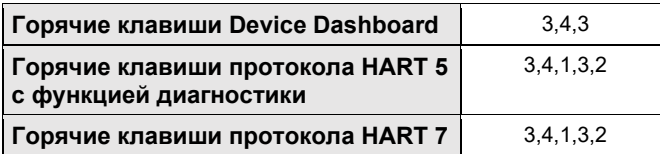

Команда «Recall Factory Trim — Analog Output» (Возврат к заводским параметрам подстройки — Аналоговый выход) позволяет восстановить заводские параметры подстройки аналогового выхода, установленные на заводе-изготовителе. Данная команда может оказаться полезной при случайном сбое подстройки, неверном промышленном стандарте или неисправности измерительного прибора.

### **Полевой коммуникатор**

Введите последовательность горячих клавиш «Возврат к заводским параметрам подстройки — Аналоговый выход».

### **AMS Device Manager**

- 1. Нажмите правой кнопкой мыши на нужное устройство и выберите пункт «**Methods**» (**Методы**), затем «**Calibrate**» (**Калибровка**), затем «**Recall Factory Trim**» (**Возврат к заводским параметрам подстройки**) в открывшемся меню.
- 2. После установки контура управления в ручной режим нажмите на кнопку «**Next**» **(Далее**).
- 3. В меню восстановления подстроек *Trim to recall* выберите пункт «**Analog Output Trim**» (**Подстройка аналогового выхода**) и нажмите на кнопку «**Next**» (**Далее**).
- 4. Следуйте подсказкам на экране.
- 5. Выберите пункт «**Finish**» (**Завершить**), чтобы подтвердить, что процедура завершена.

### 4.2.12 Влияние давления в трубопроводе (диапазоны 2 и 3)

Приведенные ниже технические характеристики иллюстрируют влияние статического давления на измерительные преобразователи давления Rosemount 3051S диапазонов 2 и 3, используемые в сферах с перепадом давления, превышающим 13,8 МПа (138 бар).

### **Влияние на нулевую точку**

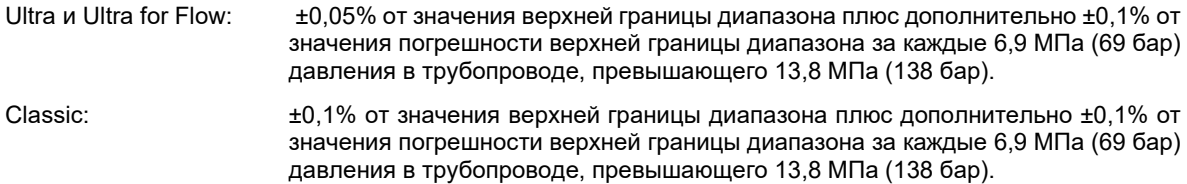

Пример: Давление в трубопроводе составляет 20,7 МПа (207 бар) при использовании измерительного преобразователя Ultra. Расчет погрешности влияния на нулевую точку:

 $\pm$  {0,05 + 0,1 X [20,7-13,8 МПа]} =  $\pm$  0,15% от значения верхней границы диапазона

### **Влияние на шкалу**

См. [Лист технических данных](https://www.emerson.com/documents/automation/product-data-sheet-rosemount-3051s-series-of-instrumentation-scalable-pressure-flow-level-solutions-en-73154.pdf) измерительного преобразователя Rosemount 3051S.

### <span id="page-105-0"></span>4.2.13 Компенсация давления в трубопроводе (диапазоны 4 и 5)

При измерении перепада давления измерительные преобразователи Rosemount 3051S диапазонов 4 и 5 следует откалибровать специальным образом. Цель этой калибровочной процедуры заключается в оптимизации характеристик измерительного преобразователя за счет уменьшения влияния статического давления трубопровода. Измерительные преобразователи перепада давления Rosemount 3051S диапазонов 0, 1, 2 и 3 не требуют специальной калибровочной процедуры, так как у них оптимизация проводится непосредственно в сенсоре.

Высокое статическое давление, поданное на измерительный преобразователь давления Rosemount 3051S диапазонов 4 и 5, вызывает систематическую ошибку выходных показаний. Эта ошибка пропорциональна статическому давлению и может быть устранена с помощью процедуры [«Подстройка](#page-100-0)  [сенсора»,](#page-100-0) приведенной на [стр.](#page-100-0) 91.

Ниже приведены технические характеристики с учетом влияния статического давления на измерительные преобразователи перепада давления Rosemount 3051S диапазонов 4 и 5, используемые в сферах c перепадом давления:

### **Влияние на нулевую точку**

±0,1 % от верхней границы диапазона за каждые 6,9 МПа (69 бар) для давления в трубопроводе от 0 до 13,8 МПа (от 0 до 138 бар).

При давлении в трубопроводе, превышающем 13,8 МПа (138 бар), влияние на нулевую точку равно ±0,2% от значения верхней границы диапазона плюс дополнительно ±0,2% от этого же значения на каждые 6,9 МПа (69 бар) давления свыше 13,8 МПа (138 бар).

Пример: Давление в трубопроводе составляет 20,7 МПа (207 бар). Расчет погрешности влияния на нулевую точку:

 $\pm$  {0,2 + 0,2 X [20,7-13,8 МПа]} =  $\pm$  0,4% от значения верхней границы диапазона

### **Влияние на шкалу**

Корректируется до ±0,2% от значения на каждые 6,9 МПа (69 бар) для давления в трубопроводе от 0 до 25 МПа (от 0 до 250 бар).

Систематическая ошибка шкалы, вызванная приложенным статическим давлением в трубопроводе, равна -0,85% от показаний на каждые 6,9 МПа (69 бар) для измерительных преобразователей диапазона 4 и -0,95% от показаний на каждые 6,9 МПа (69 бар) для измерительных преобразователей диапазона 5.

Для расчета скорректированных входных значений воспользуйтесь приведенным ниже примером.

### **Пример**

Измерительный преобразователь модели 3051S\_CD4 предстоит использовать для измерения перепада давления в трубопроводе со статическим давлением 8,3 МПа (83 бар). Выходные значения измерительного преобразователя лежат в диапазоне от 4 мА при 12 700 мм вод. ст. (1,2 бара) и 20 мА при 38 100 мм вод. ст. (3,7 бара).

Для коррекции систематической ошибки, вызванной высоким статическим давлением в трубопроводе, сначала определим по формулам скорректированные значения верхней и нижней точек подстройки.

### **LT = LRV + S x (LRV) x P**

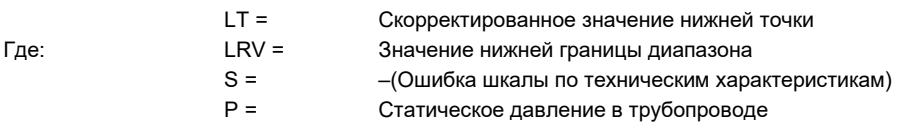

### **HT = URV + S x (URV) x P**

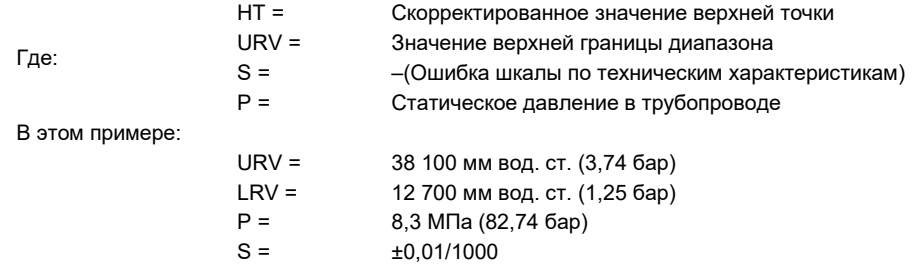

Расчет значения коррекции нижней точки (LT):

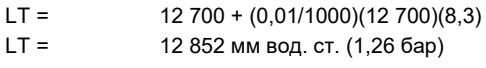

Расчет значения коррекции верхней точки (HT):

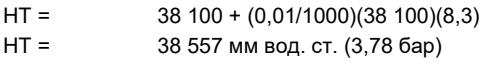

Для завершения полной подстройки сенсоров измерительных преобразователей 3051S и ввода скорректированных значений для подстройки нижней (LT) и верхней (HT) точки, обратитесь к разделу [«Подстройка сенсора» на стр.](#page-100-0) 91.

Введите скорректированные входные значения для подстройки нижнего и верхнего значений давления с клавиатуры полевого коммуникатора после подачи на вход измерительного преобразователя номинального давления.

### **Примечание**

После подстройки сенсоров измерительных преобразователей Rosemount 3051S диапазонов 4 и 5 для сфер с высоким перепадом давления убедитесь в том, что точки 4 и 20 мА имеют заданные значения. В приведенном выше примере эти значения составляют 12 700 и 38 100 соответственно. Эффект влияния на нулевую точку можно устранить с помощью соответствующей коррекции при номинальном давлении в трубопроводе после установки, не затрагивая параметры уже выполненной калибровки.

## 4.2.14 Диагностические сообщения

Кроме выходных данных, для обнаружения и устранения неисправностей на экран ЖК-дисплея выводятся сокращенные сообщения о функционировании измерительного преобразователя, об ошибках и предупреждающие сообщения. Сообщения появляются в соответствии с их приоритетом, причем последними появляются сообщения о нормальных рабочих параметрах. Чтобы установить причину, вызвавшую появление сообщения, используйте полевой коммуникатор или AMS для дальнейшего опроса измерительного преобразователя. Описание всех диагностических сообщений ЖКдисплея приведено далее.

### **Индикатор ошибок**

Сообщения об ошибках появляются на экране ЖК-дисплея, чтобы проинформировать вас о серьезных проблемах, влияющих на работу измерительного преобразователя. Сообщение об ошибке остается на экране до тех пор, пока не устранены причины ее возникновения, при этом на аналоговом выходе устанавливается значение, соответствующее уровню аварийной сигнализации, а в нижней части экрана отображается надпись «ERROR» (ОШИБКА). Никакая другая информация об измерительном преобразователе во время работы аварийной сигнализации не выводится.

### **Отказ модуля (Fail module)**

SuperModule работает некорректно. Возможны следующие причины проблем:

Обновленные данные давления или температуры не принимаются SuperModule.

Программой проверки памяти в модуле обнаружена ошибка энергонезависимой памяти, которая влияет на функционирование измерительного преобразователя.

Некоторые ошибки энергозависимой памяти могут быть устранены пользователем. Для диагностики и установления возможности устранения ошибки воспользуйтесь полевым коммуникатором или AMS Device Manager. Любое сообщение об ошибке, заканчивающееся словом «FACTORY» (ЗАВОД-ИЗГОТОВИТЕЛЬ), говорит о том, что такая ошибка не может быть устранена пользователем. В этом случае необходимо заменить SuperModule. См. раздел [«Процедуры демонтажа» на стр.](#page-112-0) 103.

### **Повреждение конфигурации (Fail configuration)**

Обнаружена ошибка памяти, которая может повлиять на работу измерительного преобразователя и которую может устранить пользователь. Чтобы решить возникшую проблему, используйте полевой коммуникатор для опроса и переконфигурирования соответствующей части памяти измерительного преобразователя.

### **Предупреждения**

Предупреждения появляются на ЖК-дисплее, чтобы сообщить вам о тех проблемах, которые пользователь может решить самостоятельно, или проинформировать о текущих операциях, выполняемых измерительным преобразователем. Предупреждения выводятся попеременно с другой информацией измерительного преобразователя до тех пор, пока не устранены условия, вызвавшие их появление, или пока измерительный преобразователь не завершит операцию, с которой связано предупреждающее сообщение.

### **Ошибка обновления ЖК-дисплея (LCD update error)**

Ошибка соединения между ЖК-дисплеем и SuperModule. Убедитесь в том, что ЖК-дисплей плотно установлен в своем гнезде. Для этого нажмите на два боковых фиксатора, вытяните ЖК-дисплей и вставьте его обратно до щелчка. При необходимости замените ЖК-дисплей.

### **Граничные значения первичной переменной (PV limit)**

Первичная переменная, измеряемая измерительным преобразователем, находится за пределами диапазона измерительного преобразователя.

### **Граничные значение не первичных переменных (NONPV limit)**

Не первичная переменная, измеряемая измерительным преобразователем, находится за пределами диапазона измерительного преобразователя.

### **Ток насыщения (Curr sat)**

Первичная переменная, измеряемая модулем, находится вне заданного диапазона, и аналоговый выходной сигнал вышел на уровень насыщения.

### **XMTR info**

Программой проверки памяти в измерительном преобразователе обнаружена ошибка энергонезависимой памяти. Ошибка памяти произошла в той ячейке, которая содержит информацию об измерительном преобразователе. Чтобы решить возникшую проблему, используйте полевой коммуникатор или AMS Device Manager для опроса и переконфигурирования соответствующей части
памяти измерительного преобразователя. Это предупреждение не влияет на функционирование измерительного преобразователя.

# **Предупредительный сигнал давления (Press alert)**

Предупредительный сигнал HART, выводимый в том случае, если значение переменной давления, считываемой измерительным преобразователем, лежит вне заданных пользователем пределов.

## **Предупредительный сигнал температуры (Temp alert)**

Предупредительный сигнал HART, выводимый в том случае, если значение температуры сенсора, считываемой измерительным преобразователем, лежит вне заданных пользователем пределов.

# **Работа (Operation)**

Сообщения о работе в нормальном режиме выводятся на ЖК-дисплей, чтобы подтвердить выполняемые действия или проинформировать о состоянии измерительного преобразователя. Оперативные сообщения появляются на экране вместе с другой информацией измерительного преобразователя и свидетельствуют о том, что не нужно вносить коррективы в какие-либо действия или изменять установки измерительного преобразователя.

#### **Тестирование контура (Loop test)**

В данный момент выполняется тестирование контура. Во время тестирования контура или подстройки выхода 4-20 мА аналоговый выходной сигнал устанавливается на фиксированное значение. Измерительный прибор показывает попеременно выбранное значение тока в миллиамперах и сообщение «LOOP TEST».

# **Нулевая точка установлена (Zero pass)**

Значение нулевой точки, установленное с помощью встроенных кнопок встроенной регулировки нуля, принято измерительным преобразователем, и выходное значение должно измениться на 4 мА.

#### **Ошибка установки нулевой точки (Zero fail)**

Значение нулевой точки, установленное с помощью кнопок встроенной регулировки нуля, превышает максимальное нижнее значение, допустимое для данного диапазона, или измеряемое давление превышает пределы измерения сенсора.

#### **Шкала установлена (Span pass)**

Значение шкалы, установленное с помощью встроенных кнопок регулировки, принято измерительным преобразователем, и выходное значение должно измениться на 20 мА.

#### **Ошибка установки шкалы (Span fail)**

Значение шкалы, установленное с помощью кнопок встроенной регулировки, превышает максимальное значение, допустимое для данного диапазона, или измеряемое давление превышает пределы измерения сенсора.

# **Кнопки отключены (Keys disable)**

Это сообщение появляется во время перенастройки с помощью встроенных кнопок регулировки нулевой точки и шкалы и указывает на то, что встроенные регулировки нулевой точки и шкалы заблокированы. Возможность корректировки заблокирована программными командами полевого коммуникатора или AMS. Кнопки отключаются также в том случае, если перемычка защиты от записи находится в положении «ON» (Вкл.). Если настройки безопасности и подачи аварийных сигналов не заданы, то измерительный преобразователь будет работать с параметрами, заданными по умолчанию — высокий уровень для аварийных сигналов, система безопасности — выкл.

## **Блокировка положения кнопки (Stuck key)**

Кнопка настройки нулевой точки или шкалы застряла в нажатом положении или удерживалась нажатой слишком длительное время.

# **4.3 Обновление в полевых условиях**

# 4.3.1 Маркировка

 $\bigwedge$  Каждый корпус и SuperModule маркируется в индивидуальном порядке, поэтому необходимо, чтобы коды сертификации на каждой метке совпадали полностью. Маркировка SuperModule содержит код модели на замену для повторного заказа собранного блока. Маркировка корпуса содержит только коды сертификации и обозначение используемого коммуникационного протокола.

# 4.3.2 Обновление электронных компонентов

Корпус Plantweb™ позволяет легко обновлять электронные компоненты. Различные электронные узлы обеспечивают реализацию новых функций и легко заменяются другими. Узлы вставляются в соответствующие пазы и закрепляются с помощью двух прилагаемых винтов. Если измерительный преобразователь, который вы хотите обновить, не снабжен корпусом Plantweb.

# **Настройки аппаратного обеспечения**

Опция D1 доступна для настройки локальной аппаратуры. Эта опция доступна как для корпуса Plantweb, так и для корпуса распределительной коробки. Для того чтобы получить возможность использовать функции настройки нулевой точки, шкалы, аварийных сигналов и безопасности, необходимо заменить корпус Plantweb на узел интерфейса настройки аппаратного обеспечения (номер детали 03151-9017- 0001). Для активации настроек аппаратного обеспечения необходимо установить ЖК-дисплей или модуль настройки аппаратуры.

# **Расширенная диагностика HART**

Для выполнения расширенной диагностики HART доступна опция DA2. Для использования этой опции необходимо наличие корпуса Plantweb. Чтобы получить доступ ко всем возможностям расширенной диагностики HART, достаточно установить модуль диагностической электроники 3051S HART (номер детали 03151-9071-0001). Перед заменой текущего модуля на модуль диагностической электроники обязательно сделайте резервную копию конфигурации измерительного преобразователя. После установки модуля необходимо загрузить данные конфигурации обратно в измерительный преобразователь до возврата оного в эксплуатацию.

# **FOUNDATION™ Fieldbus**

Для корпусов PlantWeb доступны также наборы обновления FOUNDATION Fieldbus. В каждый набор входят электронный модуль и клеммный блок. Чтобы выполнить обновление, замените текущий модуль модулем электронных выходов FOUNDATION fieldbus (номер детали 03151-9020-0001) и замените текущий клеммный блок тем, что входит в набор обновления (номер для заказа варьируется в зависимости от выбранного набора). Список доступных наборов приведен в [Таблице](#page-109-0) 4-2.

#### <span id="page-109-0"></span>**Таблица 4-2. Наборы обновления FOUNDATION Fieldbus**

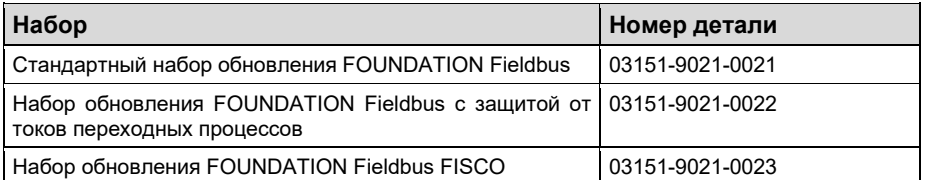

Для получения более подробной информации об электронных модулях см. раздел [«Процедуры](#page-112-0)  [демонтажа» на стр.](#page-112-0) 103.

00809-0107-4801, версия НА Октябрь 2018 г.

# Раздел 5 Поиск и устранение неисправностей

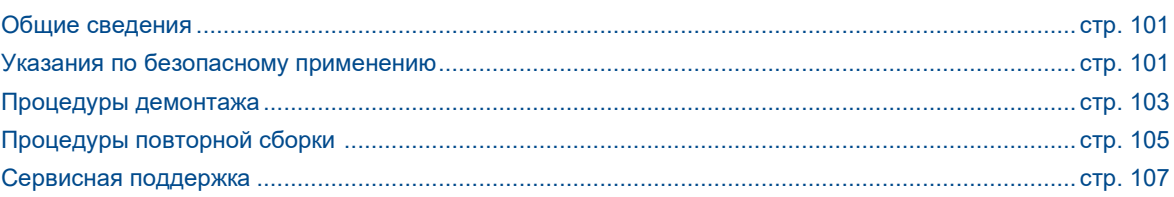

# <span id="page-110-0"></span>**5.1 Общие сведения**

В [Таблице 5](#page-111-0)-1 на стр. 102 приведена информация о способах технического обслуживания и поиска неисправностей для большинства проблем, возникающих в процессе работы.

Если Вы подозреваете наличие неисправности несмотря на отсутствие диагностических сообщений на дисплее полевого коммуникатора, следуйте приведенной здесь методике проверки функционирования аппаратного обеспечения и технологических соединений. Всегда начинайте проверку с контрольных точек, в которых возникновение неисправности наиболее вероятно.

# <span id="page-110-1"></span>**5.2 Указания по безопасному применению**

При выполнении процедур и инструкций, изложенных в данном разделе, могут потребоваться специальные меры предосторожности для обеспечения безопасности персонала, выполняющего работу. Информация, описывающая потенциальные проблемы безопасности, обозначается предупредительным символом ( $\triangle$ ). Прежде чем приступить к выполнению указаний, описанию которых предшествует этот символ, прочтите указания по безопасному применению, приведенные в начале каждого раздела.

# **ПРЕДУПРЕЖДЕНИЕ**

**Взрыв может привести к смерти или серьезным травмам.**

- Не снимайте крышку измерительного преобразователя во взрывоопасной атмосфере, не отключив электропитание.
- Для соответствия требованиям по взрывозащите обе крышки измерительного преобразователя должны быть полностью прикручены.
- До подключения коммуникатора во взрывоопасной среде убедитесь, чтобы все приборы в контуре установлены в соответствии с техникой искро- и взрывобезопасности.

#### **Неверная установка или ремонт SuperModule™ с возможностью использования высокого давления (P0) могут привести к смерти или серьезным травмам.**

Для обеспечения безопасности SuperModule с высоким давлением необходимо монтировать с помощью болтов ASTM A193 класса 2 уровня B8M, а также установить либо клапанный блок Rosemount™ 305, либо стандартный фланец, соответствующий стандарту DIN.

#### **Статическое электричество может повредить чувствительные компоненты.**

Соблюдайте меры предосторожности при работе с компонентами, чувствительными к воздействию статического электричества.

Октябрь 2018 г. 00809-0107-4801, версия НА

# <span id="page-111-0"></span>**Таблица 5-1. Поиск и устранение неисправностей**

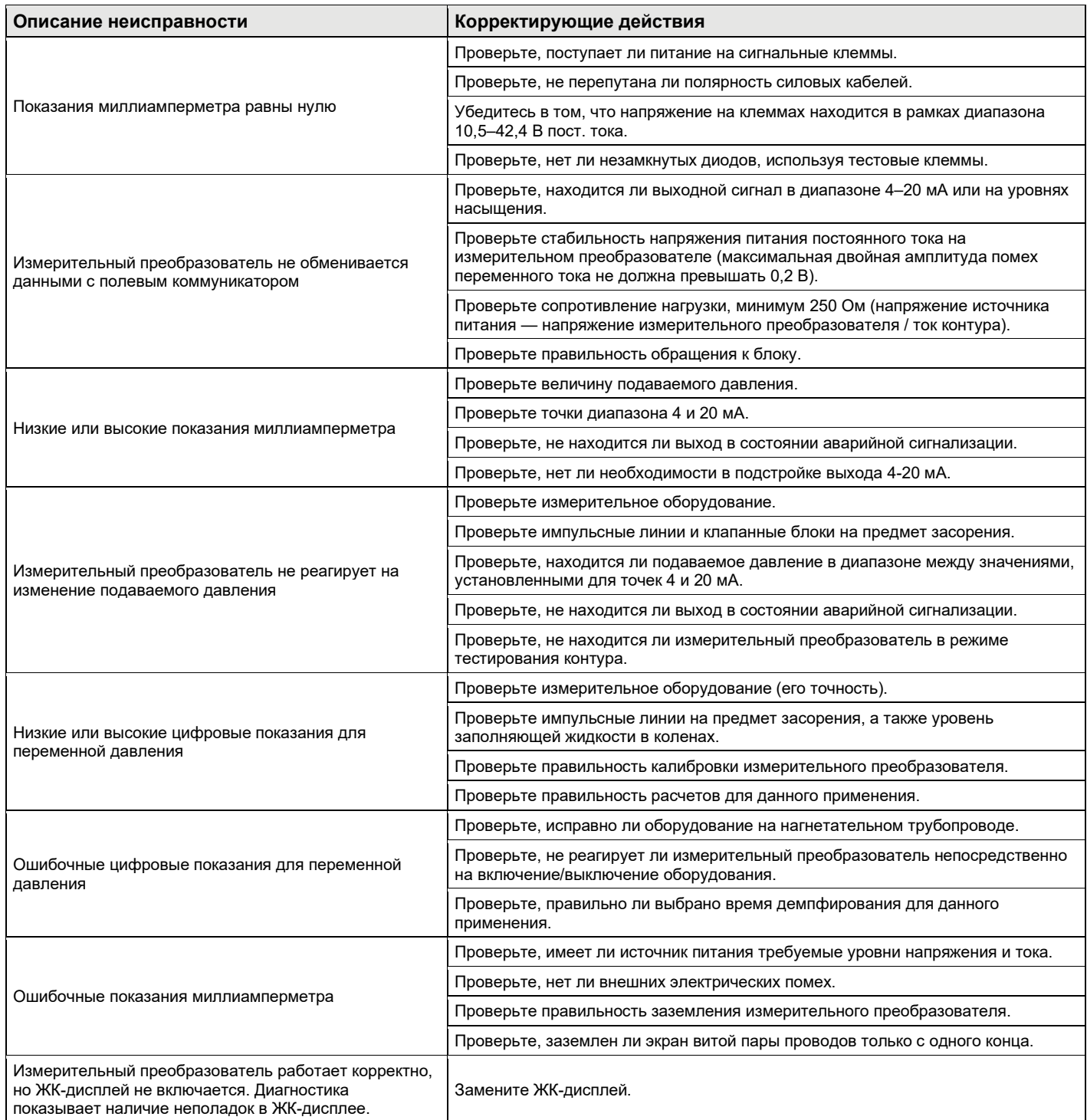

# <span id="page-112-0"></span>**5.3 Процедуры демонтажа**

 $\sqrt{N}$ Не снимайте крышку прибора во взрывоопасной атмосфере, не отключив питание.

# 5.3.1 Вывод из эксплуатации

Порядок действий:

- 1. Соблюдайте все заводские правила техники безопасности.
- 2. Отключите питание устройства.
- 3. Следует изолировать измерительный преобразователь от технологического процесса и вывести из измерительного преобразователя рабочее вещество, прежде чем приступать к демонтажу.
- 4. Отсоедините все электрические провода и кабелепроводы.
- 5. Отключите измерительный преобразователь от технологического соединения, если это применимо.
	- A. Измерительный преобразователь Rosemount 3051S с фланцем Coplanar крепится к технологическому соединению с помощью четырех болтов и двух винтов с головкой. Отсоедините болты и винты и отделите измерительный преобразователь от технологического соединения. Оставьте технологическое соединение на месте и в состоянии готовности к повторному монтажу.
	- Б. Встраиваемый измерительный преобразователь Rosemount 3051S крепится к технологическому соединению с помощью одной шестигранной гайки. Открутите гайку, чтобы снять измерительный преобразователь с технологической линии. Не используйте гаечный ключ на суженной части измерительного преобразователя.
- 6. Не поцарапайте, не проколите и не погните разделительные мембраны.
- 7. Разделительные мембраны необходимо очистить мягкой тканью, смоченной в мягком моющем растворе, и промыть в чистой воде.
- 8. Каждый раз, когда вы снимаете технологические фланцы или фланцевые адаптеры, внимательно осматривайте тефлоновые уплотнительные кольца. Замените уплотнительные кольца, если обнаружите повреждения, такие как зазубрины или порезы. Если повреждений нет, уплотнительные кольца можно использовать повторно.

# 5.3.2 Демонтаж клеммного блока

Электрические соединения расположены в клеммном блоке, маркированном как «FIELD TERMINALS» (КЛЕММНИК) (см[. Рис. 5](#page-111-0)-1).

# **Корпус Plantweb™**

Клеммный блок можно снять, если открутить два маленьких винта, расположенных в положениях, в которых находятся цифры 10 и 4 на циферблате часов.

# **Корпус распределительной коробки**

Клеммный блок можно снять, если открутить два маленьких винта, расположенных в положениях, в которых находятся цифры 8 и 4 на циферблате часов. После этой процедуры будет виден штекер SuperModule. См. [Рис. 5](#page-113-0)-2.

Октябрь 2018 г. 00809-0107-4801, версия НА

# **Рис. 5-1. Клеммные блоки Plantweb Распределительная коробка**

# 5.3.3 Извлечение модуля интерфейса

Модуль стандартного интерфейса, модуль интерфейса настройки, сертифицированный модуль обеспечения безопасности (в корпусе желтого цвета) или модуль диагностики HART (в черном корпусе с белой меткой) в корпусе Plantweb располагаются в отсеке, противоположном клеммному блоку. Чтобы извлечь модуль, выполните следующие действия:

- 1. Снимите крышку корпуса со стороны, противоположной клеммному блоку.
- 2. Снимите ЖК-дисплей или модуль настройки, если таковые установлены. Для этого прижмите две защелки и вытащите его наружу. Это позволит упростить доступ к двум винтам, которыми закреплен любой из модулей интерфейса.
- 3. Ослабьте два небольших винта, расположенных на модуле в положениях, в которых находятся цифры 8 и 2 на циферблате часов.
- 4. Вытяните наружу модуль. После этого станет виден штекер SuperModule. См. [Рис. 5](#page-113-0)-2.
- 5. Захватите штекер SuperModule и потяните его вверх (не тяните за провода). Для доступа к фиксирующим защелкам, возможно, потребуется повернуть корпус (только для корпусов Plantweb).

<span id="page-113-0"></span>**Рис. 5-2. Вид штекера SuperModule**

**Plantweb Распределительная коробка**

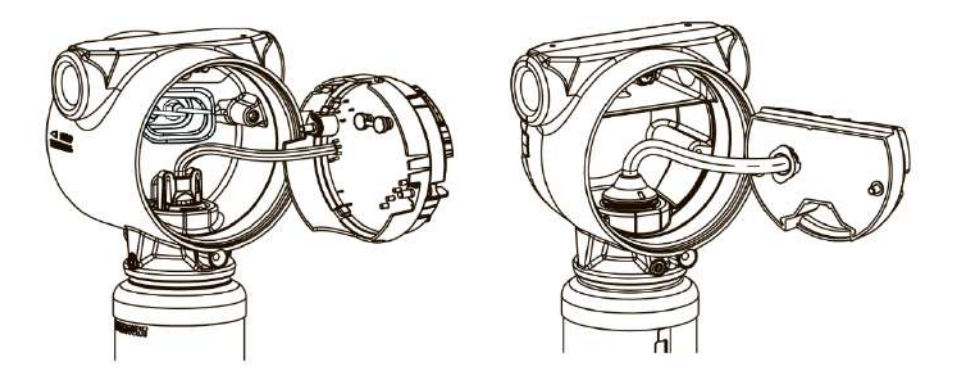

# 5.3.4 Извлечение SuperModule из корпуса

## **Важное замечание**

Чтобы предотвратить повреждение кабеля SuperModule, отсоедините его от узла Plantweb или распределительной коробки перед извлечением SuperModule из корпуса.

- 1. Ослабьте установочный винт угла поворота корпуса с помощью торцевого гаечного ключа (<sup>3</sup>/<sub>32</sub> дюйма) и отверните его назад на один полный оборот. См. [Рис. 5](#page-114-1)-3.
- 2. Открутите корпус от SuperModule.

<span id="page-114-1"></span>**Рис. 5-3. Установочный винт угла поворота корпуса**

**Plantweb Распределительная коробка**

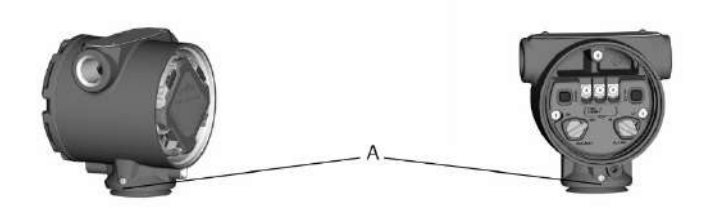

А. Установочный винт угла поворота корпуса ( $^3\prime_{32}$  дюйма)

# <span id="page-114-0"></span>**5.4 Процедуры повторной сборки**

#### **Важное замечание**

Снизу корпуса должно быть установлено шевронное манжетное уплотнение.

# 5.4.1 Установка SuperModule на корпус Plantweb или корпус с распределительной коробкой

- 1. Нанесите тонкий слой низкотемпературной кремнийорганической консистентной смазки на резьбу и уплотнительное кольцо SuperModule.
- 2. Плотно прикрутите корпус к SuperModule. Корпус должен не более чем на один оборот отстоять от соединения заподлицо для обеспечения требований взрывозащиты.
	- 3. Затяните установочный винт угла поворота корпуса с помощью 3/32-дюймового торцевого гаечного ключа.

# 5.4.2 Установка модуля интерфейса в корпус Plantweb

- 1. Нанесите тонкий слой низкотемпературной кремнийорганической консистентной смазки на штекер SuperModule.
- 2. Вставьте штекер SuperModule в верхнюю часть SuperModule.
- 3. Осторожно вставьте собранный узел в корпус. Проследите, чтобы штыревые контакты корпуса Plantweb правильно вошли в гнездовые контакты модуля.
- 4. Затяните невыпадающие крепежные винты.
- 5. Установите на место крышку корпуса Plantweb и закрепите таким образом, чтобы обеспечить контакт металла с металлом для выполнения требований взрывозащиты.

# 5.4.3 Установка клеммного блока

# **Корпус Plantweb**

1. Осторожно вставьте клеммный блок в корпус. Проследите, чтобы штыревые контакты корпуса Plantweb правильно вошли в гнездовые контакты клеммного блока.

/N

⁄N

# **Поиск и устранение неисправностей Руководство по эксплуатации**

 $\bigwedge$ 

 $\sqrt{N}$ 

 $\bigwedge$ 

- 2. Затяните невыпадающие винты на клеммном блоке.
- 3. Установите на место крышку корпуса Plantweb и закрепите таким образом, чтобы обеспечить контакт металла с металлом для выполнения требований взрывозащиты.

# **Корпус с распределительной коробкой**

- 1. Нанесите тонкий слой низкотемпературной кремнийорганической консистентной смазки на штекер SuperModule.
- 2. Вставьте штекер SuperModule в верхнюю часть SuperModule.
- 3. Вставьте клеммный блок в корпус и выровняйте положение винтов.
- 4. Затяните невыпадающие крепежные винты.
- 5. Установите на место крышку корпуса с распределительной коробкой и закрепите таким образом, чтобы обеспечить контакт металла с металлом для выполнения требований взрывозащиты.

# **Примечание**

Если в системе используется клапанный блок, то обратитесь к разделу [«Клапанные блоки Rosemount](#page-80-0)  [305, 306 и 304» на стр.](#page-80-0) 71.

# 5.4.4 Сборка технологических фланцев

1. Проверьте тефлоновые уплотнительные кольца платформы SuperModule. Если уплотнительные кольца не повреждены, их можно использовать снова. Если на кольцах есть повреждения (например, зазубрины или порезы), заменить их новыми.

#### **Примечание**

При замене поврежденных уплотнительных колец старайтесь не поцарапать и не повредить выемки для уплотнительных колец и поверхность мембран.

- 2. Установите технологический фланец на SuperModule. Чтобы установить фланец на место, вставьте два центрирующих винта и затяните их вручную (винты не выдерживают давления). Не прилагайте избыточных усилий, это может нарушить центровку фланца и модуля.
- 3. Установите соответствующие болты фланца.
	- A. Если при установке требуется монтажная арматура с резьбой ¼-18 NPT, используйте четыре болта фланца длиной 1,75 дюйма. Перейти к шагу Г.
	- Б. Если при установке требуется монтажная арматура с резьбой 1/2-14 NPT, используйте четыре<br>болта фланца/адаптера длиной 2,88 дюйма. Для конфигураций измерительных болта фланца/адаптера длиной 2,88 дюйма. Для конфигураций измерительных преобразователей избыточного давления используйте два болта длиной 2,88 дюйма и два длиной 1,75-дюйма. Перейти к шагу В.
	- В. Удерживайте на месте фланцевый адаптер и уплотнительное кольцо адаптера, пока затягиваете болты вручную. Перейдите к шагу Д.
	- Г. Затяните болты вручную.
	- Д. Затяните болты по очереди крест-накрест с начальным моментом затяжки, указанным в [таблице](#page-113-0)  5-[2 на стр.](#page-113-0) 104.
	- Е. Затяните болты по очереди крест-накрест с окончательным моментом затяжки, указанным в [таблице 5](#page-113-0)-2. После полного затягивания болты должны выступать над верхним торцом корпуса модуля.
	- Ж. При подсоединении к традиционному клапанному блоку установите фланцевые адаптеры со стороны соединения с технологической линией на клапанном блоке, используя фланцевые болты длиной 1,75 дюйма, входящие в комплект поставки измерительного преобразователя.

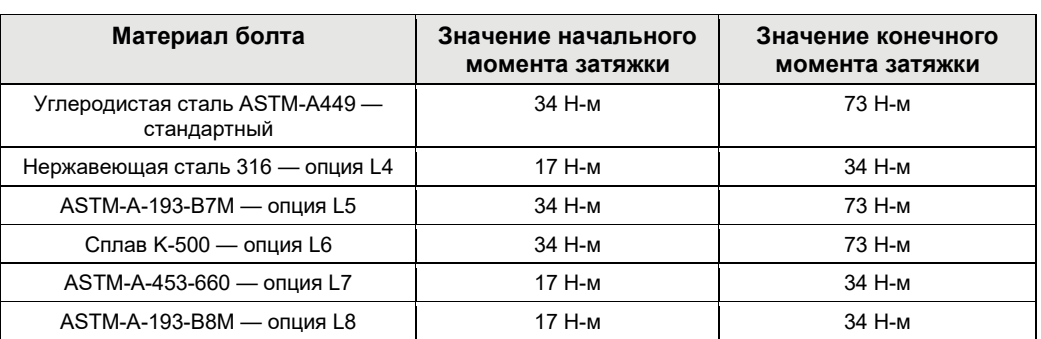

#### **Таблица 5-2. Значения моментов затяжки при установке болтов**

- 4. Если были заменены тефлоновые уплотнительные кольца, необходимо повторно затянуть фланцевые болты для компенсации пластической деформации.
- 5. Установите дренажные/выпускные клапаны.
	- А. Намотайте уплотняющую ленту на резьбу седла клапана. Начинайте от основания клапана, держите клапан резьбовым концом к себе, намотайте два витка ленты по часовой стрелке.
	- Б. Сориентируйте отверстие клапана таким образом, чтобы технологическая среда вытекала на землю, в сторону от персонала, когда клапан открыт.
	- В. Затяните дренажный/выпускной клапан до момента затяжки 28,25 Н-м.

#### **Примечание**

После замены уплотнительных колец на измерительном преобразователе с диапазоном 1 и установки фланца измерительный преобразователь следует в течение двух часов выдержать при температуре 85°C. После этого вновь затяните болты фланца крест-накрест и выдержите измерительный преобразователь в течение двух часов при температуре 85°C перед проведением калибровки.

# <span id="page-116-0"></span>**5.5 Сервисная поддержка**

За помощью в возврате изделия за пределами США обратитесь к ближайшему представителю компании Emerson™.

Для резидентов США — позвоните в Национальный центр поддержки по эксплуатации приборов и клапанов компании Emerson, воспользовавшись бесплатным номером телефона 1-800-654-RSMT (7768). Этот центр работает круглосуточно и окажет помощь в форме необходимой информации или материалов.

Центр запросит наименования моделей и серийные номера продукции и предоставит номер разрешения на возврат материалов (RMA). Кроме того, центру необходимо предоставить информацию о веществах, воздействию которых изделие подвергалось в ходе производственного процесса.

# **ПРЕДУПРЕЖДЕНИЕ**

Персонал, работающий с изделиями, подвергшимися воздействию вредных веществ, может избежать причинения вреда здоровью, если он проинформирован и осознает опасность. Если возвращаемое изделие подвергалось воздействию опасных веществ по критериям Федерального управления по технике безопасности и охране труда США (OSHA), то необходимо вместе с возвращаемыми товарами представить копию паспорта безопасности материала (MSDS) для каждого опасного вещества.

Представители Центра поддержки по эксплуатации приборов и клапанов компании Emerson сообщат дополнительную информацию и разъяснят процедуры, необходимые для возврата изделий, подвергшихся воздействию опасных веществ.

# **Поиск и устранение неисправностей Руководство по эксплуатации**

Октябрь 2018 г. 00809-0107-4801, версия НА

# Раздел 6 Системы противоаварийной защиты

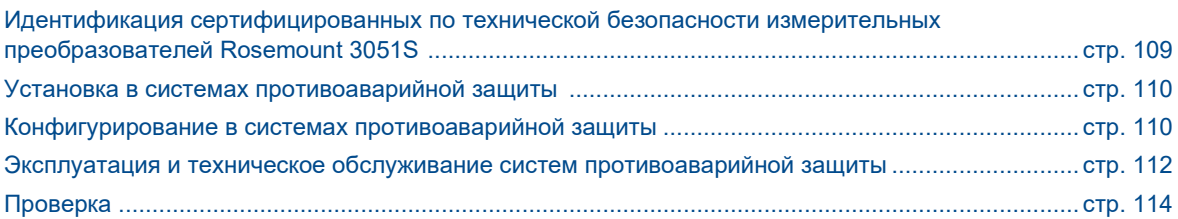

Критически важный для безопасности выходной сигнал измерительного преобразователя давления Rosemount™ 3051S подается через двухжильный провод для сигнала 4-20 мА, показывающего давление. Измерительный преобразователь давления Rosemount 3051S имеет сертификацию безопасности: работы в сферах с низкой потребляемой мощностью; тип B.

- SIL 2 для сфер, где требуется незначительная защита при устойчивости к аппаратным отказам  $HFT = 0$
- SIL 3 для сфер, где требуется незначительная защита при устойчивости к аппаратным отказам  $HFT = 1$
- SIL 3 для сфер, где требуется систематическая защита

# <span id="page-118-0"></span>**6.1 Идентификация сертифицированных для применения в системах ПАЗ преобразователей давления измерительных 3051S**

Перед установкой в системах противоаварийной защиты все измерительные преобразователи 3051S должны быть идентифицированы как сертифицированные для применения в системах ПАЗ.

Чтобы проверить наличие сертификации устройства Rosemount 3051S:

1. Проверьте версию ПО Namur, отмеченную на металлической табличке устройства. «SW . . ».

Преобразователь давления измерительный 3051S

Версия ПО: 7 или выше

Преобразователь давления измерительный 3051S с функцией расширенной диагностики (код опции DA2).

Версия ПО: 7 или 8

- 2. Убедитесь в том, что код опции QT входит в код модели измерительного преобразователя.
- 3. Для устройств, используемых в сферах, связанных с обеспечением безопасности, при температурах окружающей среды ниже -40 °C, требуются коды опций QT и BR5 или BR6.

# <span id="page-119-0"></span>**6.2 Установка в системах противоаварийной защиты**

Установкой оборудования должны заниматься квалифицированные специалисты. Никаких особых мер по установке, помимо стандартных процедур, изложенных в настоящем руководстве, не требуется. Всегда проверяйте надежность уплотнения при установке крышки (крышек) корпуса для электроники, чтобы обеспечить плотный контакт металла с металлом.

Ограничения, касающиеся охраны окружающей среды и эксплуатации, перечислены в [Приложении A:](#page-168-0) [Технические характеристики и справочные данные.](#page-168-0)

Контур должен быть настроен таким образом, чтобы напряжение на клеммах не падало ниже 10,5 В пост. тока для измерительного преобразователя Rosemount 3051S или 12,0 В измерительного преобразователя Rosemount 3051S с функцией расширенной диагностики (код опции DA2) при выходном токе измерительного преобразователя, равном 23,0 мА.

Если в системе установлены аппаратные переключатели системы безопасности, то во время эксплуатации системы они должны находиться в положении «ON» (Вкл.). См. Рис. 6-[2 «Настройка](#page-121-1)  [системы безопасности и аварийных сигналов](#page-121-1) (опция D1)» на стр. 112.

Если аппаратные переключатели не установлены, то защита должна быть включена программно, чтобы предотвратить случайное или намеренное изменение конфигурации во время работы системы.

# <span id="page-119-1"></span>**6.3 Конфигурирование в системах противоаварийной защиты**

Для подключения и проверки конфигурации измерительного преобразователя Rosemount 3051S используйте любое средство конфигурации, поддерживающее протокол HART®.

#### **Примечание**

Выходной сигнал измерительного преобразователя не является безопасным при изменениях конфигурации, моноканальной коммуникации и тестировании контура. Во время конфигурирования и технического обслуживания измерительного преобразователя следует использовать альтернативные меры обеспечения безопасности.

# 6.3.1 Демпфирование

Заданное пользователем демпфирование влияет на способность измерительного преобразователя реагировать на изменения технологического процесса. Сумма значения демпфирования и времени отклика не должна превышать величину, заданную параметрами контура. См. раздел [«Демпфирование»](#page-47-0)  [на стр. 38.](#page-47-0)

# 6.3.2 Уровни аварийных сигналов и насыщения

Распределенная система управления (РСУ) или логическое решающее устройство должны быть настроены в соответствии с конфигурацией измерительного преобразователя. Н[а Рис.](#page-120-0) 6-1 показаны три доступных уровня аварийных сигналов и соответствующие им рабочие значения.

#### <span id="page-120-0"></span>**Рис. 6-1. Уровни аварийных сигналов**

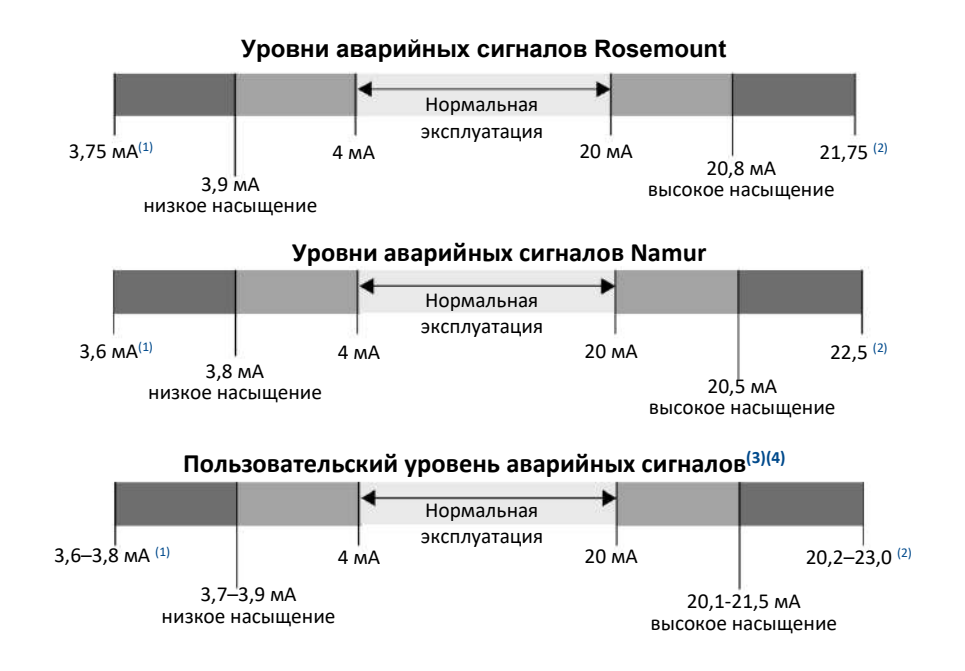

- 1. Отказ измерительного преобразователя, аппаратный или программный аварийный сигнал в нижнем положении.
- 2. Отказ измерительного преобразователя, аппаратный или программный аварийный сигнал в верхнем положении.
- 3. Значение аварийного сигнала верхнего уровня должно быть больше значения верхнего уровня насыщения аналогового сигнала как минимум на 0,1 мА.
- 4. Значение аварийного сигнала нижнего уровня должно быть меньше значения нижнего уровня насыщения аналогового сигнала как минимум на 0,1 мА.

Настройки аварийных сигналов, а также их направление варьируются в зависимости от того, установлены ли аппаратные переключатели. Для настройки значений аварийных сигналов и уровней насыщения можно использовать ведущий узел HART или коммуникатор.

## **Переключатели установлены**

1. Для настройки значений аварийных сигналов, уровней насыщения с помощью коммуникатора используйте приведенную ниже последовательность горячих клавиш.

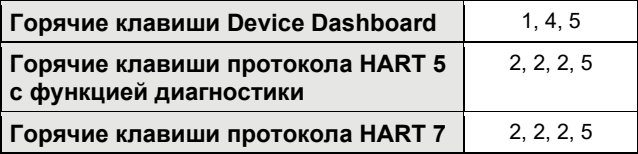

2. Вручную задайте направление аварийных сигналов (верхнее и нижнее) с помощью переключателя «ALARM» (АВАРИЙНЫЙ СИГНАЛ), см. [Рис. 6](#page-121-1)-2.

# **Переключатели не установлены**

3. Для настройки значений аварийных сигналов, уровней насыщения и направления сигналов с помощью коммуникатора используйте приведенную ниже последовательность горячих клавиш.

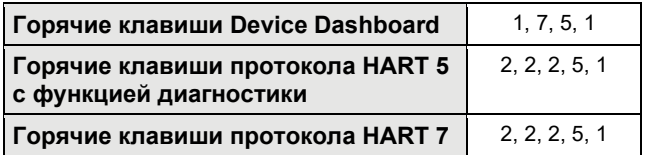

<span id="page-121-1"></span>**Рис. 6-2. Настройка системы безопасности и аварийных сигналов (опция D1)**

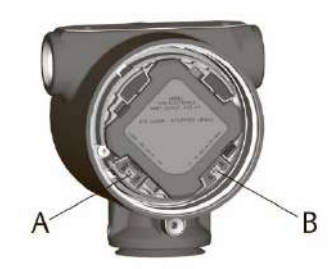

- A. Безопасность
- B. Аварийный сигнал

# <span id="page-121-0"></span>**6.4 Эксплуатация и техническое обслуживание систем противоаварийной защиты**

# 6.4.1 Проверочные испытания

Рекомендуется выполнить следующие проверочные испытания. В случае обнаружения ошибки в функциональности системы безопасности результаты проверочных испытаний и коррективные меры следует задокументировать по адресу:

[Emerson.com/Measurement](http://www3.emersonprocess.com/Rosemount/SafetyWebApps/ReportAFailure_newweb.aspx)-lnstrumentation/Safety-Measurement.

Все проверочные испытания должны выполняться квалифицированными специалистами.

Выполните тестирование контура, подстройку аналогового выхода или сенсора с помощью полевого коммуникатора и последовательности горячих клавиш, перечисленных на [стр.](#page-17-0) 8. Защитный переключатель должен находиться в разблокированном положении во время проведения проверочных испытаний и в заблокированном положении после их завершения.

# 6.4.2 Частичное проверочное испытание, диагностика PATC не включена

Простое рекомендованное проверочное испытание предполагает включение и выключение устройства, а также проверку допустимости выходного сигнала измерительного преобразователя. [Отчет](https://www.emerson.com/documents/automation/fmeda-report-rosemount-3051s-software-rev-7-0-above-en-76520.pdf) комплексного метода анализа отказов, их последствий и диагностики (FMEDA) содержит процент возможных неисправностей цифровых блоков измерительного преобразователя.

Требуемые средства: Полевой коммуникатор и миллиамперметр.

#### **Этапы частичного проверочного испытания**

1. Заблокируйте функцию безопасности и примите необходимые меры, чтобы исключить ложное срабатывание.

- 2. Используйте протокол HART для получения всех диагностических данных и принятия необходимых мер.
- 3. Отправьте команду HART в измерительный преобразователь для того, чтобы перейти на токовый выходной сигнал высокого уровня сигнализации, и проверьте, чтобы ток аналогового сигнала достигал данного значения(1). См. раздел [«Проверка уровней аварийных сигналов» на стр.](#page-51-0) 42.
- 4. Отправьте команду HART в измерительный преобразователь для того, чтобы перейти на токовый выходной сигнал низкого уровня сигнализации, и проверьте, чтобы ток аналогового сигнала достигал данного значения $(2)$ .
- 5. Уберите блокировку для обхода функции безопасности или иным способом восстановите обычный режим работы измерительного преобразователя.
- 6. Переведите защитный переключатель в заблокированное положение.

# 6.4.3 Комплексное проверочное испытание, диагностика PATC не включена

Комплексное проверочное испытание включает те же этапы, что и простое проверочное испытание, но с двухточечной проверкой сенсора давления. [Отчет](https://www.emerson.com/documents/automation/fmeda-report-rosemount-3051s-software-rev-7-0-above-en-76520.pdf) комплексного метода анализа отказов, их последствий и диагностики (FMEDA) содержит процент возможных неисправностей цифровых блоков измерительного преобразователя.

Требуемые средства: Полевой коммуникатор, миллиамперметр и оборудование для калибровки давления.

# **Этапы комплексного проверочного испытания**

- 1. Заблокируйте функцию безопасности и примите необходимые меры, чтобы исключить ложное срабатывание.
- 2. Используйте протокол HART для получения всех диагностических данных и принятия необходимых мер.
- 3. Отправьте команду HART в измерительный преобразователь для того, чтобы перейти на токовый выходной сигнал высокого уровня сигнализации, и проверьте, чтобы ток аналогового сигнала достигал данного значения(1). См. раздел [«Проверка уровней аварийных сигналов» на стр.](#page-51-0) 42.
- 4. Отправьте команду HART в измерительный преобразователь для того, чтобы перейти на токовый выходной сигнал низкого уровня сигнализации, и проверьте, чтобы ток аналогового сигнала достигал данного значения $(2)$ .
- 5. Выполните двухточечную проверку калибровки сенсора (см. [«Калибровка для использования с](#page-96-0)  [протоколом HART®» на стр.](#page-96-0) 87) по всему рабочему диапазону и проверьте текущий выходной сигнал в каждой точке.
- 6. Уберите блокировку для обхода функции безопасности или иным способом восстановите обычный режим работы измерительного преобразователя.
- 7. Переведите защитный переключатель в заблокированное положение.

#### **Примечание**

Требования к проверочным испытаниям импульсных трубопроводов определяются пользователем. Автоматическая диагностика определяется для скорректированного процента цифровых блоков: испытания проводятся изнутри устройством во время эксплуатации без необходимости включения или программирования с участием пользователя.

*<sup>1.</sup> Эти испытания проверяют отсутствие проблем, относящихся к току покоя.*

*<sup>2.</sup> Эти испытания проверяют наличие таких проблем с напряжением, как низкое напряжение питания контура или увеличенное расстояние подключения. Эти испытания также подходят для проверки на наличие других потенциальных неисправностей.*

# 6.4.4 Комплексное проверочное испытание, диагностика PATC включена

[Отчет](https://www.emerson.com/documents/automation/fmeda-report-rosemount-3051s-software-rev-7-0-above-en-76520.pdf) комплексного метода анализа отказов, их последствий и диагностики (FMEDA) содержит процент возможных неисправностей цифровых блоков измерительного преобразователя.

Требуемые средства: Полевой коммуникатор и оборудование для калибровки давления.

# **Этапы комплексного проверочного испытания**

- 1. Заблокируйте функцию безопасности и примите необходимые меры, чтобы исключить ложное срабатывание.
- 2. Используйте протокол HART для получения всех диагностических данных и принятия необходимых мер.
- 3. Проведите двухточечную проверку измерительного преобразователя по всему рабочему диапазону.
- 4. Уберите блокировку для обхода функции безопасности или иным способом восстановите обычный режим работы измерительного преобразователя.
- 5. Переведите защитный переключатель в заблокированное положение.

Когда диагностика целостности контура и энергопотребления измерительного преобразователя (PATC) включена и значения аварийных сигналов сконфигурированы, функции испытания описаны в этапах 3 и 4 частичных и комплексных проверочных испытаний. Благодаря этому отпадает необходимость в частичных проверочных испытаниях и, таким образом, снижается общая рабочая нагрузка проверочных испытаний.

# <span id="page-123-0"></span>**6.5 Проверка**

# 6.5.1 Ремонт изделия

Ремонт изделий Rosemount 3051S осуществляется с помощью замены узловых компонентов.

Необходимо сообщать обо всех неполадках, обнаруженных функциями автоматической диагностики или с помощью проверочных испытаний. Сообщить о неполадках можно в электронном виде по адресу: [Emerson.com/Measurement](http://www3.emersonprocess.com/Rosemount/SafetyWebApps/ReportAFailure_newweb.aspx)-lnstrumentation/Safety-Measurement.

Ремонтом изделий и заменой запасных частей должны заниматься квалифицированные специалисты.

# 6.5.2 Справочные данные по системе противоаварийной защиты измерительного преобразователя Rosemount 3051S

Измерительные преобразователи Rosemount 3051S должны эксплуатироваться в соответствии с функциональными и эксплуатационными характеристиками, приведенными в [Приложении A:](#page-168-0) [Технические характеристики и справочные данные.](#page-168-0)

# 6.5.3 Данные по частоте отказов

[Отчет](https://www.emerson.com/en-us/automation/measurement-instrumentation/safety-measurement) комплексного метода анализа отказов, их последствий и диагностики (FMEDA) содержит данные по частоте отказов и список наиболее частых причин неполадок. Данный отчет можно найти по адресу: [Emerson.com/Rosemount/3051S.](https://www.emerson.com/en-us/catalog/rosemount-3051s-coplanar-pressure-transmitter)

# 6.5.4 Параметры отказов

Время реакции измерительного преобразователя: См. [Приложение A:](#page-168-0) [Технические характеристики и](#page-168-0)  [справочные данные.](#page-168-0)

Задержка между результатами самодиагностики: Не реже чем раз в 60 минут.

Отклонение от безопасности: Процент отказов может колебаться и определяться в качестве (без)опасного в пределах ±2%.

# 6.5.5 Срок службы изделия

50 лет — исходя из наихудшего прогноза по износу компонентов механизма, а не по износу материалов, подвергающихся воздействию технологической среды (согласно FMEDA).

# Раздел 7 Расширенный набор средств диагностики HART®

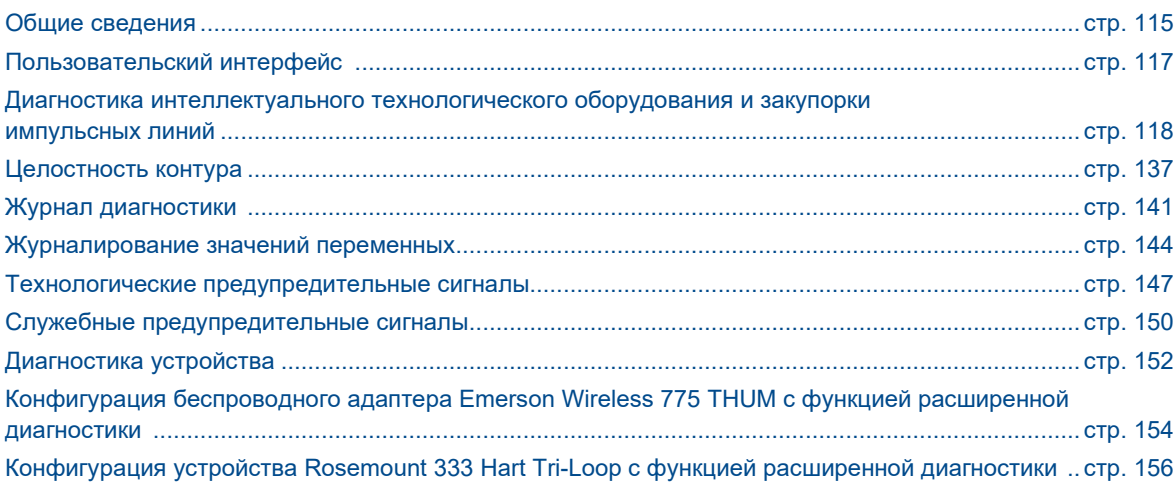

# <span id="page-124-0"></span>**7.1 Общие сведения**

Расширенный набор средств диагностики HART® является дополнением к серии измерительных приборов Rosemount™ 3051S, использующим все преимущества масштабируемой архитектуры. Платформа Rosemount 3051S SuperModule™ обрабатывает измеренные значения давления. Плата диагностических электронных компонентов устанавливается в корпусе Plantweb™ и вставляется в верхнюю часть SuperModule. Плата электронных компонентов обменивается данными с SuperModule и выдает стандартные выходные сигналы 4-20 мА и HART, а также снабжена расширенными диагностическими функциями.

#### **Примечание**

При первом подключении нового блока SuperModule к плате диагностических электронных компонентов измерительный преобразователь будет находиться в состоянии подачи аварийного сигнала до тех пор, пока не будет задан диапазон значений давления.

Расширенный набор средств диагностики HART обозначается кодом опции «DA2» в номере модели. С DA2 можно использовать любые варианты комплектации, за исключением следующих:

- Протокол FOUNDATION™ Fieldbus (код выходного сигнала F)
- Беспроводной модуль (Wireless) (код выходного сигнала X)
- Quick Connect (код корпуса 7J)
- Распределительная коробка (код корпуса 2A, 2B, 2C, 2J)
- Удаленный дисплей (код корпуса 2E, 2F, 2G, 2M)

Измерительный преобразователь расширенной диагностики HART выполняет семь диагностических функций. Эти функции можно использовать отдельно или совместно для определения и предупреждения пользователей о возникновении ранее невыявляемых условий. Кроме того, упомянутые функции являются мощным инструментом поиска и устранения неисправностей.

1. Диагностика интеллектуального технологического оборудования и закупорки импульсных линий это два отдельных вида диагностики, использующих одну и ту же запатентованную технологию статистического мониторинга процесса. Диагностика интеллектуального технологического оборудования использует эту запатентованную технологию для обнаружения изменений в технологическом процессе или технологическом оборудовании. Диагностика закупорки импульсных линий использует ее для обнаружения изменений в условиях монтажа измерительного преобразователя. Это выполняется путем моделирования характеристики шумов технологического процесса (с помощью статистических значений средней величины, стандартного отклонения и коэффициента вариативности) при нормальных условиях и последующего сравнения основных значений с текущими в течение определенного периода времени. В случае обнаружения существенного изменения величины текущих значений измерительный преобразователь генерирует предупредительные сигналы HART или аналоговые аварийные сигналы, в зависимости от заданной пользователем конфигурации. Условия содержат метки времени и также отображаются на ЖКдисплее. Для конфигурирования диагностики интеллектуального технологического оборудования и закупорки импульсных линий требуются одни и те же этапы, поэтому такие виды диагностики в разделах ниже описываются совместно.

Статистические значения также доступны в качестве вторичных переменных в измерительном преобразователе посредством протокола HART. Пользователи могут создавать графики характеристики шумов технологического процесса, выполнять собственный анализ и генерировать собственные аварийные и предупредительные сигналы на основе вторичных переменных. Создание графиков статистических значений в аналоговой системе может быть выполнено с помощью адаптера Wireless 775 THUM™ или устройства Rosemount 333 Tri-Loop™. Более подробная информация приведена на стр. [154](#page-163-0) и [155](#page-165-0).

- 2. Целостность контура. Эта функция диагностики обнаруживает изменения в характеристиках электрического контура, которые могут представлять опасность для целостности контура. Она выполняется путем характеризации электрического контура после установки и подключения измерительного преобразователя и подключения электропитания в полевых условиях. Если напряжение на клеммах выходит за пределы заданных пользователем значений, измерительный преобразователь может генерировать предупредительные сигналы HART или аналоговые аварийные сигналы.
- 3. Журнал диагностики. Измерительный преобразователь способен сохранять до десяти событий состояния устройства, снабженных меткой времени. Анализ этого журнала позволяет точнее определить текущее состояние устройства. Процедуру анализа можно также использовать при выполнении поиска и устранения неисправностей оборудования.
- 4. Регистрация значений переменных. Данная функция записывает в журнал измерительного преобразователя следующие значения: минимальные и максимальные значения давления и температуры с независимыми метками времени. Кроме того, измерительный преобразователь фиксирует суммарное время нахождения в состоянии повышенного давления или перегрева, а также количество выходов давления или температуры за пределы измерительного диапазона сенсора.
- 5. Технологические предупредительные сигналы настраиваемые предупредительные сигналы технологического давления и температуры модуля. Если давления или температуры выходят за указанные границы, пользователь получает предупредительный сигнал HART. В измерительном преобразователе также записывается информация о том, когда был подан сигнал, и о количестве соответствующих ему событий. При наличии активных сигналов на ЖК-дисплее отображается уведомление об этом.
- 6. Служебные предупредительные сигналы настраиваемые служебные напоминания, генерирующие предупредительные сигналы HART по истечении заданного пользователем времени. При наличии активных сигналов на ЖК-дисплее отображается уведомление об этом.
- 7. Метка времени. Плата диагностических электронных компонентов содержит встроенные часы, которые выполняют две функции:
	- A. Подсчет общего количества часов работы измерительного преобразователя.
	- Б. Указание того, сколько времени прошло с момента возникновения события, или расстановка меток времени для всех диагностических элементов.

Все значения времени являются энергозависимыми. Отображение значений осуществляется в следующем формате: ГГ:ДД:ЧЧ:ММ:СС (год:день:часы:минуты:секунды). Функция расстановки меток времени существенно увеличивает возможности пользователя в области поиска и устранения неисправностей в измерениях. Особенно это касается переходных событий, которые не регистрируются системами РСУ, ПЛК или архивными функциями.

# <span id="page-126-0"></span>**7.2 Пользовательский интерфейс**

Устройства Rosemount 3051S с расширенным набором средств диагностики HART можно использовать с любым программным обеспечением для управления оборудованием, если это ПО поддерживает язык описания электронных устройств (EDDL) или FDT/DTM.

Для работы с этим набором средств наиболее удобен интерфейс Device Dashboard последней версии, основанный на принципах антропоцентрического проектирования. Для использования доступна версия интерфейса Device Dashboard 3051S HDT Dev Rev4 DD Rev 2.

Приведенные ниже скриншоты сделаны в AMS Device Manager версии 10.5 от Emerson. Все окна, показанные ниже, принадлежат интерфейсу Device Dashboard.

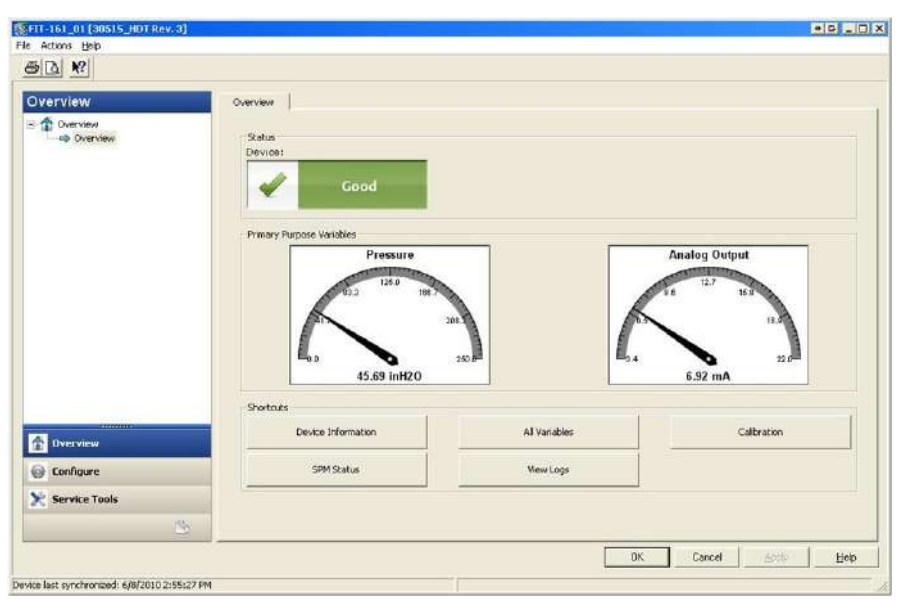

**Рис. 7-1. Device Dashboard**

На Рис. 7-1 изображено начальное окно устройств Rosemount 3051S с расширенным набором средств диагностики HART. При появлении предупредительных сигналов состояние устройства изменяется. Графические индикаторы позволяют быстро считывать значения основных переменных. Для наиболее часто выполняемых задач имеются ярлыки.

# 7.2.1 Настройки диагностических действий

Каждый из диагностических компонентов дает пользователю возможность выбирать тип действия при отсечке компонента.

Ничего не отображать — измерительный преобразователь не отображает никаких указаний на превышение значений аварийной отсечки или на то, что функция диагностики отключена.

Предупредительный сигнал разблокировки — измерительный преобразователь генерирует цифровой сигнал HART и не оказывает влияния на сигнал 4-20 мА. После возвращения параметров в нормальное состояние или в пределы допустимого предупредительный сигнал автоматически сбрасывается.

Предупредительный сигнал блокировки — измерительный преобразователь генерирует цифровой сигнал HART и не оказывает влияния на сигнал 4-20 мА. После возвращения параметров в нормальное состояние или в пределы допустимого предупредительный сигнал необходимо сбросить вручную, чтобы обновить состояние устройства. Данный тип действия при предупредительных сигналах рекомендуется использовать в тех случаях, когда стороннее программное обеспечение может пропустить сигналы изза большого промежутка между сеансами опроса данных HART.

Аварийный сигнал — измерительный преобразователь переводит выход мА в заданное состояние аварийного сигнала отказа (ВЕРХНЕЕ или НИЖНЕЕ).

# <span id="page-127-0"></span>**7.3 Диагностика интеллектуального технологического оборудования и закупорки импульсных линий**

# 7.3.1 Введение

Диагностика интеллектуального технологического оборудования и закупорки импульсных линий предоставляет средства для раннего обнаружения внештатных ситуаций в технологическом оборудовании и технологических соединениях. Технология основана на предположении, что фактически все динамические процессы имеют уникальные характеристики шумов или отклонений при нормальных режимах работы. Изменения этих характеристик могут служить сигналом о существенных изменениях, которые произойдут или уже произошли в технологическом процессе, оборудовании или при монтаже измерительного преобразователя. Например, источником шума может быть такое оборудование, как насос или мешалка, естественные колебания перепада давления могут быть вызваны турбулентностью потока или существует комбинация и того, и другого.

Распознание уникальной характеристики начинается с комбинации измерительного преобразователя давления Rosemount 3051S и резидентного программного обеспечения диагностических электронных компонентов, рассчитывающих статистические параметры, которые характеризуют значения шумов и вариаций, а также представляют их в количественной форме. Этими статистическими параметрами являются средняя величина, стандартное отклонение, а также коэффициент вариативности (отношение стандартного отклонения к средней величине) входного давления. Функция фильтрации служит для отделения медленных колебаний процесса из-за изменений заданных величин от интересующих шумов или отклонений процесса. На [Рис. 7](#page-128-0)-2 приведен пример того, как на величину стандартного отклонения влияют изменения уровня шума, в то время как средняя величина остается постоянной. На Рис. 7-[3 на стр. 12](#page-129-0)0 показано, как на значение коэффициента вариативности влияют изменения стандартного отклонения и средней величины.

<span id="page-128-0"></span>00809-0107-4801, версия НА Октябрь 2018 г.

Расчет статистических параметров внутри устройства выполняется параллельной ветвью программы к ветви, используемой для фильтрации и вычисления значения основного выходного сигнала (например, значения выхода 4-20 мА). Эта дополнительная функция не влияет на основное выходное значение.

**Рис. 7-2. Изменения шума или вариативности процесса и влияние на статистические параметры** 

Стандартное отклонение увеличивается или уменьшается при изменении уровня шума.

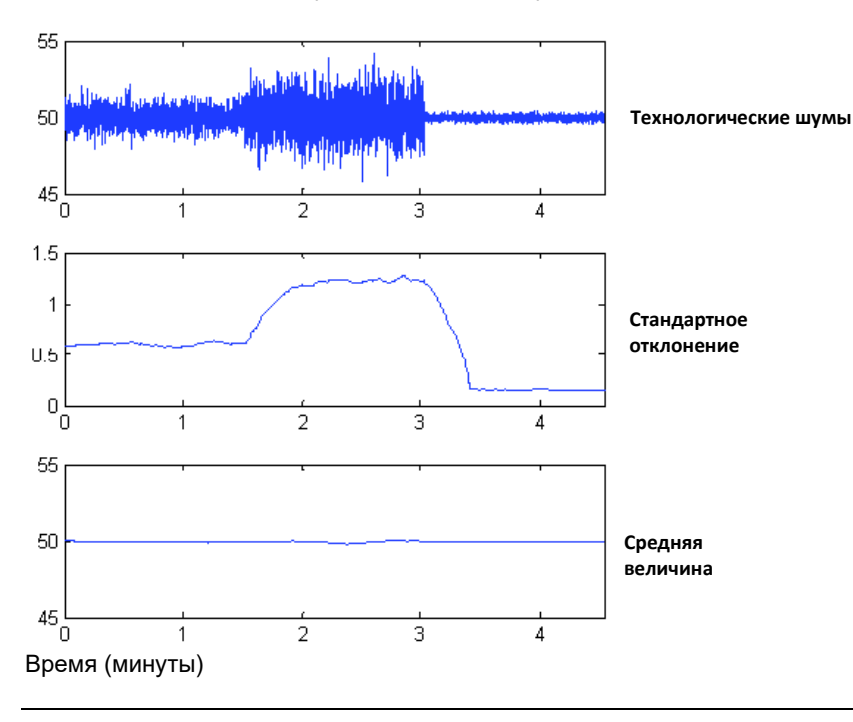

<span id="page-129-0"></span>

Октябрь 2018 г. 00809-0107-4801, версия НА

## **Рис. 7-3. CV — это отношение величины стандартного отклонения к значению средней величины**

Значение CV стабильно, если средняя величина пропорциональна величине стандартного отклонения.

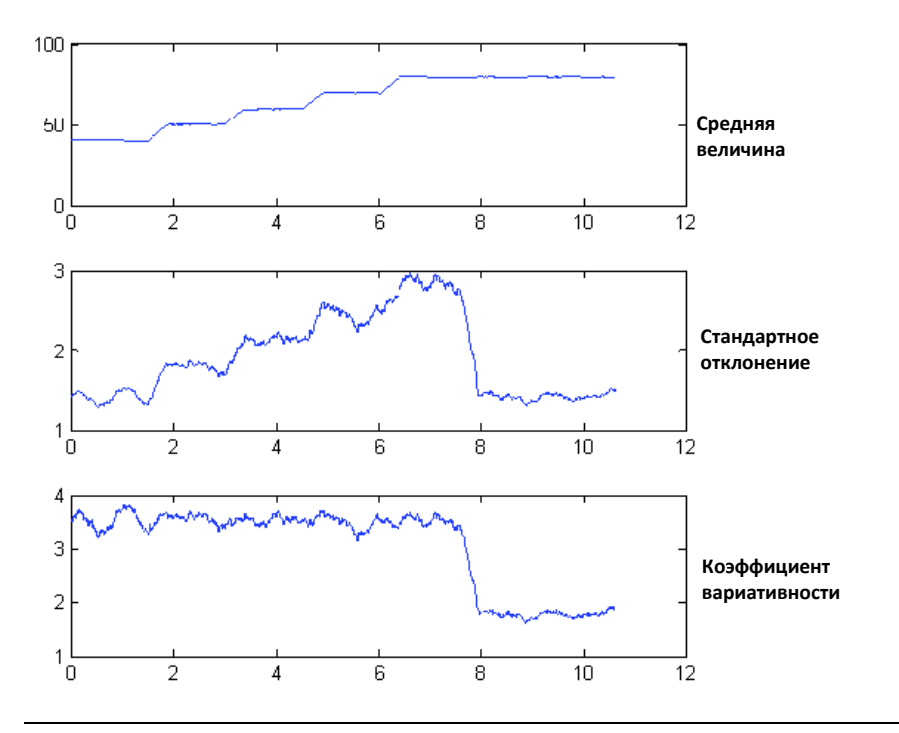

Статистическую информацию можно предоставлять пользователю двумя способами. Во-первых, статистические параметры можно передать в главную систему непосредственно по протоколу HART или через преобразователи протокола HART в другие протоколы. Сразу после получения статистических параметров система может использовать их для индикации или определения изменений условий процесса. В простейшем случае статистические данные могут сохраняться в распределенной системе управления (РСУ) Historian. При нарушении процесса или возникновении проблем в работе оборудования эти значения могут быть проверены для определения возможного изменения величин или указанного нарушения процесса. После этого статистические величины могут быть переданы непосредственно оператору или в программное обеспечение, подающее аварийный или предупредительный сигнал.

Во-вторых, статистическую информацию можно передавать с помощью программного обеспечения, встроенного в устройства Rosemount 3051S с расширенным набором средств диагностики HART. Устройства этой серии используют диагностику интеллектуального технологического оборудования и закупорки импульсных линий для расчета технологических шумов или определения характеристик посредством процесса обучения. После завершения процесса обучения пользователь получает возможность задавать пороговые значения для любых статистических параметров. Устройства этой серии способны также самостоятельно обнаруживать существенные изменения в состоянии шумов или вариативности, а также передавать аварийные сигналы через выход 4-20 мА и/или предупредительные сигналы HART.

Стандартные варианты использования диагностики интеллектуального технологического оборудования включают обнаружение таких внештатных условий технологического процесса, как:

- нестабильность пламени в печи;
- кавитация в насосе;
- переполнение дистилляционной колонны;
- изменение состава технологической среды;
- увеличение аэрации;
- снижение перемешивания (в результате поломки мешалки).

Стандартные варианты использования диагностики закупорки импульсных линий включают обнаружение таких внештатных условий технологического процесса, как:

- закупоренные импульсные линии;
- утечки технологической среды;
- отложения или закупорка расходомера Rosemount Annubar.

В приведенных ниже разделах все отсылки к диагностике интеллектуального технологического оборудования также относятся и к диагностике закупорки импульсных линий.

# 7.3.2 Общие сведения

На [Рис. 7](#page-130-0)-4 показана блок-схема диагностики интеллектуального технологического оборудования и закупорки импульсных линий. Переменная технологического давления вводится в модуль, который выполняет высокоуровневую фильтрацию сигнала давления. Средняя величина рассчитывается на основе нефильтрованного сигнала давления, стандартное отклонение — по фильтрованному сигналу давления. Эти статистические значения доступны по протоколу HART и через портативное коммуникационное устройство, например, полевой коммуникатор или программное обеспечение для управления оборудованием типа AMS Device Manager от Emerson. Эти значения также можно задать как вторичные переменные с устройства, осуществляющего подключение через выход 4-20 мА, и передать их пользователю через другие устройства, например, Rosemount 333 HART Tri-Loop или по беспроводной связи посредством адаптера Emerson™ Wireless 775 THUM.

#### **Рис. 7-4. Диагностический компонент статического мониторинга процесса, расположенный в измерительном преобразователе**

<span id="page-130-0"></span>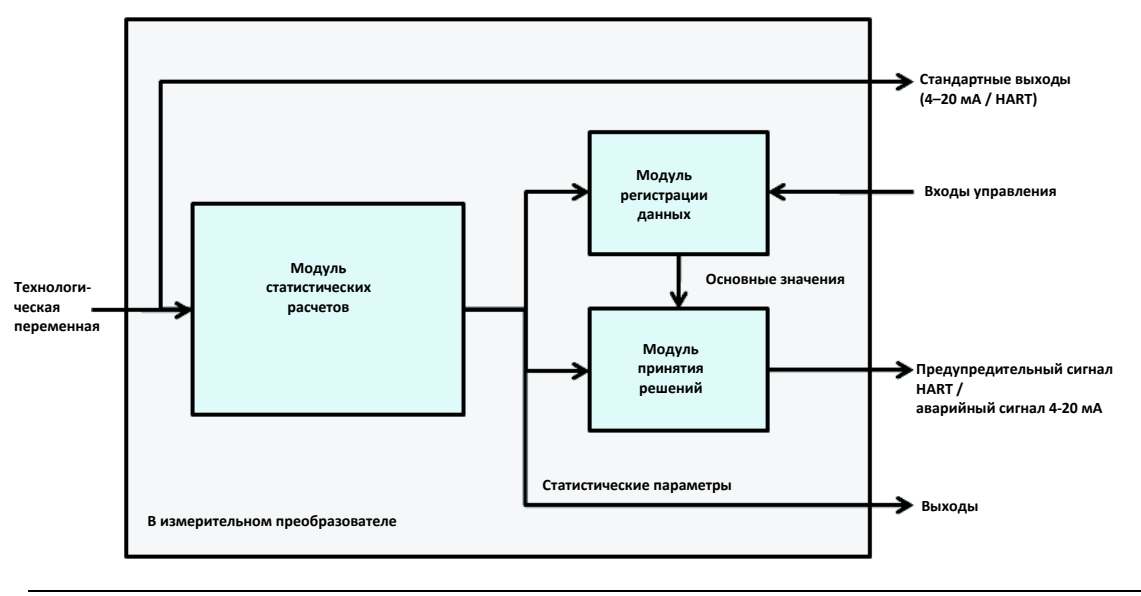

Диагностика интеллектуального технологического оборудования и закупорки импульсных линий также содержит модуль регистрации данных, формирующий основные значения для технологического процесса. Создание основных значений осуществляется под контролем пользователя при условиях, считающихся нормальными для процесса и установки. Эти основные значения передаются на модуль принятия решений, сравнивающий их с самыми последними статистическими значениями. Основываясь на настройках чувствительности и командах, подаваемых пользователем с управляющего входа, функция диагностики формирует аварийные или предупредительные сигналы либо предпринимает иные действия в случае регистрации существенных изменений средней величины или стандартного отклонения.

<span id="page-131-0"></span>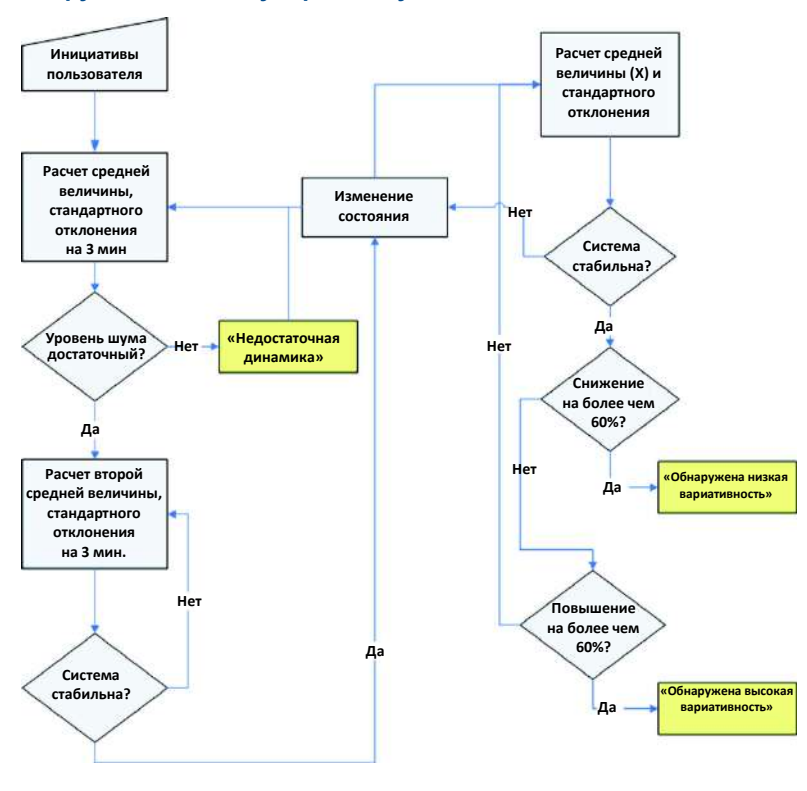

#### **Рис. 7-5. Упрощенная блок-схема диагностики интеллектуального технологического оборудования и закупорки импульсных линий**

Более подробная информация о работе диагностики интеллектуального технологического оборудования и закупорки импульсных линий представлена на [Рис. 7](#page-131-0)-5. Это упрощенная версия, демонстрирующая работу с помощью значений по умолчанию. В то время как данные виды диагностики непрерывно проводят расчет значений средней величины, стандартного отклонения и коэффициента вариативности, модули регистрации данных и принятия решений оцениваются только тогда, когда активирован алгоритм диагностики. После включения диагностика интеллектуального технологического оборудования и закупорки импульсных линий входит в режим обучения, и на дисплее будет отображаться состояние «Learning» (Обучение). Основные статистические значения рассчитываются за период времени, определяемый пользователем (цикл регистрации данных / мониторинга; по умолчанию — 3 минуты). Выполняется также проверка уровня шумов или уровня вариативности технологического процесса (выше того небольшого уровня шумов, который присущ самому измерительному преобразователю). Если уровень слишком низок, то функция диагностики продолжит выполнять расчеты основных значений до тех пор, пока соответствующие критерии не будут соблюдены (или не будет отключена проверка их соблюдения). Второй набор значений рассчитывается и сравнивается с первым набором для того, чтобы убедиться в стабильности и воспроизводимости измеренных параметров технологического процесса. В течение этого периода состояние меняется на «Verifying» (Проверка). Если технологический процесс стабилен, функция диагностики будет использовать последний набор значений в качестве основных и

перейдет в состояние «Monitoring» (Мониторинг). Если технологический процесс нестабилен, функция диагностики продолжает проверку до достижения стабильности. Критерии проверки стабильности тоже определяются пользователем.

В режиме мониторинга статистические значения средней величины, стандартного отклонения и коэффициента вариативности постоянно обновляются. При использовании средней величины и стандартного отклонения в качестве переменных статистического мониторинга технологического процесса происходит сравнение текущего значения средней величины с основным значением. При значительном изменении средней величины функция диагностики может автоматически переключиться обратно в режим регистрации данных. Этот переход выполняется потому, что причиной существенного изменения средней величины является, скорее всего, изменение условий работы технологического оборудования, которое может привести также и к существенному изменению уровня шумов (т.е. стандартного отклонения). Если средняя величина не изменилась, то с основным значением сравнивается величина стандартного отклонения. Если величина стандартного отклонения существенно изменилась и превысила заданные пороги чувствительности, это может означать, что в состоянии технологического процесса, технологического оборудования или измерительного преобразователя произошли изменения. При этом также генерируется предупредительный сигнал HART или аналоговый аварийный сигнал.

В сферах, где перепад давления потока является нормой, и, как следствие, средняя величина давления постоянно изменяется под влиянием переменных условий работы, в качестве переменной диагностики интеллектуального технологического оборудования и закупорки импульсных линий рекомендуется использовать значение коэффициента вариативности. Поскольку коэффициент вариативности представляет собой отношение величины стандартного отклонения к средней величине, его использование дает возможность получать нормализованные значения технологических шумов даже в условиях постоянного изменения средней величины. При существенном изменении значения коэффициента вариативности относительно основных значений и превышении пороговых значений<br>чувствительности измерительного преобразователя последний может сгенерировать чувствительности предупредительный сигнал HART или аналоговый аварийный сигнал.

#### **Примечание**

Функция диагностики интеллектуального технологического оборудования и закупорки импульсных линий измерительных преобразователей давления 3051S с пакетом расширенных средств диагностики HART рассчитывает и обнаруживает существенные изменения значений статистических параметров на основе параметров входного сигнала давления. Эти статистические параметры относятся к неустойчивости сигнала и шумам, присутствующим в сигнале давления. Трудно точно предположить, какой из источников шума может присутствовать в заданной измерительной системе, специфическое воздействие этих источников шумов на статистические параметры и ожидаемые изменения в источниках шумов с течением времени. Поэтому компания Emerson не может абсолютно гарантировать, что функция диагностики интеллектуального технологического оборудования и закупорки импульсных линий будет точно определять все специфические условия в любых обстоятельствах.

# 7.3.3 Присвоение статистических значений выходам

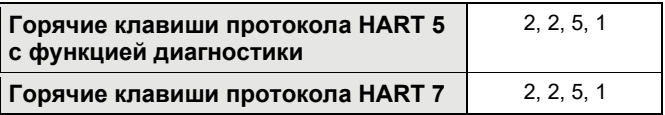

Статистические значения средней величины, стандартного отклонения и коэффициента вариативности можно сделать доступными для других систем или архивных серверов, используя соединения HART. Для получения дополнительных переменных можно также использовать беспроводные адаптеры *Wireless*HART®, например, Emerson Wireless 775 THUM. Также можно использовать для этой цели устройства, преобразующие переменные HART в аналоговые выходные значения, например, Rosemount 333 Tri-Loop.

Статистические значения можно присвоить вторичной, третичной или четвертичной переменной. Эта процедура осуществляется с помощью распределения переменных. См[. Рис. 7](#page-133-0)-6.

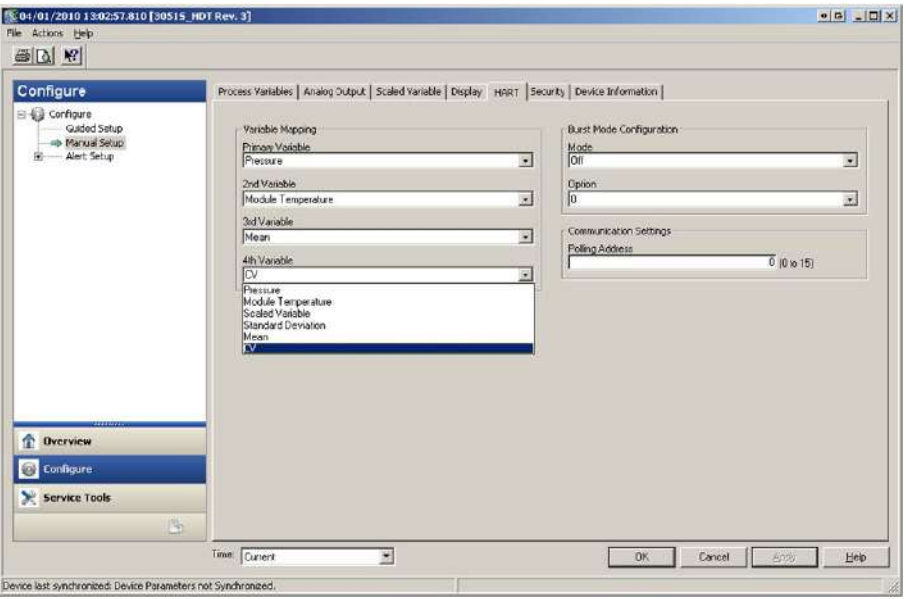

<span id="page-133-0"></span>**Рис. 7-6. Настройка статистических значений в качестве вторичных переменных**

# 7.3.4 Настройка функции диагностики интеллектуального технологического оборудования и закупорки импульсных линий

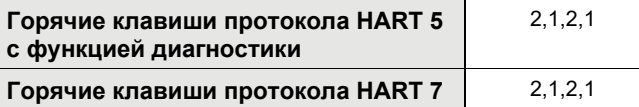

Неопытным пользователям рекомендуется выбрать вариант с пошаговой настройкой. Этот способ позволяет задать настройки функции диагностики интеллектуального технологического оборудования и закупорки импульсных линий для наиболее часто используемых задач. Для обоих видов диагностики используется одна и та же процедура. В интерфейсе управления оборудованием функция диагностики интеллектуального технологического оборудования и закупорки импульсных линий обозначается как «Statistical Process Monitoring» (Статистический мониторинг технологического процесса).

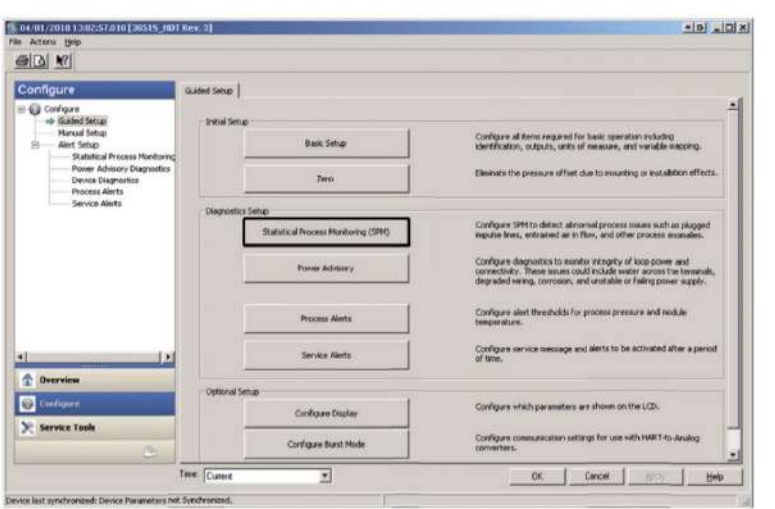

# **Рис. 7-7. Меню пошаговой настройки**

В остальной части раздела, посвященного настройке диагностики интеллектуального технологического оборудования и закупорки импульсных линий, содержится описание параметров ручной конфигурации функции.

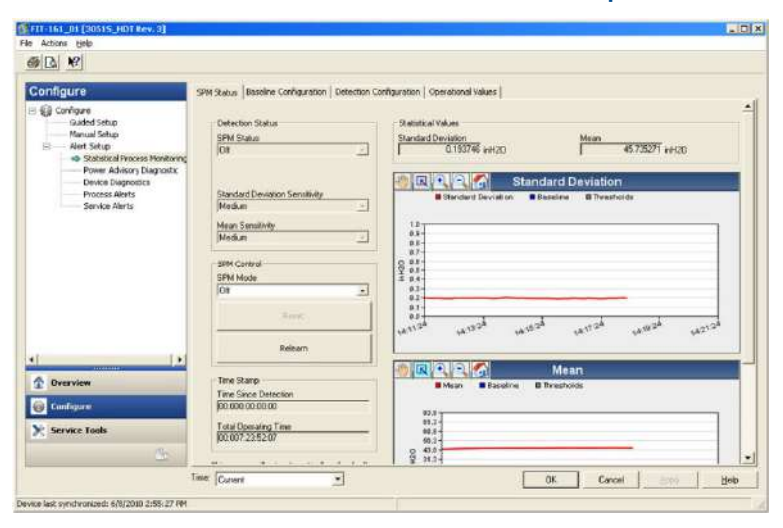

# **Рис. 7-8. Окно состояния статистического мониторинга технологического процесса**

В окне состояния статистического мониторинга технологического процесса отображается общая диагностическая информация.

Процедура использования диагностики интеллектуального технологического оборудования и закупорки импульсных линий выглядит следующим образом:

- Настройка функции диагностики с помощью окон «*Baseline Configuration»* (Настройка основных параметров) и *«Detection Configuration*» (Настройка обнаружения).
- Включение диагностики из окна «*SPM Status*» (Состояние статистического мониторинга технологического процесса).

Процесс настройки начинается в окне «Baseline Configuration», см. Рис. 7-[9 на стр. 126.](#page-135-0) Для настройки доступны следующие поля:

# **SPM Variable (Переменная SPM)**

Это статистическая переменная, используемая в функции диагностики интеллектуального технологического оборудования и закупорки импульсных линий для обнаружения изменений.

# **Std Dev and Mean (default) (Стандартное отклонение и средняя величина) (по умолчанию))**

Расчет стандартного отклонения и средней величины для текущего процесса. Для обеих статистических переменных пользователь может задать независимые пороговые значения чувствительности.

# **Coefficient of Variation (Коэффициент вариативности) (CV)**

CV рассчитывается как отношение величины стандартного отклонения к средней величине. Этот параметр лучше всего использовать в условиях перепада давления потока, в которых средняя величина давления меняется под влиянием изменений технологического процесса. CV ставит значение стандартного отклонения в зависимость от средней величины. Значение коэффициента вариативности отображается в процентах.

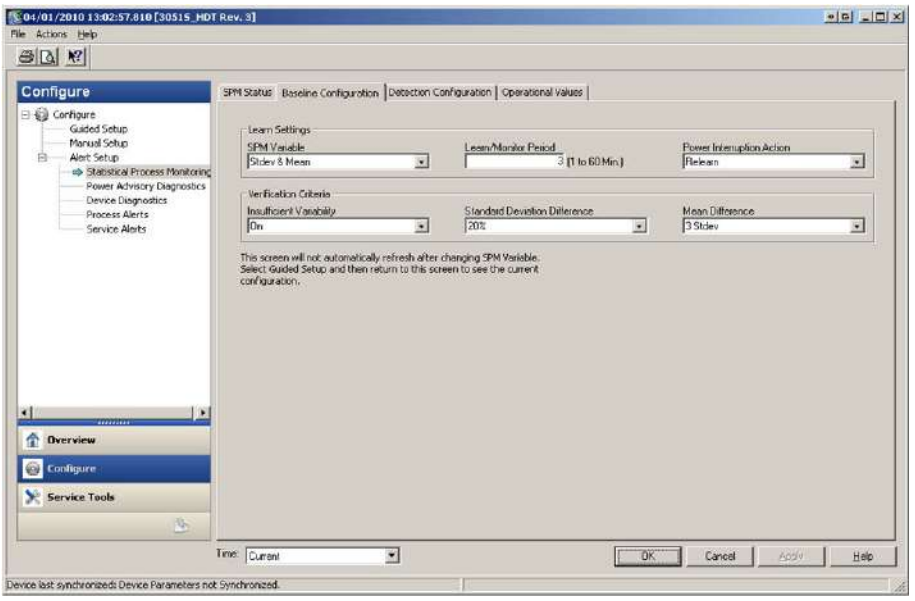

#### <span id="page-135-0"></span>**Рис. 7-9. Окно «Baseline Configuration» (Настройка основных параметров)**

# **Learn/Monitor Period (Период обучения / мониторинга)**

В этом поле задается период обучения и мониторинга, в течение которого функция диагностики интеллектуального технологического оборудования и закупорки импульсных линий осуществляет выборку сигнала давления. Значения средней величины, стандартного отклонения или коэффициента вариативности, определенные в течение периода обучения, становятся основными значениями. Рекомендуется уменьшить продолжительность этого периода для стабильных процессов. Увеличение продолжительности периода позволит получить более точные основные значения для более шумных технологических процессов. При возникновении ложных срабатываний отсечки «High Variation Detected» (Обнаружена высокая вариативность) из-за быстрых изменений параметров технологического процесса и статистических значений рекомендуется увеличить продолжительность периода регистрации данных. Продолжительность этого периода всегда задается в минутах. Значение, заданное по умолчанию, равно 3 минутам, а допустимые значения лежат в диапазоне от 1 до 60 минут.

На [Рис. 7](#page-136-0)-10 показано влияние продолжительности периода обучения на статистические расчеты. Обратите внимание на то, что при более коротком периоде выборки в 3 минуты увеличивается вариативность (например, в графике отображается больше шума) в графике. При более продолжительном периоде выборки в 10 минут график выглядит более ровным, потому что алгоритм диагностики использует данные, усредненные за более продолжительный период времени.

<span id="page-136-0"></span>**Рис. 7-10. Влияние продолжительности периода обучения на статистические значения**

**3 мин 5 мин мин** 

# **Power Interruption Action (Действие в случае прекращения подачи питания)**

В этом поле задается действие, выполняемое функцией диагностики в случае прекращения подачи питания или ручной деактивации и последующей активации самой функции. Возможные варианты:

# **Monitor (default) (Мониторинг) (по умолчанию))**

При перезапуске функции диагностики интеллектуального технологического оборудования и закупорки импульсных линий она немедленно переходит в режим мониторинга, используя основные значения, рассчитанные до отключения питания.

# **Relearn (Повторное обучение)**

При перезапуске функции диагностики интеллектуального технологического оборудования и закупорки импульсных линий она переходит в режим обучения и выполняет расчет новых основных значений.

# **Low Pressure Cut-off (Отсечка при низком давлении)**

В этом поле задается минимальная величина давления, необходимая для работы функции диагностики с коэффициентом вариативности, выбранным в качестве статистической переменной. Коэффициент вариативности задается для средних величин, отличных от нуля, и представляет собой отношение величины стандартного отклонения к средней величине. В ситуации, когда средняя величина близка к нулю, коэффициент вариативности становится чувствительным даже к небольшим изменениям этого значения, ограничивая возможности использования средних величин. Значение по умолчанию — 1% от значения верхнего предела измерительного диапазона сенсора.

# **Insufficient Variability (Недостаточная вариативность)**

Функция диагностики интеллектуального технологического оборудования и закупорки импульсных линий использует технологические шумы для определения основных параметров процесса и обнаружения внештатных ситуаций. Как правило, проверка недостаточности вариативности необходима для того, чтобы удостовериться в достаточности уровня шума для нормальной работы. В тех сферах, где уровень технологических шумов невысок, данную настройку можно отключить. По умолчанию данная настройка включена.

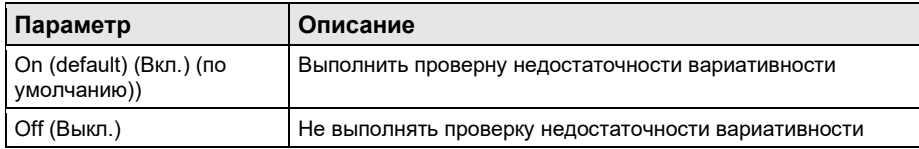

# **Standard Deviation Difference, Mean Difference (Разность стандартного отклонения и средней величины)**

В случае превышения этих значений разности при работе в режиме проверки функция диагностики интеллектуального технологического оборудования и закупорки импульсных линий не перейдет в режим мониторинга и продолжит проверку основных значений. Если функция диагностики не выходит из режима проверки, значения разности следует увеличить. Если функция диагностики по-прежнему не выходит из режима проверки при увеличении разности до максимума, необходимо увеличить продолжительность периода обучения.

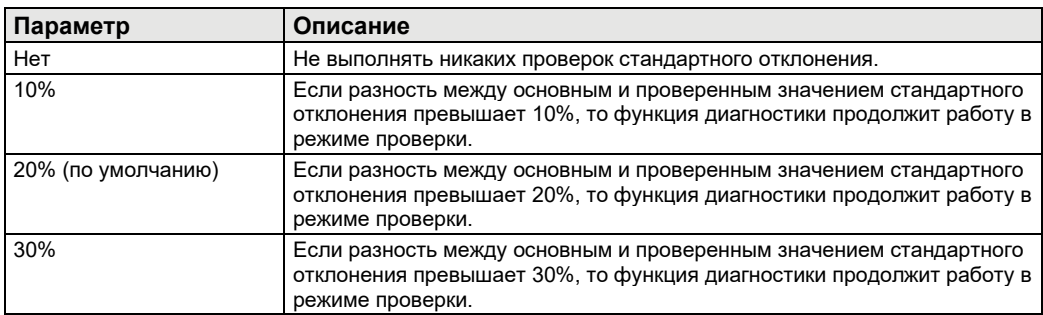

#### **Таблица 7-1. Критерии проверки величины стандартного отклонения**

#### **Таблица 7-2. Критерии проверки значения средней величины**

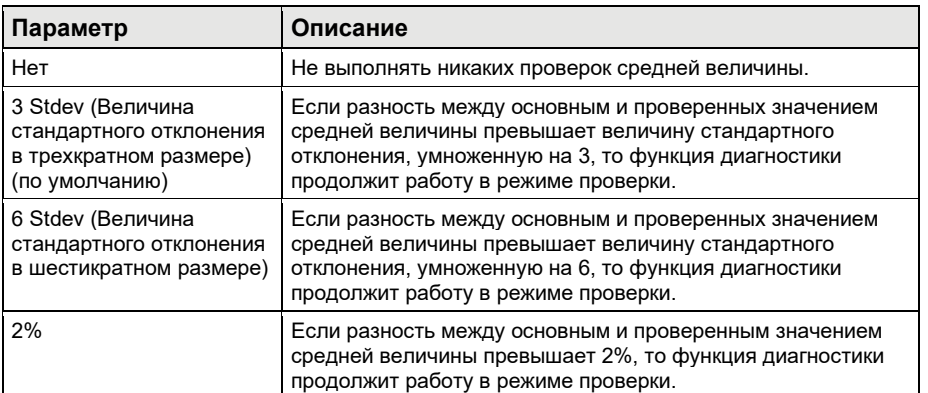

Окно «*Detection Configuration*» (Настройка обнаружения) [\(Рис. 7](#page-138-0)-11 и [Рис. 7](#page-138-1)-12) позволяет задать пороговые значения чувствительности срабатывания отсечки функции диагностики, а также параметры получения предупредительных сигналов HART или аналоговых аварийных сигналов.

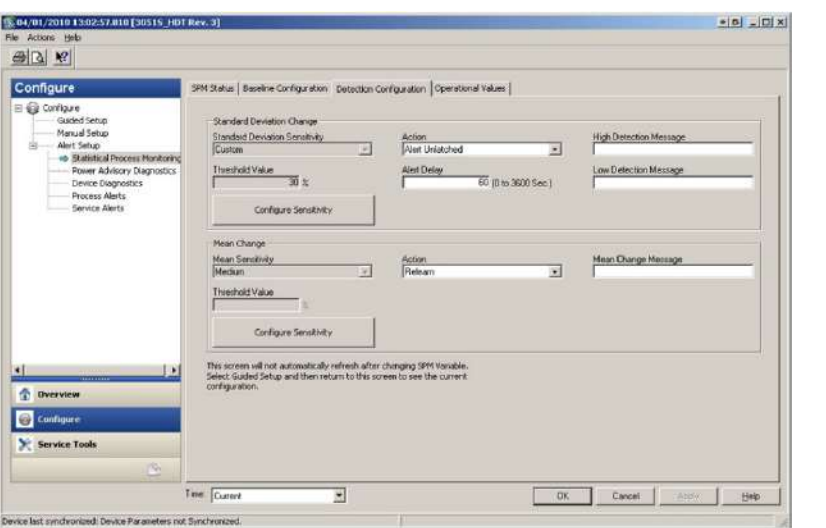

<span id="page-138-0"></span>**Рис. 7-11. Окно «Detection Configuration» для стандартного отклонения и средней величины**

<span id="page-138-1"></span>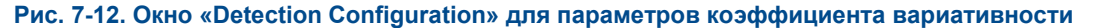

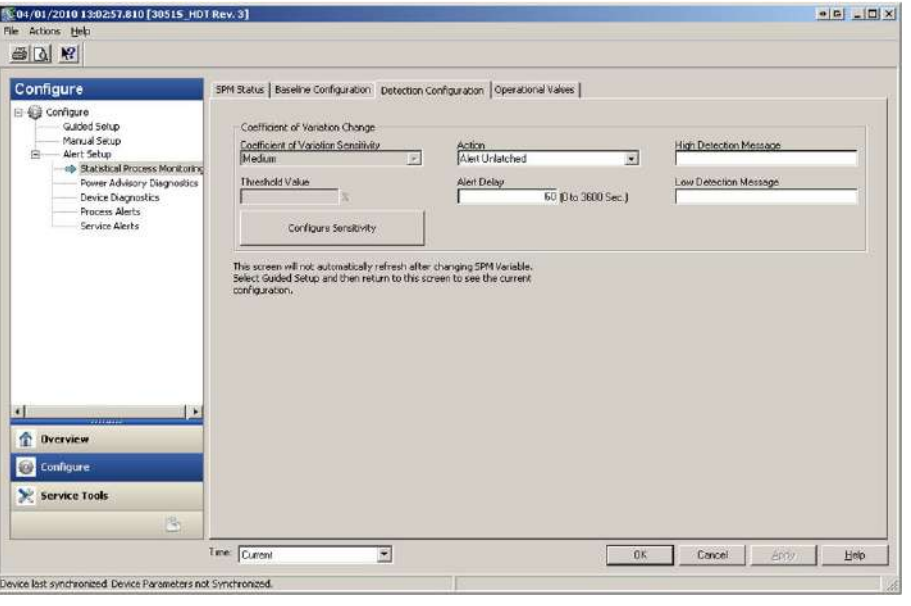

# **Standard Deviation Sensitivity, Mean Sensitivity (Чувствительность к изменениям стандартного отклонения и средней величины)**

Показывает текущий уровень чувствительности к изменениям значений стандартного отклонения или средней величины. Пользователь может выбрать один из предусмотренных вариантов (высокая, средняя или низкая чувствительность) или настроить свой вариант.

# **Coefficient of Variation Sensitivity (Чувствительность к изменениям коэффициента вариативности)**

Показывает текущий уровень чувствительности к изменениям значения коэффициента вариативности. Пользователь может выбрать один из предусмотренных вариантов (высокая, средняя или низкая чувствительность) или настроить свой вариант.

На [Рис. 7](#page-139-0)-13 показаны различия между тремя предустановленными уровнями чувствительности. При высоком уровне чувствительности (например, 20%) функция диагностики интеллектуального технологического оборудования и закупорки импульсных линий будет реагировать даже на небольшие изменения в параметрах процесса. При низком уровне чувствительности (например, 80%) функция диагностики интеллектуального технологического оборудования и закупорки импульсных линий будет менее чувствительна к изменениям и для срабатывания отсечки потребуются достаточно серьезные изменения в параметрах процесса.

## **Рис. 7-13. Предустановленные уровни чувствительности**

<span id="page-139-0"></span>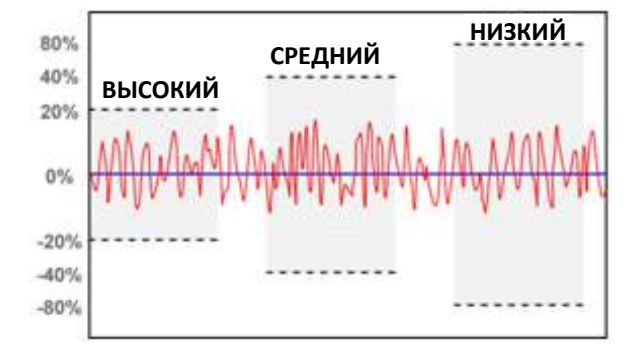

# **Threshold Value (Пороговое значение)**

При выборе пользовательского уровня чувствительности в этом поле будет отображаться заданное пользователем значение величины изменений в процентах от основного значения.

# **Configure Sensitivity (Настройка чувствительности)**

При нажатии этой кнопки откроется окно ввода настроек чувствительности.

#### **Таблица 7-3. Уровни чувствительности к величине стандартного отклонения**

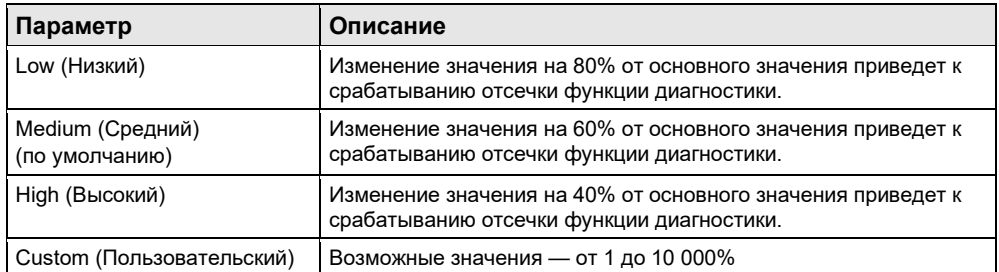

#### **Таблица 7-4. Уровни чувствительности к значению средней величины**

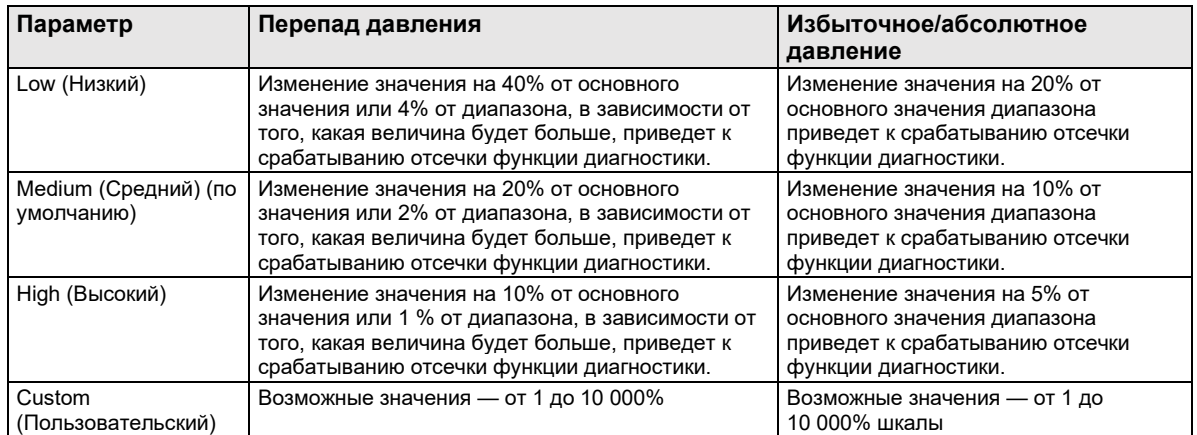

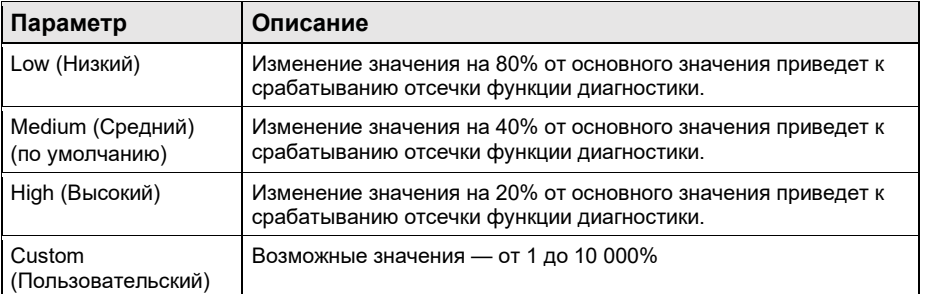

#### **Таблица 7-5. Уровни чувствительности к величине коэффициента вариативности**

# **Alert Delay (Задержка предупредительного сигнала)**

Данное значение указывает величину задержки с момента обнаружения измерительным<br>преобразователем отклонения порогового значения чувствительности до генерации преобразователем предупредительного или аварийного сигнала. Значение, заданное по умолчанию, равно 60 секундам, а допустимые значения лежат в диапазоне от 0 до 3600 секунд. Увеличение времени задержки позволяет избежать ложных срабатываний при кратковременном выходе значений стандартного отклонения или коэффициента вариативности за допустимые границы.

# **High Detection Message (Сообщение о высоком уровне вариативности)**

В этом поле настраивается сообщение, отображаемое при выходе значения стандартного отклонения / коэффициента вариативности за верхнюю границу допустимого диапазона. Это сообщение можно использовать для описания внештатных условий работы технологического процесса или предоставления дополнительной информации для поиска и устранения неисправностей. Оно будет отображаться вместе с предупредительным сигналом о высоком уровне вариативности. Максимальная длина сообщения — 32 символа, включая пробелы.

# **Low Detection Message (Сообщение о низком уровне вариативности)**

В этом поле настраивается сообщение, отображаемое при выходе значения стандартного отклонения / коэффициента вариативности за нижнюю границу допустимого диапазона. Это сообщение можно использовать для описания внештатных условий работы технологического процесса или предоставления дополнительной информации для поиска и устранения неисправностей. Оно будет отображаться вместе с предупредительным сигналом о низком уровне вариативности. Максимальная длина сообщения — 32 символа, включая пробелы.

# **Mean Change Message (Сообщение об изменении средней величины)**

В этом поле настраивается сообщение, отображаемое при выходе значения средней величины за верхнюю или за нижнюю границу допустимого диапазона. Это сообщение можно использовать для описания внештатных условий работы технологического процесса или предоставления дополнительной информации для поиска и устранения неисправностей. Оно будет отображаться вместе с предупредительным сигналом об изменении средней величины. Максимальная длина сообщения — 32 символа, включая пробелы.

# <span id="page-141-0"></span>7.3.5 Эксплуатация

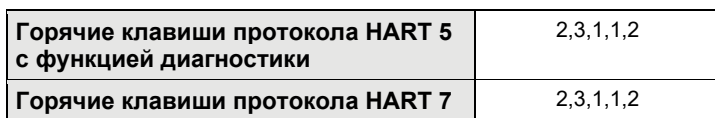

**Рис. 7-14. Функцию диагностики интеллектуального технологического оборудования можно активировать из окна состояния статистического мониторинга технологического процесса**

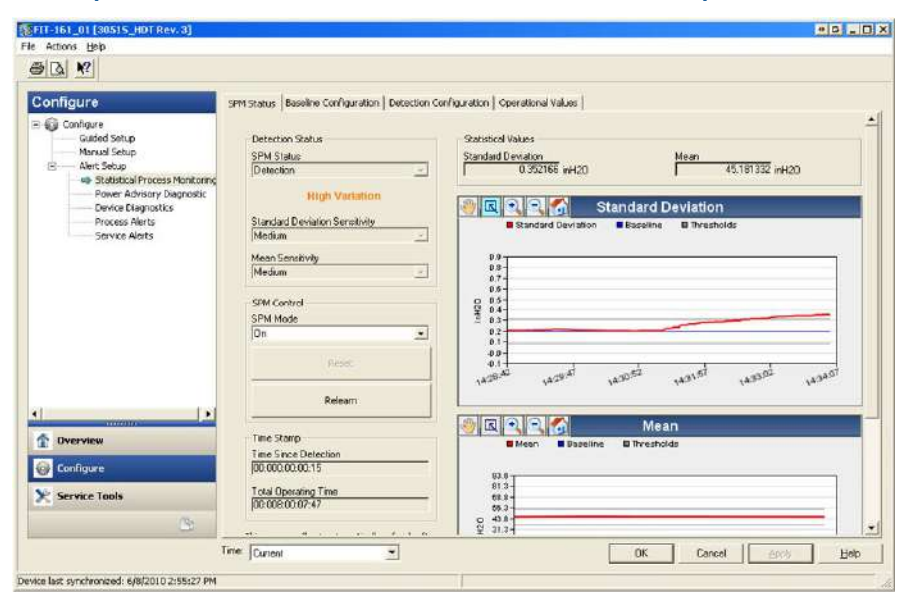

# **Включение функции диагностики интеллектуального технологического оборудования и закупорки импульсных линий**

Функция диагностики интеллектуального технологического оборудования и закупорки импульсных линий включается путем выбора варианта «On» для параметра «SPM Mode» (Режим статистического мониторинга технологического процесса) (cм. [Рис. 7](#page-141-0)-14). После включения функция диагностики автоматически переходит в режим обучения, за следующим исключением: если ранее были заданы корректные основные значения и в окне «Baseline Configuration» (Настройка основных параметров) параметру действия в случае прекращения подачи питания присвоено значение «Monitor», то функция диагностики пропустит этап режима обучения и немедленно перейдет в режим мониторинга. Функция диагностики будет оставаться в режиме регистрации данных в течение периода, заданного в окне «Baseline Configuration». По завершении периода обучения функция перейдет в режим проверки, а зарегистрированные основные значения будут выделены на графике синей линией. После завершения работы в режиме проверки функция диагностики протестирует корректность основных значений с помощью параметров, выбранных на странице «Verification Criteria» (Критерии проверки). После периода проверки функция переключается в режим мониторинга. На графике появляются серые линии, обозначающие параметры чувствительности.

# **Reset (Сброс)**

Если параметру действия при отсечке диагностики присвоено значение «Alert Latched» (Предупредительный сигнал блокировки), то нажатие кнопки Reset приведет к снятию сигнала после возвращения параметров процесса к нормальным или основным значениям.

# **Relearn (Повторное обучение)**

Нажатие данной кнопки приведет к перезапуску процесса обучения диагностики интеллектуального технологического оборудования и закупорки импульсных линий и установке новых основных значений. В случае намеренного изменения параметров процесса рекомендуется вручную запустить повторную процедуру обучения.

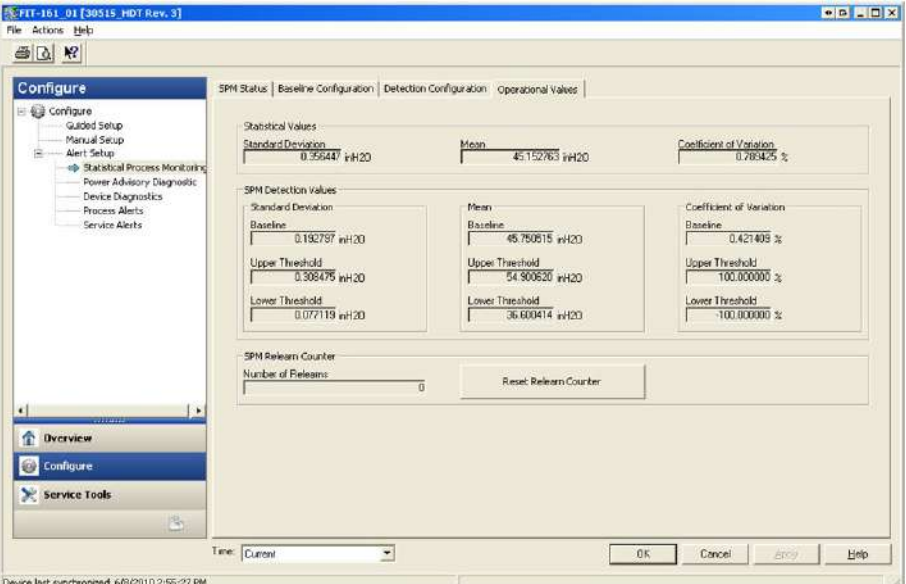

#### **Рис. 7-15. Окно «Operational Values» (Эксплуатационные значения)**

Данное окно содержит значения параметров, используемых функцией диагностики интеллектуального технологического оборудования и закупорки импульсных линий.

# **Standard Deviation (Стандартное отклонение)**

Текущее значение стандартного отклонения. Вычисление этого значения происходит непрерывно. Значение может быть представлено в виде вторичной переменной.

# **Mean (Средняя величина)**

Текущее значение средней величины. Вычисление этого значения происходит непрерывно. Значение может быть представлено в виде вторичной переменной.

# **Coefficient of Variation (Коэффициент вариативности)**

Текущее значение коэффициента вариативности. Коэффициент вариативности — это отношение величины стандартного отклонения к значению средней величины. Вычисление этого значения происходит непрерывно. Значение может быть представлено в виде вторичной переменной.

# **Number of Relearns (Количество операций повторного обучения)**

Максимальное количество операций повторного обучения, инициируемых пользователем или автоматически.

# **Detection (Обнаружение)**

Если функция диагностики интеллектуального технологического оборудования и закупорки импульсных линий обнаруживает выход значений стандартного отклонения, средней величины или коэффициента вариативности за пределы допустимого диапазона, то в поле «SPM Status» (Состояние статистического мониторинга технологического процесса) появится надпись «Detection» (Обнаружение) с указанием того, какое именно значение превысило пороговую величину.

На ЖК-дисплее также отобразится состояние диагностики. Счетчик «Time Since Detection» (Время с момента обнаружения) в поле «Time Stamp» (Метка времени) будет увеличиваться до тех пор, пока статистическое значение не вернется в нормальное состояние. В случае блокировки предупредительного диагностического сигнала счетчик будет увеличиваться до тех пор, пока не будет сброшен сигнал или не будет отключена функция диагностики.

# **Интерпретация результатов**

Функцию диагностики интеллектуального технологического оборудования и закупорки импульсных линий можно использовать для обнаружения изменений в параметрах установки, технологического процесса и оборудования, а также для обнаружения проблем. Тем не менее для изменений значений может быть много причин, поскольку функция диагностики основана на принципе обнаружения изменений в шумах технологических процессов или их вариативности. Ниже приведен список некоторых причин диагностических событий и вариантов решения возникших проблем.

#### **Таблица 7-6. Возможные причины событий диагностики интеллектуального технологического оборудования и закупорки импульсных линий**

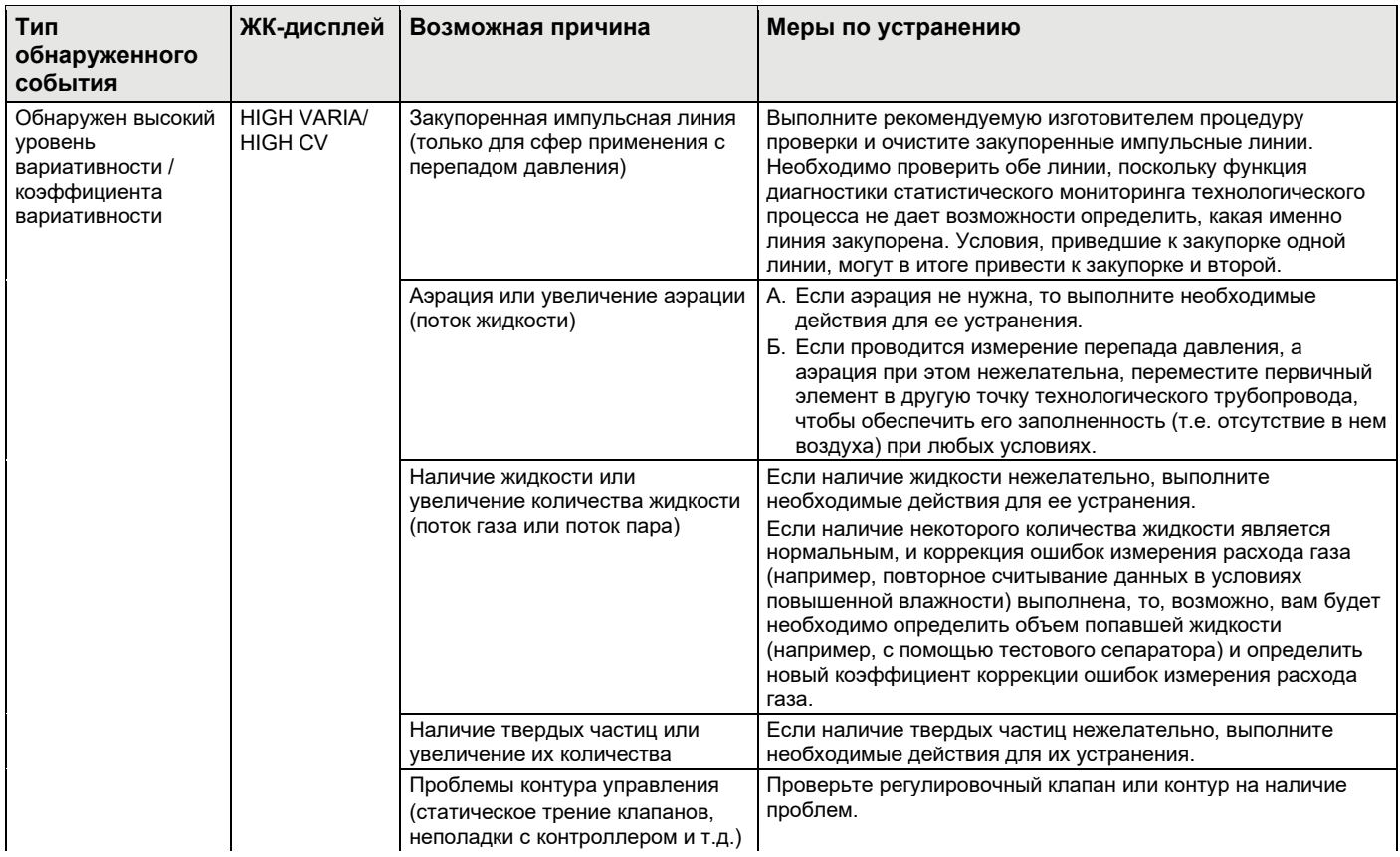
#### **Таблица 7-6. Возможные причины событий диагностики интеллектуального технологического оборудования и закупорки импульсных линий (***продолжение***)**

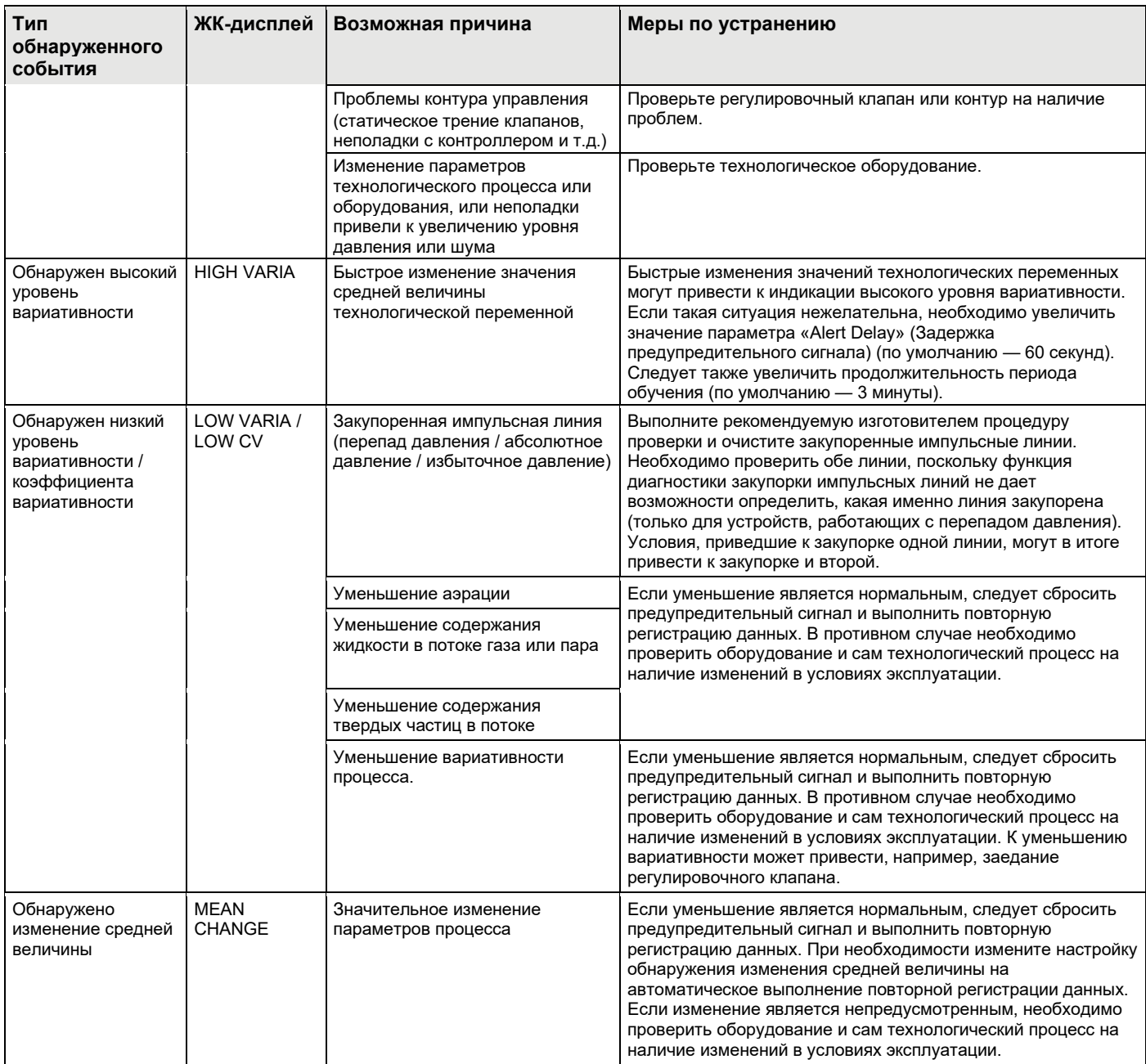

#### **Примечание**

Компания Emerson не может абсолютно гарантировать, что функция диагностики интеллектуального технологического оборудования и закупорки импульсных линий будет точно определять все специфические условия в любых обстоятельствах. Настоятельно не рекомендуется пренебрегать стандартными процедурами технического обслуживания и правилами техники безопасности только потому, что включена функция диагностики интеллектуального технологического оборудования и закупорки импульсных линий.

# 7.3.6 Поиск и устранение неисправностей функции диагностики интеллектуального технологического оборудования и закупорки импульсных линий

Настоятельно рекомендуется выполнить предварительное тестирование функции диагностики интеллектуального технологического оборудования и закупорки импульсных линий, если есть такая возможность. Например, если функцию диагностики предполагается использовать для обнаружения закупорки импульсных линий и корневые клапаны уже установлены, то необходимо настроить функцию в соответствии с приведенным выше описанием, а затем поочередно закрыть верхний и нижний корневые клапаны, чтобы сымитировать закупорку трубопровода. Используя окно «SPM Status» (Состояние статистического мониторинга технологического процесса), пользователь может отслеживать изменения в значениях стандартного отклонения или коэффициента вариативности в условиях закрытых клапанов и скорректировать значения чувствительности в соответствии с необходимостью.

#### **Таблица 7-7. Возможные причины неполадок функции диагностики интеллектуального технологического оборудования и закупорки импульсных линий и способы их устранения**

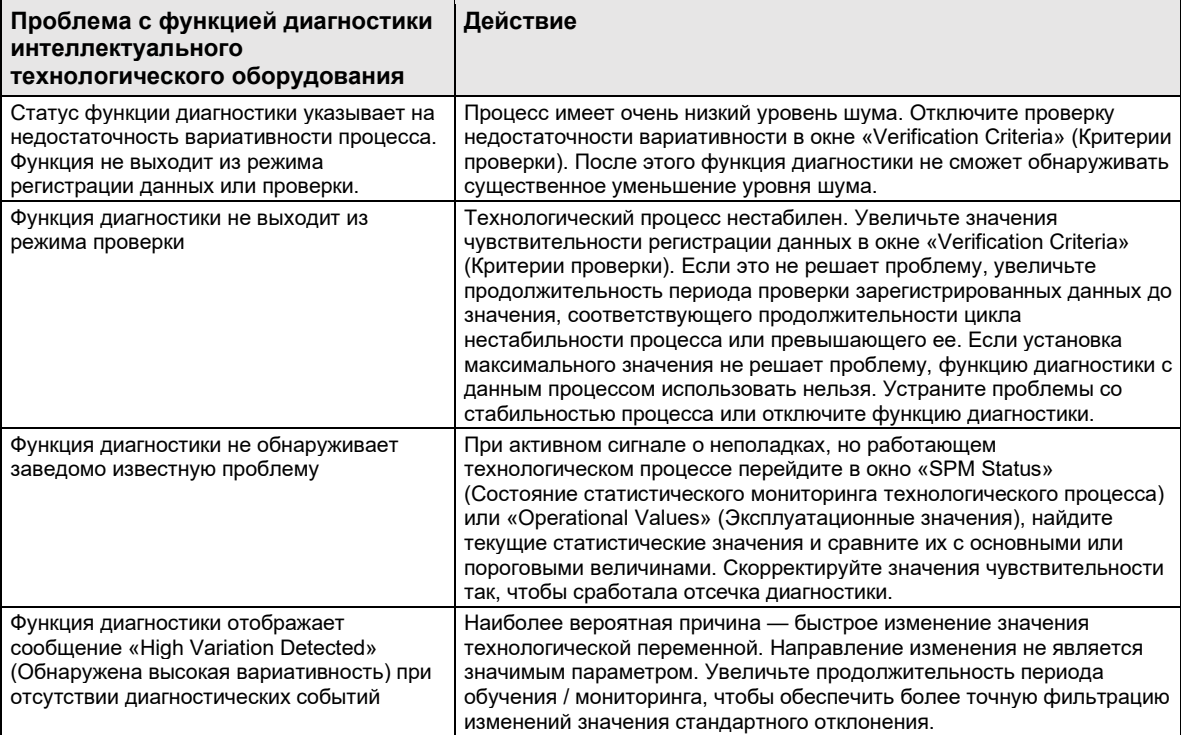

# **7.4 Целостность контура**

# 7.4.1 Введение

Диагностика целостности контура позволяет обнаружить изменения в характеристиках электрического контура, которые могут поставить под угрозу его целостность. Некоторые примеры: попадание воды в отсек проводов и на клеммы, нестабильная подача питания (заряд аккумулятора на исходе) или сильная коррозия клемм.

Данная технология основана на следующей посылке: если измерительный преобразователь установлен и на него подано питание, электрический контур обладает базовыми характеристиками, соответствующими корректной установке. При существенном изменении значения напряжения на клеммах относительно основных значений и превышении пороговых значений, заданных пользователем, измерительный преобразователь может сгенерировать предупредительный сигнал HART или аналоговый аварийный сигнал.

Чтобы использовать эту диагностическую функцию, необходимо создать основную характеристику электрического контура после установки измерительного преобразователя. Характеристика контура создается автоматически при нажатии соответствующей кнопки. При этом создается линейная зависимость между проектными значениями напряжения на клеммах по всему рабочему диапазону от 4-20 мА. См[. Рис. 7](#page-146-0)-16.

<span id="page-146-0"></span>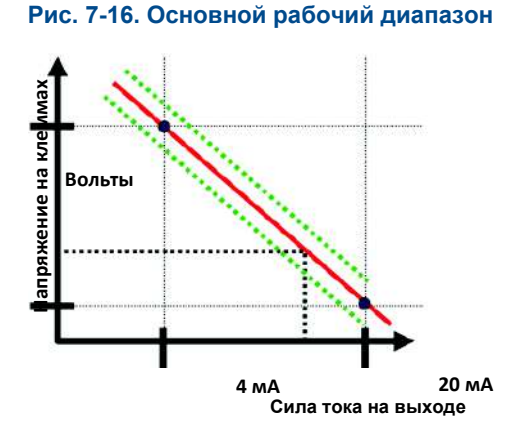

# 7.4.2 Общие сведения

Измерительный преобразователь поставляется с отключенной функцией диагностики целостности контура по умолчанию и без определения характеристик контура. После установки и включения питания измерительного преобразователя необходимо выполнить определение характеристики контура. В противном случае функция диагностики целостности контура работать не будет.

При инициализации определения характеристик контура пользователем измерительный преобразователь выполняет проверку достаточности питания в контуре для корректной работы. После этого измерительный преобразователь поочередно переводит аналоговый выход в состояние 4 и 20 мА, чтобы определить основное значение напряжения на клеммах, а также максимальное возможное его отклонение. После завершения этой процедуры пользователю необходимо ввести пороговое значение чувствительности, называемое «Terminal Voltage Deviation Limit» (Максимальное допустимое отклонение напряжения на клеммах). Затем выполняется проверка корректности заданного значения.<br>Напряжения на клеммах на выходе для пространения характеристик контура по умолчанию и без определения характеристик и и в состояния и для

После выполнения всех вышеперечисленных настроек функция диагностики целостности контура начинает выполнять активный контроль отклонений характеристик электрического контура от основных. В случае существенного изменения напряжения на клеммах относительно заданного основного значения, превышающего максимальную допустимую величину отклонения, измерительный преобразователь генерирует предупредительный или аварийный сигнал.

#### **Примечание**

Функция диагностики целостности контура в измерительных преобразователях давления Rosemount 3051S с пакетом расширенных средств диагностики HART отслеживает и обнаруживает изменения значения напряжения на клеммах от расчетных значений, что позволяет обнаруживать наиболее часто встречающиеся проблемы. С помощью выхода 4-20 мА нельзя спрогнозировать и обнаружить все типы неисправностей электрического контура. Поэтому компания Emerson не может абсолютно гарантировать, что функция диагностики целостности контура способна точно выявлять все неисправности в любых обстоятельствах.

# 7.4.3 Конфигурация

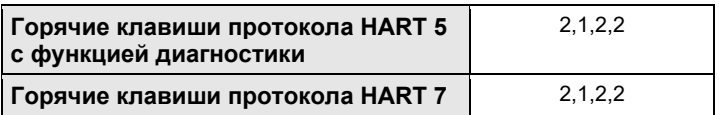

Неопытным пользователям рекомендуется выбрать вариант с пошаговой настройкой. Этот способ позволяет задать настройки функции диагностики целостности контура для наиболее часто используемых задач. В интерфейсе управления оборудованием функция диагностики целостности контура обозначается как «Power Advisory».

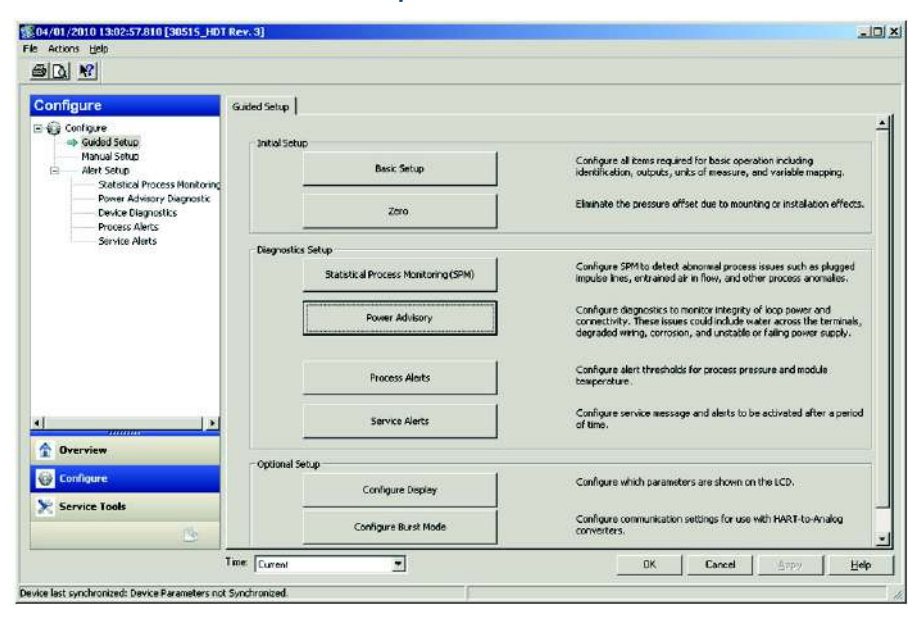

#### **Рис. 7-17. Меню пошаговой настройки**

В остальной части раздела, посвященного настройке диагностики целостности контура, содержится описание параметров ручной настройки функции диагностики целостности контура.

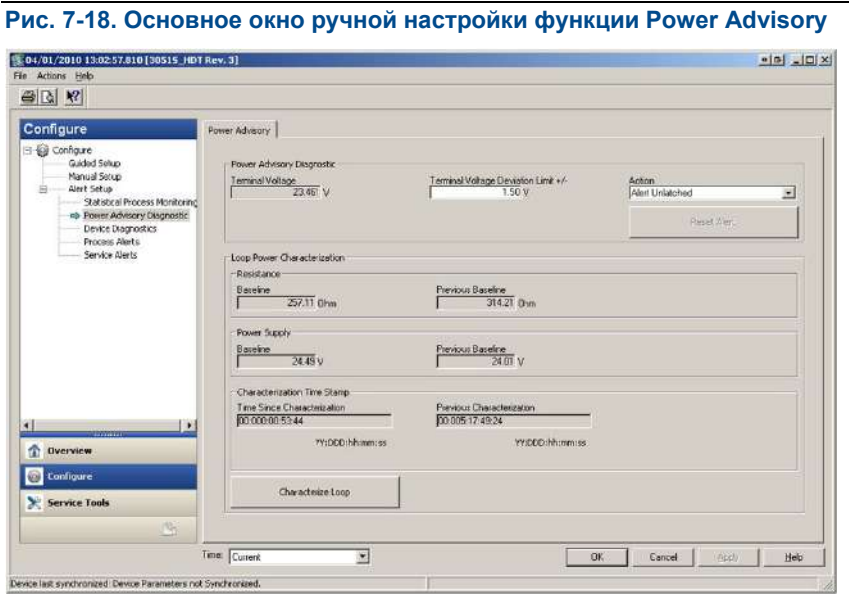

Окно настройки Power Advisory дает возможность пользователям выполнить определение характеристик контура, настроить максимальное допустимое отклонение напряжения на клеммах от расчетных значений и соответствующее действие. Данные характеристики контура записываются и отображаются в двух экземплярах: Baseline (Основные данные) и Previous Baseline (Предыдущие основные данные). В первом случае представлены значения, полученные при самом последнем определении характеристик контура, во втором — данные, соответствующие предыдущей операции определения характеристик контура.

#### **Terminal Voltage (Напряжение на клеммах)**

В этом поле отображается текущее напряжение на клеммах (в вольтах). Напряжение на клеммах является динамическим значением, напрямую связанным со значением выхода мА.

## **Terminal Voltage Deviation Limit (Максимальное допустимое отклонение напряжения на клеммах)**

Данное значение должно быть достаточно большим, чтобы расчетные изменения напряжения не вызывали ложных срабатываний защиты. Заданное по умолчанию значение в 1,5 В является достаточным для коррекции обычного отклонения напряжения источников питания, а также испытаний электрических контуров (с подключением амперметров к тестовому диоду на клеммном блоке). Это значение следует увеличить, если ваш контур имеет дополнительную «ожидаемую» вариативность.

#### **Расширенный набор средств диагностики HART Руководство по эксплуатации**

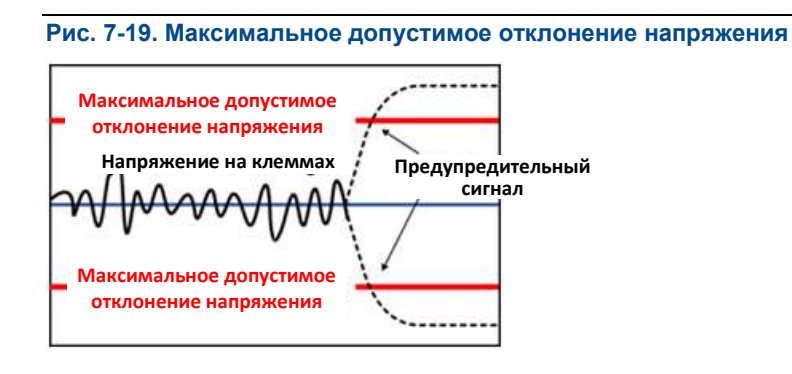

# **ПРЕДУПРЕЖДЕНИЕ**

Существенные изменения в электрическом контуре могут привести к блокировке соединений HART или возможности достижений значений, при которых подается аварийный сигнал. Поэтому компания Emerson не может абсолютно гарантировать, что хост-система сможет считать соответствующий уровень аварийного сигала (ВЫСОКИЙ или НИЗКИЙ) в момент срабатывания сигнализации.

## **Resistance (Сопротивление)**

Данное значение — это величина сопротивления электрического контура (в Ом), измеренная и рассчитанная при выполнении процедуры определения характеристик контура. Сопротивление может меняться в силу изменения физического состояния контура. Чтобы посмотреть, насколько сильно изменилось сопротивление с течением времени, можно сравнить основное и предыдущее основное значения.

## **Power Supply (Электропитание)**

Данное значение — это величина напряжения электрического контура (в вольтах), измеренная и рассчитанная при выполнении процедуры определения характеристик контура. Изменения этой величины происходят из-за ухудшения работы источника питания. Чтобы посмотреть, насколько сильно изменилось напряжение с течением времени, можно сравнить основное и предыдущее основное значения.

### **Characterization Time Stamp (Метка времени характеристики)**

Это значение метки времени или количество времени, прошедшее с момента возникновения события определения характеристик контура. Все значения времени являются энергозависимыми. Отображение значений осуществляется в следующем формате: ГГ:ДД:ЧЧ:ММ:СС (год:день:часы:минуты:секунды).

### **Characterize Loop (Определение характеристик контура)**

Определение характеристик контура следует выполнять при первичной установке измерительного преобразователя или при намеренном изменении параметров контура. Ситуации, в которых требуется повторное определение характеристик, могут быть, к примеру, следующими: добавление новых измерительных преобразователей в контур, изменение уровня электропитания или сопротивления контура, замена клеммного блока измерительного преобразователя, добавление адаптера Wireless 775 THUM в измерительный преобразователь. Еще одна возможная ситуация, в которой необходимо переопределить характеристики контура, — это демонтаж диагностической электроники из одного измерительного преобразователя Rosemount 3051S и установка ее в другой измерительный преобразователь 3051S, расположенный в другом контуре.

#### **Примечание**

Не рекомендуется использовать функцию диагностики целостности контура на измерительных преобразователях, работающих в серийном режиме HART (режиме фиксированной силы тока) или в режиме моноканальной коммуникации.

# 7.4.4 Поиск и устранение неисправностей

#### **Таблица 7-8. Возможные причины неполадок функции диагностики целостности контура и способы их устранения**

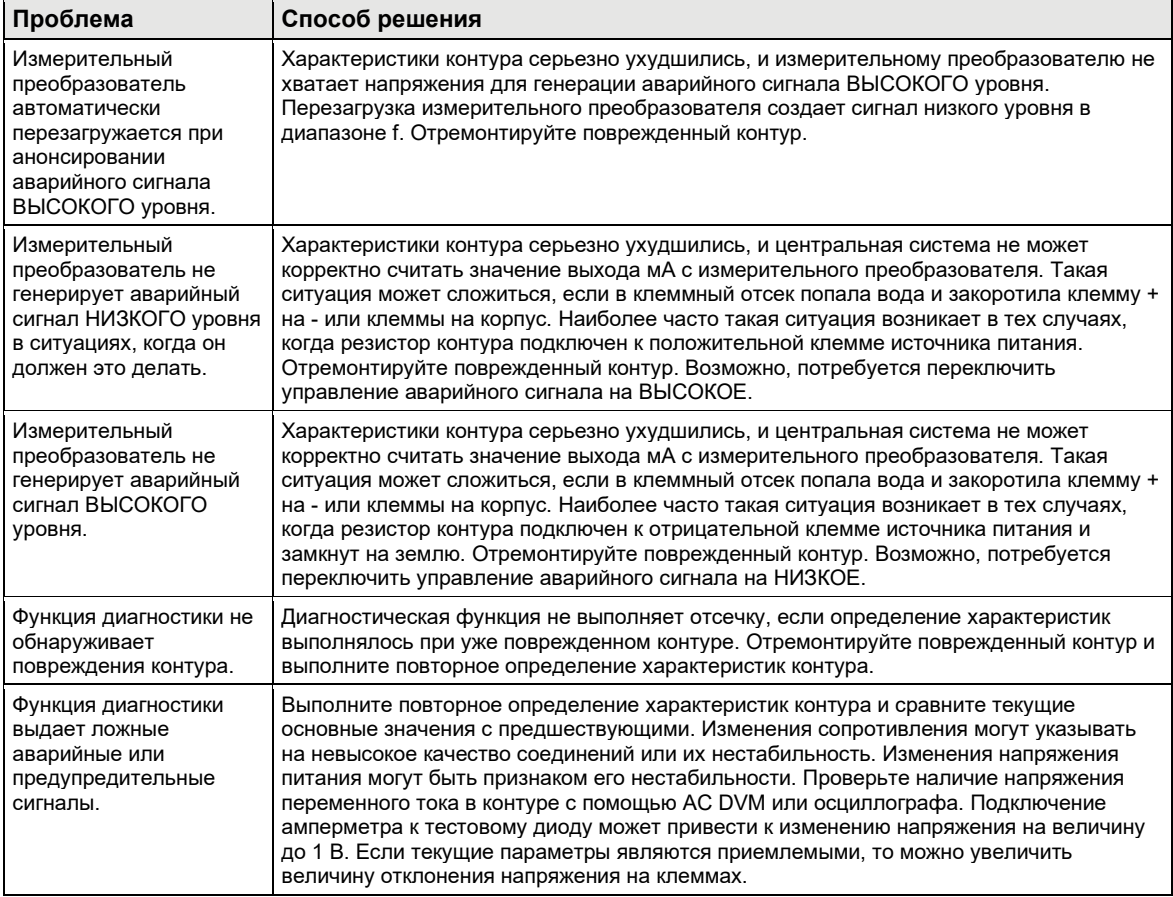

# **7.5 Журнал диагностики**

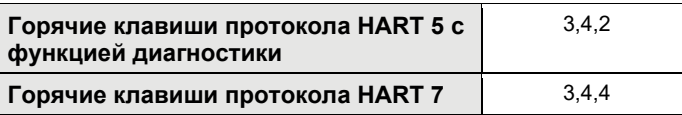

# 7.5.1 Общие сведения

Журнал диагностики содержит архивные данные о десяти последних предупредительных сигналах измерительного преобразователя с указанием времени активации этих сигналов. Такой подход дает пользователю возможность просматривать последовательности событий или предупредительных сигналов, облегчая процедуру поиска и устранения неисправностей. Расстановка приоритетов в журнале осуществляется по методу FIFO (в порядке поступления). Данные журнала хранятся в энергозависимой памяти измерительного преобразователя давления Rosemount 3051S с расширенным набором средств диагностики HART. В случае отключения подачи питания информация в журнале сохраняется и будет доступна для просмотра после того, как подача питания будет восстановлена.

<span id="page-151-0"></span>Октябрь 2018 г. 00809-0107-4801, версия НА

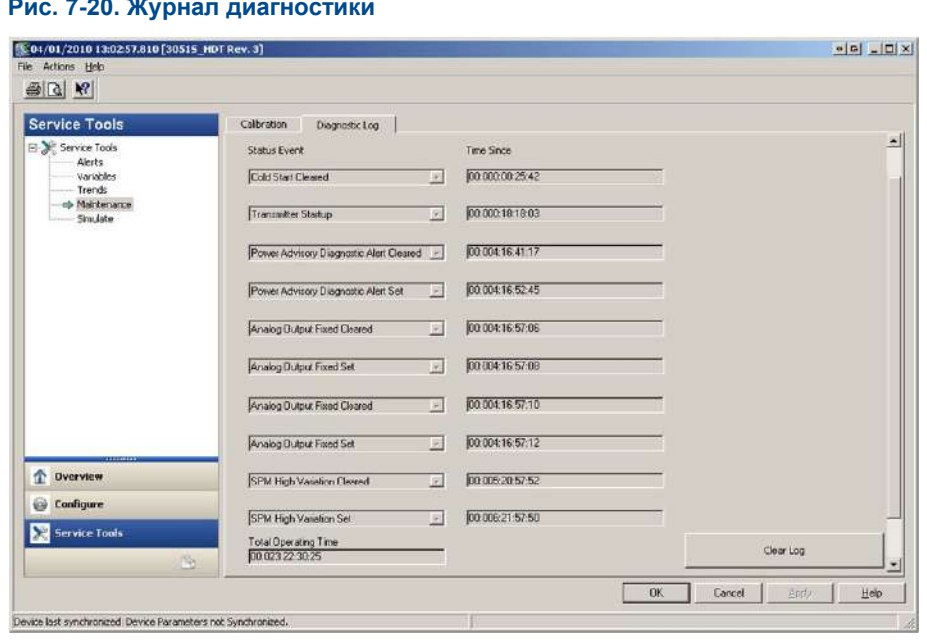

На [Рис. 7](#page-151-0)-20 показано окно «Diagnostic Log» (Журнал диагностики), в котором отображается последовательность из десяти событий и соответствующие им метки времени.

## **Status Event (Событие состояния)**

Это наименование события, записанного в памяти измерительного преобразователя. В [Таблице 7](#page-151-1)-9 приводится список событий состояния, которые могут быть записаны измерительным преобразователем.

## <span id="page-151-1"></span>**Таблица 7-9. Возможные события состояния в журнале диагностики**

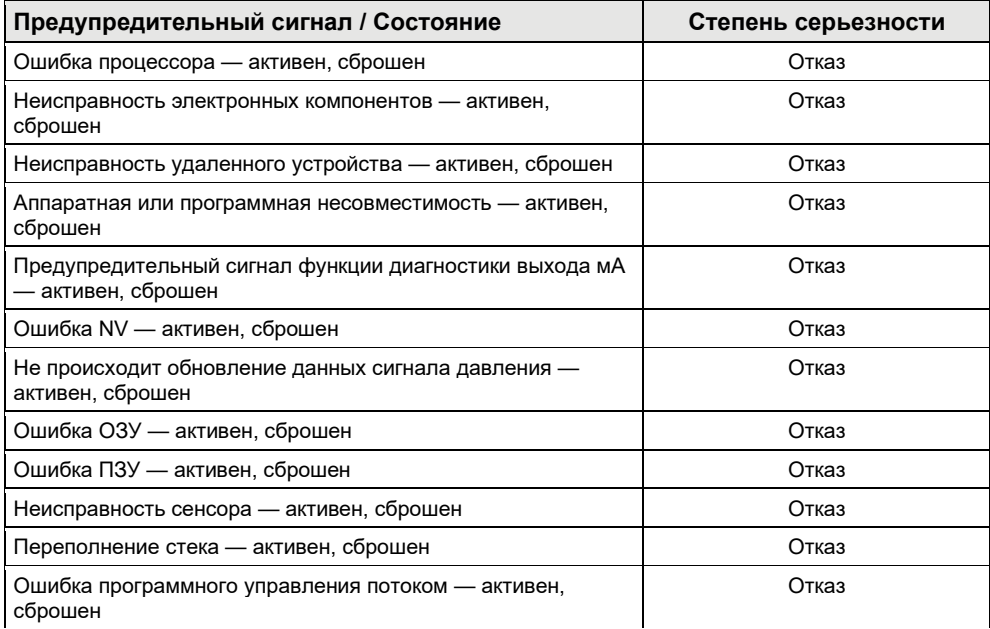

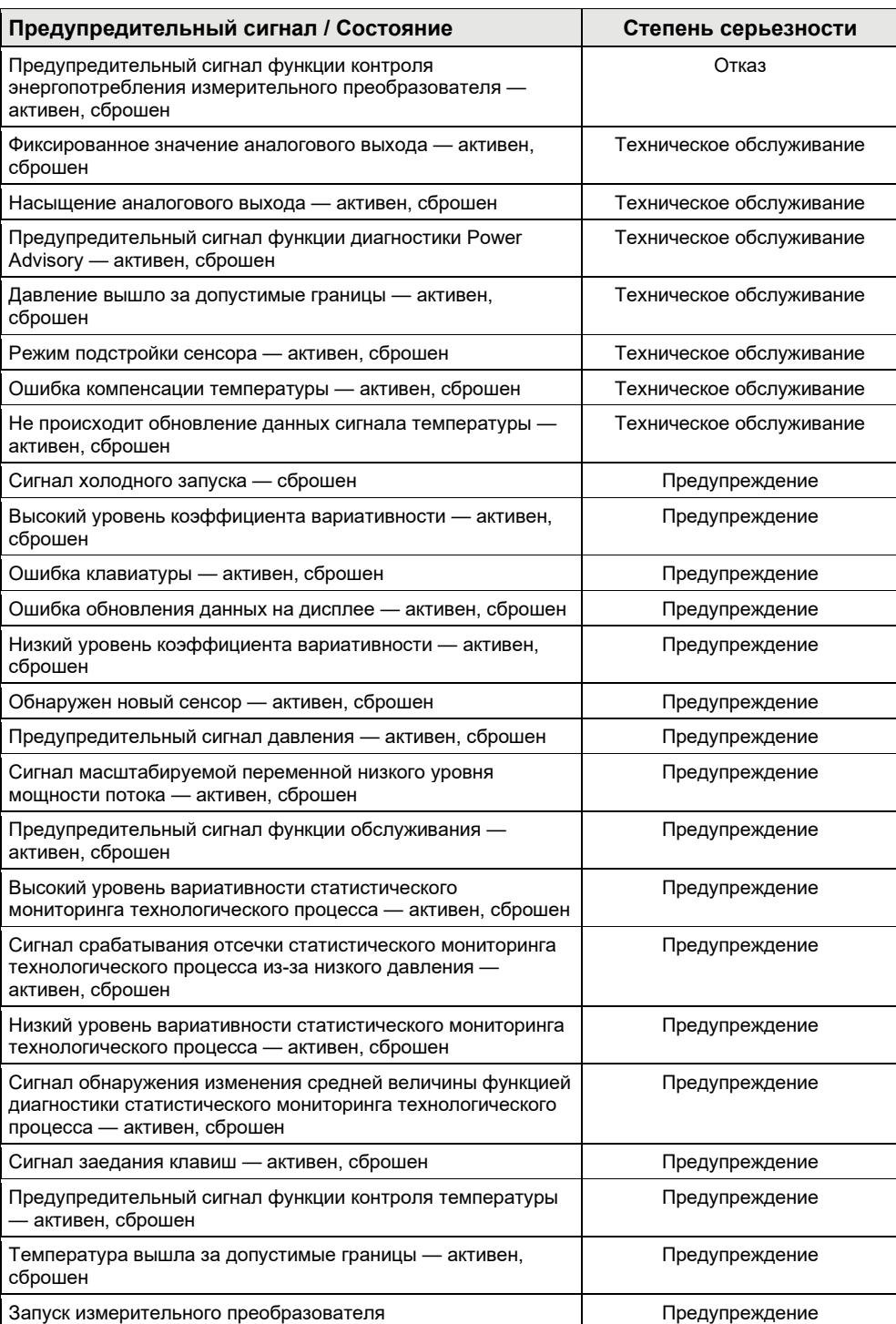

### **Таблица 7-9. Возможные события состояния в журнале диагностики (***продолжение***)**

#### **Расширенный набор средств диагностики HART Руководство по эксплуатации**

#### **Примечание**

Рекомендуется заменять измерительные преобразователи, выдающие сообщение «Failed» (Отказ).

### **Time Since (Время с момента)**

Это значение метки времени или количество времени, прошедшее с момента возникновения события состояния. Все значения времени являются энергозависимыми. Отображение значений осуществляется в следующем формате: ГГ:ДД:ЧЧ:ММ:СС (год:день:часы:минуты:секунды).

### **Clear Log (Очистить журнал)**

Нажатие данной кнопки запускает функцию удаления событий состояния из журнала диагностики.

# **7.6 Регистрация значений переменных**

# 7.6.1 Общие сведения

Функцию регистрации значений переменных можно использовать для выполнения нескольких задач. Первая — регистрация и создание меток времени для минимального и максимального значений давления, а также минимального и максимального значений температуры. Вторая — регистрация и создание меток времени для зафиксированных событий выхода давления или температуры за допустимые границы, а также других событий, которые могут повлиять на срок службы измерительного преобразователя. На [Рис. 7](#page-154-0)-21 показано окно «Pressure Variable Logging» (Журнал переменных давления). На [Рис. 7](#page-155-0)-22 показано окно «Temperature Variable Logging» (Журнал переменных температуры).

# 7.6.2 Журнал переменных давления

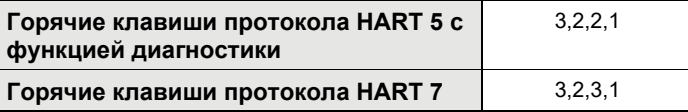

#### **Минимальное и максимальное давление**

Индикаторы показывают наименьшее и наибольшее значения давления, измеренные измерительным преобразователем с момента последнего сброса статистики. Событие «Time Since Event» (Время с<br>момента) показывает количество времени, прошедшее с момента измерения времени, прошедшее с минимального/максимального давления.

Минимальное и максимальное значения можно сбрасывать независимо друг от друга. Нажатие кнопки «Reset All Pressure Events» (Сброс всех событий давления) обновляет счетчик «Time Since Event» и устанавливает значение давления, соответствующее текущему.

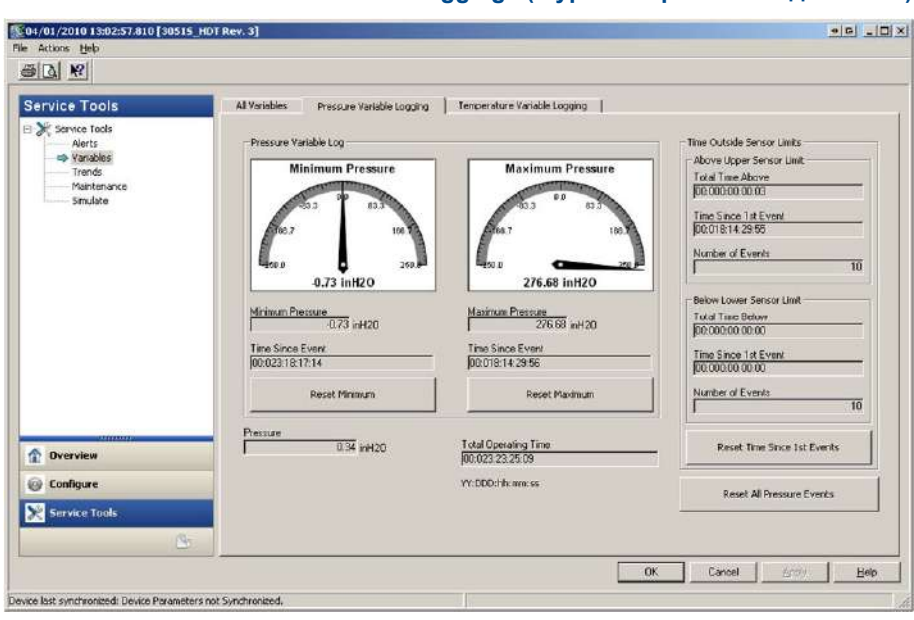

#### <span id="page-154-0"></span>**Рис. 7-21. Окно «Pressure Variable Logging» (Журнал переменных давления)**

Параметр «Time Outside Sensor Limits» (Время нахождения вне предельных значений сенсора) показывает оператору / обслуживающему персоналу, что измерительный преобразователь используется некорректно. Указатели выхода за верхнюю и нижнюю границы работают таким же образом. Оба указателя содержат поля «Time since 1st Event» (Время с первого события), «Number of Events» (Количество событий) и «Total Time» (Общее время).

#### **Total Time Above/Below (Общее время выше/ниже)**

В данном поле указывается суммарное время нахождения сенсора давления во внештатном состоянии. Прошедшее время никак не зависит от количества или частоты событий. Это всего лишь общее время нахождения измерительного преобразователя в этом состоянии. Эти значения нельзя сбросить.

#### **Time Since 1st Event (Время с момента первого события)**

Время, прошедшее с момента первого обнаружения повышенного давления. Это значение можно сбросить, нажав кнопку «Reset Time Since 1st Event» (Сброс времени с момента первого события).

#### **Number of Events (Количество событий)**

В данном поле указывается количество раз, при котором сенсор давления переходил в состояние повышенного давления. Эти значения нельзя сбросить.

### **Reset Time Since 1st Events (Сброс времени с момента первого события)**

Нажатие данной кнопки приводит к обнулению данных времени, прошедшего с момента регистрации первого события выхода за верхнюю и нижнюю границы диапазона сенсора.

#### **Reset All Pressure Events (Сброс всех событий давления)**

Нажатие данной кнопки приводит к обнулению всех значений в данном окне, за исключением общего времени работы, общего времени нахождения сенсора вне допустимых пределов (выше или ниже), а также количества событий выхода за верхнюю и нижнюю границы.

# 7.6.3 Журнал переменных температуры

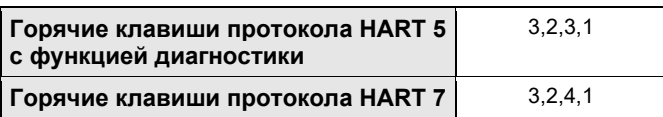

#### **Минимальная и максимальная температура**

Индикатор показывает наименьшее и наибольшее значения температуры, измеренные измерительным преобразователем с момента последнего сброса статистики. Событие «Time Since Event» (Время с момента) показывает количество времени, прошедшее с момента измерения температуры.

Минимальное и максимальное значения можно сбрасывать независимо друг от друга. Нажатие кнопки «Reset All Temperature Events» (Сброс всех событий температуры) обновляет счетчик «Time Since Event» и устанавливает значение температуры, соответствующее текущему.

<span id="page-155-0"></span>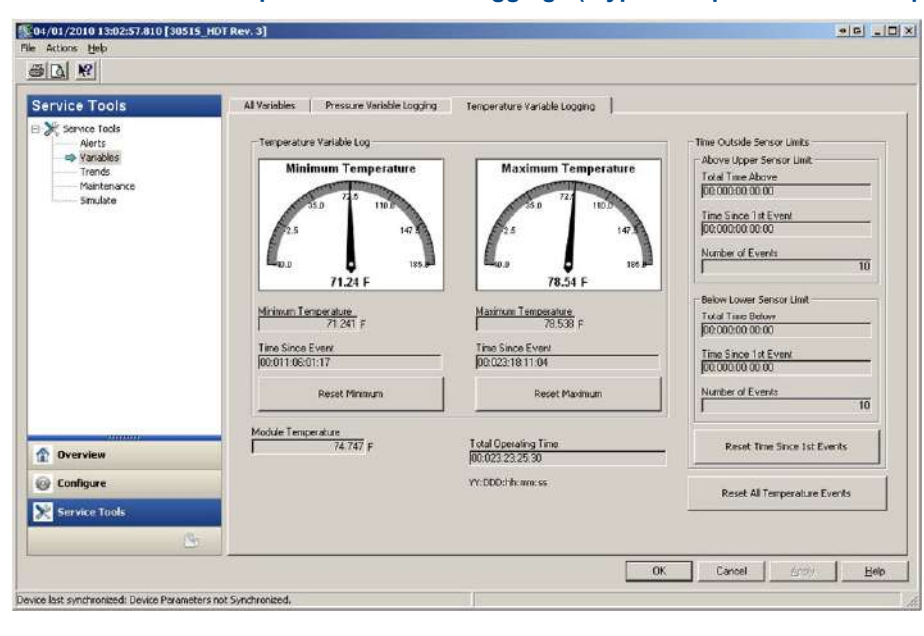

#### **Рис. 7-22. Окно «Temperature Variable Logging» (Журнал переменных температуры)**

Параметр «Time Outside Sensor Limits» (Время нахождения вне предельных значений сенсора) показывает оператору / обслуживающему персоналу, что измерительный преобразователь используется некорректно. Указатели выхода за верхнюю и нижнюю границы работают таким же образом. Оба указателя содержат поля «Time since 1st Event» (Время с первого события), «Number of Events» (Количество событий) и «Total Time» (Общее время).

#### **Total Time Above/Below (Общее время выше/ниже)**

В данном поле указывается суммарное время нахождения сенсора температуры во внештатном состоянии. Прошедшее время никак не зависит от количества или частоты событий. Это всего лишь общее время нахождения измерительного преобразователя в этом состоянии. Эти значения нельзя сбросить.

### **Time Since 1st Event (Время с момента первого события)**

Время, прошедшее с момента первого обнаружения повышенной температуры. Это значение можно сбросить, нажав кнопку «Reset Time Since 1st Event» (Сброс времени с момента первого события).

## **Number of Events (Количество событий)**

В данном поле указывается количество раз, при котором сенсор температуры переходил в состояние повышенной температуры. Эти значения нельзя сбросить.

## **Reset Time Since 1st Events (Сброс времени с момента первого события)**

Нажатие данной кнопки приводит к обнулению данных времени, прошедшего с момента регистрации первого события выхода за верхнюю и нижнюю границы диапазона сенсора.

## **Reset All Temperature Events (Сброс всех событий температуры)**

Нажатие данной кнопки приводит к обнулению всех значений в данном окне, за исключением общего времени работы, общего времени нахождения сенсора вне допустимых пределов (выше или ниже), а также количества событий выхода за верхнюю и нижнюю границы.

# **7.7 Технологические предупредительные сигналы**

# 7.7.1 Общие сведения

Технологические предупредительные сигналы можно использовать в сочетании с аварийными или предупредительными сигналами, генерируемыми в системе управления, для индикации проблем установки или собственно технологического процесса.

# 7.7.2 Предупредительные сигналы давления

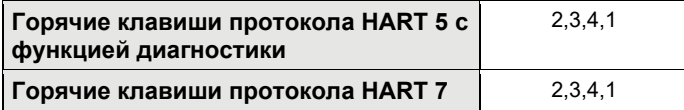

<span id="page-156-0"></span>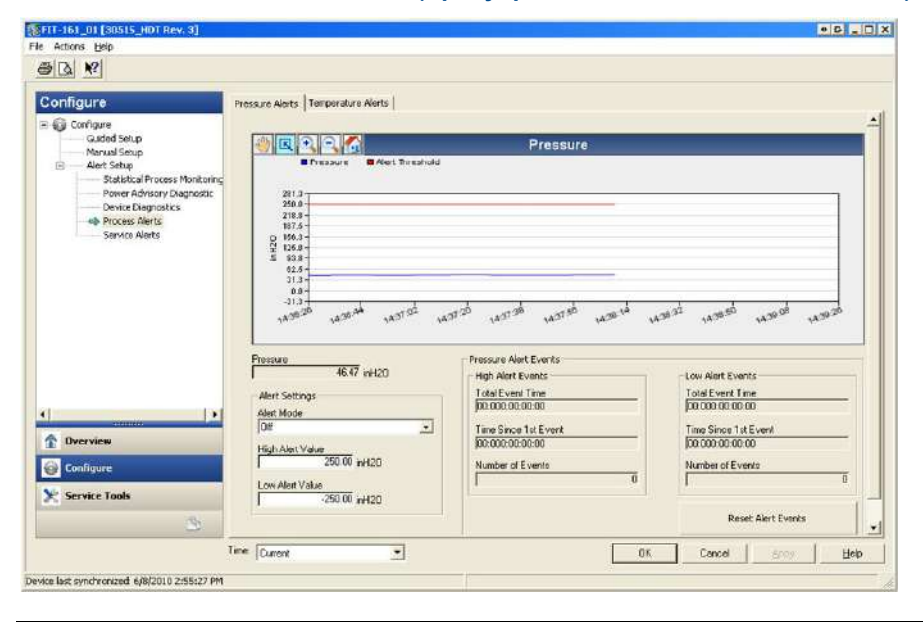

**Рис. 7-23. Окно «Pressure Alerts» (Предупредительные сигналы давления)**

На [Рис. 7](#page-156-0)-23 показан раздел конфигурации предупредительных сигналов давления. Если рабочее давление поднимется выше или упадет ниже заданных значений, то на ЖК-дисплее появится предупредительный сигнал давления, а измерительный преобразователь сгенерирует предупредительный сигнал HART. Активный предупредительный сигнал не оказывает никакого влияния на сигнал выхода 4-20 мА измерительного преобразователя.

#### **Alert Mode (Режим предупредительных сигналов)**

Данный параметр указывает, включена ли функция диагностики. При выборе варианта «**On Unlatched**» (**Включить при разблокировке**) в случае срабатывания отсечки будет сгенерирован предупредительный сигнал HART. После возвращения давления в нормальное состояние или в пределы допустимого предупредительный сигнал автоматически сбрасывается. При выборе варианта «**On Latched**» (**Включить при блокировке**) будет сгенерирован такой же сигнал HART, однако сбрасывать его необходимо вручную.

Данный тип действия при предупредительных сигналах рекомендуется использовать в тех случаях, когда стороннее программное обеспечение может пропустить сигналы из-за большого промежутка между сеансами опроса данных HART.

## **High Alert Value / Low Alert Value (Значение предупредительного сигнала о высоком/низком уровне давления)**

Это независимые значения, используемые функцией диагностики. На графике эти величины отображаются с помощью красных линий.

### **Total Event Time (high/low) (Общая продолжительность события) (высокий/низкий уровень))**

В этих полях отображается общее время нахождения входного давления измерительного преобразователя выше верхнего или ниже нижнего предельного значения подачи предупредительного сигнала.

# **Time Since 1st Event (high/low) (Время с момента первого события) (высокий/низкий уровень))**

В этом поле указывается время, истекшее с момента регистрации первого предупредительного сигнала повышенного или пониженного давления. Последующие события увеличивают значения общего количества событий, однако данное значение остается неизменным.

# **Number of Events (high/low) (Количество событий) (высокий/низкий уровень))**

В этих полях отображается общее количество выходов входного давления измерительного преобразователя за верхнюю или нижнюю границу подачи предупредительного сигнала.

### **Reset Alert Events (Сброс предупредительных сигналов событий)**

При выборе этой опции произойдет обнуление всех меток времени и количества событий.

# <span id="page-158-0"></span>7.7.3 Предупредительные сигналы температуры

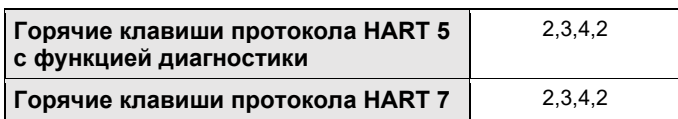

#### **Рис. 7-24. Окно «Module Temperature Alert» (Технологические предупредительные сигналы температуры)**

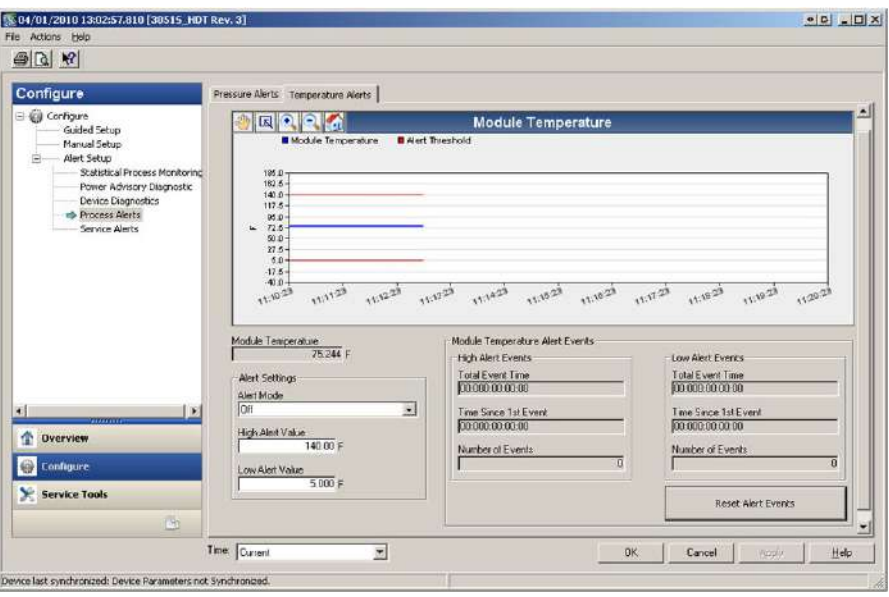

На [Рис. 7](#page-158-0)-24 показан раздел конфигурации предупредительных сигналов температуры. Если температура окружающей среды поднимется выше или упадет ниже заданных значений, то на ЖКдисплее появится предупредительный сигнал температуры, а измерительный преобразователь сгенерирует предупредительный сигнал HART. Активный предупредительный сигнал не оказывает никакого влияния на сигнал выхода 4-20 мА измерительного преобразователя.

#### **Alert Mode (Режим предупредительных сигналов)**

Данный параметр указывает, включена ли функция диагностики. При выборе варианта «**On Unlatched**» (**Включить при разблокировке**) в случае срабатывания отсечки будет сгенерирован предупредительный сигнал HART. После возвращения температуры в нормальное состояние или в пределы допустимого предупредительный сигнал автоматически сбрасывается. При выборе варианта «**On Latched**» (**Включить при блокировке**) будет сгенерирован такой же сигнал HART, однако сбрасывать его необходимо вручную.

Данный тип действия при предупредительных сигналах рекомендуется использовать в тех случаях, когда стороннее программное обеспечение может пропустить сигналы из-за большого промежутка между сеансами опроса данных HART.

## **High Alert Value / Low Alert Value (Значение предупредительного сигнала о высоком/низком уровне температуры)**

Это независимые значения, используемые функцией диагностики. На графике эти величины отображаются с помощью красных линий.

# **Total Event Time (high/low) (Общая продолжительность события) (высокий/низкий уровень))**

В этих полях отображается общее время нахождения температуры модуля измерительного преобразователя выше верхнего или ниже нижнего предельного значения подачи предупредительного сигнала.

# **Time Since 1st Event (high/low) (Время с момента первого события) (высокий/низкий уровень))**

В этом поле указывается время, истекшее с момента регистрации первого предупредительного сигнала повышенной или пониженной температуры. Последующие события увеличивают значения общего количества событий, однако данное значение остается неизменным.

# **Number of Events (high/low) (Количество событий) (высокий/низкий уровень))**

В этих полях отображается общее количество выходов температуры модуля измерительного преобразователя за верхнюю или нижнюю границу подачи предупредительного сигнала.

## **Reset Alert Events (Сброс предупредительных сигналов событий)**

При выборе этой опции произойдет обнуление всех меток времени и количества событий.

# **7.8 Служебные предупредительные сигналы**

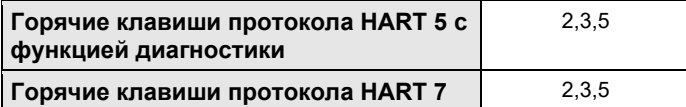

# 7.8.1 Общие сведения

Данная функция используется для генерации предупредительных сигналов HART в определенное время, с возможностью настройки выводимого сообщения. Эту функцию можно использовать для напоминания персоналу о том, когда необходимо выполнить техническое обслуживание измерительного преобразователя. При генерации предупредительного сигнала на ЖК-дисплее появится надпись «TIMER ALERT» (ПРЕДУПРЕДИТЕЛЬНЫЙ СИГНАЛ ТАЙМЕРА), а измерительный преобразователь сгенерирует предупредительный сигнал HART. Активный предупредительный сигнал не оказывает никакого влияния на сигнал выхода 4-20 мА измерительного преобразователя.

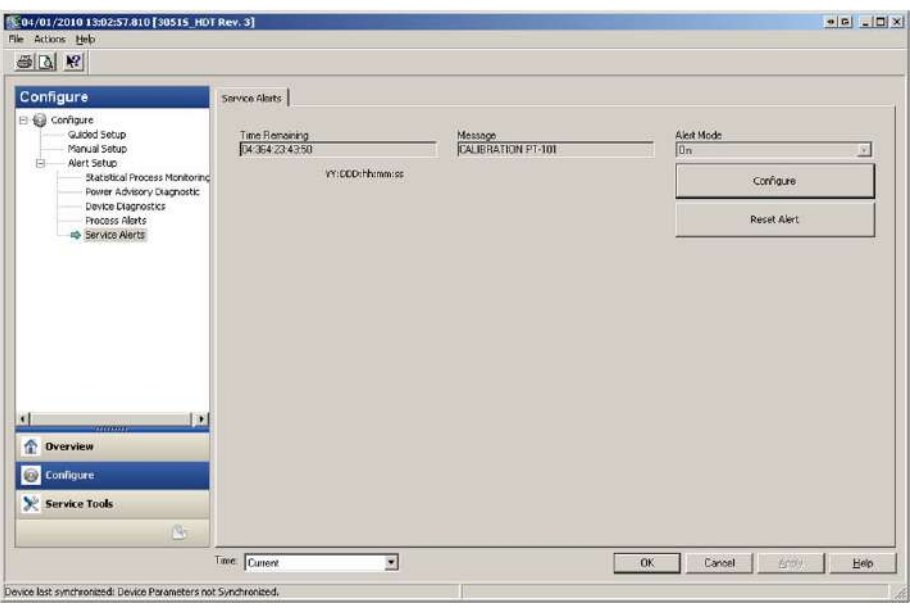

**Рис. 7-25. Окно «Service Alert» (Служебные предупредительные сигналы)**

## **Time Remaining (Оставшееся время)**

Количество времени, оставшегося до того момента, когда будет сгенерирован предупредительный сигнал HART. Этот индикатор начинает обратный отсчет немедленно после включения функции диагностики. Данное значение можно указывать в годах, днях, часах, минутах и секундах.

При отключении подачи питания измерительного преобразователя обратный отсчет прекращается и возобновляется только после восстановления подачи энергии.

### **Message (Сообщение)**

Пользовательское сообщение, связанное со служебным предупредительным сигналом. Минимальная длина сообщения — 32 алфавитно-цифровых символа. Сообщение хранится в энергозависимой памяти измерительного преобразователя.

#### **Alert Mode (Режим предупредительных сигналов)**

Данный параметр указывает, включена ли функция диагностики.

### **Configure (Настройка)**

Данный метод контролирует режим диагностических предупредительных сигналов и позволяет настраивать таймер и соответствующее ему сообщение.

#### **Reset Alert (Сброс предупредительных сигналов)**

При выборе данной опции происходит сброс значения параметра «Time Remaining» (Оставшееся время) и перезапуск процесса обратного отсчета.

# **7.9 Диагностика устройства**

# 7.9.1 Общие сведения

В дополнение к стандартной диагностике устройства, обеспечивающей оповещение о неполадках измерительного преобразователя, измерительный преобразователь Rosemount 3051S с расширенным набором средств диагностики HART снабжен функцией прогнозируемой диагностики, позволяющей обнаруживать проблемы электронных компонентов, которые могут привести к отказу измерительного преобразователя.

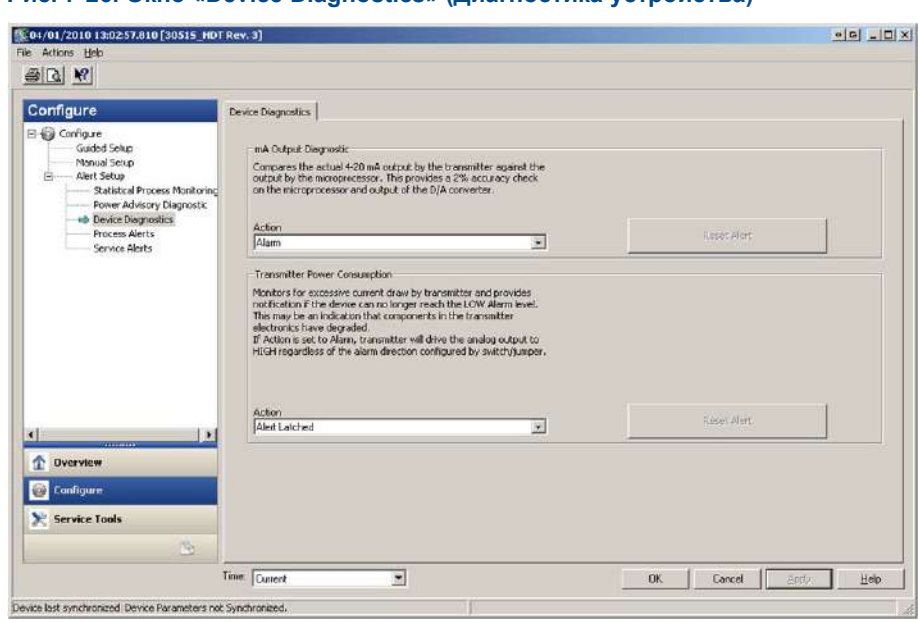

#### **Рис. 7-26. Окно «Device Diagnostics» (Диагностика устройства)**

# 7.9.2 Диагностика выхода мА

Данная функция измеряет фактическое выходное значение 4-20 мА на цифро-аналоговом преобразователе и сравнивает полученные данные с выходными значениями микропроцессора измерительного преобразователя. Если измеренное значение отличается от расчетного на 2% или более, то функция диагностики сгенерирует предупредительный или аварийный сигнал.

#### **Примечание**

Действие, заданное по умолчанию для функции диагностики выхода мА при срабатывании отсечки, подача аварийного сигнала. При использовании в системах противоаварийной защиты настройки действия при срабатывании отсечки нельзя изменять, поскольку это приведет к некорректной работе системы защиты FMEDA.

# 7.9.3 Потребляемая измерительным преобразователем мощность

Функция диагностики потребляемой мощности отслеживает энергопотребление измерительного преобразователя и выявляет случаи излишне большого потребления мощности. Данная функция используется для обнаружения потенциальных неполадок из-за утечки тока или сбоев электронных компонентов.

#### **Примечание**

Если действие, выполняемое при отсечке, задано как подача аварийного сигнала, то измерительный преобразователь переведет выход 4-20 мА в состояние аварийного сигнала ВЫСОКОГО уровня, независимо от того, какое направление сигнала задано переключателем.

# **7.10 Конфигурация беспроводного адаптера Emerson Wireless 775 THUM с функцией расширенной диагностики**

# 7.10.1 Общие сведения

Многие устаревшие системы, работающие только с аналоговым сигналом, не могут в полной мере использовать возможности функций диагностики HART или дополнительные технологические переменные. Беспроводной адаптер Emerson Wireless 775 THUM способен передавать до четырех технологических переменных, а также информацию о состоянии HART с заданной пользователем периодичностью обновления. Для выбора доступны следующие технологические переменные: давление, температура модуля, масштабируемая переменная, стандартное отклонение, средняя величина и коэффициент вариативности.

# 7.10.2 Установка и ввод в эксплуатацию

Ниже перечислены четыре основных этапа ввода в эксплуатацию измерительного преобразователя Rosemount 3051S с функцией расширенной диагностики и адаптером THUM. Более подробную информацию об этих этапах можно найти в [Руководстве по эксплуатации](http://www2.emersonprocess.com/siteadmincenter/pm%20rosemount%20documents/00809-0100-4075.pdf) беспроводного адаптера Emerson Wireless 775 THUM.

- 1. Проверьте распределение переменных (вторичной, третичной и четвертичной) измерительного преобразователя Rosemount 3051S и при необходимости распределите те из них, которые планируется использовать с адаптером THUM.
- 2. Настройте параметры Network ID (Сетевой идентификатор) и Join Key (Ключ) для подключения адаптера THUM к беспроводной сети.
- 3. Настройте периодичность обновления адаптера THUM. Это значение задает периодичность сбора и передачи данных HART через беспроводную сеть.
- 4. Подключите измерительный преобразователь Rosemount 3051S с функцией расширенной диагностики к адаптеру THUM, как показано на Рис. 7-[27 на стр. 1](#page-164-0)55. Убедитесь в том, что сопротивление контура составляет как минимум 250 Ом.

<span id="page-164-0"></span>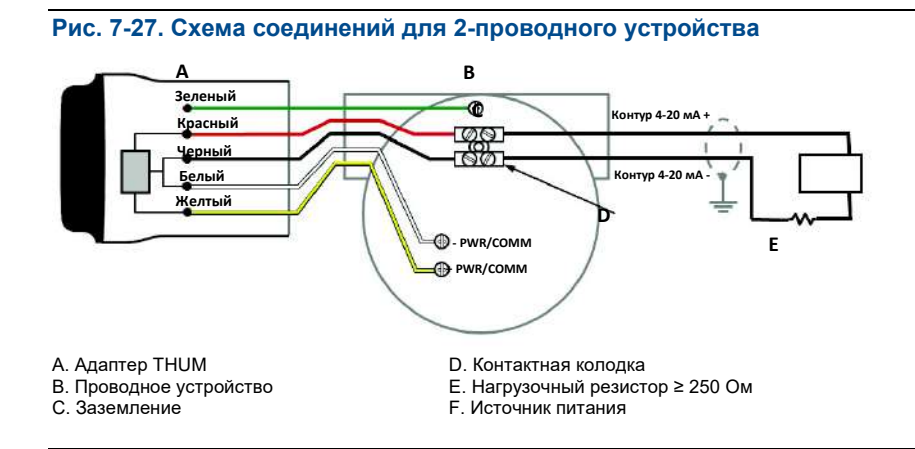

#### **Примечание**

Минимальная периодичность обновления адаптера THUM составляет 8 секунд. Адаптер может не обнаружить предупредительные сигналы, поданные в промежутке между обновлениями. Чтобы свести к минимуму возможность пропуска предупредительных сигналов, рекомендуется настроить действие при отсечке на «Alert Latched» (Предупредительный сигнал блокировки).

#### **Примечание**

В случае использования функции диагностики целостности контура и адаптера THUM для обнаружения изменений характеристик электрического контура необходимо выполнить повторное определение параметров контура после первичной установки адаптера THUM.

# **7.11 Конфигурация устройства Rosemount 333 Hart Tri-Loop с функцией расширенной диагностики**

# 7.11.1 Общие сведения

Устройство Rosemount 333 Hart Tri-Loop можно использовать в сочетании с измерительным преобразователем Rosemount 3051S с расширенной функцией диагностики HART для получения трех дополнительных переменных посредством аналоговых сигналов 4-20 мА. Три дополнительных выходных значения выбираются пользователем из следующих вариантов: давление, температура, масштабируемая переменная, стандартное отклонение, средняя величина и коэффициент вариативности.

# 7.11.2 Установка и ввод в эксплуатацию

Ниже перечислены четыре основных этапа ввода в эксплуатацию измерительного преобразователя Rosemount 3051S и Tri-Loop. Более подробную информацию об этих этапах можно найти [в Руководстве](http://www2.emersonprocess.com/siteadmincenter/pm%20rosemount%20documents/00809-0100-4754.pdf)  [по эксплуатации](http://www2.emersonprocess.com/siteadmincenter/pm%20rosemount%20documents/00809-0100-4754.pdf) устройства Rosemount 333 HART Tri-Loop.

1. Проверьте распределение переменных в измерительном преобразователе Rosemount 3051S с расширенной функцией диагностики и при необходимости выполните перераспределение, чтобы выделить три переменные, которые планируется использовать как выходные значения Tri-Loop. Запишите информацию о переменных, включая сами переменные, их наименования и единицы измерения, поскольку для корректной работы эту информацию необходимо в точности продублировать в Tri-Loop. Для диагностики технологического процесса могут быть полезны, например, следующие переменные: стандартное отклонение, средняя величина, коэффициент вариативности и температура модуля.

#### **Примечание**

В выходном значении первичной переменной измеренная величина давления по-прежнему выводится как значение 4-20 мА.

2. Подключите измерительный преобразователь Rosemount 3051S с функцией расширенной диагностики к устройству Rosemount 333 Tri-Loop. Измерительный преобразователь Rosemount 3051S с функцией расширенной диагностики подключается к пакетному входу устройства Rosemount 333 Tri-Loop. См. [Рис. 7](#page-166-0)-28.

<span id="page-166-0"></span>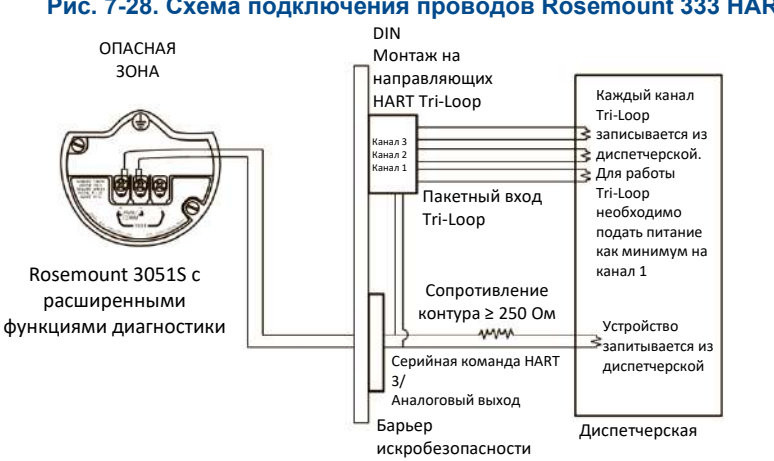

#### **Рис. 7-28. Схема подключения проводов Rosemount 333 HART Tri-Loop**

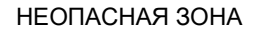

3. Сконфигурируйте устройство Rosemount 333 HART Tri-Loop. Конфигурация каналов должна быть идентичная переменным, указанным в измерительном преобразователе Rosemount 3051S с функцией расширенной диагностики.

#### **Примечание**

Адрес, присвоенный устройству Rosemount 333 HART Tri-Loop по умолчанию, равен 1. Чтобы обеспечить возможность нахождения Rosemount 333 HART Tri-Loop, хост-систему HART необходимо настроить на опрос соответствующего адреса (333).

4. Включите серийный режим в измерительном преобразователе Rosemount 3051S с функцией расширенной диагностики. Серийный режим должен быть включен, а параметру «Burst Option» (Опция включения серийного режима) необходимо присвоить значение «Process Vars/Crnt» (Технологические переменные / Ток).

# **Расширенный набор средств диагностики HART Руководство по эксплуатации**

Октябрь 2018 г. 00809-0107-4801, версия НА

# Приложение A Технические характеристики и справочные данные

[Сертификации изделий........................................................................................................................](#page-168-0) стр. 158 [Информация для оформления заказа, технические характеристики и чертежи](#page-168-1) ............................. стр. 158

# <span id="page-168-0"></span>**A.1. Сертификации изделий**

Для просмотра действующей сертификации изделий серии Rosemount™ 3051S выполните следующие шаги:

- 1. Перейдите на [Emerson.com/Rosemount/3051S.](http://www.emerson.com/en-us/catalog/rosemount-3051s-in-line-pressure-transmitter)
- 2. Прокрутите страницу вниз до появление зеленой строки меню и нажмите на пункт **«Documents & Drawings**» (Документы и чертежи).
- 3. Нажмите на пункт «**Manuals & Guides»** (Руководства и инструкции).
- 4. Выберите соответствующее «Quick Start Guide» (Краткое руководство по эксплуатации).

# <span id="page-168-1"></span>**A.2. Информация для оформления заказа, технические характеристики и чертежи**

Для просмотра текущей информации по оформлению заказа, технических характеристик и чертежей измерительного преобразователя Rosemount 3051S выполните следующие шаги:

- 1. Перейдите на [Emerson.com/Rosemount/3051S.](http://www.emerson.com/en-us/catalog/rosemount-3051s-in-line-pressure-transmitter)
- 2. Прокрутите страницу вниз до появление зеленой строки меню и нажмите на пункт **«Documents & Drawings**» (Документы и чертежи).
- 3. Чтобы просмотреть монтажные чертежи, нажмите на пункт «Drawings & Schematics» (Чертежи и схемы) и выберите соответствующий документ.
- 4. Чтобы просмотреть информацию для заказа, технические характеристики и габаритные чертежи, нажмите на пункт «Data Sheets & Bulletins» (Листы технических данных и технические бюллетени) и выберите соответствующий Лист технических данных.

Октябрь 2018 г. 00809-0107-4801, версия НА

#### **Руководство по эксплуатации**

00809-0107-4801, версия НА Октябрь 2018 г.

#### **Emerson Automation Solutions** Россия, 115054, г. Москва ул. Дубининская, 53, стр. 5  $+7$  (495) 995-95-59 +7 (495) 424-88-50  $\boldsymbol{\Theta}$ [Info.Ru@Emerson.com](mailto:Info.Ru@Emerson.com) **[www.emerson.ru/automation](http://www.emerson.ru/automation)** Азербайджан, AZ-1025, г. Баку Проспект Ходжалы, 37 Demirchi Tower +994 (12) 498-2448 ⋒ +994 (12) 498-2449 Θ [Info.Az@Emerson.com](mailto:Info.Az@Emerson.com)  $\bigcirc$ Казахстан, 050060, г. Алматы ул. Ходжанова 79, этаж 4 БЦ Аврора  $+7$  (727) 356-12-00 +7 (727) 356-12-05 Θ [Info.Kz@Emerson.com](mailto:Info.Kz@Emerson.com)  $\epsilon$ Украина, 04073, г. Киев Куреневский переулок, 12, cтроение А, офис A-302  $\bigoplus$  +38 (044) 4-929-929 +38 (044) 4-929-928  $\bullet$ [Info.Ua@Emerson.com](mailto:Info.Ua@Emerson.com)  $\bullet$ **Промышленная группа «Метран»**  Россия, 454003, г. Челябинск, Новоградский проспект, 15  $\bigoplus$  +7 (351) 799-51-52 +7 (351) 799-55-90 **[Info.Metran@Emerson.com](mailto:Info.Metran@Emerson.com) [www.emerson.ru/automation](http://www.emerson.ru/automation)** Технические консультации по выбору и применению продукции осуществляет Центр поддержки Заказчиков  $\bigoplus$  +7 (351) 799-51-51 +7 (351) 799-55-88 A

Актуальную информацию о наших контактах смотрит[е на сайте](http://www.emerson.ru/ru-ru/automation/home) **[www.emerson.ru/automation](http://www.emerson.ru/automation)**

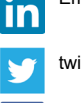

Emerson Ru&CIS

twitter.com/EmersonRuCIS

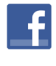

[www.facebook.com/EmersonCIS](http://www.facebook.com/EmersonCIS)

You www.youtube.com/user/EmersonRussia

Стандартные условия продажи приведены на странице: [https://www.emerson.com/en](http://www.emerson.com/en-us/terms-of-use)-us/terms-of-use

Логотип Emerson является товарным знаком и знаком обслуживания корпорации Emerson Electric Co. Наименование PlantWeb, THUM Adapter, Rosemount и логотип Rosemount являются товарными знаками Emerson. HART является зарегистрированной торговой маркой компании FieldComm Group. NEMA является зарегистрированной торговой маркой компании National Electrical Manufacturer's Association (Национальная Ассоциация производителей электротехнических приборов) (США). Все прочие товарные знаки являются собственностью соответствующих владельцев. © 2018 Emerson. Все права защищены.

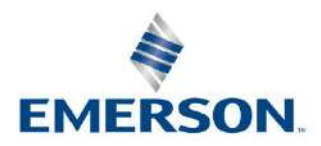

**ROSEMOUNT**